$\overline{aws}$ 

リアルタイムストリーミングユーザーガイド

# Amazon IVS

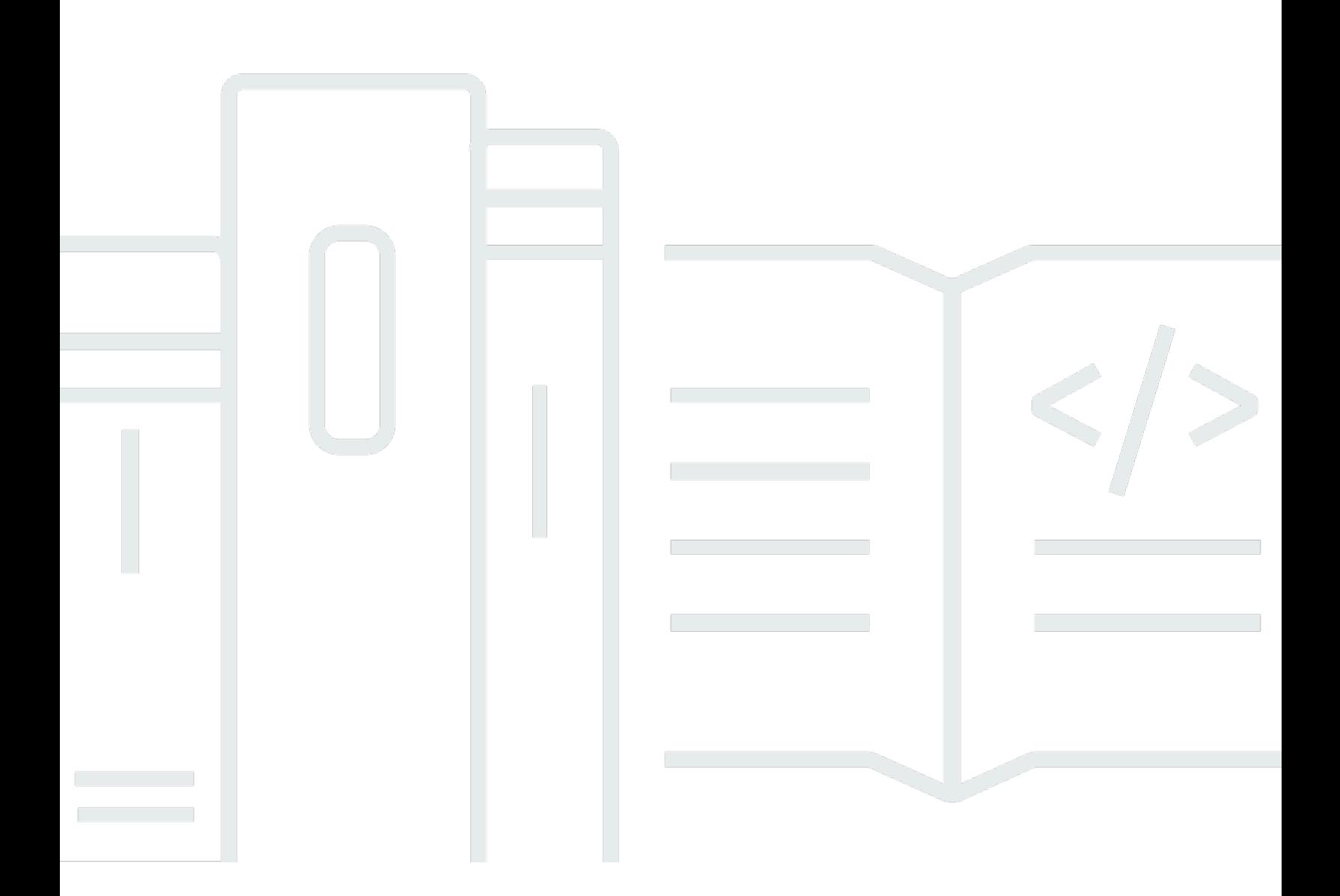

Copyright © 2024 Amazon Web Services, Inc. and/or its affiliates. All rights reserved.

# Amazon IVS: リアルタイムストリーミングユーザーガイド

Copyright © 2024 Amazon Web Services, Inc. and/or its affiliates. All rights reserved.

Amazon の商標およびトレードドレスは、Amazon のものではない製品またはサービスと関連付けて はならず、また、お客様に混乱を招くような形や Amazon の信用を傷つけたり失わせたりする形で 使用することはできません。Amazon が所有していない他のすべての商標は、それぞれの所有者の所 有物であり、Amazon と提携、接続、または後援されている場合とされていない場合があります。

# **Table of Contents**

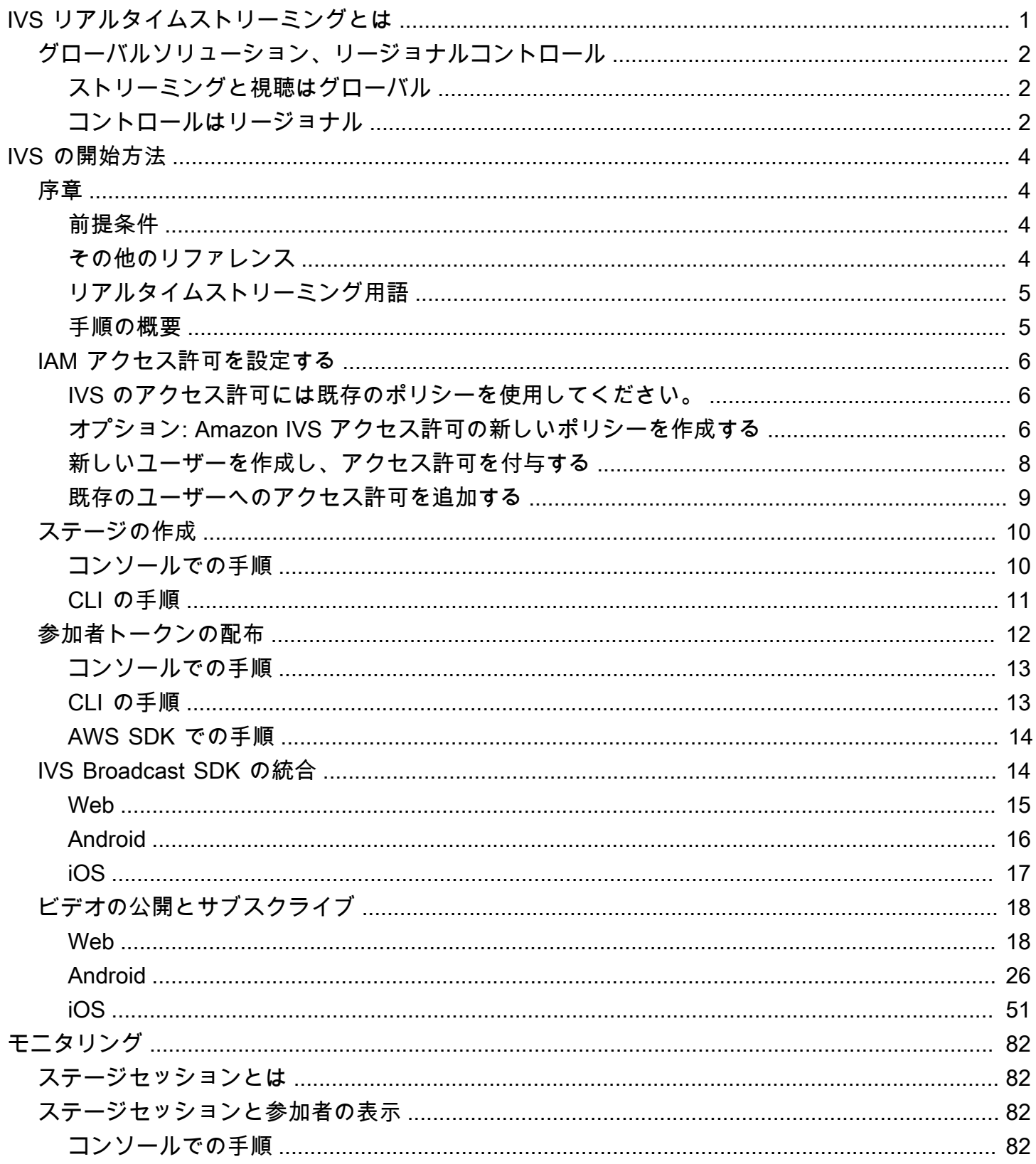

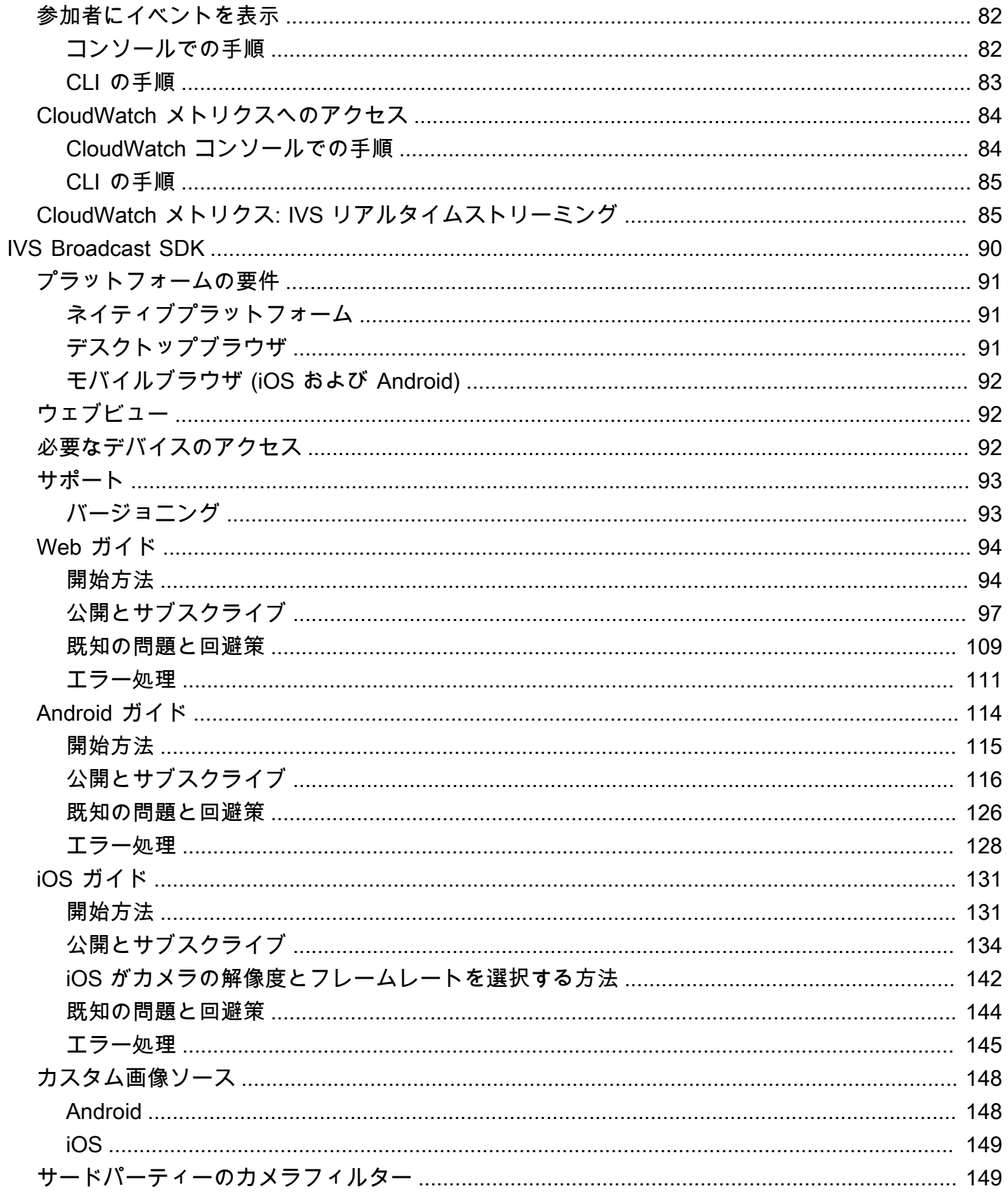

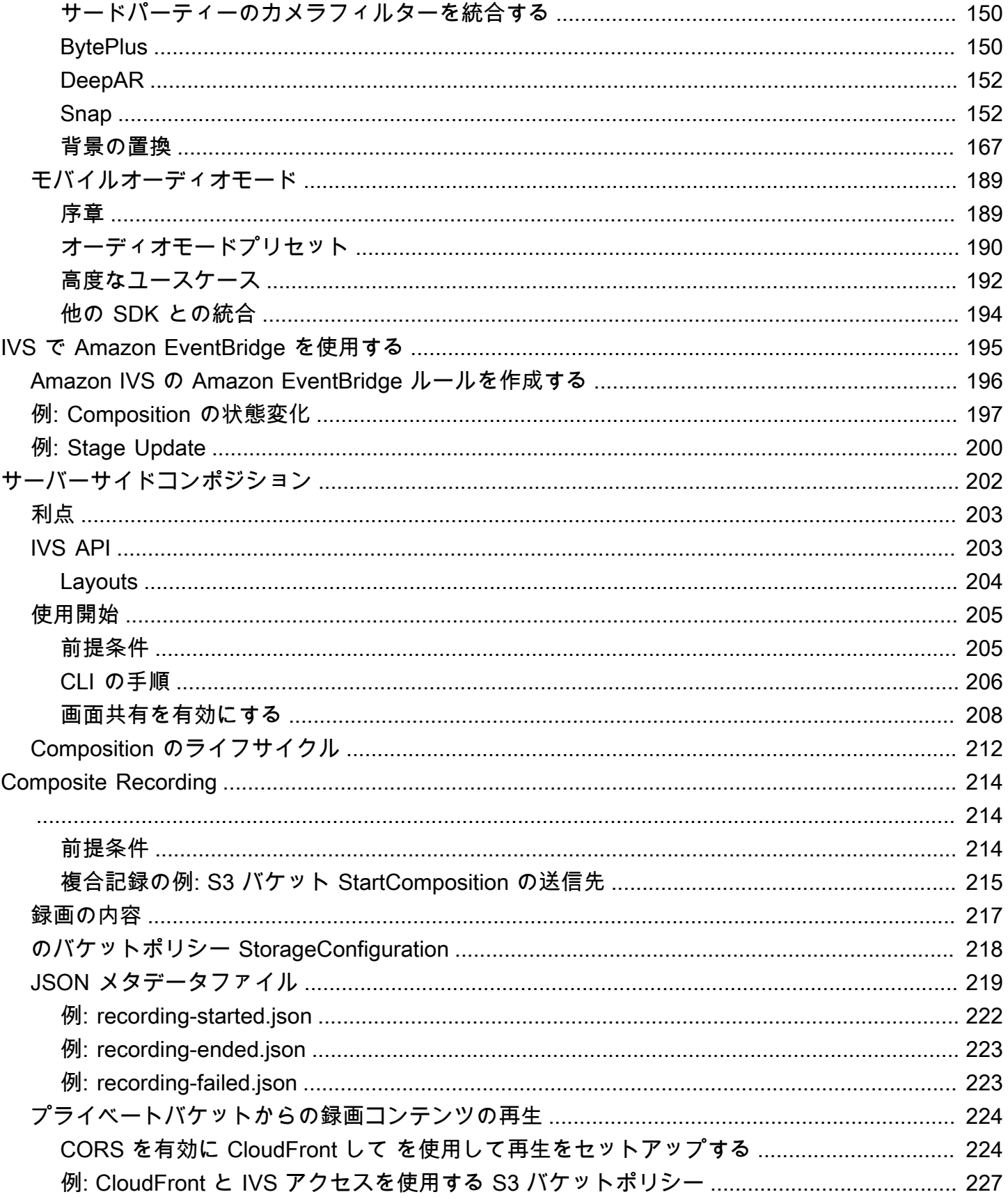

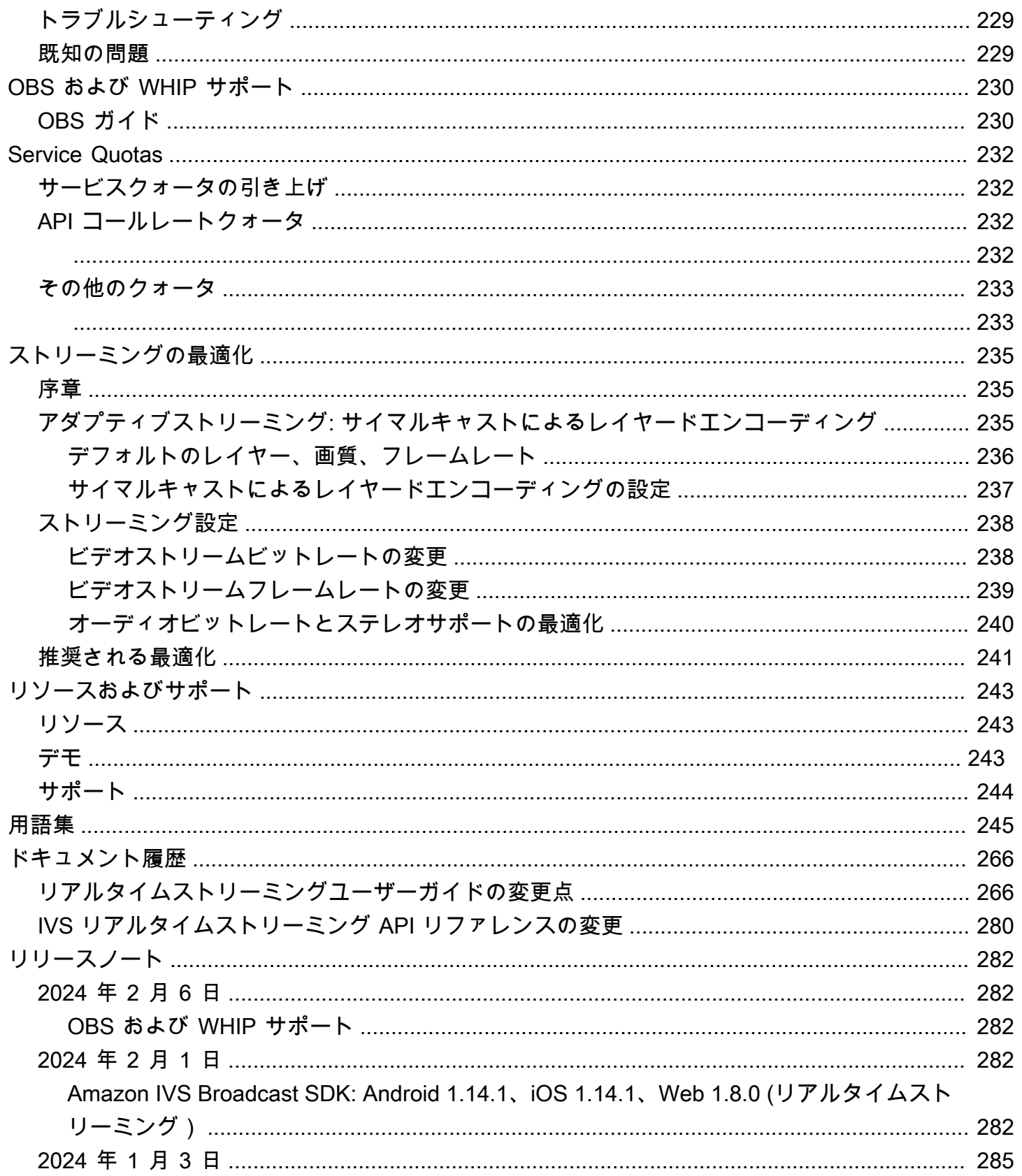

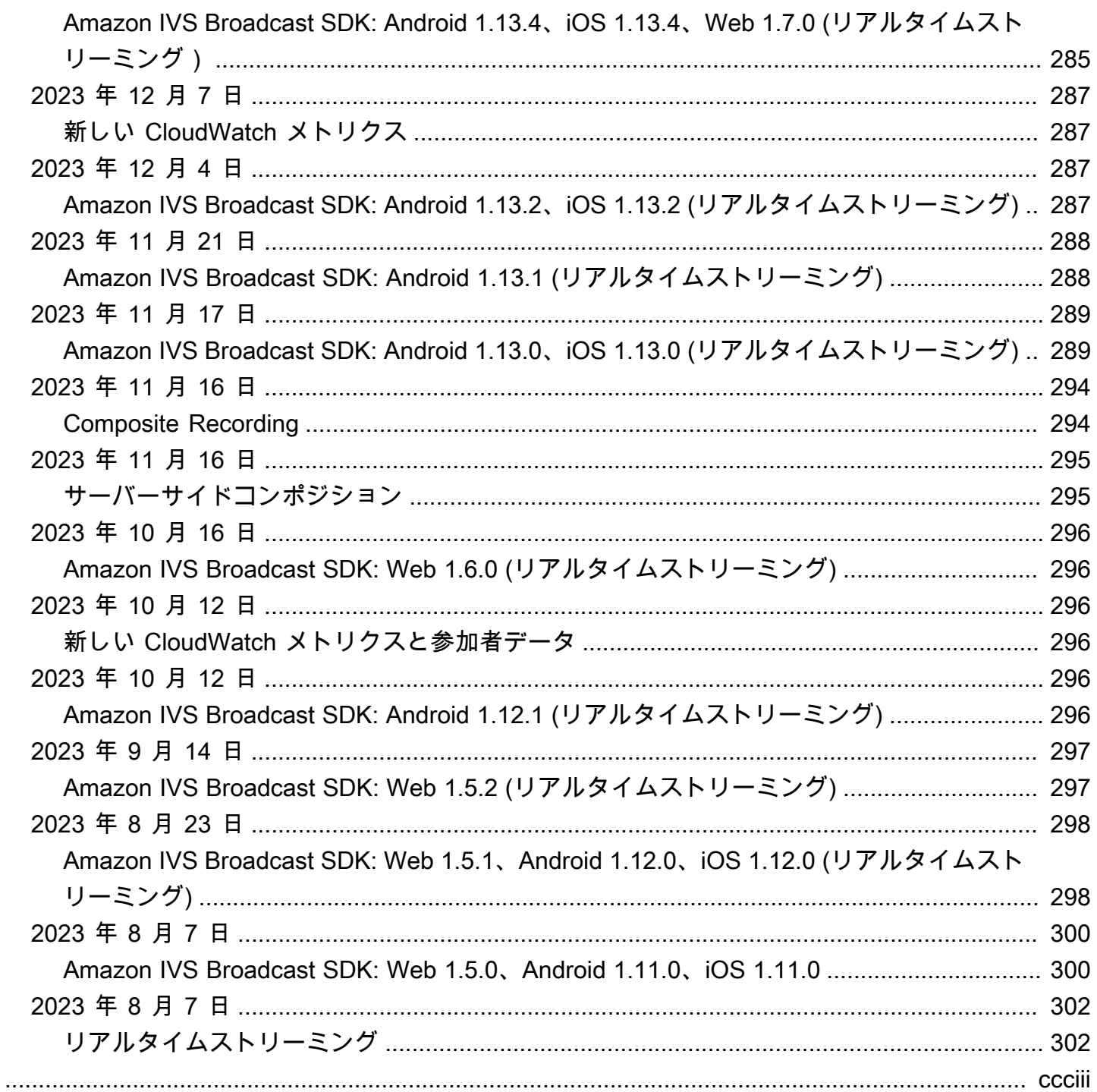

# <span id="page-7-0"></span>Amazon IVS リアルタイムストリーミングとは

Amazon インタラクティブビデオサービス (IVS) リアルタイムストリーミングでは、アプリケーショ ンにリアルタイムのオーディオとビデオを追加するのに必要なものがすべて揃っています。

強度:

- リアルタイムレイテンシー レイテンシーの影響を受けやすいユースケース向けのアプリケー ションを構築し、視聴者が IVS リアルタイムストリーミングに接続してエンゲージメントを維持 できるようにします。ホストから視聴者まで、300 ミリ秒未満のレイテンシーでライブストリーム を配信します。
- 高い同時実行性 IVS リアルタイムストリーミングにより、大規模なインタラクションの可能性 が生まれます。最大 10,000 人の視聴者に対応、最大 12 人のホストがバーチャルステージに参加 できます。
- モバイル最適化 IVS リアルタイムストリーミングはモバイルユースケースに最適化されてお り、さまざまなデバイスやネットワーク能力に対応しています。Android と iOS 用の Amazon IVS Broadcast SDK を統合することで、ユーザーはホストまたは視聴者として参加し、モバイルデバ イスで高品質のライブストリームを楽しむことができます。

ユースケース:

- ゲストスポット ホストがゲストを「ステージ上」にプロモーションでき、視聴者をホストにし てリアルタイムの交流ができるアプリケーションを作成します。
- バーサス (VS) モード ホスト間ではサイドバイサイドの対戦体験を生み出し、視聴者はリアルタ イムでその対戦を視聴できるようにします。
- オーディオルーム リスナーをゲストとして会話に招待し、オーディオルームでのエンゲージメ ントを深めます。
- ライブビデオオークション オークションをインタラクティブなビデオイベントに変え、リアル タイムのレイテンシーにで盛り上がりや完全性を維持します。

製品に関するドキュメントに加えて、<https://ivs.rocks/>を参照してください。これは、公開済みコン テンツ(デモ、コードサンプル、ブログ投稿)を閲覧し、コストを見積もり、ライブデモを通じて Amazon IVS を体験するための専用サイトです。

# <span id="page-8-0"></span>グローバルソリューション、リージョナルコントロール

#### <span id="page-8-1"></span>ストリーミングと視聴はグローバル

Amazon IVS を使用して、世界中の視聴者にストリーミングできます。

- ストリーミングすると、Amazon IVS はユーザーの近くの場所で自動的に動画を取り込みます。
- 視聴者はライブストリームを世界中で視聴できます。

つまり、「データプレーン」はグローバルです。データプレーンとは、ストリーミング/取り込み、 視聴を指します。

<span id="page-8-2"></span>コントロールはリージョナル

Amazon IVS データプレーンはグローバルですが、「コントロールプレーン」はリージョンに基づ きます。コントロールプレーンとは、Amazon IVS コンソール、API、リソース (ステージ) を指しま す。

つまり、Amazon IVS は「リージョナルな AWS サービス」といえます。各リージョンの Amazon IVS リソースは、他のリージョンの類似リソースから独立しています。たとえば、あるリージョンで 作成したステージは、他のリージョンで作成したステージとは無関係です。

リソースを使用するときは (ステージ作成など)、リソースを作成するリージョンを指定する必要があ ります。その後、リソースを管理するときは、リソースを作成したリージョンと同じリージョンで管 理する必要があります。

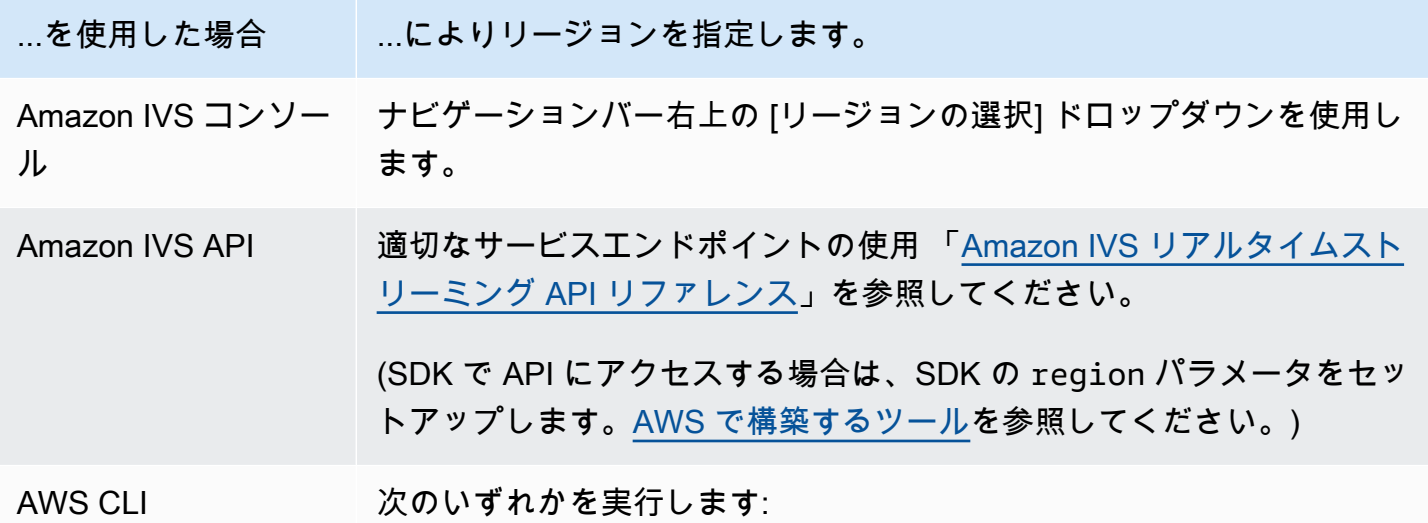

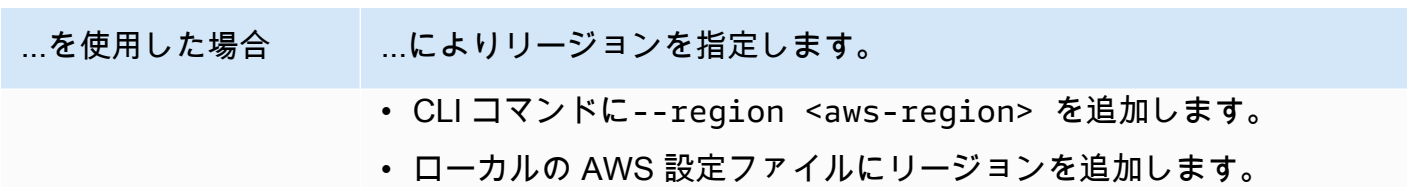

ステージが作成されたリージョンにかかわらず、どこからでも Amazon IVS にストリーミングで き、視聴者はどこからでも視聴できます。

# <span id="page-10-0"></span>IVS リアルタイムストリーミングの開始

このドキュメントでは、Amazon IVS Real-Time Streaming をアプリに統合する手順を説明します。

トピック

- [序章](#page-10-1)
- [IAM アクセス許可を設定する](#page-12-0)
- [ステージの作成](#page-16-0)
- [参加者トークンの配布](#page-18-0)
- [IVS Broadcast SDK の統合](#page-20-1)
- [ビデオの公開とサブスクライブ](#page-24-0)

# <span id="page-10-1"></span>序章

### <span id="page-10-2"></span>前提条件

リアルタイムストリーミングを初めて使用する前に、次のタスクをすべて完了してください。手順に ついては、「[IVS 低レイテンシーストリーミングの開始」](https://docs.aws.amazon.com/ivs/latest/LowLatencyUserGuide/getting-started.html)を参照してください。

- AWS 無料アカウントを作成する
- ルートユーザーと管理ユーザーを設定する

<span id="page-10-3"></span>その他のリファレンス

- 「[IVS Web Broadcast SDK リファレンス」](https://aws.github.io/amazon-ivs-web-broadcast/docs/sdk-reference)
- 「[IVS Android ブロードキャスト SDK リファレンス」](https://aws.github.io/amazon-ivs-broadcast-docs/latest/android/)
- 「[IVS iOS ウェブブロードキャスト SDK リファレンス](https://aws.github.io/amazon-ivs-broadcast-docs/latest/ios/)」
- 「[IVS リアルタイムストリーミング API リファレンス」](https://docs.aws.amazon.com/ivs/latest/RealTimeAPIReference/Welcome.html)

# <span id="page-11-0"></span>リアルタイムストリーミング用語

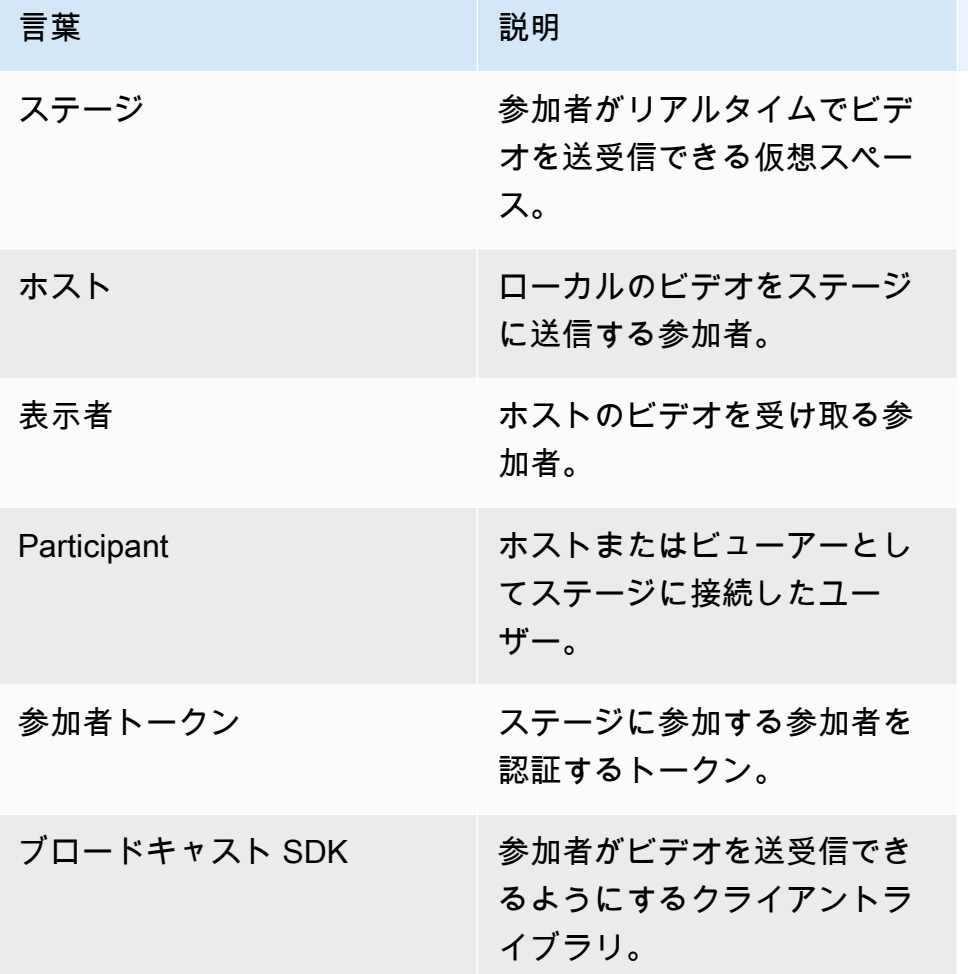

## <span id="page-11-1"></span>手順の概要

- 1. [the section called "IAM アクセス許可を設定する"](#page-12-0) ユーザーに基本的なアクセス権限を付与する AWS Identity and Access Management (IAM) ポリシーを作成し、そのポリシーをユーザーに割り 当てます。
- 2. [ステージの作成](#page-16-0) 参加者がリアルタイムでビデオを交換できる仮想スペースを作成します。
- 3. [参加者トークンの配布](#page-18-0) 参加者にトークンを送信して、ステージに参加できるようにします。
- 4. [IVS Broadcast SDK の統合](#page-20-1) ブロードキャスト SDK をアプリに追加して、参加者がビデオを 送受信できるようにします: [the section called "Web"、](#page-21-0)[the section called "Android"](#page-22-0)[、the section](#page-23-0) [called "iOS"](#page-23-0)。

5. [ビデオの公開とサブスクライブ](#page-24-0) — ステージにビデオを送信し、他のホストからビデオを受信しま す: [the section called "Web"、](#page-24-1)[the section called "Android"](#page-32-0)[、the section called "iOS"。](#page-57-0)

# <span id="page-12-0"></span>IAM アクセス許可を設定する

次に、基本的なアクセス許可のセット (Amazon IVS ステージの作成、参加者トークンの作成など) が可能になる AWS Identity and Access Management (IAM) ポリシーを作成し、ユーザーにこのポリ シーを割り当てる必要があります。[新しいユーザー](#page-14-0)の作成時にアクセス許可を追加するか、あるい は[既存のユーザー](#page-15-0)にアクセス許可を追加することができます。両方の手順を以下に示します。

詳細 (IAM ユーザーとポリシーについて、ポリシーをユーザーにアタッチする方法、Amazon IVS を 使用してユーザーのアクションを制限する方法など) については、以下を参照してください。

- IAM ユーザーガイドの [IAM ユーザーの作成](https://docs.aws.amazon.com/IAM/latest/UserGuide/Using_SettingUpUser.html#Using_CreateUser_console)
- IAM に関する [Amazon IVS セキュリティと「](https://docs.aws.amazon.com/ivs/latest/LowLatencyUserGuide/security.html)IVS のマネージドポリシー」の情報。
- 「[Amazon IVS のセキュリテイ」](https://docs.aws.amazon.com/ivs/latest/LowLatencyUserGuide/security.html)にある IAM 情報

Amazon IVS 用の既存の AWS マネージドポリシーを使用するか、ユーザー、グループ、またはロー ルのセットに付与する権限をカスタマイズする新しいポリシーを作成できます。両方のアプローチを 以下にて説明します。

#### <span id="page-12-1"></span>IVS のアクセス許可には既存のポリシーを使用してください。

ほとんどの場合、Amazon IVS には AWS マネージドポリシーを使用することになります。これら については、「IVS Security」の「[IVS 用マネージドポリシー」](https://docs.aws.amazon.com/ivs/latest/LowLatencyUserGuide/security-iam-awsmanpol.html)セクションで詳しく説明されていま す。

- IVSReadOnlyAccess AWS マネージドポリシーを使用して、アプリケーション開発者がすべて の IVS Get および List API エンドポイント (低レイテンシーとリアルタイムストリーミングの両方) にアクセスできるようにします。
- IVSFullAccess AWS マネージドポリシーを使用して、アプリケーション開発者がすべての IVS API エンドポイント (低レイテンシーとリアルタイムストリーミングの両方) にアクセスできるよ うにします。

#### <span id="page-12-2"></span>オプション: Amazon IVS アクセス許可の新しいポリシーを作成する

以下の手順に従います。

- 1. AWS マネジメントコンソールにサインインして、IAM コンソールを開きます。[https://](https://console.aws.amazon.com/iam/)  [console.aws.amazon.com/iam/](https://console.aws.amazon.com/iam/)
- 2. ナビゲーションペインで、[ポリシー]、[ポリシーの作成] の順に選択します。[アクセス許可の指 定] ウィンドウが開きます。
- 3. [アクセス許可の指定] ウィンドウで、[JSON] タブをクリックし、次の IVS ポリシーをコピーして [ポリシーエディタ] テキスト領域に貼り付けます。(このポリシーにはすべての Amazon IVS アク ションが含まれるわけではありません。エンドポイントのアクセス権限は必要に応じて追加/削除 (許可/拒否) できます。IVS エンドポイントの詳細については、「[IVS リアルタイムストリーミン](https://docs.aws.amazon.com/ivs/latest/RealTimeAPIReference/) [グ API リファレンス](https://docs.aws.amazon.com/ivs/latest/RealTimeAPIReference/)」を参照してください。)

```
{ 
    "Version": "2012-10-17", 
    "Statement": [ 
       { 
           "Effect": "Allow", 
           "Action": [ 
              "ivs:CreateStage", 
              "ivs:CreateParticipantToken", 
              "ivs:GetStage", 
              "ivs:GetStageSession", 
              "ivs:ListStages", 
              "ivs:ListStageSessions", 
              "ivs:CreateEncoderConfiguration", 
              "ivs:GetEncoderConfiguration", 
              "ivs:ListEncoderConfigurations", 
              "ivs:GetComposition", 
              "ivs:ListCompositions", 
              "ivs:StartComposition", 
              "ivs:StopComposition" 
            ], 
            "Resource": "*" 
       }, 
       { 
           "Effect": "Allow", 
           "Action": [ 
              "cloudwatch:DescribeAlarms", 
              "cloudwatch:GetMetricData", 
              "s3:DeleteBucketPolicy", 
              "s3:GetBucketLocation", 
              "s3:GetBucketPolicy", 
              "s3:PutBucketPolicy",
```

```
 "servicequotas:ListAWSDefaultServiceQuotas", 
              "servicequotas:ListRequestedServiceQuotaChangeHistoryByQuota", 
              "servicequotas:ListServiceQuotas", 
              "servicequotas:ListServices", 
              "servicequotas:ListTagsForResource" 
           ], 
           "Resource": "*" 
       } 
    ]
}
```
- 4. [アクセス許可の指定] ウィンドウを開いたまま、[次へ] を選択します (ウィンドウの一番下までス クロールすると表示されます)。[レビューと作成] ウィンドウが開きます。
- 5. [レビューと作成] ウィンドウで、ポリシーにポリシー名を入力します。オプションで説明を追加 します。ユーザーを作成する時に必要になるので、ポリシーの名前を書きとめておきます (下記を 参照してください)。ページの最下部で、[Create policy] (ポリシーの作成) を選択します。
- 6. IAM コンソールウィンドウが表示され、新しいポリシーが作成されたことを確認するバナーが表 示されます。
- <span id="page-14-0"></span>新しいユーザーを作成し、アクセス許可を付与する

IAM ユーザーアクセスキー

IAM アクセスキーは、アクセスキー ID とシークレットアクセスキーで構成されます。これは AWS へのプログラムによるリクエストの署名に使用されます。アクセスキーがない場合は、AWS マネジ メントコンソールから作成できます。ベストプラクティスとして、ルートユーザーのアクセスキーは 作成しないでください。

シークレットアクセスキーを表示またはダウンロードできるのは、アクセスキーを作成するときのみ です。後で回復することはできません。ただ、アクセスキーはいつでも新しく作成できます。必要な IAM アクションを実行するためのアクセス許可が必要です。

アクセスキーは、常に安全に保管してください。(例え Amazon からの問い合わせであっても) 第三 者と共有しないでください。詳細については、「IAM ユーザーガイド」の「[IAM ユーザーのアクセ](https://docs.aws.amazon.com/IAM/latest/UserGuide/id_credentials_access-keys.html) [スキーの管理](https://docs.aws.amazon.com/IAM/latest/UserGuide/id_credentials_access-keys.html)」を参照してください。

#### 手順

以下の手順に従います。

- 1. ナビゲーションペインで [ユーザー]、[ユーザーの作成] の順に選択します。[ユーザーの詳細を指 定] ウィンドウが開きます。
- 2. [ユーザーの詳細を指定] ウィンドウで次の手順を実行します。
	- a. [ユーザーの詳細] で、作成する新しいユーザーの名前を入力します。
	- b. [AWS マネジメントコンソールへのユーザーアクセスを提供] を選択します。
	- c. [コンソールパスワード] で、[自動生成パスワード] を選択します。
	- d. [ユーザーは次回サインイン時に新しいパスワードを作成する必要があります] を選択します。 e. [次へ] をクリックします。[アクセス許可の設定] ウィンドウが開きます。
- 3. [アクセス許可の設定] で、[ポリシーを直接アタッチする] を選択します。[アクセス許可ポリシー] ウィンドウが開きます。
- 4. 検索ボックスに、IVS ポリシー名 (AWS マネージドポリシーまたは以前に作成したカスタムポリ シー) を入力します。見つかったら、チェックボックスをオンにして、ポリシーを選択します。
- 5. ページの最下部で、[次へ] を選択します。[レビューと作成] ウィンドウが開きます。
- 6. [レビューと作成] ウィンドウで、ユーザーのすべての詳細が正しいことを確認してから、ウィン ドウ最下部にある [ユーザーの作成] を選択します。
- 7. [パスワードの取得] ウィンドウが開き、コンソールサインインの詳細が表示されます。後で参照 できるように、この情報を保存しておきます。完了したら、[ユーザーリストに戻る] を選択しま す。

#### <span id="page-15-0"></span>既存のユーザーへのアクセス許可を追加する

以下の手順に従います。

- 1. AWS マネジメントコンソールにサインインして、IAM コンソールを開きます。[https://](https://console.aws.amazon.com/iam/)  [console.aws.amazon.com/iam/](https://console.aws.amazon.com/iam/)
- 2. ナビゲーションペインで、 [Users (ユーザー) ] を選択し、更新する既存のユーザー名を選択しま す。(名前をクリックして選択します。選択ボックスはチェックしないでください。)
- 3. 概要ページの[アクセス許可] タブで、[アクセス許可の追加] を選択します。[アクセス許可の追加] ウィンドウが開きます。
- 4. [既存のポリシーを直接アタッチ] を選択します。[アクセス許可ポリシー] ウィンドウが開きます。
- 5. 検索ボックスに、IVS ポリシー名 (AWS マネージドポリシーまたは以前に作成したカスタムポリ シー) を入力します。ポリシーが見つかったら、チェックボックスをオンにして、ポリシーを選択 します。

6. ページの最下部で、[次へ] を選択します。[レビュー] ウィンドウが開きます。

7. [レビュー] ウィンドウの下部にある [アクセス許可の追加] を選択します。

8. [Summary] (概要) ページで、IVS ポリシーが追加されたことを確認します。

# <span id="page-16-0"></span>ステージの作成

ステージは、参加者がリアルタイムでビデオを送受信できる仮想スペースです。リアルタイムスト リーミング API の基盤となるリソースです。コンソールまたは CreateStage エンドポイントを使用 してステージを作成できます。

可能な限り、再利用のために古いステージを保持するのではなく、論理セッ ションごとに新しいス テージを作成し、終了したら削除することをお勧めします。古くなったリソース (再利用されない古 いステージ) がクリーンアップされなければ、ステージの最大数の制限に早く到達する可能性が高く なります。

# <span id="page-16-1"></span>コンソールでの手順

1. [Amazon IVS コンソール](https://console.aws.amazon.com/ivs)を開きます。

[\(AWS マネジメントコンソール](https://console.aws.amazon.com/)から Amazon IVS コンソールにアクセスすることもできます。)

2. 左側のナビゲーションペインで [ステージ] を選択し、[ステージを作成] を選択します。[ステージ を作成] ウィンドウが表示されます。

#### Amazon IVS > Video > Stages > Create stage

### Create stage Info

A stage allows participants to send and receive video and audio with others in real time. You can broadcast a stage to a channel, allowing viewers to see and hear stage participants without needing to join the stage directly. Learn more  $Z$ 

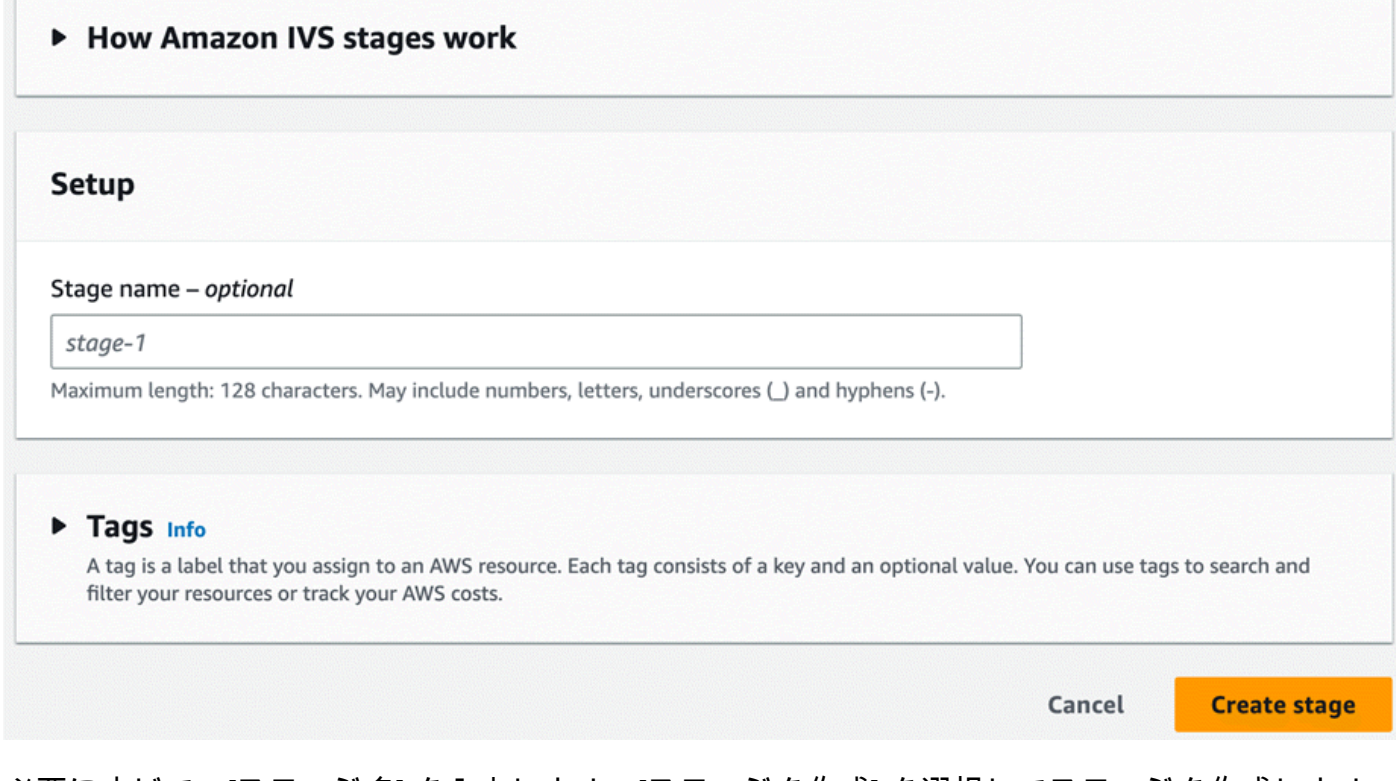

3. 必要に応じて、[ステージ名] を入力します。[ステージを作成] を選択してステージを作成します。 新しいステージのステージ詳細ページが表示されます。

<span id="page-17-0"></span>CLI の手順

AWS CLI をインストールするには、「[AWS CLI の最新バージョンをインストールまたは更新する](https://docs.aws.amazon.com/cli/latest/userguide/install-cliv2.html)」 を参照してください。

CLI を使用してリソースを作成し、管理できるようになりました。ステージ API は ivs-realtime 名前 空間の下にあります。例えば、ステージを作成するには以下のようにします。

aws ivs-realtime create-stage --name "test-stage"

レスポンスは次のとおりです。

```
{ 
    "stage": { 
       "arn": "arn:aws:ivs:us-west-2:376666121854:stage/VSWjvX5XOkU3", 
       "name": "test-stage" 
    }
}
```
<span id="page-18-0"></span>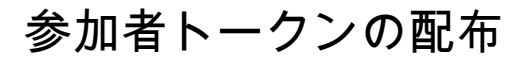

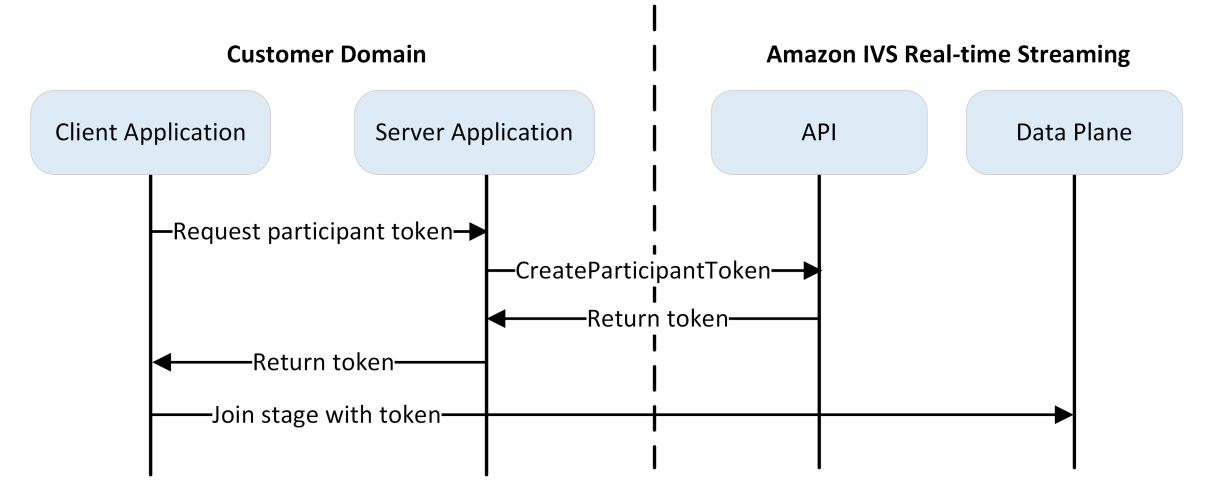

ステージができたら、トークンを作成して参加者に配布し、参加者がステージに参加してビデオの送 受信を開始できるようにする必要があります。

上記のように、クライアントアプリケーションはサーバーアプリケーションにトークンを要求し、 サーバーアプリケーションは AWS SDK または SigV4 署名付きリクエスト CreateParticipantToken を使用して を呼び出します。AWS 認証情報が API の呼び出しに使用されるため、トークンはクライ アント側のアプリケーションではなく、安全なサーバー側のアプリケーションで生成する必要があり ます。

参加者トークンを作成するときに、オプションでそのトークンで有効にする機能を指定することがで きます。デフォルトは PUBLISH および SUBSCRIBE であり、これにより参加者はオーディオとビデ オを送受信できるようになりますが、機能のサブセットを持つトークンを発行することもできます。 たとえば、モデレーター向けに SUBSCRIBE 機能のみを備えたトークンを発行することができます。 その場合、モデレーターはビデオを送信している参加者を見ることができますが、自分のビデオを送 信することはできません。

テストや開発用に、コンソールまたは CLI を使用して参加者トークンを作成できますが、ほとんど の場合には、実稼働環境の AWS SDK を使用して作成することをお勧めします。

サーバーから各クライアントにトークンを配布する方法が必要になります (API リクエスト経由な ど)。この機能は提供していません。このガイドでは、以下の手順でトークンをコピーしてクライア ントコードに貼り付けるだけです。

重要: トークンは不透明なものとして扱ってください。つまり、トークンの内容に基づいて機能を構 築しないでください。トークンの形式は将来変更される可能性があります。

#### <span id="page-19-0"></span>コンソールでの手順

- 1. 前のステップで作成したステージに移動します。
- 2. [参加者トークンを作成] を選択します。[参加者トークンの作成] ウィンドウが表示されます。
- 3. トークンに関連付けるユーザー ID を入力します。任意の UTF-8 でエンコードされたテキストを 使用できます。
- 4. [参加者トークンを作成] を選択します。
- 5. トークンをコピーします。重要:トークンは必ず保存してください。IVS にトークンは保存されな いため、後で取得することはできません。

#### <span id="page-19-1"></span>CLI の手順

AWS CLI を使用してトークンを作成するには、最初に CLI をダウンロードし、コンピューターに設 定する必要があります。詳細については、「[AWS Command Line Interface のユーザーガイド](https://docs.aws.amazon.com/cli/latest/userguide/cli-chap-welcome.html)」を参 照してください。AWS CLI を使用してトークンを生成するのはテスト目的には適していますが、本 番環境で使用する場合は、AWS SDK を使用してサーバー側でトークンを生成することをお勧めしま す (下記の手順を参照)。

1. ステージ ARN で create-participant-token コマンドを実行します。以下の機能のいずれ か、またはすべてを含めます: "PUBLISH"、"SUBSCRIBE"。

aws ivs-realtime create-participant-token --stage-arn arn:aws:ivs:uswest-2:376666121854:stage/VSWjvX5XOkU3 --capabilities '["PUBLISH", "SUBSCRIBE"]'

2. これにより、参加者トークンが返されます。

```
 "participantToken": { 
     "capabilities": [ 
          "PUBLISH", 
          "SUBSCRIBE"
```
{

```
 ], 
         "expirationTime": "2023-06-03T07:04:31+00:00", 
         "participantId": "tU06DT5jCJeb", 
         "token": 
 "eyJhbGciOiJLTVMiLCJ0eXAiOiJKV1QifQ.eyJleHAiOjE2NjE1NDE0MjAsImp0aSI6ImpGcFdtdmVFTm9sUyIsInJ
TaKjllW9Qac6c5xBrdAk" }
}
```
3. このトークンを保存します。ステージに参加してビデオを送受信する際に必要となります。

#### <span id="page-20-0"></span>AWS SDK での手順

AWS SDK を使用してトークンを作成することができます。以下は、 を使用した AWS SDK の手順 です JavaScript。

重要: このコードは、サーバー側で実行し、その出力をクライアントに渡す必要があります。

前提条件: 以下のコードサンプルを使用するには、aws-sdk/client-ivs-realtime package をインス トールする必要があります。詳細については、[「AWS SDK for の開始方法 JavaScript](https://docs.aws.amazon.com/sdk-for-javascript/v3/developer-guide/getting-started.html)」を参照して ください。

import { IVSRealTimeClient, CreateParticipantTokenCommand } from "@aws-sdk/client-ivsrealtime";

```
const ivsRealtimeClient = new IVSRealTimeClient({ region: 'us-west-2' });
const stageArn = 'arn:aws:ivs:us-west-2:123456789012:stage/L210UYabcdef';
const createStageTokenRequest = new CreateParticipantTokenCommand({ 
   stageArn,
});
const response = await ivsRealtimeClient.send(createStageTokenRequest);
console.log('token', response.participantToken.token);
```
## <span id="page-20-1"></span>IVS Broadcast SDK の統合

IVS には、アプリケーションに統合できるウェブ、Android、iOS 用のブロードキャスト SDK が 用意されています。ブロードキャストSDKは、ビデオの送信と受信の両方に使用されます。こ のセクションでは、2 人以上の参加者がリアルタイムで対話できるようにする簡単なアプリケー ションを作成します。以下のステップでは、 という名前のアプリを作成する手順を説明します BasicRealTime。完全なアプリコードは CodePen と にあります GitHub。

- ウェブ: <https://codepen.io/amazon-ivs/pen/ZEqgrpo/cbe7ac3b0ecc8c0f0a5c0dc9d6d36433>
- Android: <https://github.com/aws-samples/amazon-ivs-real-time-streaming-android-samples>
- iOS: <https://github.com/aws-samples/amazon-ivs-real-time-streaming-ios-samples>

#### <span id="page-21-0"></span>**Web**

ファイルのセットアップ

最初に、フォルダと最初の HTML および JS ファイルを作成してファイルを設定します。

mkdir realtime-web-example cd realtime-web-example touch index.html touch app.js

ブロードキャスト SDK は、スクリプトタグまたは npm を使用してインストールできます。この例 では、わかりやすくするためにスクリプトタグを使用していますが、後で npm を使用する場合でも 簡単に変更できます。

#### スクリプトタグを使用する

Web Broadcast SDK は JavaScript ライブラリとして配布され、[https://web-broadcast.live](https://web-broadcast.live-video.net/1.8.0/amazon-ivs-web-broadcast.js)[video.net/1.8.0/amazon-ivs-web-broadcast.js](https://web-broadcast.live-video.net/1.8.0/amazon-ivs-web-broadcast.js) で取得できます。

<script> タグを使用してロードすると、ライブラリは IVSBroadcastClient という名前のウィ ンドウスコープにグローバル変数を公開します。

#### npmを使う

npm パッケージをインストールします。

npm install amazon-ivs-web-broadcast

IVS BroadcastClient オブジェクトにアクセスできるようになりました。

const { Stage } = IVSBroadcastClient;

#### <span id="page-22-0"></span>Android

Android プロジェクトの作成

1. Android Studio で [新規プロジェクト] を作成します。

2. [空のビューアクティビティ] を選択します。

注: Android Studio の一部の古いバージョンでは、ビューベースのアクティビティが [空のアク ティビティ] になっていることがあります。お使いの Android Studio ウィンドウに [空のアクティ ビティ] と表示されており、[空のビュー] アクティビティが表示されない場合は、[空のアクティ ビティ] を選択してください。それ以外の場合は [空のアクティビティ] を選択しないでくださ い。View API (Jetpack Compose ではなく) を使います。

3. プロジェクトに [名前] を付けて、[終了] を選択します。

ブロードキャスト SDK のインストール

Amazon IVS Android Broadcast ライブラリを Android 開発環境に追加するには、ここに説明され ているように、ライブラリをモジュールの build.gradle ファイル (最新バージョンの Amazon IVS Broadcast SDK) に追加します。新しいプロジェクトの場合、mavenCentral リポジトリがすで に settings.gradle ファイルに含まれている場合があります。その場合は、repositories ブ ロックを省略することができます。このサンプルでは、android ブロック内でデータバインディン グも有効にする必要があります。

```
android { 
     dataBinding.enabled true
}
repositories { 
     mavenCentral()
} 
dependencies { 
      implementation 'com.amazonaws:ivs-broadcast:1.14.1:stages@aar'
}
```
または、SDK を手動でインストールするには、次の場所から最新バージョンをダウンロードしま す。

<https://search.maven.org/artifact/com.amazonaws/ivs-broadcast>

#### <span id="page-23-0"></span>iOS

iOS プロジェクトの作成

- 1. 新しい Xcode プロジェクトを作成します。
- 2. [プラットフォーム] で iOS を選択します。
- 3. [アプリケーション] では [アプリ] を選択します。
- 4. アプリの [製品名] を入力し、[次へ] を選択します。

5. プロジェクトを保存するディレクトリを選択 (移動) し、[作成] を選択します。

次に、SDK を導入する必要があります。Broadcast SDK は 経由で統合することをお勧めします CocoaPods。代わりに、フレームワークを手動でプロジェクトに追加することもできます。両方の 方法を以下に説明します。

推奨: Broadcast SDK をインストールする (CocoaPods)

プロジェクト名が BasicRealTime だと仮定した場合、プロジェクトフォルダに次のコンテンツが 含まれる Podfile を作成し、pod install を実行します。

target 'BasicRealTime' do # Comment the next line if you don't want to use dynamic frameworks use\_frameworks! # Pods for BasicRealTime pod 'AmazonIVSBroadcast/Stages' end

代替方法: フレームワークを手動でインストールする

- 1. [https://broadcast.live-video.net/1.14.1/AmazonIVSBroadcast-Stages.xcframework.zip か](https://broadcast.live-video.net/1.14.1/AmazonIVSBroadcast-Stages.xcframework.zip)ら最新 バージョンをダウンロードします。
- 2. アーカイブの内容を抽出します。AmazonIVSBroadcast.xcframework には、デバイスとシ ミュレータの両方の SDK が含まれています。
- 3. アプリケーションターゲットの [全般] タブの、[Frameworks, Libraries, and Embedded Content (フレームワーク、ライブラリ、埋め込みコンテンツ)] のセクションに AmazonIVSBroadcast.xcframework をドラッグして埋め込みます。

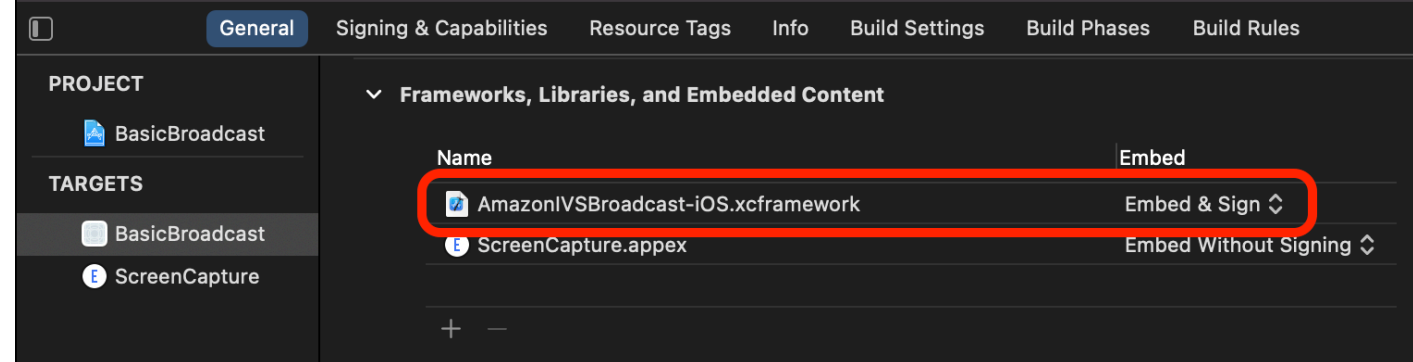

#### のアクセス許可を設定します。

プロジェクトの Info.plist を更新して、NSCameraUsageDescription およ

び NSMicrophoneUsageDescription に 2 つの新しいエントリを追加する必要があります。値に は、アプリがカメラとマイクへのアクセスを要求する理由を説明する、ユーザー向けの説明を入力し ます。

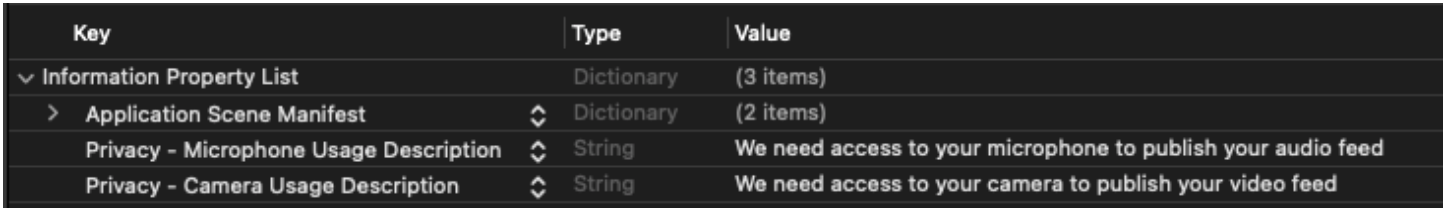

# <span id="page-24-0"></span>ビデオの公開とサブスクライブ

[ウェブ 、Android 、](#page-24-1)[iOS](#page-57-0) については、以下の詳細を参照してください。 [???](#page-32-0)

#### <span id="page-24-1"></span>Web

#### HTML 共通スクリプトの作成

最初に、HTML 共通スクリプトを作成し、ライブラリをスクリプトタグとしてインポートします。

```
<!DOCTYPE html>
<html lang="en">
<head> 
   <meta charset="UTF-8" /> 
   <meta http-equiv="X-UA-Compatible" content="IE=edge" /> 
   <meta name="viewport" content="width=device-width, initial-scale=1.0" />
```

```
 <!-- Import the SDK --> 
   <script src="https://web-broadcast.live-video.net/1.8.0/amazon-ivs-web-
broadcast.js"></script>
</head>
<body>
<!-- TODO - fill in with next sections -->
<script src="./app.js"></script>
</body>
</html>
```
トークンの入力の受け入れと、参加/退出ボタンの追加

ここでは、Body に入力コントロールを入力します。これらはトークンを入力として受け取り、[参 加] および [退出] ボタンを設定します。通常、アプリケーションはアプリケーションの API からトー クンをリクエストしますが、この例では、トークンをコピーしてトークン入力に貼り付けます。

```
<h1>IVS Real-Time Streaming</h1>
\frac{1}{2}<label for="token">Token</label>
<input type="text" id="token" name="token" />
<button class="button" id="join-button">Join</button>
<button class="button" id="leave-button" style="display: none;">Leave</button>
\frac{1}{2}
```
<span id="page-25-0"></span>メディアコンテナ要素の追加

これらの要素は、ローカル参加者およびリモート参加者向けのメディアを保持します。スクリプトタ グを追加して、app.js で定義されているアプリケーションのロジックを読み込みます。

```
<!-- Local Participant -->
<div id="local-media"></div>
<!-- Remote Participants -->
<div id="remote-media"></div>
<!-- Load Script -->
```
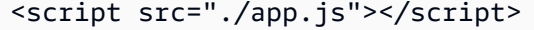

これで HTML ページが完成しました。ブラウザに index.html を読み込むとこれが表示されるはず です。

# **IVS Real-Time Streaming**

Token

Join

app.js の作成

次に、app.js ファイルのコンテンツを定義します。まず、SDK のグローバルから必要なすべての プロパティをインポートします。

const { Stage, LocalStageStream, SubscribeType, StageEvents, ConnectionState, StreamType } = IVSBroadcastClient;

アプリケーション変数の作成

変数を構成し、[参加] および [退出] ボタンの HTML 要素への参照を保持し、アプリケーションの状 態を保存します。

```
let joinButton = document.getElementById("join-button");
let leaveButton = document.getElementById("leave-button");
// Stage management
let stage;
let joining = false;
let connected = false;
let localCamera;
let localMic;
let cameraStageStream;
```

```
let micStageStream;
```
joinStage 1 の作成: 関数の定義と入力の検証

joinStage 関数は入力トークンを受け取り、ステージへの接続を作成して、getUserMedia から 取得したビデオとオーディオの公開を開始します。

まず関数を定義し、状態とトークンの入力を検証します。この機能については、この後のいくつかの セクションで説明します。

```
const joinStage = async () => {
   if (connected || joining) { 
     return; 
   } 
   joining = true; 
   const token = document.getElementById("token").value; 
   if (!token) { 
     window.alert("Please enter a participant token"); 
     joining = false; 
     return; 
   } 
   // Fill in with the next sections
};
```
joinStage 2 の作成: メディアを公開する

次のメディアをステージに公開します。

```
async function getCamera() { 
   // Use Max Width and Height 
   return navigator.mediaDevices.getUserMedia({ 
     video: true, 
     audio: false 
   });
}
async function getMic() { 
   return navigator.mediaDevices.getUserMedia({
```

```
 video: false, 
     audio: true 
   });
}
// Retrieve the User Media currently set on the page
localCamera = await getCamera();
localMic = await getMic();
// Create StageStreams for Audio and Video
cameraStageStream = new LocalStageStream(localCamera.getVideoTracks()[0]);
micStageStream = new LocalStageStream(localMic.getAudioTracks()[0]);
```
joinStage 3 の作成: ステージ戦略の定義とステージの作成

このステージ戦略は、何を公開し、どの参加者にサブスクライブするかを決める際に SDK が使用す る、決定ロジックの要となります。関数の目的の詳細については、「[戦略](#page-104-0)」を参照してください。

この戦略はシンプルです。ステージに参加したら、直前に取得したストリームを公開し、リモート参 加者全員のオーディオとビデオにサブスクライブします。

```
const strategy = { 
   stageStreamsToPublish() { 
     return [cameraStageStream, micStageStream]; 
   }, 
   shouldPublishParticipant() { 
     return true; 
   }, 
   shouldSubscribeToParticipant() { 
     return SubscribeType.AUDIO_VIDEO; 
   }
};
stage = new Stage(token, strategy);
```
joinStage 4 の作成: ステージイベントの処理とメディアのレンダリング

ステージでは多くのイベントが発生します。STAGE\_PARTICIPANT\_STREAMS\_ADDED およ び STAGE\_PARTICIPANT\_LEFT をリッスンして、ページ間でメディアをレンダリングしたり削除し たりする必要があります。より詳細なイベントの一覧については、「[イベント](#page-107-0)」にあるリストを参照 してください。

#### ここでは、必要となる DOM 要素の管理に役立つヘルパー関数を 4 つ作成していま す:setupParticipant、teardownParticipant、createVideoEl、createContainer。

```
stage.on(StageEvents.STAGE_CONNECTION_STATE_CHANGED, (state) => { 
   connected = state === ConnectionState.CONNECTED; 
   if (connected) { 
     joining = false; 
     joinButton.style = "display: none"; 
     leaveButton.style = "display: inline-block"; 
   }
});
stage.on( 
   StageEvents.STAGE_PARTICIPANT_STREAMS_ADDED, 
   (participant, streams) => { 
     console.log("Participant Media Added: ", participant, streams); 
     let streamsToDisplay = streams; 
     if (participant.isLocal) { 
       // Ensure to exclude local audio streams, otherwise echo will occur 
       streamsToDisplay = streams.filter( 
         (stream) => stream.streamType === StreamType.VIDEO 
       ); 
     } 
     const videoEl = setupParticipant(participant); 
     streamsToDisplay.forEach((stream) => 
       videoEl.srcObject.addTrack(stream.mediaStreamTrack) 
     ); 
   }
);
stage.on(StageEvents.STAGE_PARTICIPANT_LEFT, (participant) => { 
   console.log("Participant Left: ", participant); 
   teardownParticipant(participant);
});
// Helper functions for managing DOM
function setupParticipant({ isLocal, id }) {
```

```
 const groupId = isLocal ? "local-media" : "remote-media"; 
   const groupContainer = document.getElementById(groupId); 
   const participantContainerId = isLocal ? "local" : id; 
   const participantContainer = createContainer(participantContainerId); 
   const videoEl = createVideoEl(participantContainerId); 
   participantContainer.appendChild(videoEl); 
   groupContainer.appendChild(participantContainer); 
   return videoEl;
}
function teardownParticipant({ isLocal, id }) { 
   const groupId = isLocal ? "local-media" : "remote-media"; 
   const groupContainer = document.getElementById(groupId); 
   const participantContainerId = isLocal ? "local" : id; 
   const participantDiv = document.getElementById( 
     participantContainerId + "-container" 
   ); 
   if (!participantDiv) { 
     return; 
   } 
   groupContainer.removeChild(participantDiv);
}
function createVideoEl(id) { 
   const videoEl = document.createElement("video"); 
  videoE1.id = id; videoEl.autoplay = true; 
   videoEl.playsInline = true; 
   videoEl.srcObject = new MediaStream(); 
   return videoEl;
}
function createContainer(id) { 
   const participantContainer = document.createElement("div"); 
   participantContainer.classList = "participant-container"; 
   participantContainer.id = id + "-container"; 
   return participantContainer;
}
```
#### joinStage 5 の作成: ステージへの参加

ステージに参加して、joinStage 関数を完成させましょう。

```
try { 
   await stage.join();
} catch (err) { 
   joining = false; 
   connected = false; 
   console.error(err.message);
}
```
leaveStage の作成

[退出] ボタンで呼び出す leaveStage 関数を定義します。

```
const leaveStage = async () => {
   stage.leave(); 
   joining = false; 
   connected = false;
};
```
入力イベントハンドラーの初期化

最後にもう 1 つ、関数を app.js ファイルに追加します。この関数は、ページが読み込まれ、ス テージへの参加と退出のためのイベントハンドラーが確立され次第すぐに呼び出されます。

```
const init = async () => {
   try { 
     // Prevents issues on Safari/FF so devices are not blank 
     await navigator.mediaDevices.getUserMedia({ video: true, audio: true }); 
   } catch (e) { 
     alert( 
       "Problem retrieving media! Enable camera and microphone permissions." 
     ); 
   } 
   joinButton.addEventListener("click", () => { 
     joinStage(); 
   });
```

```
 leaveButton.addEventListener("click", () => { 
     leaveStage(); 
     joinButton.style = "display: inline-block"; 
     leaveButton.style = "display: none"; 
   });
};
init(); // call the function
```
## アプリケーションの実行とトークンの提供

この時点でウェブページをローカルまたは他のユーザーと共有し、[ページを開き](#page-25-0)、参加者トークンを 入力してステージに参加できます。

次のステップ

npm や React などに関する詳細な例については、「[IVS Broadcast SDK: Web ガイド \(リアルタイム](#page-100-0) [ストリーミングガイド](#page-100-0)」を参照してください。

#### <span id="page-32-0"></span>Android

#### ビューの作成

まず、自動作成された activity\_main.xml ファイルを使用して、アプリの簡単なレイアウトを作 成します。レイアウトには、トークンを追加する EditText、参加 Button、ステージの状態を表示 する TextView、公開/非公開を切り替える CheckBox が含まれます。

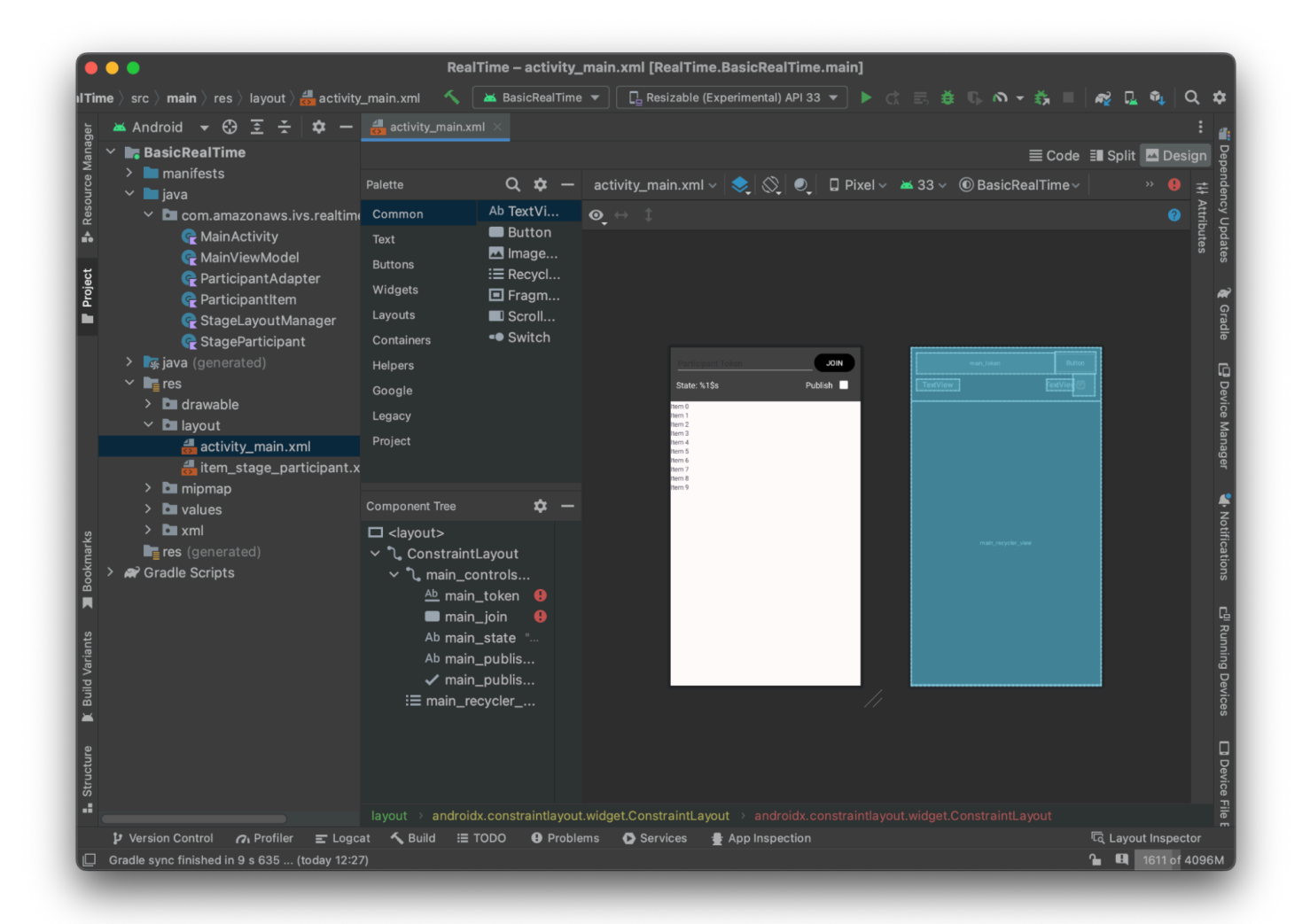

#### ビューの背景となる XML は次のとおりです。

```
<?xml version="1.0" encoding="utf-8"?>
<layout xmlns:android="http://schemas.android.com/apk/res/android" 
     xmlns:app="http://schemas.android.com/apk/res-auto" 
     xmlns:tools="http://schemas.android.com/tools"> 
     <androidx.constraintlayout.widget.ConstraintLayout 
         android:keepScreenOn="true" 
         android:layout_width="match_parent" 
         android:layout_height="match_parent" 
         tools:context=".BasicActivity"> 
         <androidx.constraintlayout.widget.ConstraintLayout 
             android:id="@+id/main_controls_container" 
             android:layout_width="match_parent"
```

```
 android:layout_height="wrap_content" 
android:background="@color/cardview_dark_background"
 android:padding="12dp" 
 app:layout_constraintTop_toTopOf="parent"> 
 <EditText 
     android:id="@+id/main_token" 
     android:layout_width="0dp" 
    android: layout height="wrap_content"
     android:autofillHints="@null" 
     android:backgroundTint="@color/white" 
     android:hint="@string/token" 
     android:imeOptions="actionDone" 
     android:inputType="text" 
     android:textColor="@color/white" 
     app:layout_constraintEnd_toStartOf="@id/main_join" 
     app:layout_constraintStart_toStartOf="parent" 
     app:layout_constraintTop_toTopOf="parent" /> 
 <Button 
     android:id="@+id/main_join"
```

```
 android:layout_width="wrap_content" 
 android:layout_height="wrap_content" 
 android:backgroundTint="@color/black" 
 android:text="@string/join" 
 android:textAllCaps="true" 
 android:textColor="@color/white" 
 android:textSize="16sp" 
 app:layout_constraintBottom_toBottomOf="@+id/main_token" 
 app:layout_constraintEnd_toEndOf="parent" 
 app:layout_constraintStart_toEndOf="@id/main_token" />
```

```
 <TextView
```
 android:id="@+id/main\_state" android: layout width="wrap\_content" android: layout height="wrap\_content" android:text="@string/state" android:textColor="@color/white" android:textSize="18sp" app:layout\_constraintBottom\_toBottomOf="parent" app:layout\_constraintStart\_toStartOf="parent" app:layout\_constraintTop\_toBottomOf="@id/main\_token" />

<TextView

```
android:id="@+id/main_publish_text"
                android: layout width="wrap_content"
                android: layout height="wrap_content"
                 android:text="@string/publish" 
                 android:textColor="@color/white" 
                 android:textSize="18sp" 
                 app:layout_constraintBottom_toBottomOf="parent" 
                 app:layout_constraintEnd_toStartOf="@id/main_publish_checkbox" 
                app:layout constraintTop toBottomOf="@id/main token" />
             <CheckBox 
                android:id="@+id/main_publish_checkbox"
                android: layout width="wrap_content"
                android: layout height="wrap_content"
                 android:buttonTint="@color/white" 
                 android:checked="true" 
                 app:layout_constraintBottom_toBottomOf="@id/main_publish_text" 
                 app:layout_constraintEnd_toEndOf="parent" 
                 app:layout_constraintTop_toTopOf="@id/main_publish_text" /> 
         </androidx.constraintlayout.widget.ConstraintLayout> 
         <androidx.recyclerview.widget.RecyclerView 
             android:id="@+id/main_recycler_view" 
            android: layout width="match parent"
             android:layout_height="0dp" 
             app:layout_constraintTop_toBottomOf="@+id/main_controls_container" 
            app: layout constraintBottom toBottomOf="parent" />
     </androidx.constraintlayout.widget.ConstraintLayout>
<layout>
```
いくつかの文字列 ID を参照しました。全 strings.xml ファイルを作成しましょう。

```
<resources> 
     <string name="app_name">BasicRealTime</string> 
     <string name="join">Join</string> 
     <string name="leave">Leave</string> 
     <string name="token">Participant Token</string> 
     <string name="publish">Publish</string> 
     <string name="state">State: %1$s</string>
</resources>
```
#### XML 内のこれらのビューを MainActivity.kt にリンクしましょう。

```
import android.widget.Button
import android.widget.CheckBox
import android.widget.EditText
import android.widget.TextView
import androidx.recyclerview.widget.RecyclerView
private lateinit var checkboxPublish: CheckBox
private lateinit var recyclerView: RecyclerView
private lateinit var buttonJoin: Button
private lateinit var textViewState: TextView
private lateinit var editTextToken: EditText
override fun onCreate(savedInstanceState: Bundle?) { 
     super.onCreate(savedInstanceState) 
     setContentView(R.layout.activity_main) 
     checkboxPublish = findViewById(R.id.main_publish_checkbox) 
     recyclerView = findViewById(R.id.main_recycler_view) 
     buttonJoin = findViewById(R.id.main_join) 
     textViewState = findViewById(R.id.main_state) 
     editTextToken = findViewById(R.id.main_token)
}
```
次に、RecyclerView のアイテムビューを作成します。これを実行するには、res/layout ディレ クトリを右クリックして [新規 > レイアウトリソースファイル] を選択します。この新しいファイル の名前は item\_stage\_participant.xml にします。

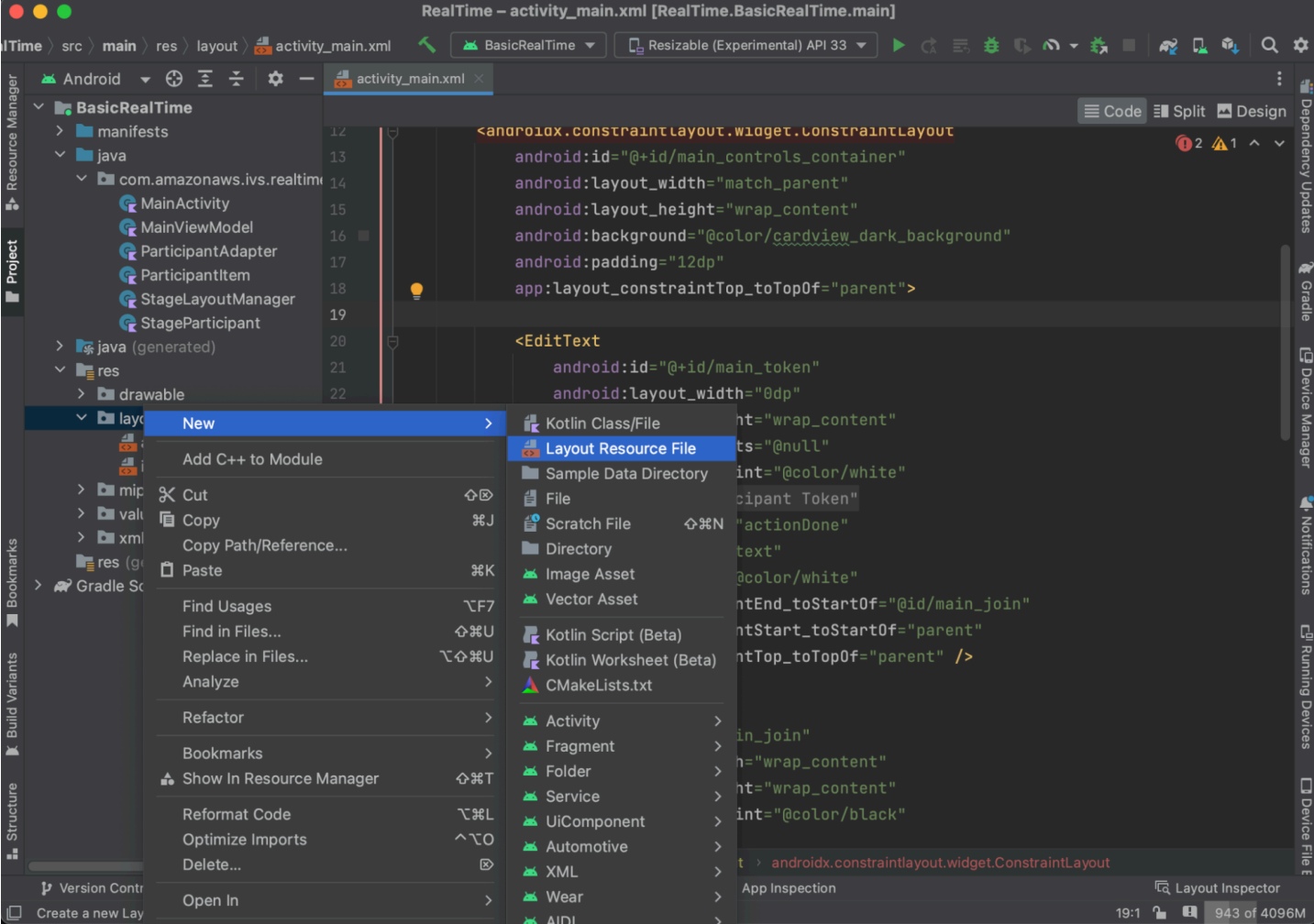

このアイテムのレイアウトはシンプルです。参加者のビデオストリームをレンダリングするための ビューと、参加者に関する情報を表示するためのラベルのリストが含まれています。

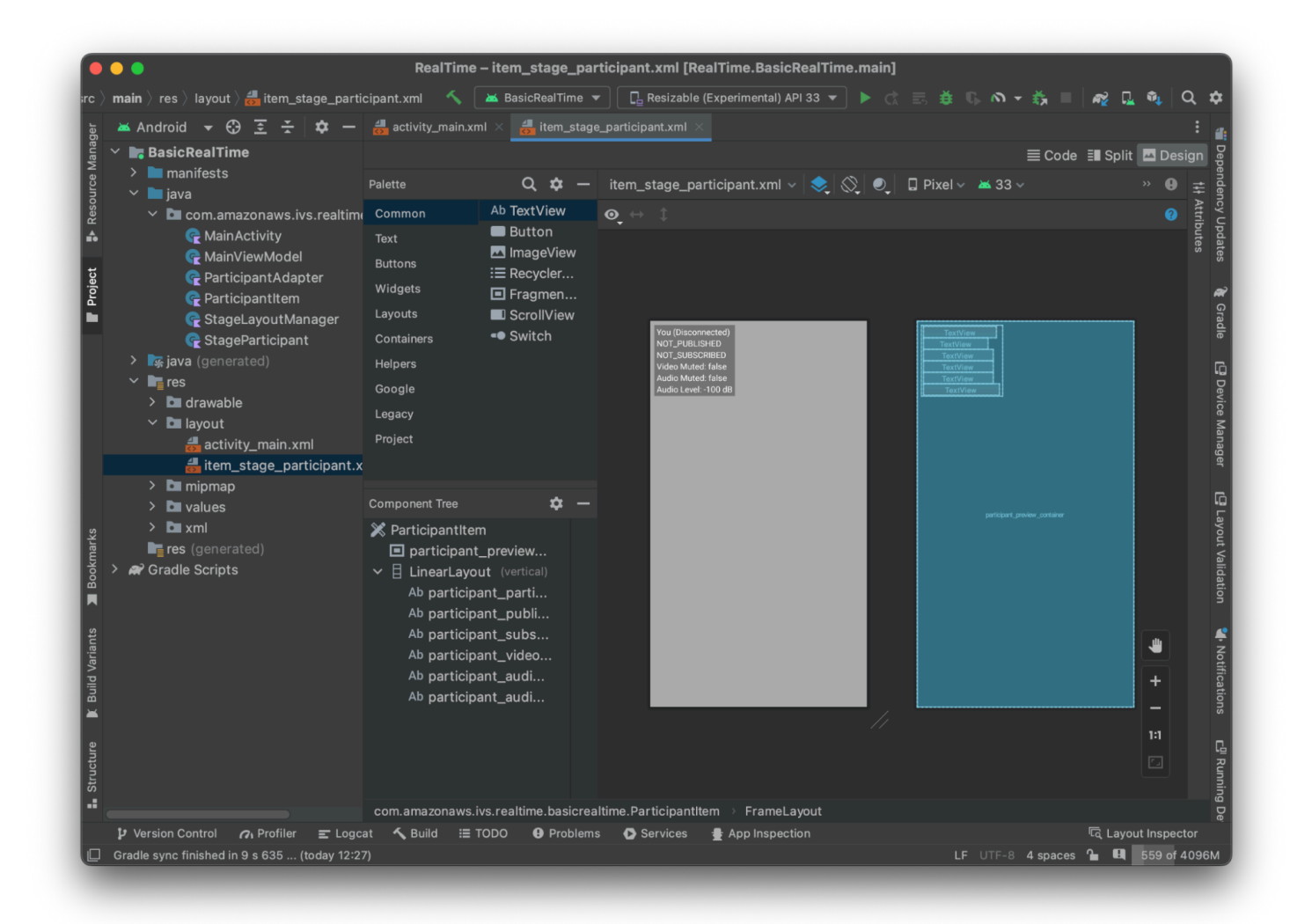

#### XML は次のようになります。

```
<?xml version="1.0" encoding="utf-8"?>
<com.amazonaws.ivs.realtime.basicrealtime.ParticipantItem xmlns:android="http://
schemas.android.com/apk/res/android" 
     xmlns:app="http://schemas.android.com/apk/res-auto" 
     xmlns:tools="http://schemas.android.com/tools" 
     android:layout_width="match_parent" 
     android:layout_height="match_parent"> 
     <FrameLayout 
         android:id="@+id/participant_preview_container" 
         android:layout_width="match_parent" 
         android:layout_height="match_parent" 
         tools:background="@android:color/darker_gray" />
```
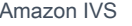

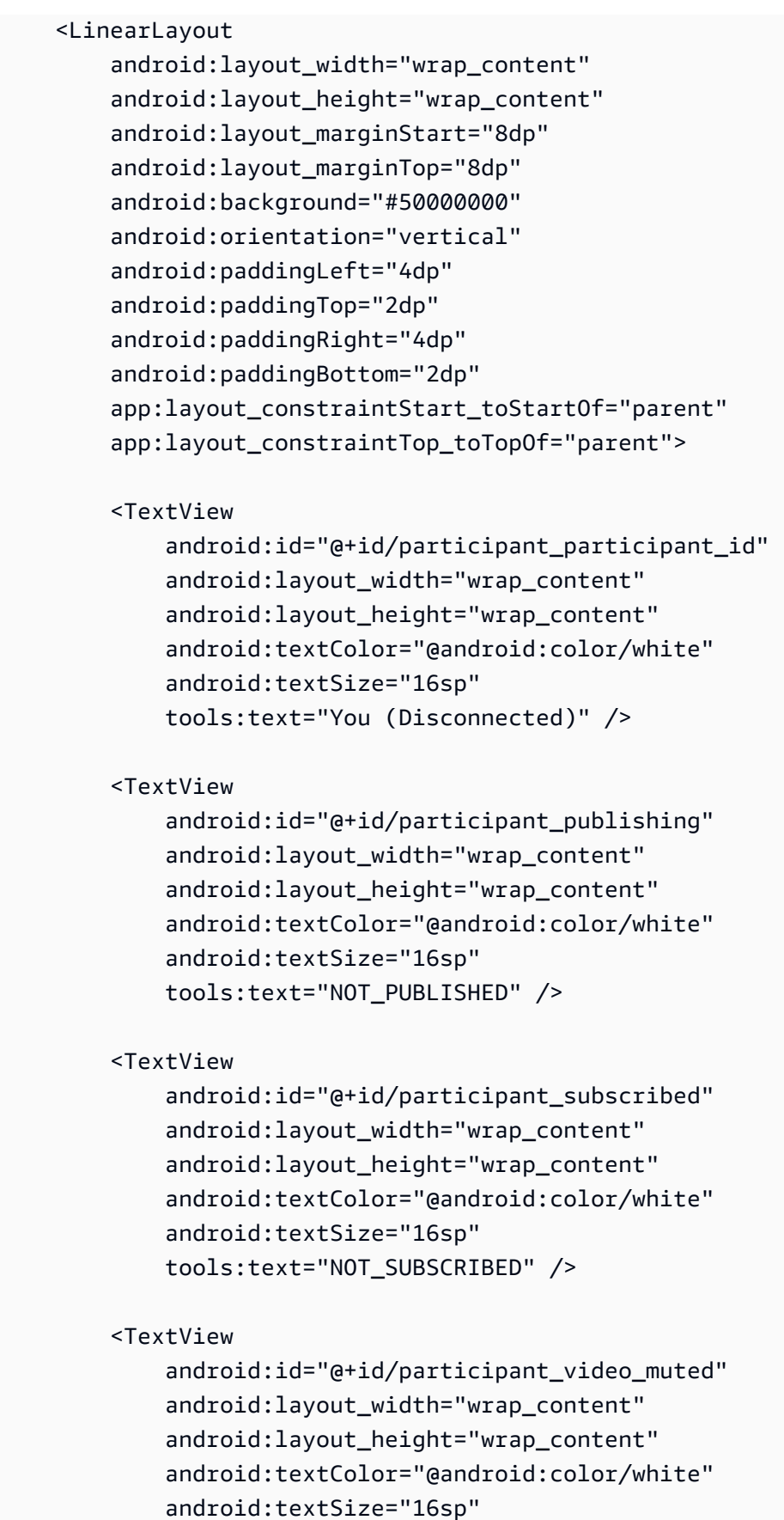

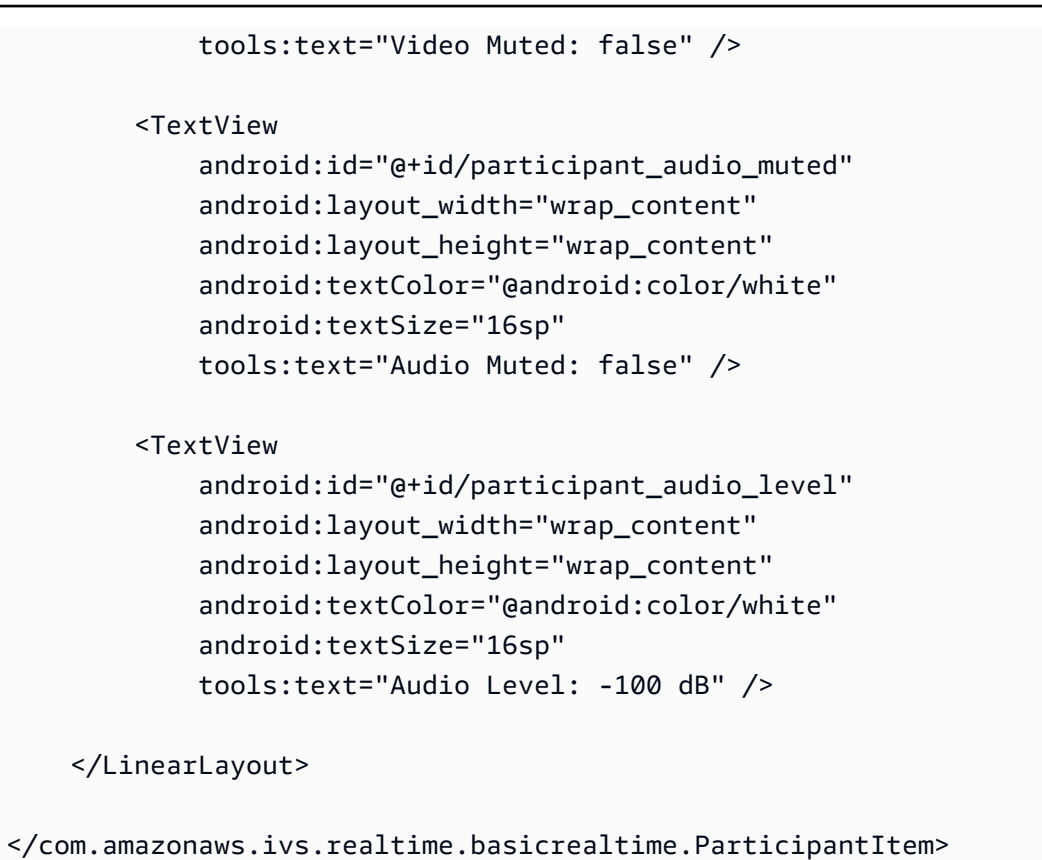

この XML ファイルは、まだ作成していないクラス ParticipantItem を展開します。XML にはフ ル名前空間が含まれているため、この XML ファイルを必ず自分の名前空間に更新してください。こ のクラスを作成してビューを設定しましょう。または、とりあえず空白のままにしておくこともでき ます。

新しい Kotlin クラス ParticipantItem の作成:

```
package com.amazonaws.ivs.realtime.basicrealtime
import android.content.Context
import android.util.AttributeSet
import android.widget.FrameLayout
import android.widget.TextView
import kotlin.math.roundToInt
class ParticipantItem @JvmOverloads constructor( 
     context: Context, 
     attrs: AttributeSet? = null, 
     defStyleAttr: Int = 0, 
     defStyleRes: Int = 0,
) : FrameLayout(context, attrs, defStyleAttr, defStyleRes) {
```

```
 private lateinit var previewContainer: FrameLayout 
 private lateinit var textViewParticipantId: TextView 
 private lateinit var textViewPublish: TextView 
 private lateinit var textViewSubscribe: TextView 
 private lateinit var textViewVideoMuted: TextView 
 private lateinit var textViewAudioMuted: TextView 
 private lateinit var textViewAudioLevel: TextView 
 override fun onFinishInflate() { 
     super.onFinishInflate() 
     previewContainer = findViewById(R.id.participant_preview_container) 
     textViewParticipantId = findViewById(R.id.participant_participant_id) 
     textViewPublish = findViewById(R.id.participant_publishing) 
     textViewSubscribe = findViewById(R.id.participant_subscribed) 
     textViewVideoMuted = findViewById(R.id.participant_video_muted) 
     textViewAudioMuted = findViewById(R.id.participant_audio_muted) 
     textViewAudioLevel = findViewById(R.id.participant_audio_level) 
 }
```
### アクセス許可

}

カメラとマイクを使用するには、ユーザーにアクセス許可をリクエストする必要があります。ここで は標準のアクセス許可フローに従います。

```
override fun onStart() { 
     super.onStart() 
     requestPermission()
}
private val requestPermissionLauncher = 
     registerForActivityResult(ActivityResultContracts.RequestMultiplePermissions()) 
  { permissions -> 
         if (permissions[Manifest.permission.CAMERA] == true && 
  permissions[Manifest.permission.RECORD_AUDIO] == true) { 
             viewModel.permissionGranted() // we will add this later 
         } 
     }
private val permissions = listOf( 
     Manifest.permission.CAMERA, 
     Manifest.permission.RECORD_AUDIO,
```
)

```
private fun requestPermission() { 
     when { 
         this.hasPermissions(permissions) -> viewModel.permissionGranted() // we will 
  add this later 
         else -> requestPermissionLauncher.launch(permissions.toTypedArray()) 
     }
}
private fun Context.hasPermissions(permissions: List<String>): Boolean { 
     return permissions.all { 
         ContextCompat.checkSelfPermission(this, it) == 
  PackageManager.PERMISSION_GRANTED 
     }
}
```
## アプリの状態

アプリケーションは参加者をローカルで に追跡MainViewModel.ktし、状態は Kotlin の MainActivityを使用して に返されます[StateFlow](https://kotlinlang.org/api/kotlinx.coroutines/kotlinx-coroutines-core/kotlinx.coroutines.flow/-state-flow/)。

新しい Kotlin クラス MainViewModel の作成:

```
package com.amazonaws.ivs.realtime.basicrealtime
import android.app.Application
import androidx.lifecycle.AndroidViewModel
class MainViewModel(application: Application) : AndroidViewModel(application), 
 Stage.Strategy, StageRenderer {
}
```
MainActivity.kt で、ビューモデルを管理します。

import androidx.activity.viewModels

private val viewModel: MainViewModel by viewModels()

AndroidViewModel とこれらの Kotlin ViewModel 拡張機能を使用するには、モジュール の build.gradle ファイルに以下を追加する必要があります。

```
implementation 'androidx.core:core-ktx:1.10.1'
implementation "androidx.activity:activity-ktx:1.7.2"
implementation 'androidx.appcompat:appcompat:1.6.1'
implementation 'com.google.android.material:material:1.10.0'
implementation "androidx.lifecycle:lifecycle-extensions:2.2.0"
def lifecycle_version = "2.6.1"
implementation "androidx.lifecycle:lifecycle-livedata-ktx:$lifecycle_version"
implementation "androidx.lifecycle:lifecycle-viewmodel-ktx:$lifecycle_version"
implementation 'androidx.constraintlayout:constraintlayout:2.1.4'
```
RecyclerView アダプター

簡単な RecyclerView.Adapter サブクラスを作成して参加者を追跡し、ステージイベント上 の RecyclerView を更新します。まずはその前に、参加者を表すクラスが必要です。新しい Kotlin クラス StageParticipant の作成:

```
package com.amazonaws.ivs.realtime.basicrealtime
import com.amazonaws.ivs.broadcast.Stage
import com.amazonaws.ivs.broadcast.StageStream
class StageParticipant(val isLocal: Boolean, var participantId: String?) { 
     var publishState = Stage.PublishState.NOT_PUBLISHED 
     var subscribeState = Stage.SubscribeState.NOT_SUBSCRIBED 
     var streams = mutableListOf<StageStream>() 
     val stableID: String 
         get() { 
             return if (isLocal) { 
                 "LocalUser" 
             } else { 
                 requireNotNull(participantId) 
 } 
         }
}
```
このクラスは次に作成する ParticipantAdapter クラス内で使用します。まずクラスを定義し、 参加者を追跡する変数を作成します。

package com.amazonaws.ivs.realtime.basicrealtime

import android.view.LayoutInflater import android.view.ViewGroup import androidx.recyclerview.widget.RecyclerView

class ParticipantAdapter : RecyclerView.Adapter<ParticipantAdapter.ViewHolder>() {

```
 private val participants = mutableListOf<StageParticipant>()
```
また、残りのオーバーライドを実装する前に、RecyclerView.ViewHolder を定義する必要があ ります。

```
class ViewHolder(val participantItem: ParticipantItem) : 
  RecyclerView.ViewHolder(participantItem)
```
これを使用して、標準の RecyclerView.Adapter オーバーライドを実装できます。

```
override fun onCreateViewHolder(parent: ViewGroup, viewType: Int): ViewHolder { 
     val item = LayoutInflater.from(parent.context) 
         .inflate(R.layout.item_stage_participant, parent, false) as ParticipantItem 
     return ViewHolder(item)
}
override fun getItemCount(): Int { 
     return participants.size
}
override fun getItemId(position: Int): Long = 
     participants[position] 
         .stableID 
         .hashCode() 
         .toLong()
override fun onBindViewHolder(holder: ViewHolder, position: Int) { 
     return holder.participantItem.bind(participants[position])
}
override fun onBindViewHolder(holder: ViewHolder, position: Int, payloads: 
 MutableList<Any>) { 
     val updates = payloads.filterIsInstance<StageParticipant>() 
     if (updates.isNotEmpty()) { 
         updates.forEach { holder.participantItem.bind(it) // implemented later } 
     } else { 
         super.onBindViewHolder(holder, position, payloads)
```
}

}

最後に、参加者に変更が加えられたときに MainViewModel から呼び出す、新しいメソッドを追加 します。これらのメソッドはアダプターの標準的な CRUD 操作です。

```
fun participantJoined(participant: StageParticipant) { 
     participants.add(participant) 
     notifyItemInserted(participants.size - 1)
}
fun participantLeft(participantId: String) { 
    val index = participants.indexOfFirst { it.participantId == participantId }
     if (index != -1) { 
         participants.removeAt(index) 
         notifyItemRemoved(index) 
     }
}
fun participantUpdated(participantId: String?, update: (participant: StageParticipant)
  -> Unit) { 
    val index = participants.indexOfFirst { it.participantId == participantId }
     if (index != -1) { 
         update(participants[index]) 
         notifyItemChanged(index, participants[index]) 
     }
}
```
MainViewModel に戻り、このアダプターへの参照を作成して保持する必要があります。

internal val participantAdapter = ParticipantAdapter()

## ステージの状態

また、MainViewModel 内のステージ状態も追跡する必要があります。これらのプロパティを定義 しましょう。

```
private val _connectionState = MutableStateFlow(Stage.ConnectionState.DISCONNECTED)
val connectionState = _connectionState.asStateFlow()
private var publishEnabled: Boolean = false 
     set(value) {
```

```
field = value // Because the strategy returns the value of `checkboxPublish.isChecked`, just 
  call `refreshStrategy`. 
         stage?.refreshStrategy() 
     }
private var deviceDiscovery: DeviceDiscovery? = null
private var stage: Stage? = null
private var streams = mutableListOf<LocalStageStream>()
```
ステージに参加する前に自分のプレビューを確認できるように、ローカル参加者をすぐに作成しま す。

```
init { 
     deviceDiscovery = DeviceDiscovery(application) 
     // Create a local participant immediately to render our camera preview and 
 microphone stats 
    val localParticipant = StageParticipant(true, null)
     participantAdapter.participantJoined(localParticipant)
}
```
これらのリソースは、ViewModel がクリーンアップされたときに確実にクリーンアップされるよ うにします。これらのリソースのクリーンアップを忘れないように、今すぐ onCleared() をオー バーライドします。

```
override fun onCleared() { 
     stage?.release() 
     deviceDiscovery?.release() 
     deviceDiscovery = null 
     super.onCleared()
}
```
次に、権限が付与されたらすぐに、先ほど呼び出した permissionsGranted メソッドを実装して ローカル streams プロパティに入力します。

```
internal fun permissionGranted() { 
     val deviceDiscovery = deviceDiscovery ?: return 
     streams.clear() 
     val devices = deviceDiscovery.listLocalDevices() 
     // Camera
```

```
 devices 
          .filter { it.descriptor.type == Device.Descriptor.DeviceType.CAMERA } 
         .maxByOrNull { it.descriptor.position == Device.Descriptor.Position.FRONT } 
         ?.let { streams.add(ImageLocalStageStream(it)) } 
     // Microphone 
     devices 
         .filter { it.descriptor.type == Device.Descriptor.DeviceType.MICROPHONE } 
         .maxByOrNull { it.descriptor.isDefault } 
         ?.let { streams.add(AudioLocalStageStream(it)) } 
     stage?.refreshStrategy() 
     // Update our local participant with these new streams 
     participantAdapter.participantUpdated(null) { 
         it.streams.clear() 
         it.streams.addAll(streams) 
     }
}
```
ステージ SDK の実装

リアルタイム機能には、ステージ、ストラテジー、レンダラーという 3 つのコ[アコンセプト](#page-122-0)があり ます。設計目標は、実際に動作する製品を構築するのに必要となるクライアント側ロジックの量を最 小限に抑えることです。

Stage.Strategy

Stage.Strategy の実装は簡単です。

```
override fun stageStreamsToPublishForParticipant( 
     stage: Stage, 
     participantInfo: ParticipantInfo
): MutableList<LocalStageStream> { 
     // Return the camera and microphone to be published. 
     // This is only called if `shouldPublishFromParticipant` returns true. 
     return streams
}
override fun shouldPublishFromParticipant(stage: Stage, participantInfo: 
  ParticipantInfo): Boolean { 
     return publishEnabled
}
```

```
override fun shouldSubscribeToParticipant(stage: Stage, participantInfo: 
  ParticipantInfo): Stage.SubscribeType { 
     // Subscribe to both audio and video for all publishing participants. 
     return Stage.SubscribeType.AUDIO_VIDEO
}
```
要約すると、内部の publishEnabled 状態に基づいて公開し、公開する場合には、以前に収集した ストリームを公開します。このサンプルでは、常に他の参加者を購読して、オーディオとビデオの両 方を受信しています。

#### **StageRenderer**

StageRenderer の実装も比較的簡単ですが、関数の数が多いことから含まれるコードの数がかな り多くなっています。このレンダラーの全体的なアプローチは、SDK から参加者の変更を通知され たときに ParticipantAdapter を更新するというものです。ローカル参加者が、参加する前にカ メラのプレビューを確認できるように自分たちで管理することにしたため、一部のシナリオではロー カル参加者の扱い方が異なる場合があります。

```
override fun onError(exception: BroadcastException) { 
     Toast.makeText(getApplication(), "onError ${exception.localizedMessage}", 
  Toast.LENGTH_LONG).show() 
     Log.e("BasicRealTime", "onError $exception")
}
override fun onConnectionStateChanged( 
     stage: Stage, 
     connectionState: Stage.ConnectionState, 
     exception: BroadcastException?
) { 
     _connectionState.value = connectionState
}
override fun onParticipantJoined(stage: Stage, participantInfo: ParticipantInfo) { 
     if (participantInfo.isLocal) { 
         // If this is the local participant joining the stage, update the participant 
  with a null ID because we 
         // manually added that participant when setting up our preview 
         participantAdapter.participantUpdated(null) { 
             it.participantId = participantInfo.participantId 
         } 
     } else { 
         // If they are not local, add them normally
```

```
 participantAdapter.participantJoined( 
             StageParticipant( 
                 participantInfo.isLocal, 
                 participantInfo.participantId 
) ) 
     }
}
override fun onParticipantLeft(stage: Stage, participantInfo: ParticipantInfo) { 
     if (participantInfo.isLocal) { 
        // If this is the local participant leaving the stage, update the ID but keep
  it around because 
         // we want to keep the camera preview active 
         participantAdapter.participantUpdated(participantInfo.participantId) { 
             it.participantId = null 
         } 
     } else { 
         // If they are not local, have them leave normally 
         participantAdapter.participantLeft(participantInfo.participantId) 
     }
}
override fun onParticipantPublishStateChanged( 
     stage: Stage, 
     participantInfo: ParticipantInfo, 
     publishState: Stage.PublishState
) { 
     // Update the publishing state of this participant 
     participantAdapter.participantUpdated(participantInfo.participantId) { 
         it.publishState = publishState 
     }
}
override fun onParticipantSubscribeStateChanged( 
     stage: Stage, 
     participantInfo: ParticipantInfo, 
     subscribeState: Stage.SubscribeState
) { 
     // Update the subscribe state of this participant 
     participantAdapter.participantUpdated(participantInfo.participantId) { 
         it.subscribeState = subscribeState 
     }
}
```

```
override fun onStreamsAdded(stage: Stage, participantInfo: ParticipantInfo, streams: 
  MutableList<StageStream>) { 
     // We don't want to take any action for the local participant because we track 
  those streams locally 
     if (participantInfo.isLocal) { 
         return 
     } 
     // For remote participants, add these new streams to that participant's streams 
  array. 
     participantAdapter.participantUpdated(participantInfo.participantId) { 
         it.streams.addAll(streams) 
     }
}
override fun onStreamsRemoved(stage: Stage, participantInfo: ParticipantInfo, streams: 
 MutableList<StageStream>) { 
     // We don't want to take any action for the local participant because we track 
  those streams locally 
     if (participantInfo.isLocal) { 
         return 
     } 
     // For remote participants, remove these streams from that participant's streams 
  array. 
     participantAdapter.participantUpdated(participantInfo.participantId) { 
         it.streams.removeAll(streams) 
     }
}
override fun onStreamsMutedChanged( 
     stage: Stage, 
     participantInfo: ParticipantInfo, 
     streams: MutableList<StageStream>
) { 
     // We don't want to take any action for the local participant because we track 
  those streams locally 
     if (participantInfo.isLocal) { 
         return 
     } 
     // For remote participants, notify the adapter that the participant has been 
  updated. There is no need to modify 
     // the `streams` property on the `StageParticipant` because it is the same 
  `StageStream` instance. Just 
     // query the `isMuted` property again.
```
}

participantAdapter.participantUpdated(participantInfo.participantId) {}

#### カスタム の実装 RecyclerView LayoutManager

異なる人数の参加者をレイアウトするのは複雑です。親ビューのフレーム全体を占めるよ うにしたいものの、各参加者の設定を個別に処理するのは面倒です。これを簡単にするため に、RecyclerView.LayoutManager の実装について順を追って説明します。

別の新しいクラスとなる StageLayoutManager を作成します。これが、GridLayoutManager を 拡張します。このクラスは、フローベースの行/列レイアウトの参加者数に基づいて、各参加者のレ イアウトを計算するように設計されています。各行の高さは他の行と同じですが、列の幅は行ごと に異なる場合があります。この動作をカスタマイズする方法については、layouts 変数の上のある コードコメントを参照してください。

```
package com.amazonaws.ivs.realtime.basicrealtime
import android.content.Context
import androidx.recyclerview.widget.GridLayoutManager
import androidx.recyclerview.widget.RecyclerView
class StageLayoutManager(context: Context?) : GridLayoutManager(context, 6) { 
     companion object { 
         /** 
          * This 2D array contains the description of how the grid of participants 
  should be rendered 
          * The index of the 1st dimension is the number of participants needed to 
  active that configuration 
          * Meaning if there is 1 participant, index 0 will be used. If there are 5 
  participants, index 4 will be used. 
 * 
          * The 2nd dimension is a description of the layout. The length of the array is 
  the number of rows that 
          * will exist, and then each number within that array is the number of columns 
  in each row. 
 * 
          * See the code comments next to each index for concrete examples. 
 * 
          * This can be customized to fit any layout configuration needed. 
          */ 
         val layouts: List<List<Int>> = listOf(
```

```
 // 1 participant 
            list0f(1), // 1 row, full width
             // 2 participants 
             listOf(1, 1), // 2 rows, all columns are full width 
             // 3 participants 
             listOf(1, 2), // 2 rows, first row's column is full width then 2nd row's 
 columns are 1/2 width 
             // 4 participants 
            listOf(2, 2), // 2 rows, all columns are <math>1/2</math> width // 5 participants 
             listOf(1, 2, 2), // 3 rows, first row's column is full width, 2nd and 3rd 
 row's columns are 1/2 width 
             // 6 participants 
             listOf(2, 2, 2), // 3 rows, all column are 1/2 width 
             // 7 participants 
            listOf(2, 2, 3), // 3 rows, 1st and 2nd row's columns are <math>\frac{1}{2}</math> width, 3rd row's columns are 1/3rd width 
             // 8 participants 
             listOf(2, 3, 3), 
             // 9 participants 
             listOf(3, 3, 3), 
             // 10 participants 
             listOf(2, 3, 2, 3), 
             // 11 participants 
             listOf(2, 3, 3, 3), 
             // 12 participants 
             listOf(3, 3, 3, 3), 
         ) 
     } 
     init { 
         spanSizeLookup = object : SpanSizeLookup() { 
             override fun getSpanSize(position: Int): Int { 
                 if (itemCount \leq 0) {
                      return 1 
 } 
                  // Calculate the row we're in 
                 val config = layouts[itemCount - 1]
                 var row = \theta var curPosition = position 
                  while (curPosition - config[row] >= 0) { 
                      curPosition -= config[row] 
                      row++ 
 }
```

```
// spanCount == max spans, config[row] = number of columns we want
                 // So spanCount / config[row] would be something like 6 / 3 if we want 
  3 columns. 
                 // So this will take up 2 spans, with a max of 6 is 1/3rd of the view. 
                 return spanCount / config[row] 
 } 
         } 
     } 
     override fun onLayoutChildren(recycler: RecyclerView.Recycler?, state: 
  RecyclerView.State?) { 
         if (itemCount <= 0 || state?.isPreLayout == true) return 
        val parentHeight = height
         val itemHeight = parentHeight / layouts[itemCount - 1].size // height divided 
  by number of rows. 
         // Set the height of each view based on how many rows exist for the current 
  participant count. 
         for (i in 0 until childCount) { 
             val child = getChildAt(i) ?: continue 
             val layoutParams = child.layoutParams as RecyclerView.LayoutParams 
             if (layoutParams.height != itemHeight) { 
                 layoutParams.height = itemHeight 
                 child.layoutParams = layoutParams 
             } 
         } 
         // After we set the height for all our views, call super. 
         // This works because our RecyclerView can not scroll and all views are always 
  visible with stable IDs. 
         super.onLayoutChildren(recycler, state) 
     } 
     override fun canScrollVertically(): Boolean = false 
     override fun canScrollHorizontally(): Boolean = false
}
```

```
MainActivity.kt に戻り、RecyclerView のアダプターとレイアウトマネージャーを設定する必
要があります。
```

```
// In onCreate after setting recyclerView.
recyclerView.layoutManager = StageLayoutManager(this)
recyclerView.adapter = viewModel.participantAdapter
```
## UI アクションの接続

#### もうすぐ完了です。接続する必要がある UI アクションがあと少しあるだけです。

まず、MainActivity に MainViewModel からの StateFlow の変更を観察させます。

```
// At the end of your onCreate method
lifecycleScope.launch { 
     repeatOnLifecycle(Lifecycle.State.CREATED) { 
         viewModel.connectionState.collect { state -> 
             buttonJoin.setText(if (state == ConnectionState.DISCONNECTED) R.string.join 
  else R.string.leave) 
             textViewState.text = getString(R.string.state, state.name) 
         } 
     }
}
```
次に、[参加] ボタンと [公開] チェックボックスにリスナーを追加します。

```
buttonJoin.setOnClickListener { 
     viewModel.joinStage(editTextToken.text.toString())
}
checkboxPublish.setOnCheckedChangeListener { _, isChecked -> 
     viewModel.setPublishEnabled(isChecked)
}
```
上記の両方とも、MainViewModel の関数 (今から実装します) を呼び出します。

```
internal fun joinStage(token: String) { 
     if (_connectionState.value != Stage.ConnectionState.DISCONNECTED) { 
         // If we're already connected to a stage, leave it. 
         stage?.leave() 
     } else { 
         if (token.isEmpty()) { 
             Toast.makeText(getApplication(), "Empty Token", Toast.LENGTH_SHORT).show() 
             return 
         } 
         try { 
             // Destroy the old stage first before creating a new one. 
              stage?.release() 
             val stage = Stage(getApplication(), token, this) 
              stage.addRenderer(this)
```

```
stage.join()
              this.stage = stage 
         } catch (e: BroadcastException) { 
              Toast.makeText(getApplication(), "Failed to join stage 
  ${e.localizedMessage}", Toast.LENGTH_LONG).show() 
              e.printStackTrace() 
         } 
     }
}
internal fun setPublishEnabled(enabled: Boolean) { 
     publishEnabled = enabled
}
```
参加者のレンダリング

最後に、SDK から受け取ったデータを、先ほど作成した参加者アイテムにレンダリングする必要が あります。RecyclerView ロジックはすでに完了しているので、ParticipantItem の bind API を実装するだけです。

空の関数を追加することから始めて、1 つずつ見ていきましょう。

```
fun bind(participant: StageParticipant) {
}
```
まず、簡易状態、参加者 ID、公開状態、サブスクライブ状態を処理します。これらについて は、TextViews を直接更新します。

```
val participantId = if (participant.isLocal) { 
     "You (${participant.participantId ?: "Disconnected"})"
} else { 
     participant.participantId
}
textViewParticipantId.text = participantId
textViewPublish.text = participant.publishState.name
textViewSubscribe.text = participant.subscribeState.name
```
次に、オーディオとビデオのミュート状態を更新します。ミュート状態を取得するには、ストリーム 配列から ImageDevice と AudioDevice を見つける必要があります。パフォーマンスを最適化す るために、最後にアタッチされたデバイス ID を記憶しています。

```
// This belongs outside the `bind` API.
private var imageDeviceUrn: String? = null
private var audioDeviceUrn: String? = null
// This belongs inside the `bind` API.
val newImageStream = participant 
     .streams 
     .firstOrNull { it.device is ImageDevice }
textViewVideoMuted.text = if (newImageStream != null) { 
     if (newImageStream.muted) "Video muted" else "Video not muted"
} else { 
     "No video stream"
}
val newAudioStream = participant 
     .streams 
     .firstOrNull { it.device is AudioDevice }
textViewAudioMuted.text = if (newAudioStream != null) { 
     if (newAudioStream.muted) "Audio muted" else "Audio not muted"
} else { 
     "No audio stream"
}
```
最後に、imageDevice のプレビューをレンダリングします。

```
if (newImageStream?.device?.descriptor?.urn != imageDeviceUrn) { 
     // If the device has changed, remove all subviews from the preview container 
     previewContainer.removeAllViews() 
     (newImageStream?.device as? ImageDevice)?.let { 
         val preview = it.getPreviewView(BroadcastConfiguration.AspectMode.FIT) 
         previewContainer.addView(preview) 
         preview.layoutParams = FrameLayout.LayoutParams( 
             FrameLayout.LayoutParams.MATCH_PARENT, 
             FrameLayout.LayoutParams.MATCH_PARENT 
         ) 
     }
}
imageDeviceUrn = newImageStream?.device?.descriptor?.urn
```
#### そして、audioDevice からのオーディオ状態を表示します。

if (newAudioStream?.device?.descriptor?.urn != audioDeviceUrn) {

```
 (newAudioStream?.device as? AudioDevice)?.let { 
         it.setStatsCallback { _, rms -> 
             textViewAudioLevel.text = "Audio Level: ${rms.roundToInt()} dB" 
         } 
     }
}
audioDeviceUrn = newAudioStream?.device?.descriptor?.urn
```
iOS

ビューの作成

まず、自動作成された ViewController.swift ファイルを使用して AmazonIVSBroadcast をイ ンポートし、リンクにいくつか @IBOutlets を追加します。

import AmazonIVSBroadcast class ViewController: UIViewController { @IBOutlet private var textFieldToken: UITextField! @IBOutlet private var buttonJoin: UIButton! @IBOutlet private var labelState: UILabel! @IBOutlet private var switchPublish: UISwitch! @IBOutlet private var collectionViewParticipants: UICollectionView!

次に、これらのビューを作成して Main.storyboard でリンクします。使用するビュー構造は次の とおりです。

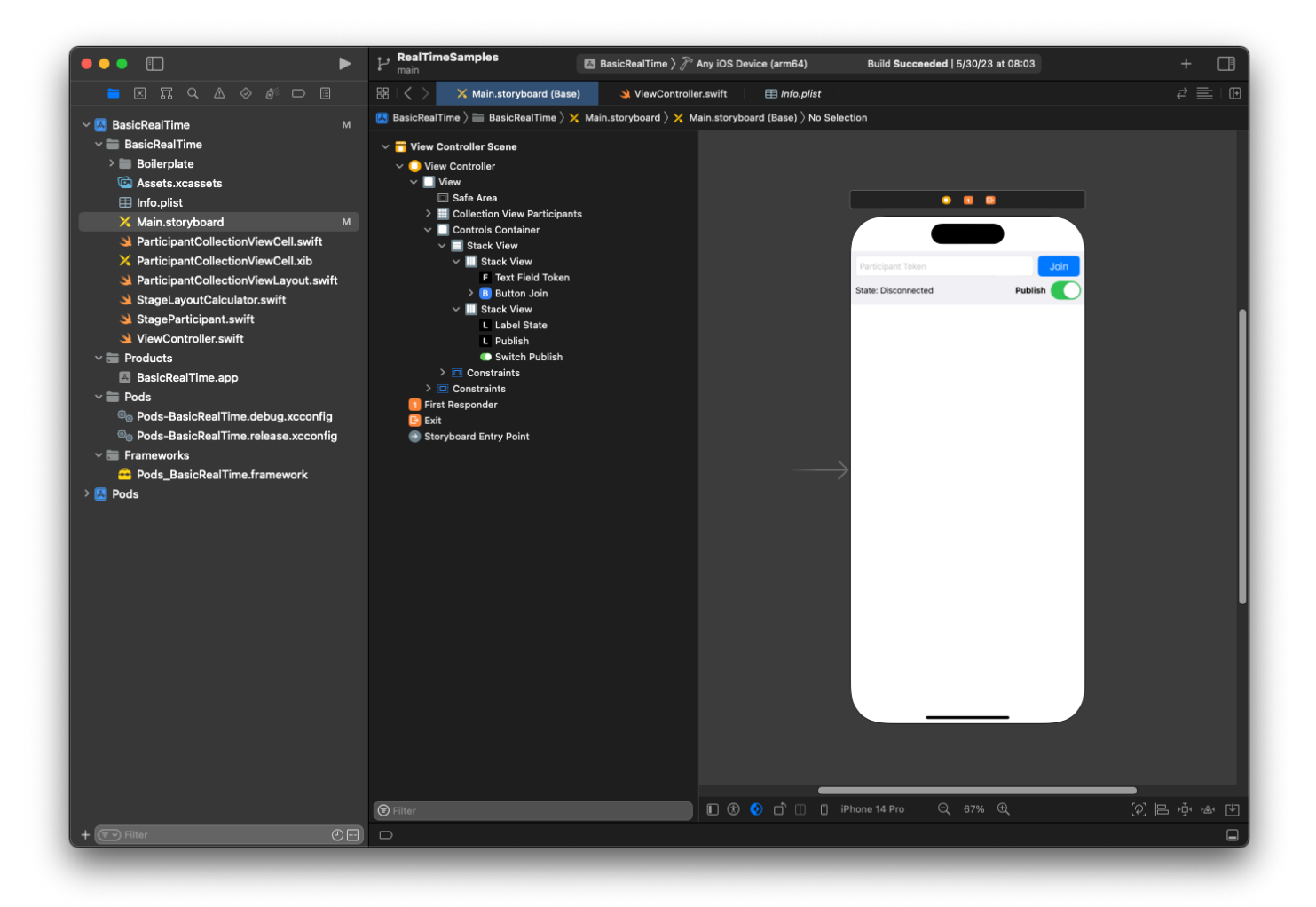

AutoLayout 設定では、3 つのビューをカスタマイズする必要があります。ズする必要 があります。最初のビューは [Collection View Participants] (UICollectionView) で す。[Leading]、[Trailing]、[Bottom] を [Safe Area] にバインドします。また、[Top] も [Controls Container] にバインドします。

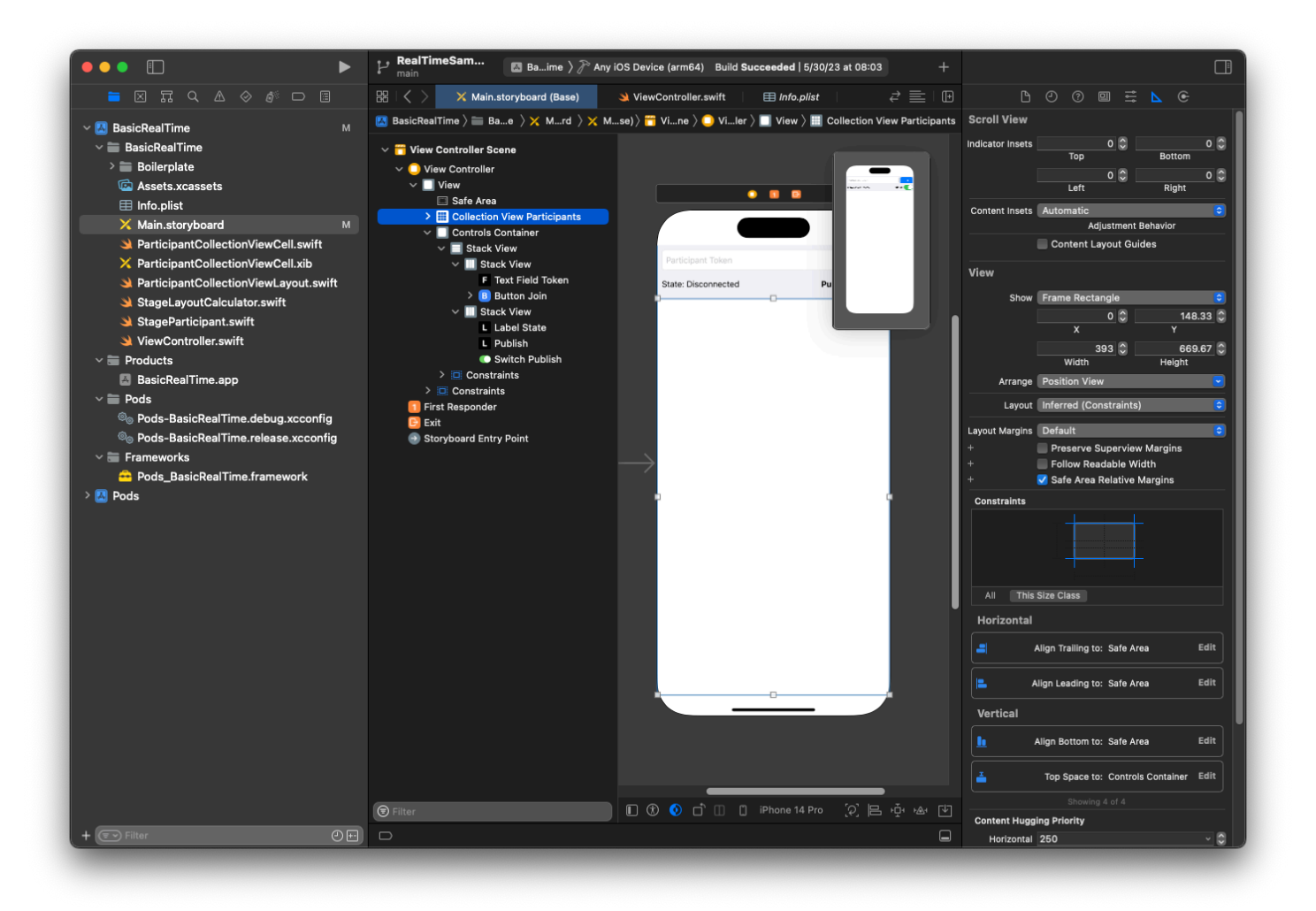

2 番目のビューは [コントロールコンテナ] です。[先頭]、[末尾]、[上] を [安全エリア] にバインドしま した。

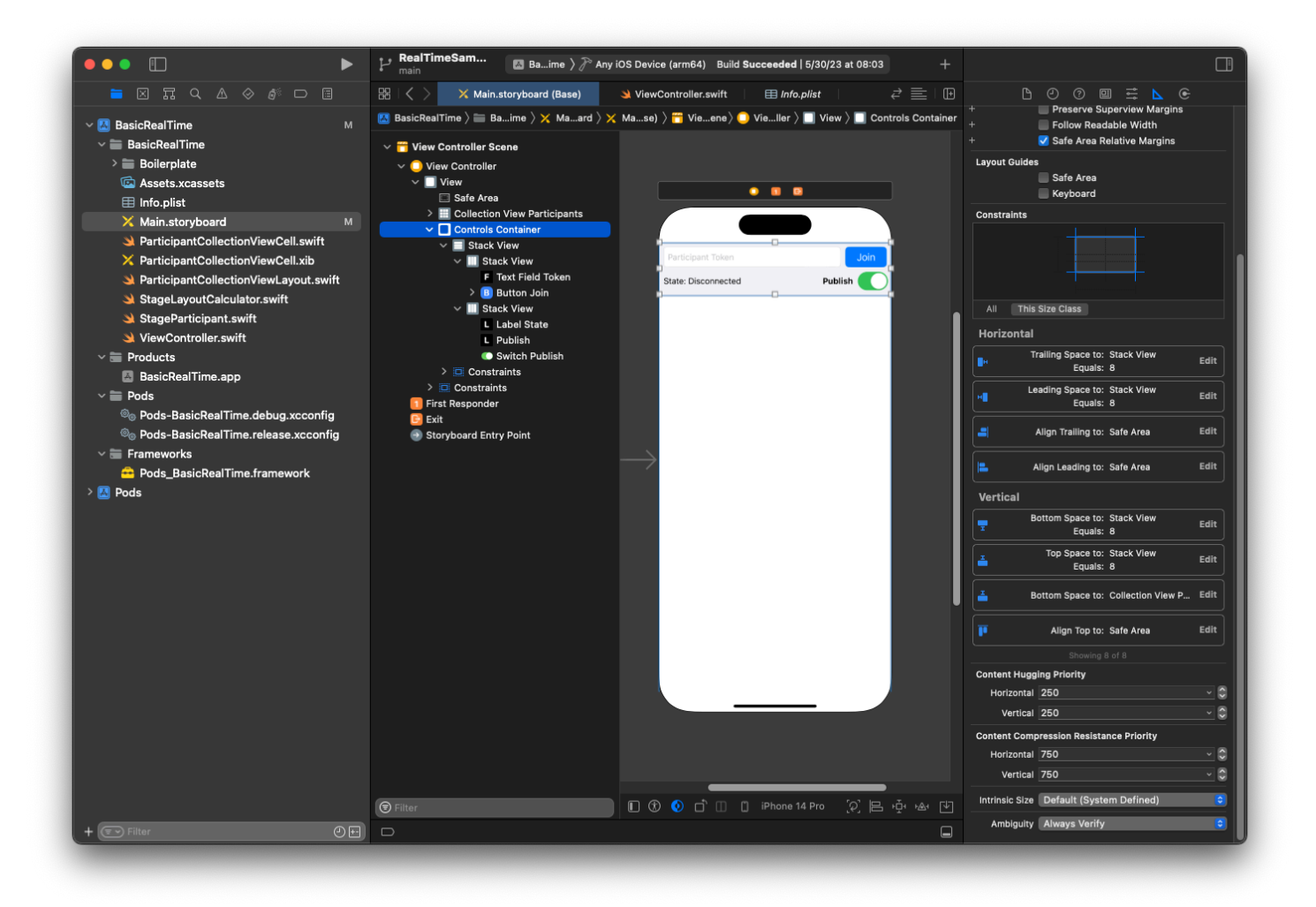

3 番目の最後のビューは [垂直スタックビュー] です。[上]、[先頭]、[末尾]、[下] を [Superview] にバ インドしました。スタイルを設定するには、間隔を 0 ではなく 8 に設定します。

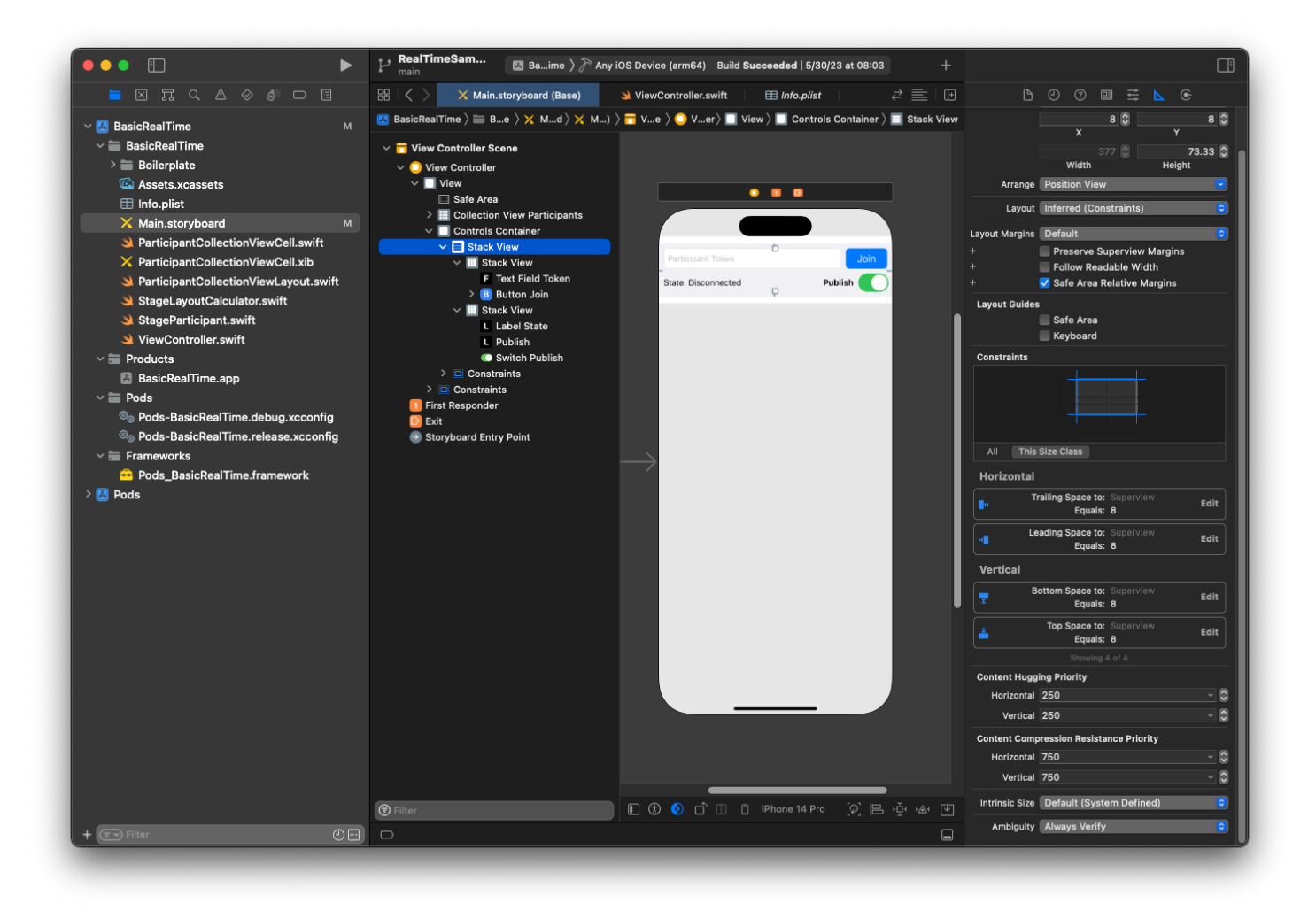

UIStackViews は残りのビューのレイアウトを処理します。3 つの UI StackViewsすべてについて、ア ラインメント とディストリビューション として Fill を使用します。

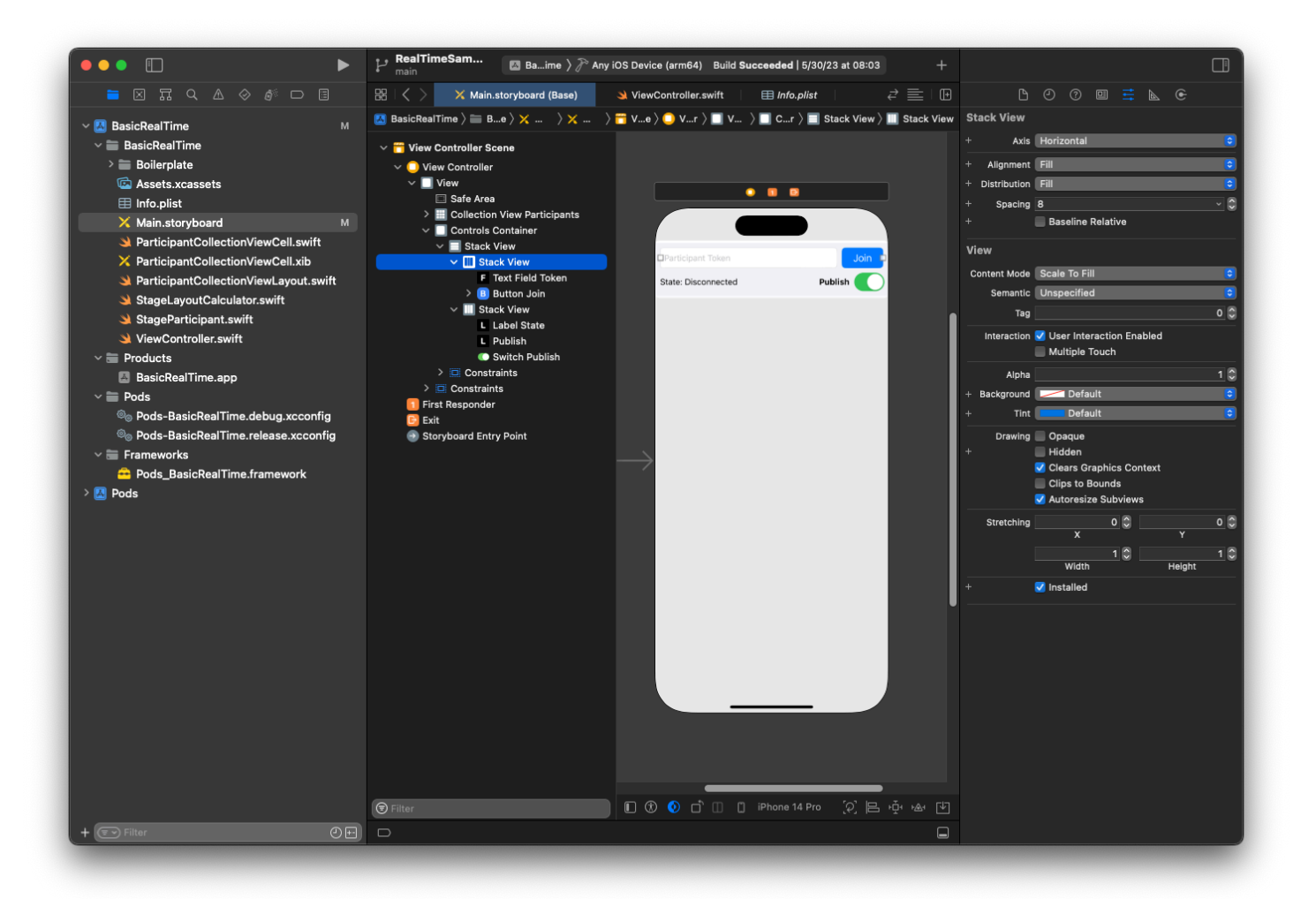

最後に、これらのビューを ViewController にリンクしましょう。上から、次のビューをマッピン グします。

- [テキストフィールド結合] を textFieldToken にバインドします。
- [ボタン結合] を buttonJoin にバインドします。
- [ラベル状態] を labelState にバインドします。
- [公開の切り替え] を switchPublish にバインドします。
- [コレクションビュー参加者] を collectionViewParticipants にバインドします。

また、この時間を利用して、[コレクションビュー参加者] 項目の dataSource を所有す る ViewController に設定します。

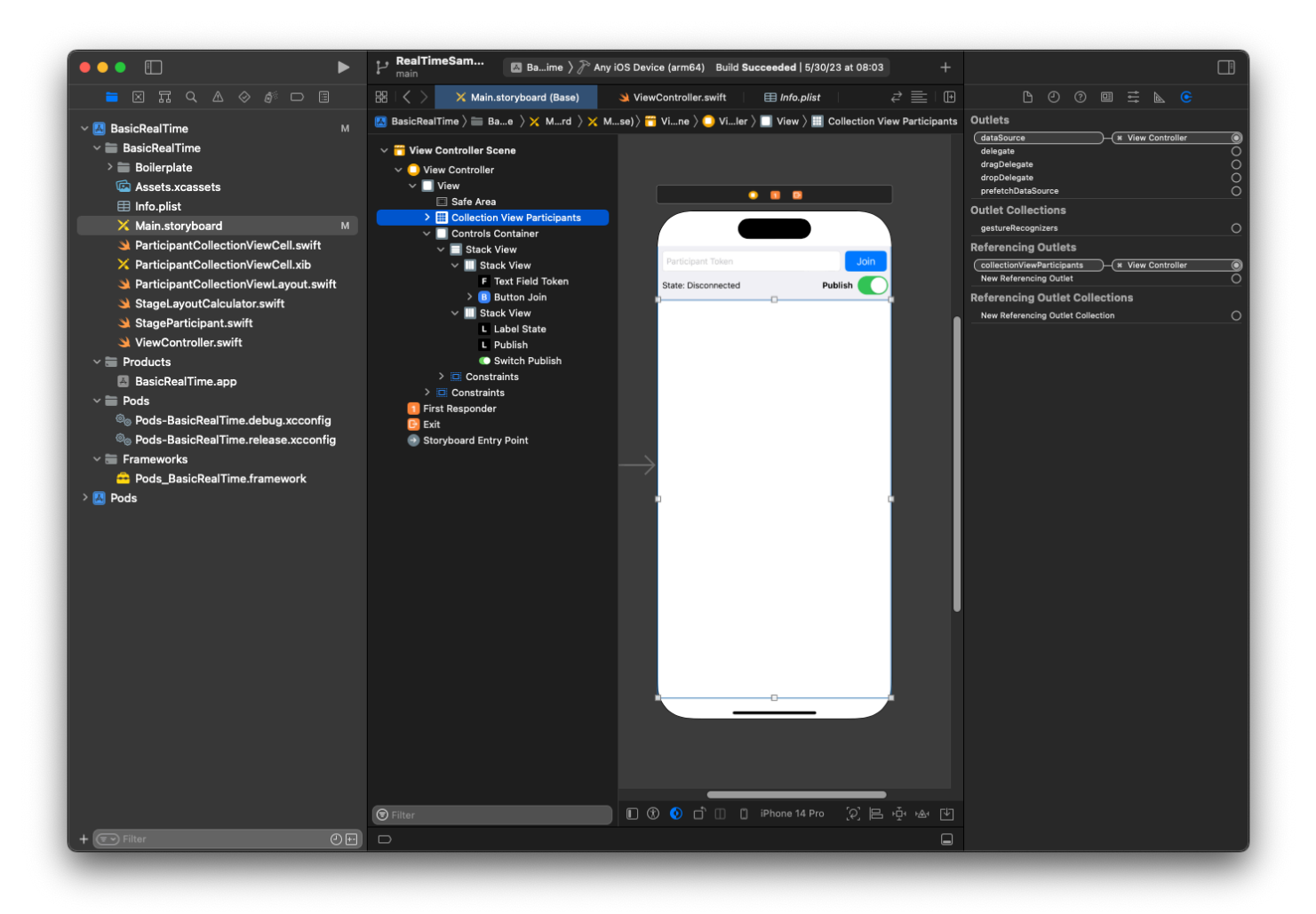

次に、参加者をレンダリングする UICollectionViewCell サブクラスを作成します。まず、新し い[Cocoa Touch Class] ファイルを作成します。

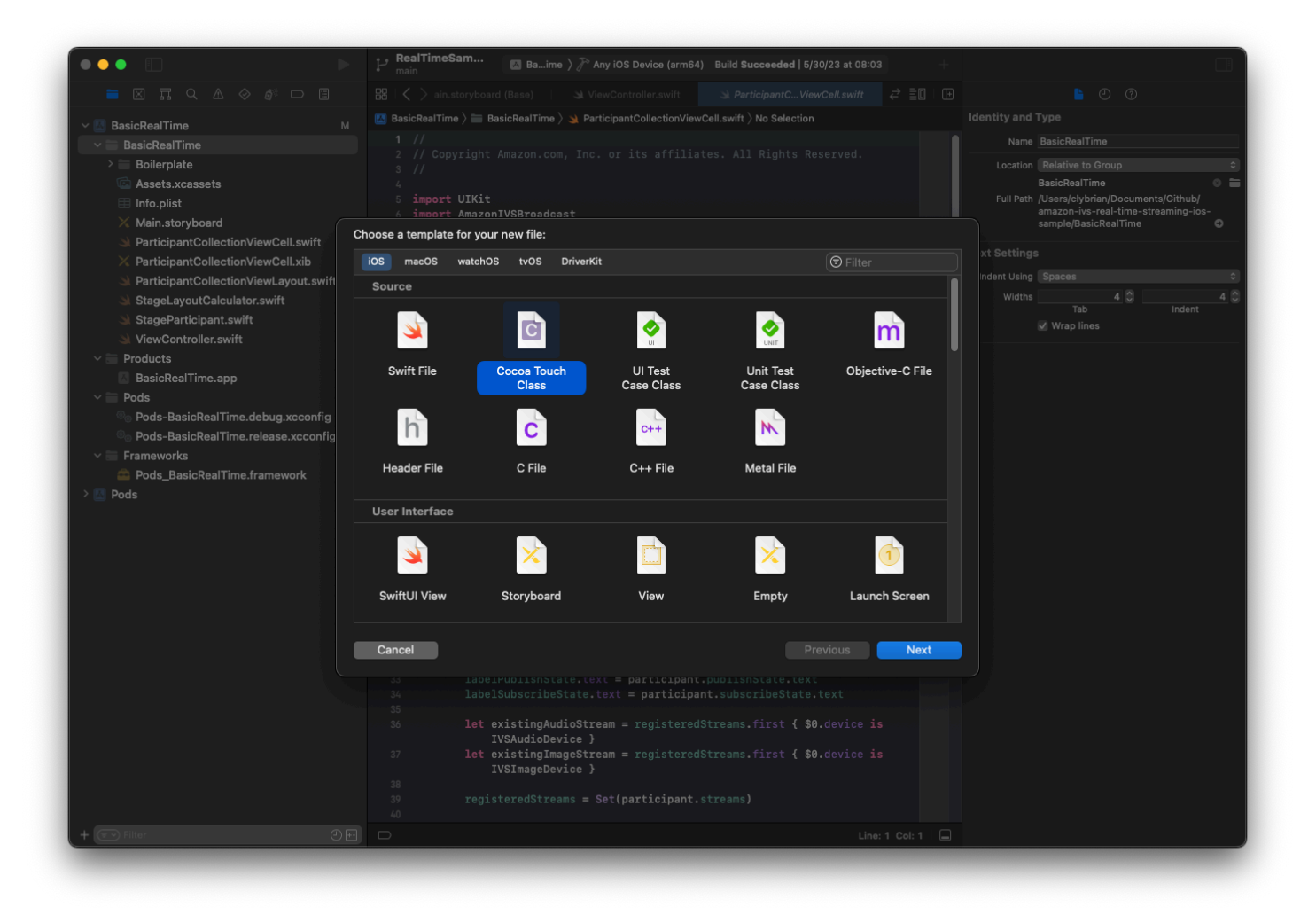

ParticipantUICollectionViewCell と名前を付けて、Swift 内にあ る UICollectionViewCell のサブクラスにします。もう一度、Swift ファイルから始めます。リン クする @IBOutlets を作成します。

```
import AmazonIVSBroadcast
class ParticipantCollectionViewCell: UICollectionViewCell { 
     @IBOutlet private var viewPreviewContainer: UIView! 
     @IBOutlet private var labelParticipantId: UILabel! 
     @IBOutlet private var labelSubscribeState: UILabel! 
     @IBOutlet private var labelPublishState: UILabel! 
     @IBOutlet private var labelVideoMuted: UILabel! 
     @IBOutlet private var labelAudioMuted: UILabel! 
     @IBOutlet private var labelAudioVolume: UILabel!
```
## 関連付けられている XIB ファイルに、次のビュー階層を作成します。

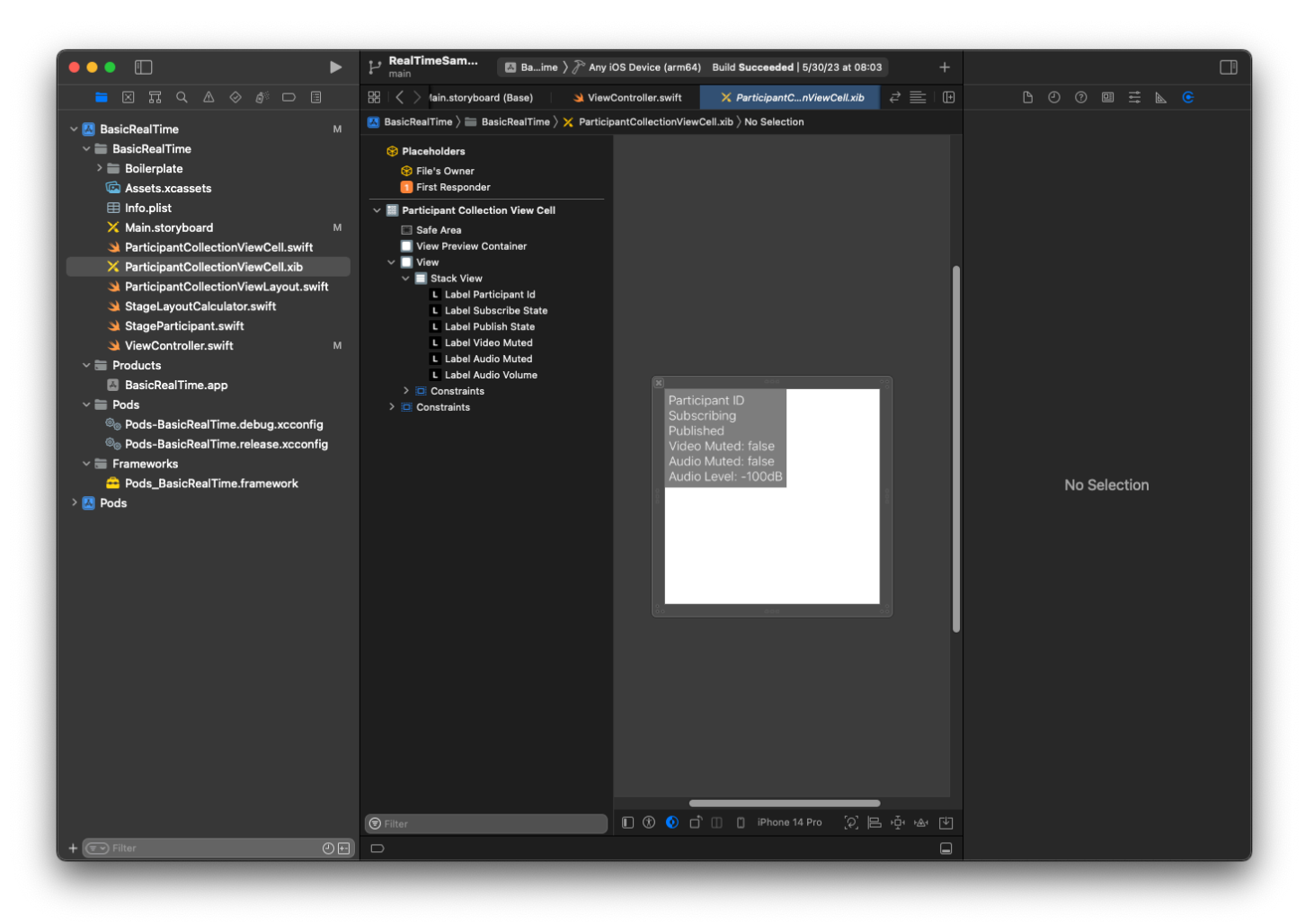

では AutoLayout、3 つのビューを再度変更します。最初のビューは [ビュープレビューコンテナ] で す。[末尾]、[先頭]、[上]、[下] を [参加者コレクションビューセル] に設定します。

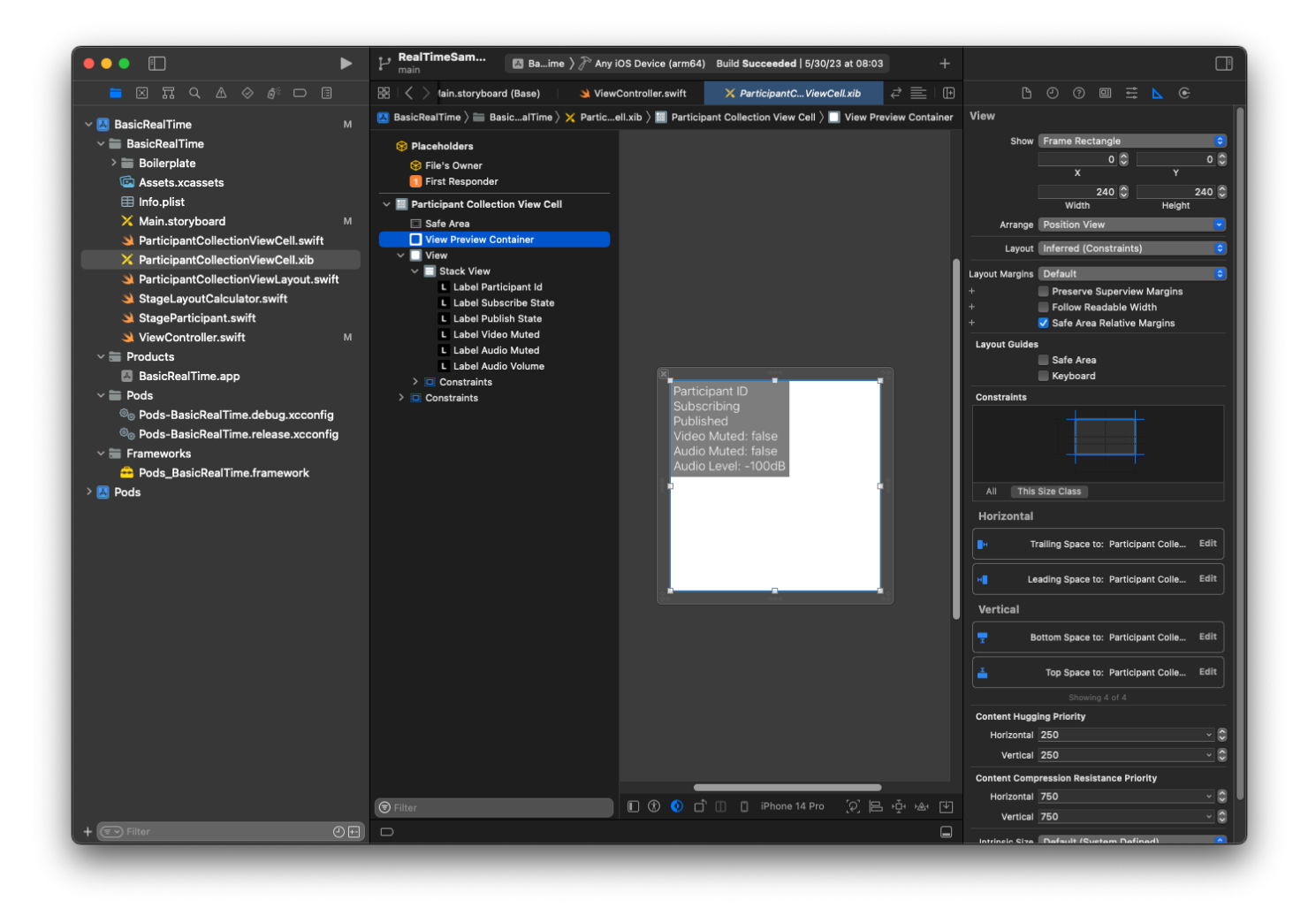

2 番目のビューは [ビュー] です。[先頭] および [上] を [参加者コレクションビューセル] に設定して、 値を 4 に変更します。

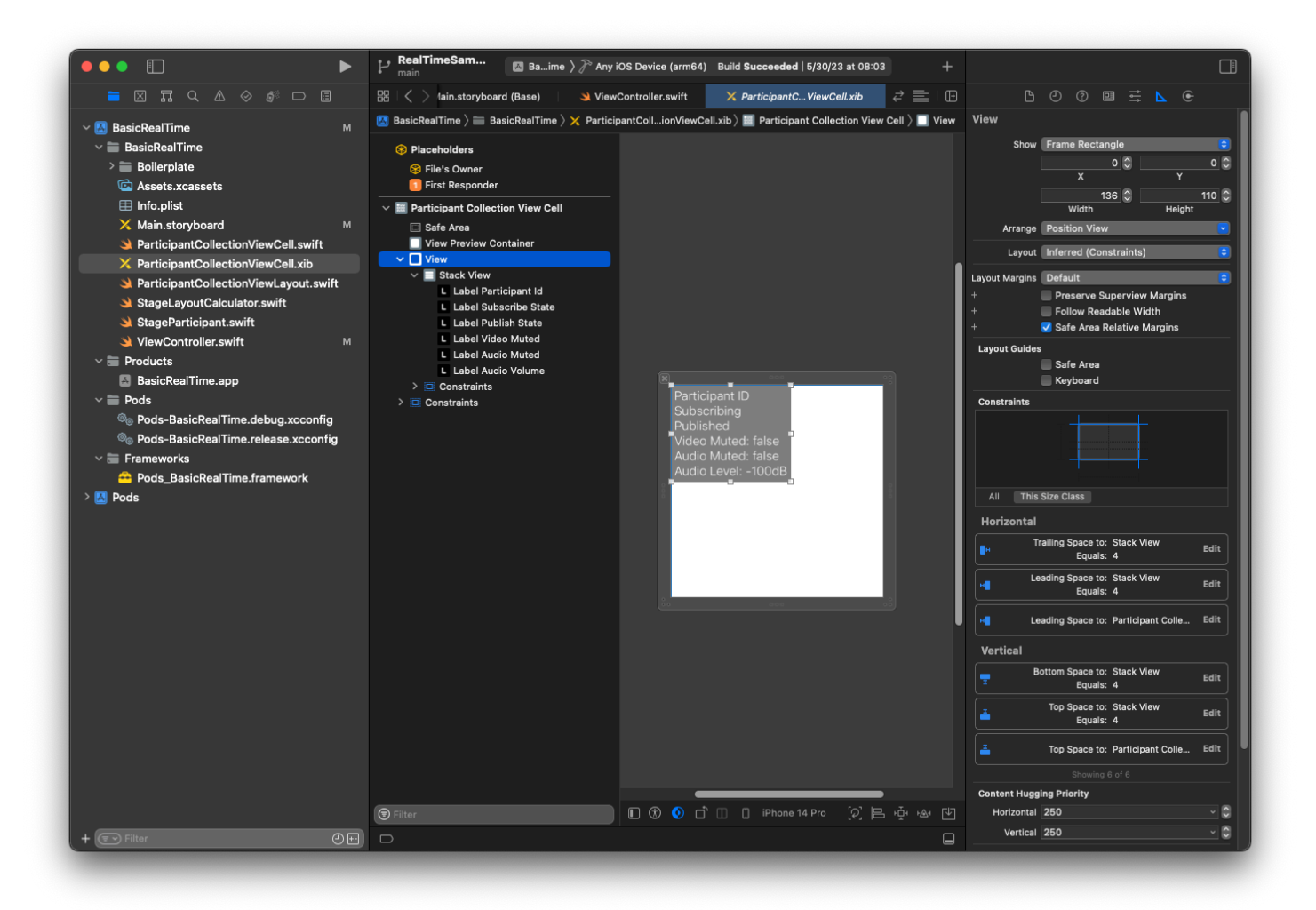

3 番目のビューは [スタックビュー] です。[末尾]、[先頭]、[上]、[下] を [Superview] に設定して、値 を 4 に変更します。

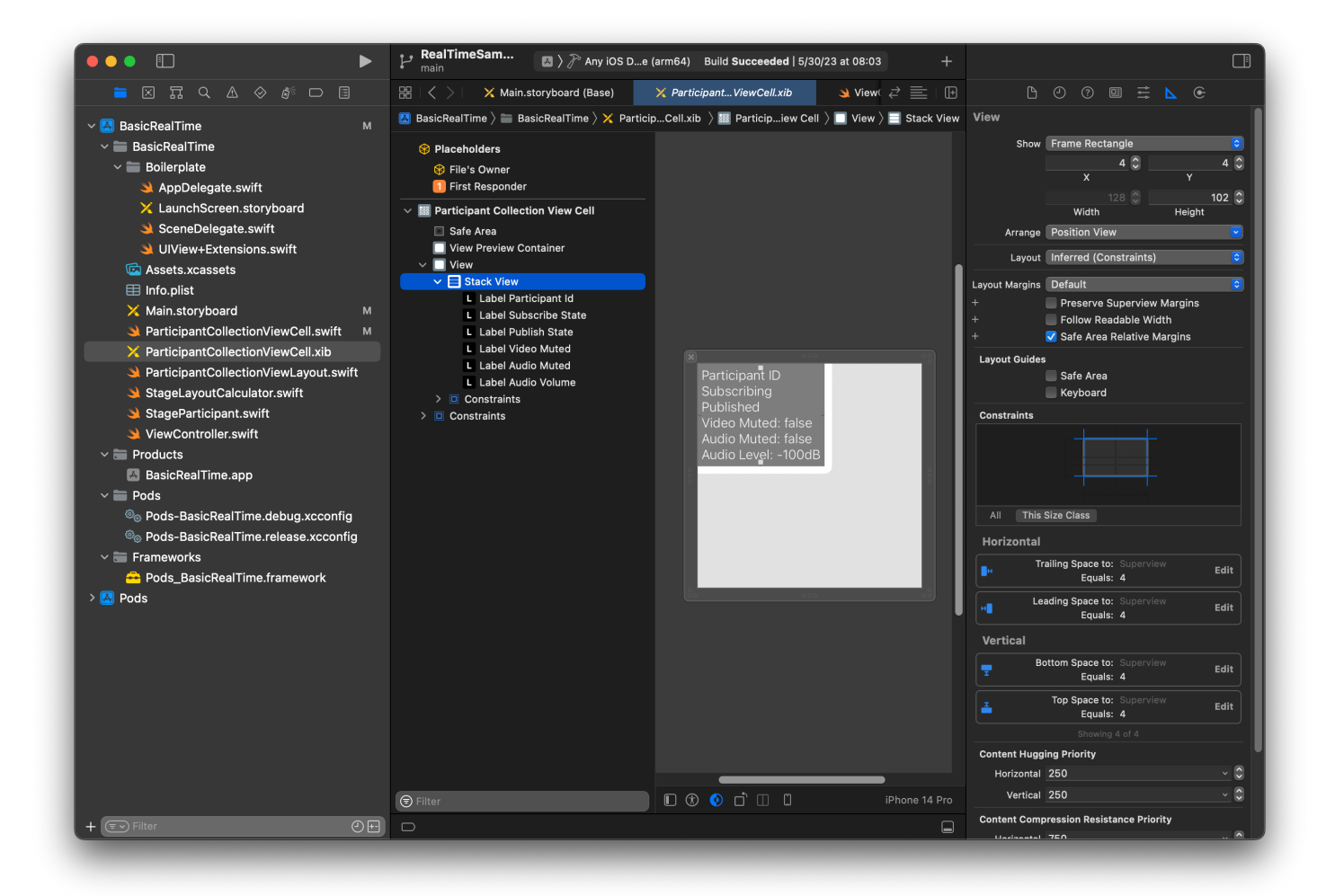

アクセス許可とアイドルタイマー

ViewController に戻り、アプリケーションの使用中にデバイスがスリープ状態にならないよう に、システムのアイドルタイマーを無効にします。

```
override func viewDidAppear(_ animated: Bool) { 
     super.viewDidAppear(animated) 
     // Prevent the screen from turning off during a call. 
     UIApplication.shared.isIdleTimerDisabled = true
}
override func viewDidDisappear(_ animated: Bool) { 
     super.viewDidDisappear(animated) 
     UIApplication.shared.isIdleTimerDisabled = false
}
```
次に、システムにカメラとマイクへのアクセス許可をリクエストします。

```
private func checkPermissions() { 
     checkOrGetPermission(for: .video) { [weak self] granted in 
         guard granted else { 
              print("Video permission denied") 
             return 
         } 
         self?.checkOrGetPermission(for: .audio) { [weak self] granted in 
             guard granted else { 
                  print("Audio permission denied") 
                  return 
 } 
              self?.setupLocalUser() // we will cover this later 
         } 
     }
}
private func checkOrGetPermission(for mediaType: AVMediaType, _ result: @escaping 
  (Bool) -> Void) { 
    func mainThreadResult( success: Bool) {
         DispatchQueue.main.async { 
             result(success) 
         } 
     } 
     switch AVCaptureDevice.authorizationStatus(for: mediaType) { 
     case .authorized: mainThreadResult(true) 
     case .notDetermined: 
         AVCaptureDevice.requestAccess(for: mediaType) { granted in 
             mainThreadResult(granted) 
         } 
     case .denied, .restricted: mainThreadResult(false) 
     @unknown default: mainThreadResult(false) 
     }
}
```
# アプリの状態

collectionViewParticipants を、先ほど作成したレイアウトファイルで設定する必要がありま す。

```
override func viewDidLoad() { 
     super.viewDidLoad() 
     // We render everything to exactly the frame, so don't allow scrolling. 
     collectionViewParticipants.isScrollEnabled = false
```

```
 collectionViewParticipants.register(UINib(nibName: "ParticipantCollectionViewCell", 
  bundle: .main), forCellWithReuseIdentifier: "ParticipantCollectionViewCell")
}
```
各参加者を表すために、StageParticipant という名の単純な構造体を作成します。これ は ViewController.swift ファイルに記述することができますが、新しいファイルを作成しても かまいません。

```
import Foundation
import AmazonIVSBroadcast
struct StageParticipant { 
     let isLocal: Bool 
     var participantId: String? 
     var publishState: IVSParticipantPublishState = .notPublished 
     var subscribeState: IVSParticipantSubscribeState = .notSubscribed 
     var streams: [IVSStageStream] = [] 
     init(isLocal: Bool, participantId: String?) { 
         self.isLocal = isLocal 
         self.participantId = participantId 
     }
}
```
これらの参加者を追跡するために、参加者の配列を ViewController にプライベートプロパティと して保持します。

private var participants = [StageParticipant]()

このプロパティは、先ほどストーリーボードからリンクされ た UICollectionViewDataSource に使用します。

```
extension ViewController: UICollectionViewDataSource { 
     func collectionView(_ collectionView: UICollectionView, numberOfItemsInSection 
  section: Int) -> Int { 
         return participants.count 
     } 
     func collectionView(_ collectionView: UICollectionView, cellForItemAt indexPath: 
  IndexPath) -> UICollectionViewCell {
```

```
 if let cell = collectionView.dequeueReusableCell(withReuseIdentifier: 
  "ParticipantCollectionViewCell", for: indexPath) as? ParticipantCollectionViewCell { 
             cell.set(participant: participants[indexPath.row]) 
             return cell 
         } else { 
             fatalError("Couldn't load custom cell type 
  'ParticipantCollectionViewCell'") 
 } 
     }
}
```
ステージに参加する前に自分のプレビューを確認できるように、ローカル参加者をすぐに作成しま す。

```
override func viewDidLoad() { 
     /* existing UICollectionView code */ 
     participants.append(StageParticipant(isLocal: true, participantId: nil))
}
```
これにより、アプリが実行されるとすぐに、ローカル参加者を表す参加者セルがレンダリングされま す。

ユーザーには、ステージに参加する前に自分自身を確認する機能が必要です。このため、次に、先程 のアクセス許可処理コードから呼び出されれる setupLocalUser() メソッドを実装します。カメ ラとマイクのリファレンスは IVSLocalStageStream オブジェクトとして保存します。。

```
private var streams = [IVSLocalStageStream]()
private let deviceDiscovery = IVSDeviceDiscovery()
private func setupLocalUser() { 
     // Gather our camera and microphone once permissions have been granted 
     let devices = deviceDiscovery.listLocalDevices() 
     streams.removeAll() 
     if let camera = devices.compactMap({ $0 as? IVSCamera }).first { 
         streams.append(IVSLocalStageStream(device: camera)) 
         // Use a front camera if available. 
         if let frontSource = camera.listAvailableInputSources().first(where: 
  { $0.position == .front }) { 
             camera.setPreferredInputSource(frontSource) 
         } 
     }
```
}

```
 if let mic = devices.compactMap({ $0 as? IVSMicrophone }).first { 
     streams.append(IVSLocalStageStream(device: mic)) 
 } 
 participants[0].streams = streams 
 participantsChanged(index: 0, changeType: .updated)
```
ここでは、SDK を通してデバイスのカメラとマイクを検出し、それらをローカ ルの streams オブジェクトに格納し、その後、最初の参加者 (先ほど作成した ローカル参加者) の streams 配列を streams に割り当てています。最後に、0 の index とupdated の changeType で participantsChanged を呼び出します。この関数は、 適切なアニメーション付きで UICollectionView を更新するヘルパー関数です。以下のようにな ります。

```
private func participantsChanged(index: Int, changeType: ChangeType) { 
     switch changeType { 
     case .joined: 
         collectionViewParticipants?.insertItems(at: [IndexPath(item: index, section: 
  0)]) 
     case .updated: 
         // Instead of doing reloadItems, just grab the cell and update it ourselves. It 
  saves a create/destroy of a cell 
         // and more importantly fixes some UI flicker. We disable scrolling so the 
  index path per cell 
         // never changes. 
         if let cell = collectionViewParticipants?.cellForItem(at: IndexPath(item: 
  index, section: 0)) as? ParticipantCollectionViewCell { 
             cell.set(participant: participants[index]) 
         } 
     case .left: 
         collectionViewParticipants?.deleteItems(at: [IndexPath(item: index, section: 
  0)]) 
     }
}
```
cell.set については後で説明しますが、ここで参加者に基づいてセルの内容をレンダリングしま す。

ChangeType は単純な列挙型です。

```
enum ChangeType { 
     case joined, updated, left
```
#### }

最後に、ステージが接続されているかどうかを追跡しましょう。追跡にはシンプルな bool を使用し ます。これ自身が更新されると、UI も自動的に更新されます。

```
private var connectingOrConnected = false { 
     didSet { 
         buttonJoin.setTitle(connectingOrConnected ? "Leave" : "Join", for: .normal) 
         buttonJoin.tintColor = connectingOrConnected ? .systemRed : .systemBlue 
     }
}
```
### ステージ SDK の実装

リアルタイム機能には、ステージ、ストラテジー、レンダラーという 3 つのコ[アコンセプト](#page-140-0)があり ます。設計目標は、実際に動作する製品を構築するのに必要となるクライアント側ロジックの量を最 小限に抑えることです。

IVSStageStrategy

IVSStageStrategy の実装は簡単です。

```
extension ViewController: IVSStageStrategy { 
     func stage(_ stage: IVSStage, streamsToPublishForParticipant participant: 
  IVSParticipantInfo) -> [IVSLocalStageStream] { 
         // Return the camera and microphone to be published. 
         // This is only called if `shouldPublishParticipant` returns true. 
         return streams 
     } 
     func stage(_ stage: IVSStage, shouldPublishParticipant participant: 
  IVSParticipantInfo) -> Bool { 
         // Our publish status is based directly on the UISwitch view 
         return switchPublish.isOn 
     } 
     func stage(_ stage: IVSStage, shouldSubscribeToParticipant participant: 
  IVSParticipantInfo) -> IVSStageSubscribeType { 
         // Subscribe to both audio and video for all publishing participants. 
         return .audioVideo 
     }
}
```
簡単に説明すると、公開スイッチが「オン」の位置にある場合にのみ公開し、公開する場合には、 以前に収集したストリームが公開されます。このサンプルでは、常に他の参加者をサブスクライブし て、オーディオとビデオの両方を受信しています。

#### IVSStageRenderer

IVSStageRenderer の実装も比較的簡単ですが、関数の数が多いことから含まれるコードの数がか なり多くなっています。このレンダラーの全体的なアプローチは、SDK から参加者の変更を通知さ れたときに participants 配列を更新するというものです。ローカル参加者が、参加する前にカメ ラのプレビューを確認できるように自分たちで管理することにしたため、一部のシナリオではローカ ル参加者の扱い方が異なる場合があります。

```
extension ViewController: IVSStageRenderer { 
     func stage(_ stage: IVSStage, didChange connectionState: IVSStageConnectionState, 
  withError error: Error?) { 
         labelState.text = connectionState.text 
         connectingOrConnected = connectionState != .disconnected 
     } 
     func stage(_ stage: IVSStage, participantDidJoin participant: IVSParticipantInfo) { 
         if participant.isLocal { 
             // If this is the local participant joining the Stage, update the first 
  participant in our array because we 
             // manually added that participant when setting up our preview 
             participants[0].participantId = participant.participantId 
             participantsChanged(index: 0, changeType: .updated) 
         } else { 
             // If they are not local, add them to the array as a newly joined 
  participant. 
             participants.append(StageParticipant(isLocal: false, participantId: 
  participant.participantId)) 
             participantsChanged(index: (participants.count - 1), changeType: .joined) 
         } 
     } 
     func stage(_ stage: IVSStage, participantDidLeave participant: IVSParticipantInfo) 
  { 
         if participant.isLocal { 
             // If this is the local participant leaving the Stage, update the first 
  participant in our array because 
             // we want to keep the camera preview active 
             participants[0].participantId = nil
```

```
 participantsChanged(index: 0, changeType: .updated) 
         } else { 
             // If they are not local, find their index and remove them from the array. 
            if let index = participants.firstIndex(where: \{\ \$\0.\participantId ==
 participant.participantId }) { 
                 participants.remove(at: index) 
                 participantsChanged(index: index, changeType: .left) 
 } 
         } 
    } 
     func stage(_ stage: IVSStage, participant: IVSParticipantInfo, didChange 
 publishState: IVSParticipantPublishState) { 
         // Update the publishing state of this participant 
         mutatingParticipant(participant.participantId) { data in 
             data.publishState = publishState 
         } 
    } 
     func stage(_ stage: IVSStage, participant: IVSParticipantInfo, didChange 
 subscribeState: IVSParticipantSubscribeState) { 
         // Update the subscribe state of this participant 
         mutatingParticipant(participant.participantId) { data in 
             data.subscribeState = subscribeState 
         } 
    } 
     func stage(_ stage: IVSStage, participant: IVSParticipantInfo, 
 didChangeMutedStreams streams: [IVSStageStream]) { 
         // We don't want to take any action for the local participant because we track 
 those streams locally 
         if participant.isLocal { return } 
         // For remote participants, notify the UICollectionView that they have updated. 
 There is no need to modify 
         // the `streams` property on the `StageParticipant` because it is the same 
  `IVSStageStream` instance. Just 
         // query the `isMuted` property again. 
         if let index = participants.firstIndex(where: { $0.participantId == 
 participant.participantId }) { 
             participantsChanged(index: index, changeType: .updated) 
         } 
     }
```

```
 func stage(_ stage: IVSStage, participant: IVSParticipantInfo, didAdd streams: 
  [IVSStageStream]) { 
         // We don't want to take any action for the local participant because we track 
  those streams locally 
         if participant.isLocal { return } 
         // For remote participants, add these new streams to that participant's streams 
  array. 
         mutatingParticipant(participant.participantId) { data in 
             data.streams.append(contentsOf: streams) 
         } 
     } 
     func stage(_ stage: IVSStage, participant: IVSParticipantInfo, didRemove streams: 
  [IVSStageStream]) { 
         // We don't want to take any action for the local participant because we track 
  those streams locally 
         if participant.isLocal { return } 
         // For remote participants, remove these streams from that participant's 
  streams array. 
         mutatingParticipant(participant.participantId) { data in 
             let oldUrns = streams.map { $0.device.descriptor().urn } 
             data.streams.removeAll(where: { stream in 
                  return oldUrns.contains(stream.device.descriptor().urn) 
             }) 
         } 
     } 
     // A helper function to find a participant by its ID, mutate that participant, and 
  then update the UICollectionView accordingly. 
     private func mutatingParticipant(_ participantId: String?, modifier: (inout 
  StageParticipant) -> Void) { 
         guard let index = participants.firstIndex(where: { $0.participantId == 
  participantId }) else { 
             fatalError("Something is out of sync, investigate if this was a sample app 
  or SDK issue.") 
         } 
        var participant = participants[index]
         modifier(&participant) 
         participants[index] = participant 
         participantsChanged(index: index, changeType: .updated) 
     }
}
```
このコードでは、拡張機能を使って接続状態をわかりやすいテキストへと変換しています。

```
extension IVSStageConnectionState { 
     var text: String { 
         switch self { 
         case .disconnected: return "Disconnected" 
         case .connecting: return "Connecting" 
         case .connected: return "Connected" 
         @unknown default: fatalError() 
         } 
     }
}
```
カスタム UI の実装CollectionViewLayout

異なる人数の参加者をレイアウトするのは複雑です。親ビューのフレーム全体を占めるよ うにしたいものの、各参加者の設定を個別に処理するのは面倒です。これを簡単にするため に、UICollectionViewLayout の実装について順を追って説明します。

別の新しいファイル ParticipantCollectionViewLayout.swift を作成します。これを使用し て UICollectionViewLayout を拡張します。このクラスは、StageLayoutCalculator という 別のクラスを使用します。これについては後ほど説明します。このクラスは、各参加者の計算された フレーム値を受け取り、その後、必要な UICollectionViewLayoutAttributes オブジェクトを 生成します。

```
import Foundation
import UIKit
/** 
 Code modified from https://developer.apple.com/documentation/uikit/views_and_controls/
collection_views/layouts/customizing_collection_view_layouts?language=objc 
  */
class ParticipantCollectionViewLayout: UICollectionViewLayout { 
     private let layoutCalculator = StageLayoutCalculator() 
     private var contentBounds = CGRect.zero 
     private var cachedAttributes = [UICollectionViewLayoutAttributes]() 
     override func prepare() { 
         super.prepare()
```

```
 guard let collectionView = collectionView else { return } 
        cachedAttributes.removeAll() 
        contentBounds = CGRect(origin: .zero, size: collectionView.bounds.size) 
        layoutCalculator.calculateFrames(participantCount: 
 collectionView.numberOfItems(inSection: 0), 
                                           width: collectionView.bounds.size.width, 
                                           height: collectionView.bounds.size.height, 
                                           padding: 4) 
        .enumerated() 
        .forEach { (index, frame) in 
            let attributes = UICollectionViewLayoutAttributes(forCellWith: 
 IndexPath(item: index, section: 0)) 
            attributes.frame = frame 
            cachedAttributes.append(attributes) 
            contentBounds = contentBounds.union(frame) 
        } 
    } 
    override var collectionViewContentSize: CGSize { 
        return contentBounds.size 
    } 
    override func shouldInvalidateLayout(forBoundsChange newBounds: CGRect) -> Bool { 
        guard let collectionView = collectionView else { return false } 
        return !newBounds.size.equalTo(collectionView.bounds.size) 
    } 
    override func layoutAttributesForItem(at indexPath: IndexPath) -> 
 UICollectionViewLayoutAttributes? { 
        return cachedAttributes[indexPath.item] 
    } 
    override func layoutAttributesForElements(in rect: CGRect) -> 
 [UICollectionViewLayoutAttributes]? { 
        var attributesArray = [UICollectionViewLayoutAttributes]() 
        // Find any cell that sits within the query rect. 
        guard let lastIndex = cachedAttributes.indices.last, let firstMatchIndex = 
 binSearch(rect, start: 0, end: lastIndex) else { 
            return attributesArray 
        }
```

```
 // Starting from the match, loop up and down through the array until all the 
  attributes 
         // have been added within the query rect. 
         for attributes in cachedAttributes[..<firstMatchIndex].reversed() { 
             guard attributes.frame.maxY >= rect.minY else { break } 
             attributesArray.append(attributes) 
         } 
         for attributes in cachedAttributes[firstMatchIndex...] { 
             guard attributes.frame.minY <= rect.maxY else { break } 
             attributesArray.append(attributes) 
         } 
         return attributesArray 
     } 
     // Perform a binary search on the cached attributes array. 
     func binSearch(_ rect: CGRect, start: Int, end: Int) -> Int? { 
         if end < start { return nil } 
        let mid = (stat + end) / 2 let attr = cachedAttributes[mid] 
         if attr.frame.intersects(rect) { 
             return mid 
         } else { 
            if attr.frame.maxY < rect.minY {
                 return binSearch(rect, start: (mid + 1), end: end) 
             } else { 
                 return binSearch(rect, start: start, end: (mid - 1)) 
 } 
         } 
     }
}
```
もっと重要となるのは StageLayoutCalculator.swift クラスです。このクラスは、フローベー スの行/列レイアウトの参加者数に基づいて、各参加者のフレームを計算するように設計されていま す。各行の高さは他の行と同じですが、列の幅は行ごとに異なる場合があります。この動作をカスタ マイズする方法については、layouts 変数の上のあるコードコメントを参照してください。

```
import Foundation
import UIKit
```
class StageLayoutCalculator { /// This 2D array contains the description of how the grid of participants should be rendered /// The index of the 1st dimension is the number of participants needed to active that configuration /// Meaning if there is 1 participant, index 0 will be used. If there are 5 participants, index 4 will be used. /// /// The 2nd dimension is a description of the layout. The length of the array is the number of rows that /// will exist, and then each number within that array is the number of columns in each row. /// /// See the code comments next to each index for concrete examples. /// /// This can be customized to fit any layout configuration needed. private let layouts: [[Int]] = [ // 1 participant [ 1 ], // 1 row, full width // 2 participants  $[1, 1], // 2 rows, all columns are full width$  // 3 participants [ 1, 2 ], // 2 rows, first row's column is full width then 2nd row's columns are 1/2 width // 4 participants [ 2, 2 ], // 2 rows, all columns are 1/2 width // 5 participants [ 1, 2, 2 ], // 3 rows, first row's column is full width, 2nd and 3rd row's columns are 1/2 width // 6 participants [ 2, 2, 2 ], // 3 rows, all column are 1/2 width // 7 participants [ 2, 2, 3 ], // 3 rows, 1st and 2nd row's columns are 1/2 width, 3rd row's columns are 1/3rd width // 8 participants [ 2, 3, 3 ], // 9 participants [ 3, 3, 3 ], // 10 participants [ 2, 3, 2, 3 ], // 11 participants [ 2, 3, 3, 3 ], // 12 participants

```
 [ 3, 3, 3, 3 ], 
    ] 
    // Given a frame (this could be for a UICollectionView, or a Broadcast Mixer's 
 canvas), calculate the frames for each 
    // participant, with optional padding. 
    func calculateFrames(participantCount: Int, width: CGFloat, height: CGFloat, 
 padding: CGFloat) -> [CGRect] { 
        if participantCount > layouts.count { 
            fatalError("Only \(layouts.count) participants are supported at this time") 
        } 
       if participantCount == 0 \{ return [] 
        } 
        var currentIndex = 0 
        var lastFrame: CGRect = .zero 
        // If the height is less than the width, the rows and columns will be flipped. 
        // Meaning for 6 participants, there will be 2 rows of 3 columns each. 
        let isVertical = height > width 
        let halfPadding = padding / 2.0 
       let layout = layouts[participantCount - 1] // 1 participant is in index 0, so
\degree-1\degree.
        let rowHeight = (isVertical ? height : width) / CGFloat(layout.count) 
        var frames = [CGRect]() 
        for row in 0 ..< layout.count { 
            // layout[row] is the number of columns in a layout 
            let itemWidth = (isVertical ? width : height) / CGFloat(layout[row]) 
           let segmentFrame = C6Rect(x: (isVertical ? 0 : lastFrame.max) + halfPadding, 
                                        y: (isVertical ? lastFrame.maxY : 0) + 
 halfPadding, 
                                        width: (isVertical ? itemWidth : rowHeight) - 
 padding, 
                                        height: (isVertical ? rowHeight : itemWidth) - 
 padding) 
            for column in 0 ..< layout[row] { 
                 var frame = segmentFrame 
                 if isVertical { 
                     frame.origin.x = (itemWidth * CGFloat(column)) + halfPadding
```

```
 } else { 
                     frame.origin.y = (itemWidth * CGFloat(column)) + halfPadding 
 } 
                 frames.append(frame) 
                 currentIndex += 1 
             } 
             lastFrame = segmentFrame 
             lastFrame.origin.x += halfPadding 
             lastFrame.origin.y += halfPadding 
         } 
         return frames 
     }
}
```
Main.storyboard に戻り、UICollectionView のレイアウトクラスを先ほど作成したクラスに 設定してください。

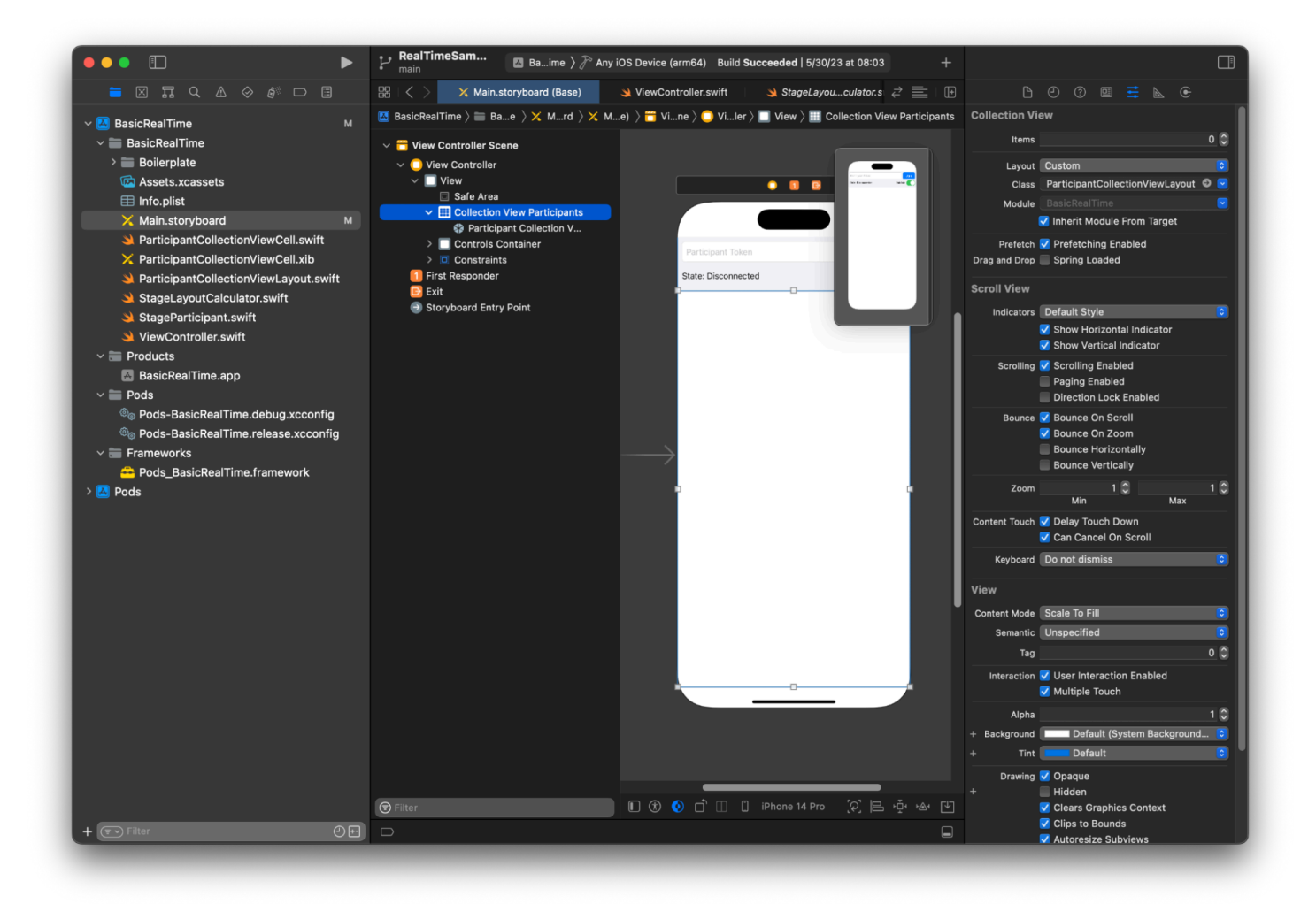

UI アクションの接続

もうすぐ完了です。作成する必要のある IBActions がいくつかあります。

まず、参加ボタンを処理しましょう。レスポンスは connectingOrConnected の値によって異な ります。すでに接続されている場合は、ステージを離れるだけです。接続されていない場合は、トー クン UITextField からテキストを読み取り、そのテキストを使用して新しい IVSStage を作成し ます。次に、ViewController を strategy、errorDelegate、IVSStage のレンダラーとして 追加し、最後にステージを非同期で結合します。

```
@IBAction private func joinTapped(_ sender: UIButton) { 
     if connectingOrConnected { 
         // If we're already connected to a Stage, leave it. 
         stage?.leave() 
     } else { 
         guard let token = textFieldToken.text else {
```

```
 print("No token") 
              return 
          } 
          // Hide the keyboard after tapping Join 
          textFieldToken.resignFirstResponder() 
          do { 
              // Destroy the old Stage first before creating a new one. 
              self.stage = nil 
              let stage = try IVSStage(token: token, strategy: self) 
              stage.errorDelegate = self 
              stage.addRenderer(self) 
              try stage.join() 
              self.stage = stage 
          } catch { 
             print("Failed to join stage - \langle(error)")
          } 
     }
}
```
もう 1 つの接続する必要がある UI アクションは、公開スイッチです。

```
@IBAction private func publishToggled(_ sender: UISwitch) { 
     // Because the strategy returns the value of `switchPublish.isOn`, just call 
  `refreshStrategy`. 
     stage?.refreshStrategy()
}
```
参加者のレンダリング

最後に、SDK から受け取ったデータを、先ほど作成した参加者セルにレンダリン グする必要があります。UICollectionView ロジックはすでに完了しているの で、ParticipantCollectionViewCell.swift の set API を実装するだけです。

まず empty 関数を追加した後に、1 つずつ見ていきましょう。

```
func set(participant: StageParticipant) {
```
}

まず、簡易状態、参加者 ID、公開状態、サブスクライブ状態を処理します。これらについて は、UILabels を直接更新します。

```
labelParticipantId.text = participant.isLocal ? "You (\(participant.participantId ?? 
  "Disconnected"))" : participant.participantId
labelPublishState.text = participant.publishState.text
labelSubscribeState.text = participant.subscribeState.text
```
公開列挙型とサブスクライブ列挙型のテキストプロパティは、ローカル拡張機能から取得します。

```
extension IVSParticipantPublishState { 
     var text: String { 
         switch self { 
         case .notPublished: return "Not Published" 
         case .attemptingPublish: return "Attempting to Publish" 
         case .published: return "Published" 
         @unknown default: fatalError() 
         } 
     }
}
extension IVSParticipantSubscribeState { 
     var text: String { 
         switch self { 
         case .notSubscribed: return "Not Subscribed" 
         case .attemptingSubscribe: return "Attempting to Subscribe" 
         case .subscribed: return "Subscribed" 
         @unknown default: fatalError() 
         } 
     }
}
```
次に、オーディオとビデオのミュート状態を更新します。ミュート状態を取得するに は、streams 配列から IVSImageDevice と IVSAudioDevice を見つける必要があります。パ フォーマンスを最適化するために、最後にアタッチされたデバイスを記憶しています。

```
// This belongs outside `set(participant:)`
private var registeredStreams: Set<IVSStageStream> = []
private var imageDevice: IVSImageDevice? { 
     return registeredStreams.lazy.compactMap { $0.device as? IVSImageDevice }.first
}
private var audioDevice: IVSAudioDevice? { 
     return registeredStreams.lazy.compactMap { $0.device as? IVSAudioDevice }.first
}
```

```
// This belongs inside `set(participant:)`
let existingAudioStream = registeredStreams.first { $0.device is IVSAudioDevice }
let existingImageStream = registeredStreams.first { $0.device is IVSImageDevice }
registeredStreams = Set(participant.streams)
let newAudioStream = participant.streams.first { $0.device is IVSAudioDevice }
let newImageStream = participant.streams.first { $0.device is IVSImageDevice }
// `isMuted != false` covers the stream not existing, as well as being muted.
labelVideoMuted.text = "Video Muted: \(newImageStream?.isMuted != false)"
labelAudioMuted.text = "Audio Muted: \(newAudioStream?.isMuted != false)"
```
最後に、imageDevice のプレビューをレンダリングして、audioDevice からのオーディオ状態を 表示しましょう。

```
if existingImageStream !== newImageStream { 
     // The image stream has changed 
     updatePreview() // We'll cover this next
}
if existingAudioStream !== newAudioStream { 
     (existingAudioStream?.device as? IVSAudioDevice)?.setStatsCallback(nil) 
     audioDevice?.setStatsCallback( { [weak self] stats in 
         self?.labelAudioVolume.text = String(format: "Audio Level: %.0f dB", stats.rms) 
     }) 
     // When the audio stream changes, it will take some time to receive new stats. 
  Reset the value temporarily. 
     self.labelAudioVolume.text = "Audio Level: -100 dB"
}
```
作成する必要のある最後の関数は updatePreview() です。この関数で参加者のプレビューを ビューに追加します。

```
private func updatePreview() { 
     // Remove any old previews from the preview container 
     viewPreviewContainer.subviews.forEach { $0.removeFromSuperview() } 
     if let imageDevice = self.imageDevice { 
         if let preview = try? imageDevice.previewView(with: .fit) { 
             viewPreviewContainer.addSubviewMatchFrame(preview) 
         } 
     }
```
}

#### 上記では、UIView のヘルパー関数を使用して、サブビューの埋め込みを容易にしています。

```
extension UIView { 
     func addSubviewMatchFrame(_ view: UIView) { 
         view.translatesAutoresizingMaskIntoConstraints = false 
         self.addSubview(view) 
         NSLayoutConstraint.activate([ 
             view.topAnchor.constraint(equalTo: self.topAnchor, constant: 0), 
             view.bottomAnchor.constraint(equalTo: self.bottomAnchor, constant: 0), 
             view.leadingAnchor.constraint(equalTo: self.leadingAnchor, constant: 0), 
             view.trailingAnchor.constraint(equalTo: self.trailingAnchor, constant: 0), 
         ]) 
     }
}
```
## Amazon IVS Real-Time Streaming のモニタリング

### ステージセッションとは

ステージセッションは、最初の参加者がステージに参加したときに始まり、最後の参加者がステージ への公開を停止した数分後に終了します。ステージセッションは、イベントと参加者を有効期間の短 いセッションに分けることで、有効期間の長いステージのデバッグに役立ちます。

### ステージセッションと参加者の表示

### コンソールでの手順

1. [Amazon IVS コンソール](https://console.aws.amazon.com/ivs)を開きます。

[\(AWS マネジメントコンソール](https://console.aws.amazon.com/)から Amazon IVS コンソールにアクセスすることもできます。)

- 2. ナビゲーションペインで [ステージ] を選択します。(ナビゲーションペインが折りたたまれている 場合は、まずハンバーガーアイコンを選択して開きます。)
- 3. ステージを選択して、その詳細ページに移動します。
- 4. [ステージセッション] セクションが表示されるまでページを下にスクロールし、ステージセッ ションを選択して詳細ページを表示します。
- 5. セッションの参加者を表示するには、[参加者] セクションが表示されるまで下にスクロールし、 参加者を選択して、Amazon CloudWatch メトリクスのグラフを含む詳細ページを表示します。

### 参加者にイベントを表示

イベントは、ステージに参加したり、ステージに公開しようとしたときにエラーが発生したりするな ど、ステージ内の参加者のステータスが変化したときに送信されます。すべてのエラーがイベントを 引き起こすわけではありません。たとえば、クライアント側のネットワークエラーやトークン署名エ ラーはイベントとして送信されません。クライアントアプリケーションでこれらのエラーを処理する には、[IVS Broadcast SDK](#page-96-0) を使用します。

### コンソールでの手順

1. 上記の手順に従って、参加者の詳細ページに移動します。

2. [イベント] セクションが表示されるまで下にスクロールします。参加者イベントの順序付けされ たリストが表示されます。参加者に送信されるイベントの詳細については、[「Amazon Interactive](#page-201-0) [Video Service で Amazon EventBridge を使用する](#page-201-0)」を参照してください。

### CLI の手順

AWS CLI によるステージセッションイベントへのアクセスは高度なオプションであり、まず CLI をダウンロードしてマシン上で設定する必要があります。詳細については、[AWS Command Line](https://docs.aws.amazon.com/cli/latest/userguide/cli-chap-welcome.html)  [Interface のユーザーガイドを](https://docs.aws.amazon.com/cli/latest/userguide/cli-chap-welcome.html)参照してください。

1. ステージセッションを一覧表示してステージセッションを検索します。

aws ivs-realtime list-stage-sessions --stage-arn <arn>

2. ステージセッションの参加者を一覧表示して参加者を検索します。

aws ivs-realtime list-participants --stage-arn <arn> -session-id <sessionId>

3. ステージセッションと参加者のイベントを一覧表示します。

aws ivs-realtime list-participant-events --stage-arn <arn> --session-id <sessionId> –-participant-id <participantId>

list-participant-events 呼び出しのサンプルレスポンスを次に示します。

```
{ 
     "events": [ 
          { 
              "eventTime": "2023-04-04T22:48:41+00:00", 
              "name": "JOINED", 
              "participantId": "AdRezBl021t0" 
         }, 
          { 
              "eventTime": "2023-04-04T22:48:41+00:00", 
              "name": "SUBSCRIBE_STARTED", 
              "participantId": "AdRezBl021t0", 
              "remoteParticipantId": "Ou5b5n5XLMdC" 
         }, 
          { 
              "eventTime": "2023-04-04T22:49:45+00:00",
```

```
 "name": "SUBSCRIBE_STOPPED", 
               "participantId": "AdRezBl021t0", 
               "remoteParticipantId": "Ou5b5n5XLMdC" 
          }, 
         \mathcal{L} "eventTime": "2023-04-04T22:49:45+00:00", 
               "name": "LEFT", 
               "participantId": "AdRezBl021t0" 
          } 
     ]
}
```
# CloudWatch メトリクスへのアクセス

CloudWatch メトリクスを使用するには、Web 1.5.0 以降、Android 1.12.0 以降、または iOS 1.12.0 以降の IVS Broadcast SDK バージョンが必要です。

### CloudWatch コンソールでの手順

- 1. CloudWatch コンソール [\(https://console.aws.amazon.com/cloudwatch/](https://console.aws.amazon.com/cloudwatch/)) を開きます。
- 2. サイドナビゲーションで、[メトリクス] ドロップダウンをクリックし、[すべてのメトリクス] を選 択します。
- 3. [参照] タブで、左側のラベルなしのドロップダウンを使用して、チャネルが作成された「ホー ム」リージョンを選択します。リージョンの詳細については、[「グローバルソリューション、](https://docs.aws.amazon.com/ivs/latest/RealTimeUserGuide/what-is.html#what-is-aws) [リージョナルコントロール](https://docs.aws.amazon.com/ivs/latest/RealTimeUserGuide/what-is.html#what-is-aws)」を参照してください。対応するリージョンの一覧については、 [「AWS 全般のリファレンス](https://docs.aws.amazon.com/general/latest/gr/ivs.html)」のAmazon IVS のページを参照してください。
- 4. [参照] タブの下部で [IVSRealtime] 名前空間を選択します。
- 5. 次のいずれかを行います:
	- a. 検索バーに、リソース ID (ARN の一部、arn:::ivs:stage/<resource id>) を入力しま す。

次に [IVSRealTime]、[ステージメトリクス] の順に選択します。

b. [AWS の名前空間]に [IVSRealTime] が選択可能なサービスとして表示されたら選択します。こ れは、Amazon IVS Real-Time Streaming を使用して、Amazon CloudWatch にメトリクスを送 信している場合に表示されます。([IVSRealTime]がリストに表示されない場合、Amazon IVS メトリクスはありません。)

次に、必要に応じてディメンショングループを選択します。使用可能なディメンションは、以 下の「[CloudWatch メトリクス](#page-91-0)」にリストされています。

6. グラフに追加するメトリクスを選択します。利用可能なメトリックスは、以下の[「CloudWatch メ](#page-91-0) [トリクス](#page-91-0)」にリストされています。

ストリームセッションの詳細ページで [CloudWatch で表示] ボタンを選択して、ストリームセッショ ンの CloudWatch グラフにアクセスすることもできます。

### CLI の手順

AWS CLI を使用してメトリクスにアクセスすることもできます。そのためには、まず CLI をマシン にダウンロードして設定する必要があります。詳細については、「[AWS Command Line Interface の](https://docs.aws.amazon.com/cli/latest/userguide/cli-chap-welcome.html) [ユーザーガイド](https://docs.aws.amazon.com/cli/latest/userguide/cli-chap-welcome.html)」を参照してください。

次に、AWS CLI を使用して Amazon IVS Real-Time Streaming メトリクスにアクセスするために、 次の操作を実行します。

• コマンドプロンプトで、次のコマンドを実行します。

aws cloudwatch list-metrics --namespace AWS/IVSRealTime

詳細については、Amazon CloudWatch ユーザーガイドの「[Amazon CloudWatch メトリクスの使](https://docs.aws.amazon.com/AmazonCloudWatch/latest/monitoring/working_with_metrics.html) [用](https://docs.aws.amazon.com/AmazonCloudWatch/latest/monitoring/working_with_metrics.html)」を参照してください。

### <span id="page-91-0"></span>CloudWatch メトリクス: IVS リアルタイムストリーミング

Amazon IVS は、AWS/IVSRealTime 名前空間で以下のメトリクスを提供します。

CloudWatch メトリクスを使用するには、Web Broadcast SDK 1.5.2 以降を使用する必要がありま す。

ディメンションには以下の有効な値があります。

- Stage ディメンションはリソース ID (ARN の一部、arn:::stage/<resource id>) です。
- Participant ディメンションは participantID です。
- SimulcastLayer は、video の MediaType では hi、mif、low、または no-rid で、audio の MediaType では disabled です。この値は空欄でも構いません。

• MediaType ディメンションは「ビデオ」または「オーディオ」(文字列) です。

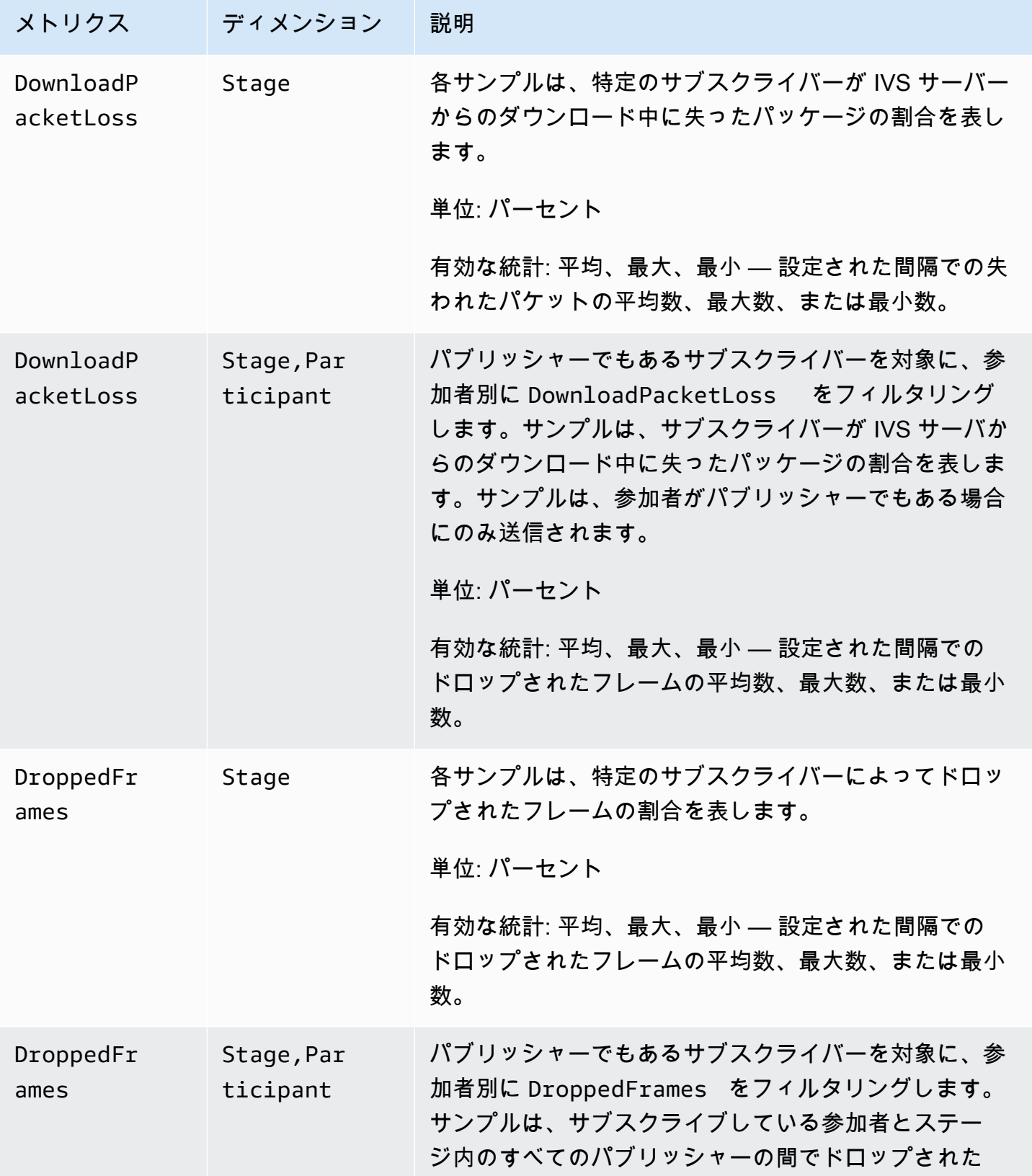

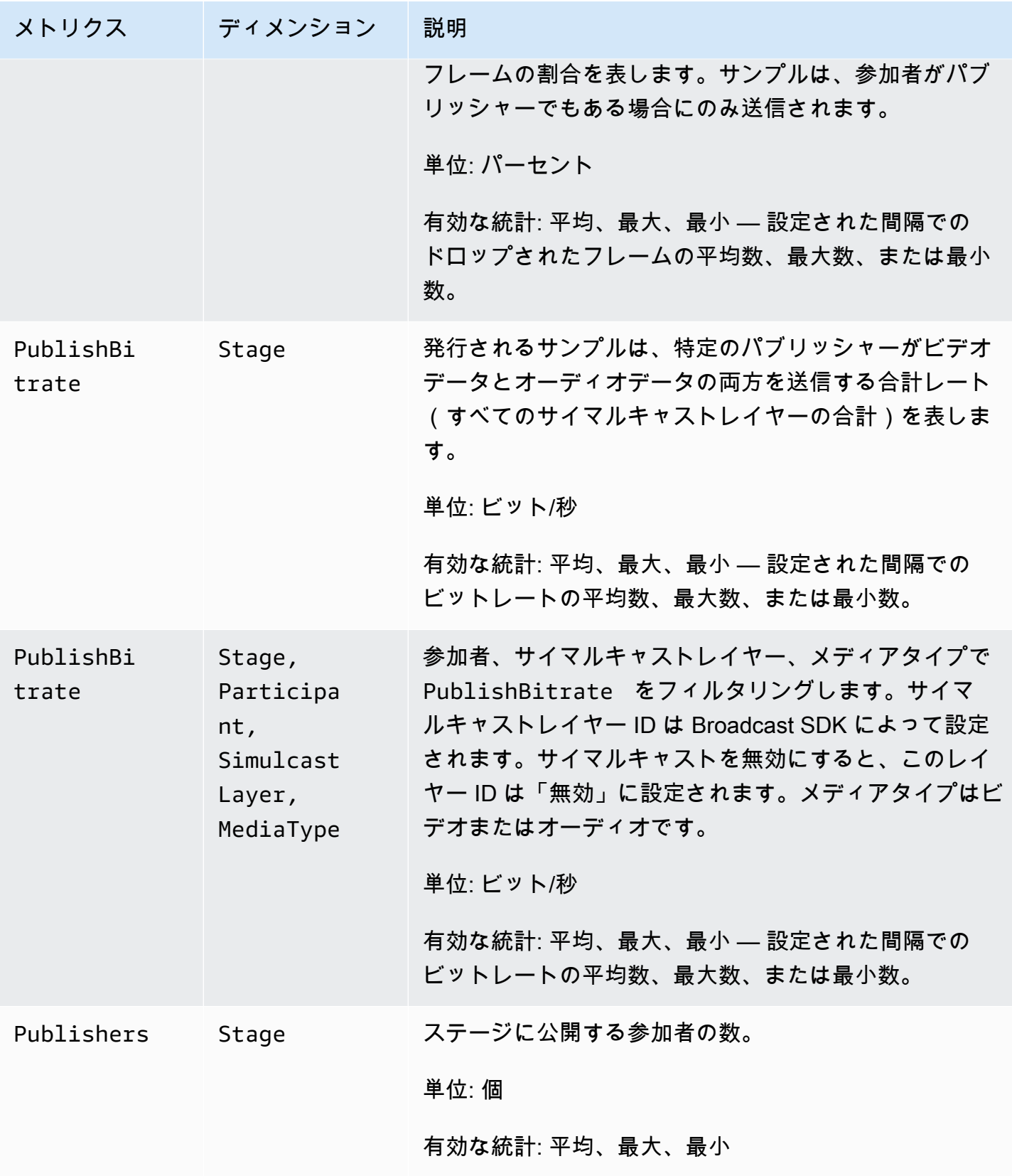

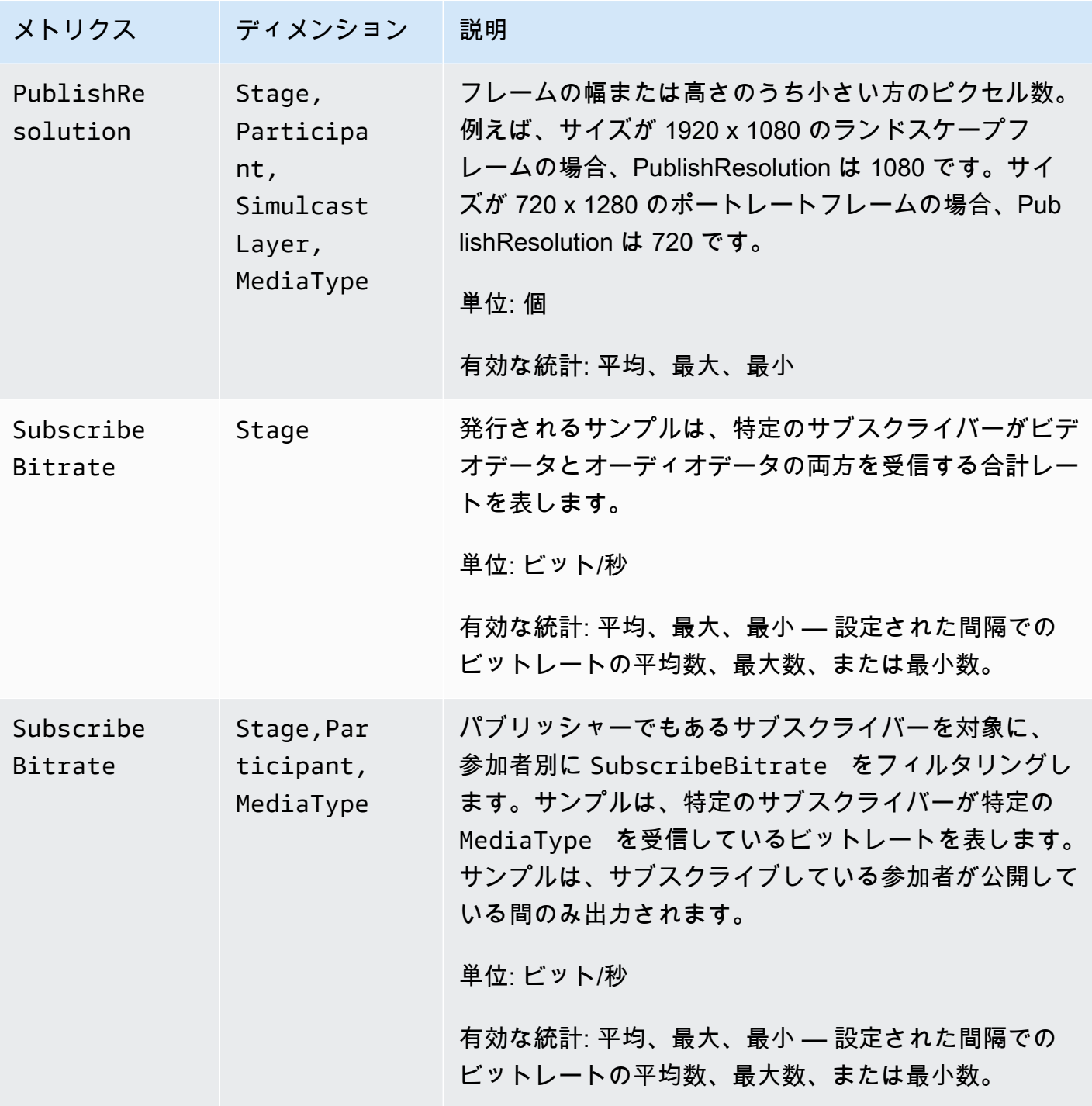

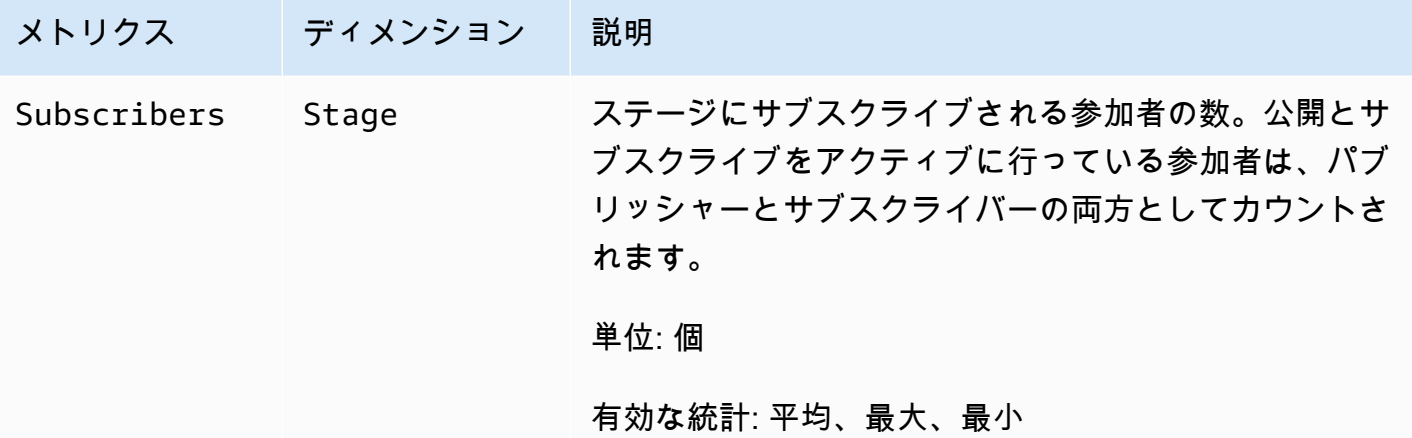

# <span id="page-96-0"></span>IVS Broadcast SDK (リアルタイムストリーミング)

Amazon Interractive Video Searvice (IVS) リアルタイムストリーミングブロードキャスト SDK は、Amazon IVS を使用してアプリケーションを構築するデベロッパー向けのものです。この SDK は、Amazon IVS のアーキテクチャを活用するように設計されており、Amazon IVS と共に、継続的 に改善され、新機能が提供されます。ネイティブのブロードキャスト SDK として、アプリケーショ ンおよびユーザーがアプリケーションにアクセスするデバイスに対してパフォーマンスへの影響を最 小限に抑えるように設計されています。

Broadcast SDK はビデオの送信と受信の両方に使用されることに注意してください。ホストと ビューアーには同じ SDK を使用します。個別のプレーヤー SDK は必要ありません。

アプリケーションでは、Amazon IVS Broadcast SDK の主な機能を活用できます。

- 高品質ストリーミング ブロードキャスト SDK は、高品質のストリーミングをサポートしま す。カメラからビデオをキャプチャし、最大 720p でエンコードします。
- 自動ビットレート調整 スマートフォンユーザーは移動するため、ブロードキャストの過程で ネットワークの状況が変わることがあります。Amazon IVS Broadcast SDK は、変化するネット ワーク状況に対応するために、動画のビットレートを自動的に調整します。
- 縦向きと横向きのサポート ユーザーがデバイスをどのように持っているかに関係なく、画像は 正しい向きで適切に拡大縮小されて表示されます。Broadcast SDK は、ポートレートとランドス ケープの両方のキャンバスサイズをサポートします。ユーザーが設定した向きからデバイスを回転 させると、アスペクト比が自動的に調整されます。
- セキュアなストリーミング ユーザーのブロードキャストは、 TLS を使用して暗号化されるた め、ストリームを安全に保つことができます。
- 外部オーディオデバイス Amazon IVS Broadcast SDK は、オーディオジャック、USB、および Bluetooth SCO 外部マイクをサポートしています。

## プラットフォームの要件

ネイティブプラットフォーム

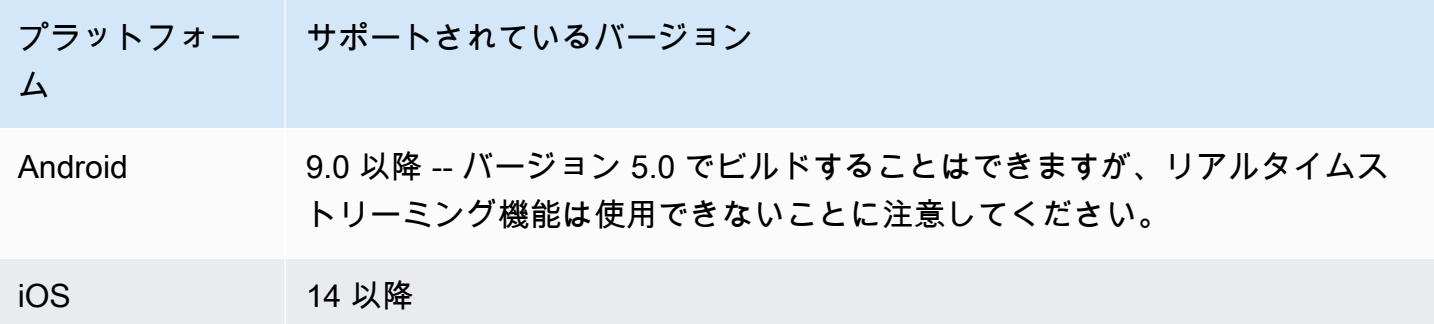

IVS は、少なくとも 4 つの iOS メジャーバージョンと 6 つの Android メジャーバージョンをサポー トしています。現在のサポート対象バージョンは、これらの最小値よりも多い可能性があります。メ ジャーバージョンがサポートされなくなる場合は、少なくとも 3 か月前に SDK リリースノートでお 客様にお知らせします。

### デスクトップブラウザ

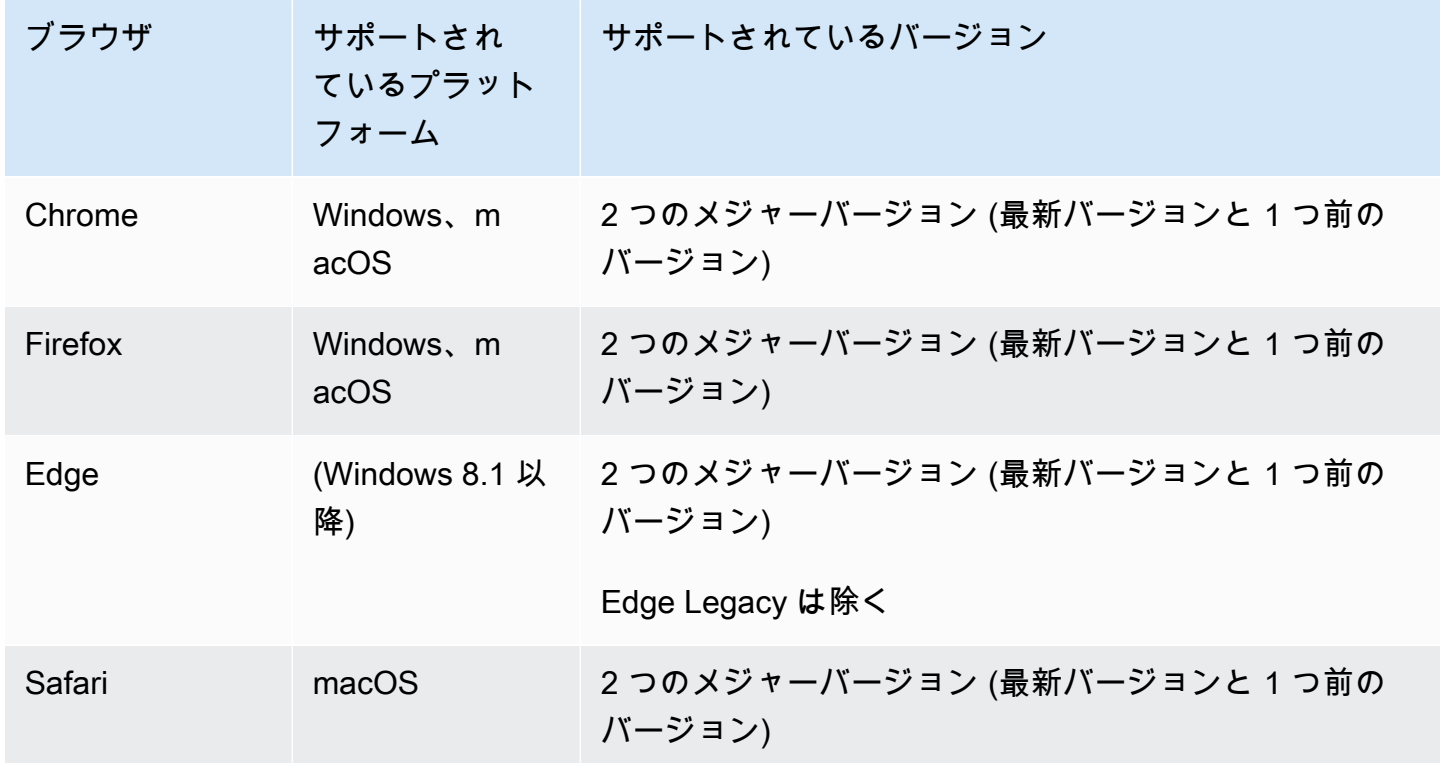

## モバイルブラウザ (iOS および Android)

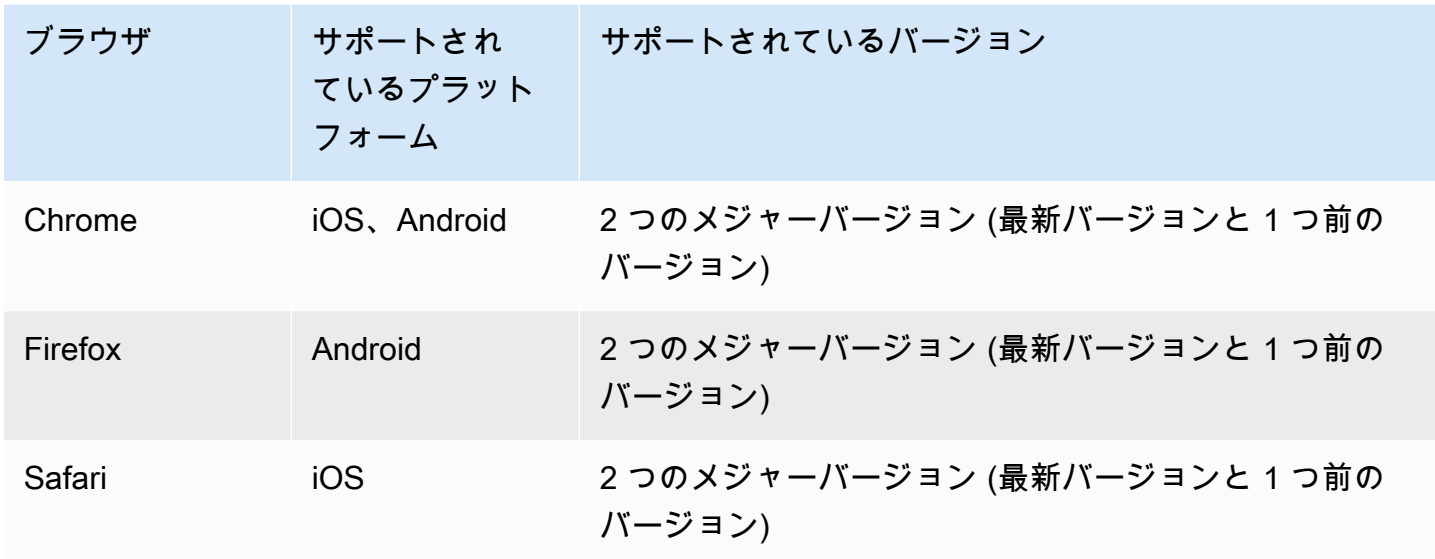

### 既知の制限事項

- どのモバイルデバイスでも、動画の乱れや画面の暗転の問題があるため、4 人以上の参加者が同 時に公開/サブスクライブすることはお勧めしません。参加者をそれより多くする必要がある場合 は、[オーディオのみの公開とサブスクライブ](#page-107-0)を設定します。
- パフォーマンス上の問題やクラッシュの可能性を考慮して、ステージを合成して Android Mobile Web のチャネルに配信することはお勧めしません。ブロードキャスト機能が必要な場合は、[IVS](#page-120-0) [リアルタイムストリーミングの Android Broadcast SDK](#page-120-0) を統合してください。

# ウェブビュー

Web Broadcast SDK は、ウェブビューやウェブライク環境 (テレビ、家庭用ゲーム機など) をサポー トしていません。モバイル実装については、[Android](#page-120-0) 向けおよび [iOS](#page-137-0) 向けの「IVS Broadcast SDK ガ イド (リアルタイムストリーミング)」を参照してください。

# 必要なデバイスのアクセス

Broadcast SDK では、デバイス内蔵のカメラとマイクと、Bluetooth、USB、またはオーディオ ジャックを介して接続されているカメラとマイクにアクセスする必要があります。

# サポート

ブロードキャスト SDK は継続的に改良しています。利用可能なバージョンと修正済みの問題につい ては [Amazon IVS リリースノート](#page-288-0)を参照してください。必要な場合、サポートに連絡する前にお使 いのプレイヤーのバージョンを更新し、問題が解決するかどうか確認してください。

バージョニング

Amazon IVS Broadcast SDK は[、セマンティックバージョニング](https://semver.org/)を使用しています。

以下の解説は、次を前提としています。

- 最新リリースは 4.1.3。
- 1 つ前のメジャーバージョンの最新リリースは 3.2.4。
- バージョン 1.x の最新リリースは 1.5.6.

最新バージョンのマイナーリリースとして、下位互換性のある新機能が追加されています。この場 合、次回の新機能のセットは、バージョン 4.2.0 として追加されます。

下位互換性のあるマイナーなバグ修正が、最新バージョンのパッチリリースとして追加されていま す。ここでは、次回のマイナーなバグ修正のセットは、バージョン 4.1.4 として追加されます。

下位互換性のあるメジャーなバグ修正は異なる方法で処理されます。これらはいくつかのバージョン に追加されています。

- 最新バージョンのパッチリリース。こちらは、バージョン 4.1.4 です。
- 1 つ前のマイナーバージョンのパッチリリース。こちらは、バージョン 3.2.5 です。
- 最新バージョン 1.x リリースのパッチリリース。こちらは、バージョン 1.5.7 です。

メジャーなバグ修正は、Amazon IVS 製品チームによって定義されています。典型的な例に、重要な セキュリティ更新のほか、お客様に必要な選別された修正があります。

注: 上記の例では、リリースされたバージョンの数字は、連番でインクリメントされています(4.1.3 → 4.1.4、など)。実際は、1 つ以上のパッチ番号が内部に残り、リリースされないままになることも あります。そのため、リリースされたバージョンは 4.1.3 から (例えば) 4.1.6 に増えることもありま す。

# IVS Broadcast SDK: Web ガイド (リアルタイムストリーミング)

IVS リアルタイムストリーミング Web Broadcast SDK は、デベロッパー向けに、Web 上でインタ ラクティブかつリアルタイムの体験を構築するためのツールを提供します。この SDK は、Amazon IVS を使用してウェブアプリケーションを構築するデベロッパー向けです。

Web Broadcast SDK を使用して、参加者はビデオを送受信できます。SDK は、次の操作をサポート します。

- ステージに参加する
- ステージ内の他の参加者にメディアを公開する
- ステージ内の他の参加者のメディアをサブスクライブする
- ステージに公開されたビデオとオーディオを管理および監視する
- 各ピア接続の WebRTC 統計を取得
- IVS 低遅延ストリーミング Web Broadcast SDK からのすべての操作

Web Broadcast SDK の最新バージョン: 1.8.0 ([リリースノート \)](https://docs.aws.amazon.com/ivs/latest/RealTimeUserGuide/release-notes.html#feb01-24-rt)

リファレンスドキュメント: Amazon IVS Web Broadcast SDK で使用できる最も重要な方法につ いては、[「https://aws.github.io/amazon-ivs-web-broadcast/docs/sdk-reference」](https://aws.github.io/amazon-ivs-web-broadcast/docs/sdk-reference)を参照してくださ い。SDK の最新バージョンが選択されていることを確認してください。

サンプルコード: SDK をすぐに使い始めるには、以下のサンプルの利用が適しています。

- [HTML と JavaScript](https://codepen.io/amazon-ivs/project/editor/DYapzL#)
- [React](https://codepen.io/amazon-ivs/project/editor/ZzWobn)

プラットフォーム要件: サポートされているプラットフォームのリストについては、「[Amazon IVS](https://docs.aws.amazon.com/ivs/latest/RealTimeUserGuide/broadcast.html) [Broadcast SDK」](https://docs.aws.amazon.com/ivs/latest/RealTimeUserGuide/broadcast.html)を参照してください。

### 開始方法

#### インポート

リアルタイムのビルディングブロックは、ルートブロードキャストモジュールとは別の名前空間に配 置されています。

#### スクリプトタグを使用する

同じスクリプトインポートを使用すると、以下の例で定義されているクラスと列挙型がグローバル IVSBroadcastClient オブジェクトにあります。

const { Stage, SubscribeType } = IVSBroadcastClient;

#### npmを使う

クラス、列挙型、型はパッケージモジュールからインポートすることもできます。

import { Stage, SubscribeType, LocalStageStream } from 'amazon-ivs-web-broadcast'

#### 必要なアクセス許可

アプリケーションは、ユーザーのカメラとマイクへのアクセス許可をリクエストする必要がありま す。また、HTTPS で提供される必要があります。(これは Amazon IVS に特有ではなく、カメラやマ イクにアクセスが必要なすべてのウェブサイトに必要です。)

オーディオおよびビデオデバイス両方のアクセス許可をリクエストし、キャプチャする方法を示す関 数の例を次に示します。

```
async function handlePermissions() { 
    let permissions = { 
        audio: false, 
        video: false, 
    }; 
    try { 
        const stream = await navigator.mediaDevices.getUserMedia({ video: true, audio: 
 true }); 
        for (const track of stream.getTracks()) { 
            track.stop(); 
        } 
        permissions = { video: true, audio: true }; 
    } catch (err) { 
        permissions = { video: false, audio: false }; 
        console.error(err.message); 
 } 
    // If we still don't have permissions after requesting them display the error 
 message 
    if (!permissions.video) {
```

```
 console.error('Failed to get video permissions.'); 
    } else if (!permissions.audio) { 
        console.error('Failed to get audio permissions.'); 
    }
}
```
詳細については、「[Permissions API」](https://developer.mozilla.org/en-US/docs/Web/API/Permissions_API)および[MediaDevicesgetUserMedia「\(\)」](https://developer.mozilla.org/en-US/docs/Web/API/MediaDevices/getUserMedia)を参照してくださ い。

利用可能なデバイスのリストを表示する

キャプチャできるデバイスを確認するには、ブラウザの[.MediaDevicesenumerateDevices \(\)](https://developer.mozilla.org/en-US/docs/Web/API/MediaDevices/enumerateDevices) メソッ ドをクエリします。

```
const devices = await navigator.mediaDevices.enumerateDevices();
window.videoDevices = devices.filter((d) => d.kind === 'videoinput');
window.audioDevices = devices.filter((d) => d.kind === 'audioinput');
```
#### MediaStream デバイスから を取得する

使用可能なデバイスのリストを獲得すると、任意の数のデバイスからストリームを取得できます。例 えば、カメラからストリームを取得する getUserMedia() メソッドを利用できます。

ストリームをキャプチャするデバイスを指定する場合は、メディア制約の audio または video セ クションで deviceId を明示的に設定できます。または、deviceId を省略して、ブラウザのプロ ンプトからユーザーにデバイスを選択させることもできます。

width および height の制約を使用して、理想的なカメラの解像度を指定することもできます。(こ れらの制約について詳しくは、[こちら](https://developer.mozilla.org/en-US/docs/Web/API/MediaTrackConstraints#properties_of_video_tracks)をご覧ください。) SDK では、ブロードキャストの最大解像度 に対応する幅および高さの制約が自動的に適用されます。しかし、ソースを SDK に追加した後ソー スのアスペクト比が変更されないよう、これらもお客様ご自身で適用することをお勧めします。

リアルタイムストリーミングの場合は、メディアの解像度が 720p に制限されていることを確認し てください。具体的には、幅getUserMediaと高さの と getDisplayMedia の制約値を乗算する と、921600 (1280\*720) を超えることはできません。

```
const videoConfiguration = { 
   maxWidth: 1280, 
   maxHeight: 720, 
   maxFramerate: 30,
```
}

```
window.cameraStream = await navigator.mediaDevices.getUserMedia({ 
    video: { 
        deviceId: window.videoDevices[0].deviceId, 
        width: { 
             ideal: videoConfiguration.maxWidth, 
        }, 
        height: { 
             ideal:videoConfiguration.maxHeight, 
        }, 
    },
});
window.microphoneStream = await navigator.mediaDevices.getUserMedia({
   audio: { deviceId: window.audioDevices[0].deviceId },
});
```
### 公開とサブスクライブ

### 概念

リアルタイム機能の根底には、[ステージ](#page-103-0)、[ストラテジー](#page-104-0)、[イベント](#page-107-1)という 3 つのコアコンセプトが あります。設計目標は、実際に動作する製品を構築するのに必要となるクライアント側ロジックの量 を最小限に抑えることです。

<span id="page-103-0"></span>ステージ

Stage クラスは、ホストアプリケーションと SDK 間の主要な相互作用のポイントです。これはス テージそのものを表し、ステージへの参加とステージからの退出に使用されます。ステージの作成と 参加には、コントロールプレーンからの有効で有効期限内のトークン文字列 (token として表示) が 必要です。ステージへの参加と退出は簡単です。

```
const stage = new Stage(token, strategy)
try { 
    await stage.join();
} catch (error) { 
    // handle join exception
}
stage.leave();
```
#### <span id="page-104-0"></span>方針

StageStrategy インターフェースは、ホストアプリケーションがステージの望ましい状態を SDK に伝える方法を提供しま

す。shouldSubscribeToParticipant、shouldPublishParticipant、stageStreamsToPublish の 3 つの関数を実装する必要があります。以下で、すべて説明します。

定義済みのストラテジーを使用するには、それを Stage コンストラクターに渡します。以下は、参 加者の Web カメラをステージに公開し、すべての参加者にサブスクライブするというストラテジー を使用したアプリケーションの完全な例です。必要な各ストラテジー機能の目的は、以下のセクショ ンで説明します。

```
const devices = await navigator.mediaDevices.getUserMedia({ 
    audio: true, 
    video: { 
         width: { max: 1280 }, 
         height: { max: 720 }, 
     } 
});
const myAudioTrack = new LocalStageStream(devices.getAudioTracks()[0]);
const myVideoTrack = new LocalStageStream(devices.getVideoTracks()[0]);
// Define the stage strategy, implementing required functions
const strategy = { 
    audioTrack: myAudioTrack, 
    videoTrack: myVideoTrack, 
    // optional 
    updateTracks(newAudioTrack, newVideoTrack) { 
       this.audioTrack = newAudioTrack; 
       this.videoTrack = newVideoTrack; 
    }, 
    // required 
    stageStreamsToPublish() { 
       return [this.audioTrack, this.videoTrack]; 
    }, 
    // required 
    shouldPublishParticipant(participant) { 
       return true; 
    },
```

```
 // required 
    shouldSubscribeToParticipant(participant) { 
       return SubscribeType.AUDIO_VIDEO; 
    }
};
// Initialize the stage and start publishing
const stage = new Stage(token, strategy);
await stage.join();
// To update later (e.g. in an onClick event handler)
strategy.updateTracks(myNewAudioTrack, myNewVideoTrack);
stage.refreshStrategy();
```
参加者へのサブスクライブ

shouldSubscribeToParticipant(participant: StageParticipantInfo): SubscribeType

リモート参加者がステージに参加すると、SDK はその参加者に対して希望するサブスクリプ ションの状態についてホストアプリケーションに問い合わせます。使用できるオプションは NONE、AUDIO\_ONLY、および AUDIO\_VIDEO です。この関数の値を返す場合、ホストアプリケー ションは公開の状態、現在のサブスクリプションの状態、またはステージ接続の状態を考慮する必要 はありません。AUDIO\_VIDEO が返された場合、SDK はリモート参加者が公開するまで待ってから サブスクライブし、プロセス全体でイベントを作成してホストアプリケーションを更新します。

次に示すのは実装の例です。

```
const strategy = { 
    shouldSubscribeToParticipant: (participant) => { 
       return SubscribeType.AUDIO_VIDEO; 
    } 
    // ... other strategy functions
}
```
これは、ビデオチャットアプリケーションなど、すべての参加者が互いに常に可視化されているホス トアプリケーション向けのの完全な実装です。

より高度な実装も可能です。ParticipantInfo の userInfo プロパティを使用して、サーバーが 提供する属性に基づいて、参加者に対して選択的にサブスクライブできます。

```
const strategy = { 
    shouldSubscribeToParticipant(participant) { 
       switch (participant.info.userInfo) { 
           case 'moderator': 
              return SubscribeType.NONE; 
           case 'guest': 
              return SubscribeType.AUDIO_VIDEO; 
           default: 
              return SubscribeType.NONE; 
       } 
    } 
    // . . . other strategies properties
}
```
これを使用すると、モデレーターは、自身は視聴の対象とならずに、すべてのゲストを監視できるス テージを作ることができます。ホストアプリケーションでは、追加のビジネスロジックを使用して、 モデレータがお互いを見えるようにしても、ゲストには見えないようにすることができます。

公開

shouldPublishParticipant(participant: StageParticipantInfo): boolean

ステージに接続すると、SDK はホストアプリケーションにクエリを実行し、特定の参加者を公開と すべきかどうかを確認します。これは、提供されたトークンに基づいて公開する権限を持つローカル 参加者においてのみ呼び出されます。

次に示すのは実装の例です。

```
const strategy = { 
    shouldPublishParticipant: (participant) => { 
       return true; 
    } 
    // . . . other strategies properties
}
```
これは、ユーザーは常に公開状態としたい標準的なビデオチャットアプリケーション用です。オー ディオとビデオをミュートまたはミュート解除して、すぐに不可視または可視にできます。(公開/非 公開も使用できますが、この方法では大幅に遅くなります。可視性を頻繁に変更したいユースケース には、ミュート/ミュート解除が適しています。)

公開するストリームの選択

stageStreamsToPublish(): LocalStageStream[];

公開時には、これを使用して公開するオーディオストリームとビデオストリームが決定されます。こ れについては、後ほど「[メディアストリームの公開](#page-108-0)」で詳しく説明します。

<span id="page-107-0"></span>ストラテジーの更新

このストラテジーは動的であることを意図しており、上記の関数のいずれかから返される値はい つでも変更できます。たとえば、ホストアプリケーションがエンドユーザーがボタンをタップす るまで公開したくない場合、shouldPublishParticipant (hasUserTappedPublishButton など) から変数を返すことができます。その変数がエンドユーザーの相互作用に基づいて 変更されたら、stage.refreshStrategy() を呼び出して、変更されたもののみを適 用して、最新の値のストラテジーを照会する必要があることを SDK に通知します。SDK は、shouldPublishParticipant 値が変更されたことを確認すると、公開プロセスを開始しま す。SDK クエリとすべての関数が以前と同じ値を返す場合、refreshStrategy 呼び出しによって ステージが変更されることはありません。

shouldSubscribeToParticipant の戻り値が AUDIO\_VIDEO から AUDIO\_ONLY に変更され、以 前にビデオストリームが存在していた場合は、戻り値が変更されたすべての参加者のビデオストリー ムが削除されます。

通常、ホストアプリケーションは、適切に管理するために必要なすべての状態について考慮する必要 はありません。ステージは以前のストラテジーと現在のストラテジーの違いを最も効率的に適用する ストラテジーを使用します。このため、stage.refreshStrategy() の呼び出しはストラテジー が変わらない限り何もしないため、低コストなオペレーションとみなすことができます。

<span id="page-107-1"></span>イベント

Stage インスタンスはイベントエミッターです。stage.on() を使用して、ステージの状態がホ ストアプリケーションに伝達されます。ホストアプリケーションの UI の更新は、通常、イベントに よって完全にサポートされます。イベントは次のとおりです。

stage.on(StageEvents.STAGE\_CONNECTION\_STATE\_CHANGED, (state) => {})
```
stage.on(StageEvents.STAGE_PARTICIPANT_JOINED, (participant) => {})
stage.on(StageEvents.STAGE_PARTICIPANT_LEFT, (participant) => {})
stage.on(StageEvents.STAGE_PARTICIPANT_PUBLISH_STATE_CHANGED, (participant, state) =>
  {})
stage.on(StageEvents.STAGE_PARTICIPANT_SUBSCRIBE_STATE_CHANGED, (participant, state) => 
  {})
stage.on(StageEvents.STAGE_PARTICIPANT_STREAMS_ADDED, (participant, streams) => {})
stage.on(StageEvents.STAGE_PARTICIPANT_STREAMS_REMOVED, (participant, streams) => {})
stage.on(StageEvents.STAGE_STREAM_MUTE_CHANGED, (participant, stream) => {})
```
これらのイベントのほとんどには、対応する ParticipantInfo が用意されています。

イベントによって提供される情報がストラテジーの戻り値に影響することは想 定されていません。たとえば、shouldSubscribeToParticipant の戻り値 は、STAGE\_PARTICIPANT\_PUBLISH\_STATE\_CHANGED が呼び出されても変化しない想定です。ホ ストアプリケーションが特定の参加者をサブスクライブする場合は、その参加者の公開状態に関係 なく、目的のサブスクリプションタイプを返す必要があります。SDK は、ステージの状態に基づい て、望ましいストラテジーの状態が適切なタイミングで実行されるようにする役目を担います。

メディアストリームを公開する

マイクやカメラなどのローカルデバイスは、上記の[「デバイスから を取得する」で説明したのと同](#page-102-0) [じ手順を使用して取得 MediaStream されます。](#page-102-0)この例では、MediaStream を使用して SDK による 公開に使用される LocalStageStream オブジェクトのリストを作成しています。

```
try { 
     // Get stream using steps outlined in document above 
     const stream = await getMediaStreamFromDevice(); 
     let streamsToPublish = stream.getTracks().map(track => { 
         new LocalStageStream(track) 
     }); 
     // Create stage with strategy, or update existing strategy 
     const strategy = { 
         stageStreamsToPublish: () => streamsToPublish 
     }
}
```
# スクリーン共有を公開する

アプリケーションでは、多くの場合、ユーザーの Web カメラに加えてスクリーン共有を公開する必 要があります。スクリーン共有を公開するには、独自のトークンを使用して追加の Stage を作成す る必要があります。

```
// Invoke the following lines to get the screenshare's tracks
const media = await navigator.mediaDevices.getDisplayMedia({ 
    video: { 
       width: { 
          max: 1280, 
       }, 
       height: { 
          max: 720, 
       } 
    }
});
const screenshare = { videoStream: new LocalStageStream(media.getVideoTracks()[0]) };
const screenshareStrategy = { 
    stageStreamsToPublish: () => { 
       return [screenshare.videoStream]; 
    }, 
    shouldPublishParticipant: (participant) => { 
       return true; 
    }, 
    shouldSubscribeToParticipant: (participant) => { 
       return SubscribeType.AUDIO_VIDEO; 
    }
}
const screenshareStage = new Stage(screenshareToken, screenshareStrategy);
await screenshareStage.join();
```
# 参加者を表示、削除する

サブスクライブが完了すると、STAGE\_PARTICIPANT\_STREAMS\_ADDED イベントを通じて StageStream オブジェクトの配列を受け取ります。このイベントでは、メディアストリームを表示 する際に役立つ参加者情報も提供します。

```
stage.on(StageEvents.STAGE_PARTICIPANT_STREAMS_ADDED, (participant, streams) => { 
     const streamsToDisplay = streams;
```
if (participant.isLocal) {

```
 // Ensure to exclude local audio streams, otherwise echo will occur 
         streamsToDisplay = streams.filter(stream => stream.streamType === 
  StreamType.VIDEO) 
     } 
     // Create or find video element already available in your application 
     const videoEl = getParticipantVideoElement(participant.id); 
     // Attach the participants streams 
     videoEl.srcObject = new MediaStream(); 
     streamsToDisplay.forEach(stream => 
 videoEl.srcObject.addTrack(stream.mediaStreamTrack));
})
```
参加者がストリームの公開を停止したり、配信登録を解除したりすると、削除されたストリームを使 用して STAGE\_PARTICIPANT\_STREAMS\_REMOVED 関数が呼び出されます。ホストアプリケーショ ンは、これをシグナルとして使用して、参加者のビデオストリームを DOM から削除する必要があり ます。

STAGE\_PARTICIPANT\_STREAMS\_REMOVED は、以下を含む、ストリームが削除される可能性のあ るすべてのシナリオで呼び出されます。

- リモート参加者は公開を停止します。
- ローカルデバイスがサブスクリプションを解除するか、サブスクリプションを AUDIO\_VIDEO か ら AUDIO\_ONLY に変更します。
- リモート参加者がステージを退出します。
- ローカルの参加者がステージを退出します。

STAGE\_PARTICIPANT\_STREAMS\_REMOVED はすべてのシナリオで呼び出されるため、リモートま たはローカルの離脱操作中、 UI から参加者を削除するためのカスタムのビジネスロジックは必要あ りません。

メディアストリームをミュート、ミュート解除する

LocalStageStream オブジェクトには、ストリームをミュートするかどうかを制御する setMuted 関数があります。この関数は、stageStreamsToPublish ストラテジー関数から返される前または 後にストリームで呼び出すことができます。

重要: refreshStrategy を呼び出した後に新しい LocalStageStream オブジェクトインスタンス が stageStreamsToPublish によって返された場合、新しいストリームオブジェクトのミュート

状態がステージに適用されます。新しい LocalStageStream インスタンスを作成するときは、想 定どおりのミュート状態を維持するように注意してください。

リモート参加者のメディアミュート状態の監視

参加者がビデオまたはオーディオのミュート状態を変更すると、変更されたストリームのリストで STAGE STREAM MUTE CHANGED イベントがトリガーされます。StageStream の isMuted プロパ ティを使用して、次の UI を適宜更新してください。

```
stage.on(StageEvents.STAGE_STREAM_MUTE_CHANGED, (participant, stream) => { 
    if (stream.streamType === 'video' && stream.isMuted) { 
        // handle UI changes for video track getting muted 
    }
})
```
また、オーディオまたはビデオがミュートされているかどうかに関する[StageParticipantInfo状](https://aws.github.io/amazon-ivs-web-broadcast/docs/sdk-reference#stageparticipantinfo)態情報 も確認できます。

```
stage.on(StageEvents.STAGE_STREAM_MUTE_CHANGED, (participant, stream) => { 
    if (participant.videoStopped || participant.audioMuted) { 
        // handle UI changes for either video or audio 
    }
})
```
#### WebRTC 統計を取得する

公開中のストリームまたはサブスクライブ中のストリームの最新の WebRTC 統計を取得するに は、StageStream の getStats を使用してください。これは、await または promise の連鎖によっ て統計を取得できる非同期メソッドです。その結果、すべての標準統計を含むディクショナリである RTCStatsReport ができあがります。

```
try { 
    const stats = await stream.getStats();
} catch (error) { 
    // Unable to retrieve stats
}
```
#### メディアの最適化

最高のパフォーマンスを得るには、getUserMedia および getDisplayMedia を制限して呼び出 すことをお勧めします。

```
const CONSTRAINTS = { 
     video: { 
         width: { ideal: 1280 }, // Note: flip width and height values if portrait is 
  desired 
         height: { ideal: 720 }, 
         framerate: { ideal: 30 }, 
     },
};
```
次の LocalStageStream コンストラクターに渡される追加オプションを使用して、メディアをさ らに制限できます。

```
const localStreamOptions = { 
     minBitrate?: number; 
     maxBitrate?: number; 
     maxFramerate?: number; 
     simulcast: { 
         enabled: boolean 
     }
}
const localStream = new LocalStageStream(track, localStreamOptions)
```
#### 上記のコードについて

- minBitrate はブラウザが使用することが予想される最小ビットレートを設定します。ただし、 ビデオストリームの複雑度が低いと、エンコーダがこのビットレートよりも低くなる可能性があり ます。
- maxBitrate はこのストリームでブラウザが超えないと予想される最大ビットレートを設定しま す。
- maxFramerate はこのストリームでブラウザが超えないと予想される最大フレームレートを設定 します。
- simulcast オプションは Chromium ベースのブラウザでのみ使用できます。これにより、スト リームの 3 つのレンディションレイヤーを送信できます。
	- これにより、サーバーは、ネットワークの制限に基づいて、他の参加者に送信するレンディショ ンを選択できます。
	- simulcast が maxBitrate および/または maxFramerate の値とともに指定された場 合、maxBitrate が内部 SDK の 2 番目に高レイヤーのデフォルト maxBitrate 値である 900

kbps を下回らない限り、これらの値を念頭に置いて最上位のレンディションレイヤーが設定さ れることが想定されています。

- maxBitrate が 2 番目に高いレイヤーのデフォルト値と比較して低すぎるように指定された場 合は、simulcast は無効になります。
- simulcast のオンとオフを切り替えるには、shouldPublishParticipant が false を 返し、refreshStrategy を呼び出し、shouldPublishParticipant が true を返 し、refreshStrategy をもう一度呼ぶ組み合わせにより、メディアを再パブリッシュする必 要があります。

# 参加者属性を取得

CreateParticipantToken エンドポイントリクエストで属性を指定すると、次のように StageParticipantInfo プロパティにその属性が表示されます。

```
stage.on(StageEvents.STAGE_PARTICIPANT_JOINED, (participant) => { 
    console.log(`Participant ${participant.id} info:`, participant.attributes);
})
```
## ネットワーク問題の処理

ローカルデバイスのネットワーク接続が失われると、SDK はユーザーアクションなしで内部で再接 続を試みます。場合によっては、SDK が正常に動作せず、ユーザーアクションが必要なる可能性が あります。

大まかに、ステージの状態は STAGE\_CONNECTION\_STATE\_CHANGED イベントを介して処理できま す。

```
stage.on(StageEvents.STAGE_CONNECTION_STATE_CHANGED, (state) => { 
    switch (state) { 
       case StageConnectionState.DISCONNECTED: 
          // handle disconnected UI 
          break; 
       case StageConnectionState.CONNECTING: 
          // handle establishing connection UI 
          break; 
       case StageConnectionState.CONNECTED: 
          // SDK is connected to the Stage 
          break; 
       case StageConnectionState.ERRORED:
```

```
 // unrecoverable error detected, please re-instantiate 
 Break;
```
})

一般に、ステージに正常に参加した後にエラーが発生した場合、SDK が接続を失い、接続を再確立 できなかったことを示します。新しい Stage オブジェクトを作成し、ネットワークの状態が向上し たら参加してみます。

IVS チャネルにステージをブロードキャストする

ステージをブロードキャストするには、IVSBroadcastClient セッションを作成 してから、前述の SDK による通常のブロードキャスト手順に従います。次のよう に、STAGE\_PARTICIPANT\_STREAMS\_ADDED を介して公開された StageStream のリストを使用 して、ブロードキャスト ストリーム構成に適用できる参加者メディア ストリームを取得できます。

```
// Setup client with preferred settings
const broadcastClient = getIvsBroadcastClient();
stage.on(StageEvents.STAGE_PARTICIPANT_STREAMS_ADDED, (participant, streams) => { 
     streams.forEach(stream => { 
         const inputStream = new MediaStream([stream.mediaStreamTrack]); 
         switch (stream.streamType) { 
              case StreamType.VIDEO: 
                  broadcastClient.addVideoInputDevice(inputStream, `video-
${participant.id}`, { 
                      index: DESIRED_LAYER, 
                      width: MAX_WIDTH, 
                      height: MAX_HEIGHT 
                  }); 
                  break; 
              case StreamType.AUDIO: 
                  broadcastClient.addAudioInputDevice(inputStream, `audio-
${participant.id}`); 
                  break; 
         } 
     })
})
```
オプションで、ステージを合成して IVS 低レイテンシーチャネルにブロードキャストすることで、 より多くの視聴者に届けることもできます。「IVS 低レイテンシーストリーミングユーザーガイド」 の「[Amazon IVS ストリームでの複数のホストの有効化」](https://docs.aws.amazon.com/ivs/latest/LowLatencyUserGuide/multiple-hosts.html)を参照してください。

# 既知の問題と回避策

• stage.leave() を呼び出さずにブラウザのタブを閉じたり、ブラウザを終了したりしても、 ユーザーは最大 10 秒間フレームがフリーズしたり、画面が真っ暗になったりしてセッションに表 示されることがあります。

回避策: 該当なし。

• セッションの開始後、Safari セッションに参加しているユーザーには、断続的に黒い画面が表示さ れます。

回避策: ブラウザを更新して、セッションに再接続します。

• Safari は、ネットワークを切り替えても正常に回復しません。

回避策: ブラウザを更新して、セッションに再接続します。

• 開発者コンソールは Error: UnintentionalError at StageSocket.onClose エラーを繰 り返します。

回避策: 参加者トークンごとに作成できるステージは 1 つだけです。このエラーは、Stage インス タンスが 1 つのデバイス上にあるか複数のデバイスにあるかに関係なく、同じ参加者トークンで 複数のインスタンスが作成された場合に発生します。

• StageParticipantPublishState.PUBLISHED 状態の維持に問題がある場合 や、StageEvents.STAGE\_PARTICIPANT\_PUBLISH\_STATE\_CHANGEDイベントをリッスンする ときにStageParticipantPublishState.ATTEMPTING\_PUBLISH状態が繰り返されることが あります。

回避策: getUserMediaまたは を呼び出すときに、動画解像度を 720p に制限しま すgetDisplayMedia。具体的には、幅getUserMediaと高さの および getDisplayMedia制約 値を乗算すると、921600 (1280\*720) を超えないようにしてください。

#### Safari での制限事項

- アクセス許可のプロンプトを拒否するには、Safari でのウェブサイト設定のアクセス許可を OS レ ベルでリセットする必要があります。
- Safari は、Firefox や Chrome ほど効果的にすべてのデバイスをネイティブに検出されません。例 えば、OBS 仮想カメラは検知されません。

#### Firefox での制限事項

- Firefox で画面を共有するには、システムのアクセス許可を有効にする必要があります。有効にし た後、正常に動作するには Firefox を再起動する必要があります。再起動しないと、アクセス許可 がブロックされていると認識されると、ブラウザは [NotFoundError](https://developer.mozilla.org/en-US/docs/Web/API/MediaDevices/getDisplayMedia#exceptions) 例外をスローします。
- getCapabilities メソッドがありません。これは、ユーザーがメディアトラックの解像度や アスペクト比を取得できないことを意味します。こちらの [Bugzilla のスレッドを](https://bugzilla.mozilla.org/show_bug.cgi?id=1179084)参照してくださ い。
- レイテンシーやチャネル数などの、いくつかの AudioContext プロパティがありません。これ は、オーディオトラックを操作する上級ユーザーにとって問題になる可能性があります。
- getUserMedia からのカメラフィードは、MacOS でのアスペクト比が 4:3 に制限されていま す。[Bugzilla のスレッド 1](https://bugzilla.mozilla.org/show_bug.cgi?id=1193640) および [Bugzilla のスレッド 2](https://bugzilla.mozilla.org/show_bug.cgi?id=1306034) を参照してください。
- オーディオキャプチャが getDisplayMedia でサポートされていません。こちらの [Bugzilla のス](https://bugzilla.mozilla.org/show_bug.cgi?id=1541425) [レッド](https://bugzilla.mozilla.org/show_bug.cgi?id=1541425)を参照してください。
- スクリーンキャプチャのフレームレートが最適ではありません (約 15 fps?)。こちらの [Bugzilla の](https://bugzilla.mozilla.org/show_bug.cgi?id=1703522) [スレッド](https://bugzilla.mozilla.org/show_bug.cgi?id=1703522)を参照してください。

モバイルウェブの制限事項

• [getDisplayMedia](https://developer.mozilla.org/en-US/docs/Web/API/MediaDevices/getDisplayMedia#browser_compatibility) 画面共有はモバイルデバイスではサポートされていません。

回避策: 該当なし。

- leave() を呼び出さずにブラウザを閉じると、参加者が退出するまでに 15~30 秒かかります。 回避策: ユーザーが正しく接続を解除するように促す UI を追加します。
- バックグラウンドで動くアプリケーションが原因で動画の公開が停止します。

回避策: パブリッシャーが一時停止しているときに UI スレートを表示します。

• Android デバイスでカメラのミュートを解除すると、動画のフレームレートが約 5 秒間低下しま す。

回避策: 該当なし。

• iOS 16.0 では、ビデオフィードはローテーション時にストレッチされます。

回避策: OS の既知の問題の概要を示す UI を表示します。

- オーディオ入力デバイスを切り替えると、オーディオ出力デバイスも自動的に切り替わります。 回避策: 該当なし。
- ブラウザを背景に設定すると、公開ストリームが黒になり、オーディオのみが生成されます。

回避策: 該当なし。これはセキュリティ上の理由です。

エラー処理

このセクションでは、エラー状態の概要、Web Broadcast SDK がエラー状態をアプリケーションに 報告する方法、およびエラー発生時にアプリケーションが実行すべき処理について説明します。エ ラーには次の 4 つのカテゴリがあります。

```
try { 
   stage = new Stage(token, strategy);
} catch (e) { 
   // 1) stage instantiation errors
}
try { 
   await stage.join();
} catch (e) { 
   // 2) stage join errors
}
stage.on(StageEvents.STAGE_PARTICIPANT_PUBLISH_STATE_CHANGED, (participantInfo, state) 
\Rightarrow {
   if (state === StageParticipantPublishState.ERRORED) { 
     // 3) stage publish errors 
   }
});
stage.on(StageEvents.STAGE_PARTICIPANT_SUBSCRIBE_STATE_CHANGED, (participantInfo,
state) => {
   if (state === StageParticipantSubscribeState.ERRORED) { 
     // 4) stage subscribe errors 
   }
});
```
Stage インスタンス化エラー

Stage インスタンス化では、トークンがリモートで検証されませんが、クライアント側で検証可能な 基本的なトークンの問題がないかチェックされます。その結果、SDK がエラーをスローする場合が あります。

不正な形式の参加者トークン

これは、ステージトークンの形式が不正な場合に発生します。Stage をインスタンス化すると、SDK は「Error parsing Stage Token」というエラーメッセージをスローします。

アクション: 有効なトークンを作成し、インスタンス化を再試行してください。

Stage 参加エラー

これは、初めてステージに参加しようとしたときに発生する場合があるエラーです。

Stage が削除されました

これは、削除された (トークンに関連付けられた) ステージに参加したときに発生します。join SDK メソッドは、「10 秒InitialConnectTimedOut 後」というエラーメッセージをスローします。

アクション: 新しいステージで有効なトークンを作成し、参加を再試行してください。

期限切れの参加者トークン

これはトークンの有効期限が切れた場合に発生します。join SDK メソッドが「Token expired and is no longer valid」というエラーメッセージをスローします。

アクション: 新しいトークンを作成し、参加を再試行してください。

無効または取り消された参加者トークン

これは、トークンが有効でないか、取り消された/切断された場合に発生します。join SDK メソッ ドは、「10 秒InitialConnectTimedOut 後」というエラーメッセージをスローします。

アクション: 新しいトークンを作成し、参加を再試行してください。

切断されたトークン

これは、ステージトークンの形式が不正でないにもかかわらず、Stages サーバーによって拒否さ れた場合に発生します。join SDK メソッドは、「10 秒InitialConnectTimedOut 後」というエラー メッセージをスローします。

アクション: 有効なトークンを作成し、参加を再試行してください。

初期参加におけるネットワークエラー

これは、SDK が Stages サーバーにアクセスしたにもかかわらず、接続を確立できなかった場合に発 生します。join SDK メソッドは、「10 秒InitialConnectTimedOut 後」というエラーメッセージを スローします。

アクション: デバイスの接続が回復するのを待ってから、参加を再試行してください。

既に参加している場合のネットワークエラー

デバイスのネットワーク接続が切断されると、SDK と Stages サーバーとの接続が失われる可能性が あります。SDK がバックエンドサービスにアクセスできなくなるため、コンソールにエラーが表示 される場合があります。https://broadcast.stats.live-video.net への POST は失敗します。

公開中/サブスクライブ中の場合は、公開/サブスクライブの試行に関連するエラーがコンソールに表 示されます。

SDK は、エクスポネンシャルバックオフストラテジーを使用して内部で再接続を試みます。

アクション: デバイスの接続が回復するまでお待ちください。公開中またはサブスクライブ中の場合 は、ストラテジーを更新してメディアストリームを確実に再公開できるようにします。

公開エラーとサブスクライブエラー

公開エラー: 公開状態

SDK は公開が失敗したときに ERRORED を報告します。これは、ネットワークの状態が原因で発生 する可能性がありますが、ステージがパブリッシャーのキャパシティに達した場合にも発生すること があります。

```
stage.on(StageEvents.STAGE_PARTICIPANT_PUBLISH_STATE_CHANGED, (participantInfo, state) 
\Rightarrow {
   if (state === StageParticipantPublishState.ERRORED) { 
       // Handle 
   }
});
```
アクション: ストラテジーを更新して、メディアストリームの再公開を試みてください。

#### サブスクライブエラー

SDK はサブスクライブが失敗したときに ERRORED を報告します。これは、ネットワークの状態が 原因で発生する可能性がありますが、ステージがサブスクライバーのキャパシティに達した場合にも 発生することがあります。

```
stage.on(StageEvents.STAGE_PARTICIPANT_SUBSCRIBE_STATE_CHANGED, (participantInfo,
 state) => \{ if (state === StageParticipantSubscribeState.ERRORED) { 
     // 4) stage subscribe errors 
   }
});
```
アクション: ストラテジーを更新して、新しいサブスクライブを試してください。

IVS Broadcast SDK: Android ガイド (リアルタイムストリーミング)

IVS リアルタイムストリーミングの Android Broadcast SDK を使用して、参加者は Android 上でビデ オを送受信できます。

com.amazonaws.ivs.broadcast パッケージは、このドキュメントで説明されているインター フェイスを実装します。SDK は、次の操作をサポートします。

- ステージに参加する
- ステージ内の他の参加者にメディアを公開する
- ステージ内の他の参加者のメディアをサブスクライブする
- ステージに公開されたビデオとオーディオを管理および監視する
- 各ピア接続の WebRTC 統計を取得
- IVS 低レイテンシーストリーミング Android Broadcast SDK からのすべての操作

Android Broadcast SDK の最新バージョン: 1.14.1 ([リリースノート](https://docs.aws.amazon.com/ivs/latest/RealTimeUserGuide/release-notes.html#feb01-24-rt) )

リファレンスドキュメント: Amazon IVS Android Broadcast SDK で使用できる最も重要な方法につ いては、<https://aws.github.io/amazon-ivs-broadcast-docs/1.14.1/android/>のリファレンスドキュメン トを参照してください。

サンプルコード: GitHu[bhttps://github.com/aws-samples/amazon-ivs-broadcast-android-sample](https://github.com/aws-samples/amazon-ivs-broadcast-android-sample) の Android サンプルリポジトリを参照してください。

プラットフォーム要件: Android 9.0 以降。

# 開始方法

ライブラリのインストール

Amazon IVS Android Broadcast ライブラリを Android 開発環境に追加するには、ライブラリを以下 に示すモジュールの build.gradle ファイル (最新バージョンの Amazon IVS Broadcast SDK) に追 加します。

```
repositories { 
     mavenCentral()
} 
dependencies { 
      implementation 'com.amazonaws:ivs-broadcast:1.14.1:stages@aar'
}
```
マニフェストに次の権限を追加して、SDK がスピーカーフォンを有効または無効にできるようにし ます。

```
<uses-permission android:name="android.permission.MODIFY_AUDIO_SETTINGS"/>
```
または、SDK を手動でインストールするには、次の場所から最新バージョンをダウンロードしま す。

<https://search.maven.org/artifact/com.amazonaws/ivs-broadcast>

必ず aar に -stages が付与されたものをダウンロードしてください。

必要なアクセス許可

アプリはユーザーのカメラとマイクへのアクセス許可を要求する必要があります。(これは、Amazon IVS に特有なものではなく、カメラやマイクにアクセスする必要があるアプリケーションには必須で す。)

ここでは、ユーザーがすでにアクセス許可を付与しているかどうかを確認し、付与していない場合 は、許可を求めます。

final String[] requiredPermissions =

```
 { Manifest.permission.CAMERA, Manifest.permission.RECORD_AUDIO };
for (String permission : requiredPermissions) { 
     if (ContextCompat.checkSelfPermission(this, permission) 
                  != PackageManager.PERMISSION_GRANTED) { 
         // If any permissions are missing we want to just request them all. 
         ActivityCompat.requestPermissions(this, requiredPermissions, 0x100); 
         break; 
     }
}
```
ここでは、ユーザーの応答を取得します。

```
@Override
public void onRequestPermissionsResult(int requestCode, 
                                         @NonNull String[] permissions, 
                                         @NonNull int[] grantResults) { 
     super.onRequestPermissionsResult(requestCode, 
                permissions, grantResults); 
    if (requestCode == 0x100) {
         for (int result : grantResults) { 
             if (result == PackageManager.PERMISSION_DENIED) { 
                 return; 
 } 
         } 
         setupBroadcastSession(); 
     }
}
```
# 公開とサブスクライブ

### 概念

リアルタイム機能には、[ステージ](#page-122-0)、[ストラテジー](#page-123-0)、[レンダラー](#page-126-0)という 3 つのコアコンセプトがあり ます。設計目標は、実際に動作する製品を構築するのに必要となるクライアント側ロジックの量を最 小限に抑えることです。

#### <span id="page-122-0"></span>ステージ

Stage クラスは、ホストアプリケーションと SDK 間の主要な相互作用のポイントです。これはス テージそのものを表し、ステージへの参加とステージからの退出に使用されます。ステージの作成と 参加には、コントロールプレーンからの有効で有効期限内のトークン文字列 (token として表示) が 必要です。ステージへの参加と退出は簡単です。

```
Stage stage = new Stage(context, token, strategy);
try { 
stage.join();
} catch (BroadcastException exception) { 
  // handle join exception
}
stage.leave();
```
また、Stage クラスには StageRenderer をアタッチすることもできます。

stage.addRenderer(renderer); // multiple renderers can be added

<span id="page-123-0"></span>方針

Stage.Strategy インターフェースは、ホストアプリケーションがステージの望ましい状態を SDK に伝える方法を提供しま

す。shouldSubscribeToParticipant、shouldPublishFromParticipant、stageStreamsToPubl の 3 つの関数を実装する必要があります。以下で、すべて説明します。

参加者へのサブスクライブ

Stage.SubscribeType shouldSubscribeToParticipant(@NonNull Stage stage, @NonNull ParticipantInfo participantInfo);

リモート参加者がステージに参加すると、SDK はその参加者に対して希望するサブスクリプ ションの状態についてホストアプリケーションに問い合わせます。使用できるオプションは NONE、AUDIO\_ONLY、および AUDIO\_VIDEO です。この関数の値を返す場合、ホストアプリケー ションは公開の状態、現在のサブスクリプションの状態、またはステージ接続の状態を考慮する必要 はありません。AUDIO\_VIDEO が返された場合、SDK はリモート参加者が公開するまで待ってから サブスクライブし、プロセス全体でレンダラーを通じてホストアプリケーションを更新します。

次に示すのは実装の例です。

#### @Override

```
Stage.SubscribeType shouldSubscribeToParticipant(@NonNull Stage stage, @NonNull 
  ParticipantInfo participantInfo) { 
  return Stage.SubscribeType.AUDIO_VIDEO;
}
```
これは、ビデオチャットアプリケーションなど、すべての参加者が互いに常に可視化されているホス トアプリケーション向けのの完全な実装です。

より高度な実装も可能です。ParticipantInfo の userInfo プロパティを使用して、サーバーが 提供する属性に基づいて、参加者に対して選択的にサブスクライブできます。

```
@Override
```

```
Stage.SubscribeType shouldSubscribeToParticipant(@NonNull Stage stage, @NonNull 
  ParticipantInfo participantInfo) { 
  switch(participantInfo.userInfo.get("role")) { 
   case "moderator": 
    return Stage.SubscribeType.NONE; 
   case "guest": 
   return Stage.SubscribeType.AUDIO_VIDEO; 
   default: 
    return Stage.SubscribeType.NONE; 
 }
}
```
これを使用すると、モデレーターは、自身は視聴の対象とならずに、すべてのゲストを監視できるス テージを作ることができます。ホストアプリケーションでは、追加のビジネスロジックを使用して、 モデレーター同士は見えるようにしつつ、ゲストには見えないようにすることができます。

#### 公開

boolean shouldPublishFromParticipant(@NonNull Stage stage, @NonNull ParticipantInfo participantInfo);

ステージに接続すると、SDK はホストアプリケーションにクエリを実行し、特定の参加者を公開と すべきかどうかを確認します。これは、提供されたトークンに基づいて公開する権限を持つローカル 参加者においてのみ呼び出されます。

次に示すのは実装の例です。

#### @Override

```
boolean shouldPublishFromParticipant(@NonNull Stage stage, @NonNull ParticipantInfo 
  participantInfo) { 
  return true;
}
```
これは、ユーザーは常に公開状態としたい標準的なビデオチャットアプリケーション用です。オー ディオとビデオをミュートまたはミュート解除して、すぐに不可視または可視にできます。(公開/非 公開も使用できますが、この方法では大幅に遅くなります。可視性を頻繁に変更したいユースケース には、ミュート/ミュート解除が適しています。)

公開するストリームの選択

@Override List<LocalStageStream> stageStreamsToPublishForParticipant(@NonNull Stage stage, @NonNull ParticipantInfo participantInfo); }

公開時には、これを使用して公開するオーディオストリームとビデオストリームが決定されます。こ れについては、後ほど「[メディアストリームの公開](#page-127-0)」で詳しく説明します。

ストラテジーの更新

このストラテジーは動的であることを意図しており、上記の関数のいずれかから返される値はいつ でも変更できます。たとえば、ホストアプリケーションがエンドユーザーがボタンをタップするま で公開したくない場合、shouldPublishFromParticipant (hasUserTappedPublishButton など) から変数を返すことができます。その変数がエンドユーザーの相互作用に基づいて 変更されたら、stage.refreshStrategy() を呼び出して、変更されたもののみを適 用して、最新の値のストラテジーを照会する必要があることを SDK に通知します。SDK は、shouldPublishFromParticipant 値が変更されたことを検出すると、公開プロセスを開始 します。SDK クエリとすべての関数が以前と同じ値を返す場合、refreshStrategy 呼び出しはス テージに変更を加えません。

shouldSubscribeToParticipant の戻り値が AUDIO VIDEO から AUDIO ONLY に変更され、以 前にビデオストリームが存在していた場合は、戻り値が変更されたすべての参加者のビデオストリー ムが削除されます。

通常、ホストアプリケーションは、適切に管理するために必要なすべての状態について考慮する必要 はありません。ステージは以前のストラテジーと現在のストラテジーの違いを最も効率的に適用する ストラテジーを使用します。このため、stage.refreshStrategy() の呼び出しはストラテジー が変わらない限り何もしないため、低コストなオペレーションとみなすことができます。

#### <span id="page-126-0"></span>レンダラー

StageRenderer インターフェースはステージの状態をホストアプリケーションに伝えます。ホス トアプリケーションの UI の更新は、通常、レンダラーが提供するイベントだけで行うことができま す。次の関数では、以下のような結果が生成されます。

void onParticipantJoined(@NonNull Stage stage, @NonNull ParticipantInfo participantInfo);

void onParticipantLeft(@NonNull Stage stage, @NonNull ParticipantInfo participantInfo);

void onParticipantPublishStateChanged(@NonNull Stage stage, @NonNull ParticipantInfo participantInfo, @NonNull Stage.PublishState publishState);

void onParticipantSubscribeStateChanged(@NonNull Stage stage, @NonNull ParticipantInfo participantInfo, @NonNull Stage.SubscribeState subscribeState);

void onStreamsAdded(@NonNull Stage stage, @NonNull ParticipantInfo participantInfo, @NonNull List<StageStream> streams);

void onStreamsRemoved(@NonNull Stage stage, @NonNull ParticipantInfo participantInfo, @NonNull List<StageStream> streams);

void onStreamsMutedChanged(@NonNull Stage stage, @NonNull ParticipantInfo participantInfo, @NonNull List<StageStream> streams);

void onError(@NonNull BroadcastException exception);

void onConnectionStateChanged(@NonNull Stage stage, @NonNull Stage.ConnectionState state, @Nullable BroadcastException exception);

これらのメソッドのほとんどには、対応する Stage および ParticipantInfo が用意されていま す。

レンダラーから提供された情報がストラテジーの戻り値に影響することは想定 されていません。たとえば、shouldSubscribeToParticipant の戻り値 は、onParticipantPublishStateChanged が呼び出されても変化しない想定です。ホストアプ リケーションが特定の参加者をサブスクライブする場合は、その参加者の公開状態に関係なく、目的 のサブスクリプションタイプを返す必要があります。SDK は、ステージの状態に基づいて、望まし いストラテジーの状態が適切なタイミングで実行されるようにする役目を担います。

StageRenderer は次のステージクラスにアタッチできます。

stage.addRenderer(renderer); // multiple renderers can be added

公開参加者のみが onParticipantJoined をトリガーし、参加者が公開を停止するか、ステージ セッションを終了すると、onParticipantLeft がトリガーされることに注意してください。

# <span id="page-127-0"></span>メディアストリームを公開する

内蔵マイクやカメラなどのローカルデバイスは、DeviceDiscovery を介して検出されます。以下 は、前面カメラとデフォルトのマイクを選択し、それらを LocalStageStreams として SDK が公 開できるように返す例です。

```
DeviceDiscovery deviceDiscovery = new DeviceDiscovery(context);
List<Device> devices = deviceDiscovery.listLocalDevices();
List<LocalStageStream> publishStreams = new ArrayList<LocalStageStream>();
Device frontCamera = null;
Device microphone = null;
// Create streams using the front camera, first microphone
for (Device device : devices) { 
  Device.Descriptor descriptor = device.getDescriptor(); 
  if (!frontCamera && descriptor.type == Device.Descriptor.DeviceType.Camera && 
  descriptor.position = Device.Descriptor.Position.FRONT) { 
   front Camera = device; 
  } 
  if (!microphone && descriptor.type == Device.Descriptor.DeviceType.Microphone) { 
   microphone = device; 
  }
}
ImageLocalStageStream cameraStream = new ImageLocalStageStream(frontCamera);
AudioLocalStageStream microphoneStream = new AudioLocalStageStream(microphoneDevice);
publishStreams.add(cameraStream);
publishStreams.add(microphoneStream);
// Provide the streams in Stage.Strategy
@Override
@NonNull List<LocalStageStream> stageStreamsToPublishForParticipant(@NonNull Stage 
  stage, @NonNull ParticipantInfo participantInfo) { 
  return publishStreams;
```
}

#### 参加者を表示、削除する

サブスクライブが完了すると、レンダラーの StageStream 関数を介して onStreamsAdded オブ ジェクトの配列を受け取ります。ImageStageStream からのプレビューは次の場所から取得できま す。

```
ImagePreviewView preview = ((ImageStageStream)stream).getPreview();
// Add the view to your view hierarchy
LinearLayout previewHolder = findViewById(R.id.previewHolder);
preview.setLayoutParams(new LinearLayout.LayoutParams( 
   LinearLayout.LayoutParams.MATCH_PARENT, 
   LinearLayout.LayoutParams.MATCH_PARENT));
previewHolder.addView(preview);
```
オーディオレベルの統計情報は、以下の AudioStageStream から取得できます。

```
((AudioStageStream)stream).setStatsCallback((peak, rms) -> { 
 // handle statistics
});
```
参加者が公開を停止するか、サブスクライブを解除すると、削除されたストリームを使用して onStreamsRemoved 関数が呼び出されます。ホストアプリケーションは、これを通知として使用し て、参加者のビデオストリームをビュー階層から削除する必要があります。

onStreamsRemoved は、以下を含む、ストリームが削除される可能性のあるすべてのシナリオで呼 び出されます。

- リモート参加者は公開を停止します。
- ローカルデバイスがサブスクリプションを解除するか、サブスクリプションを AUDIO\_VIDEO か ら AUDIO\_ONLY に変更します。
- リモート参加者がステージを退出します。
- ローカルの参加者がステージを退出します。

onStreamsRemoved はすべてのシナリオで呼び出されるため、リモートまたはローカルの離脱操作 中、 UI から参加者を削除するためのカスタムのビジネスロジックは必要ありません。

# メディアストリームをミュート、ミュート解除する

LocalStageStream オブジェクトには、ストリームをミュートするかどうかを制御する setMuted 関数があります。この関数は、streamsToPublishForParticipant ストラテジー関数から返さ れる前または後にストリームで呼び出すことができます。

重要: refreshStrategy を呼び出した後に新しい LocalStageStream オブジェクトインスタンス が streamsToPublishForParticipant によって返された場合、新しいストリームオブジェクト のミュート状態がステージに適用されます。新しい LocalStageStream インスタンスを作成する ときは、想定どおりのミュート状態を維持するように注意してください。

#### リモート参加者のメディアミュート状態の監視

参加者がビデオまたはオーディオストリームのミュート状態を変更すると、変更されたストリーム のリストとともにレンダラー onStreamMutedChanged 関数が呼び出されます。StageStream に getMuted メソッドを使用して、適宜 UI を更新します。

@Override void onStreamsMutedChanged(@NonNull Stage stage, @NonNull ParticipantInfo participantInfo, @NonNull List<StageStream> streams) { for (StageStream stream : streams) { boolean muted = stream.getMuted(); // handle UI changes } }

### WebRTC 統計を取得する

公開ストリームまたはサブスクライブ中のストリームの最新の WebRTC 統計情報を取得 するには、StageStream に requestRTCStats を使用してください。収集が完了する と、StageStream に設定できる StageStream.Listener から統計を受け取ります。

```
stream.requestRTCStats();
@Override
void onRTCStats(Map<String, Map<String, String>> statsMap) { 
 for (Map.Entry<String, Map<String, string>> stat : statsMap.entrySet()) { 
   for(Map.Entry<String, String> member : stat.getValue().entrySet()) { 
   Log.i(TAG, stat.getKey() + " has member " + member.getKey() + " with value " +
  member.getValue());
```
 } } }

# 参加者属性を取得

CreateParticipantToken エンドポイントリクエストで属性を指定すると、次のように ParticipantInfo プロパティにその属性が表示されます。

```
@Override
void onParticipantJoined(@NonNull Stage stage, @NonNull ParticipantInfo 
  participantInfo) { 
 for (Map.Entry<String, String> entry : participantInfo.userInfo.entrySet()) { 
  Log.i(TAG, "attribute: " + entry.getKey() + " = " + entry.getValue());
 }
}
```
# セッションをバックグラウンドで続行

アプリがバックグラウンドに入ると、公開を停止するか、他のリモート参加者の音声のみを サブスクライブすることができます。そのためには、Strategy 実装を更新して公開を停止 し、AUDIO\_ONLY (または NONE。該当する場合) をサブスクライブします。

```
// Local variables before going into the background
boolean shouldPublish = true;
Stage.SubscribeType subscribeType = Stage.SubscribeType.AUDIO_VIDEO;
// Stage.Strategy implementation
@Override
boolean shouldPublishFromParticipant(@NonNull Stage stage, @NonNull ParticipantInfo 
  participantInfo) { 
  return shouldPublish;
}
@Override
Stage.SubscribeType shouldSubscribeToParticipant(@NonNull Stage stage, @NonNull 
  ParticipantInfo participantInfo) { 
  return subscribeType;
}
// In our Activity, modify desired publish/subscribe when we go to background, then
```

```
@Override
void onStop() { 
  super.onStop(); 
  shouldPublish = false; 
  subscribeTpye = Stage.SubscribeType.AUDIO_ONLY; 
  stage.refreshStrategy();
}
```
# サイマルキャストによるレイヤードエンコーディングの有効化/無効化

メディアストリームを公開する際、SDK は高品質と低品質のビデオストリームを伝送するため、 リモートの参加者はダウンリンクの帯域幅が限られていてもストリームをサブスクライブできま す。サイマルキャストによるレイヤードエンコーディングはデフォルトでオンになっています。次 の StageVideoConfiguration.Simulcast クラスを使用すると無効にできます。

```
// Disable Simulcast
StageVideoConfiguration config = new StageVideoConfiguration();
config.simulcast.setEnabled(false);
```

```
ImageLocalStageStream cameraStream = new ImageLocalStageStream(frontCamera, config);
```
// Other Stage implementation code

# ビデオ設定の制限

SDK は、StageVideoConfiguration.setSize(BroadcastConfiguration.Vec2 size) を 使用したポートレートモードまたはランドスケープモードの強制をサポートしていません。縦の向き では、小さい方の寸法が幅として使用され、横の向きでは高さとして使用されます。つまり、次の 2 つの setSize への呼び出しが動画の設定に同じ効果をもたらすということです。

```
StageVideo Configuration config = new StageVideo Configuration();
```

```
config.setSize(BroadcastConfiguration.Vec2(720f, 1280f);
config.setSize(BroadcastConfiguration.Vec2(1280f, 720f);
```
# ネットワーク問題の処理

ローカルデバイスのネットワーク接続が失われると、SDK はユーザーアクションなしで内部で再接 続を試みます。場合によっては、SDK が正常に動作せず、ユーザーアクションが必要なる可能性が あります。ネットワーク接続の切断に関連する主なエラーは 2 つあります。

- エラーコード 1400、メッセージ:PeerConnection 「不明なネットワークエラーにより失われまし た」
- エラーコード 1300、メッセージ:「再試行の試行回数制限に達しました」

最初のエラーを受け取って 2 番目のエラーを受け取らない場合、SDK はまだステージに接続されて おり、自動的に接続を再確立しようとします。安全対策として、ストラテジーメソッドの戻り値を変 更せずに refreshStrategy を呼び出すと、手動で再接続を試みることができます。

2 番目のエラーを受け取った場合、SDK の再接続は失敗し、ローカルデバイスはステージに接続さ れていません。この場合は、ネットワーク接続が再確立された後に join を呼び出してステージに再 び参加してみてください。

一般に、ステージに正常に参加した後にエラーが発生した場合は、SDK が接続を再確立できなかっ たことを示します。新しい Stage オブジェクトを作成し、ネットワークの状態が向上したら参加し てみます。

Bluetooth マイクの使用

Bluetooth マイクデバイスを使用して公開するには、Bluetooth SCO 接続を開始する必要がありま す。

Bluetooth.startBluetoothSco(context); // Now bluetooth microphones can be used … // Must also stop bluetooth SCO Bluetooth.stopBluetoothSco(context);

### 既知の問題と回避策

• Android デバイスがスリープ状態になってから起動すると、プレビューがフリーズ状態になる場合 があります。

回避策: 新しい Stage を作成して使用します。

• 参加者が別の参加者が使用しているトークンを使用して参加すると、最初の接続は特別なエラーな しで切断されます。

回避策: 該当なし。

• まれにパブリッシャーが公開中でも、サブスクライバーが受け取る公開状態が inactive である という問題が発生します。

回避策:セッションを終了してから再度参加してみてください。問題が解決しない場合は、パブ リッシャー用に新しいトークンを作成してください。

• ステージセッション中、通常は通話時間が長くなると、まれにオーディオディストーションの問題 が断続的に発生することがあります。

回避策: オーディオディストーションの問題が起きる参加者は、セッションを終了してから再度参 加するか、音声を非公開にしてから再公開して問題を解決できます。

• ステージに公開する場合、外部マイクはサポートされていません。

回避策: USB で接続された外部マイクをステージへの公開に使用しないでください。

• createSystemCaptureSources を使用して画面共有を使用したステージへの公開はサポートさ れていません。

回避策: カスタムの画像入力ソースとカスタムオーディオ入力ソースを使用して、システムキャプ チャを手動で管理します。

• ImagePreviewView が親から削除された場合 (例えば、removeView() が親側で呼び出された場 合)、ImagePreviewView はすぐにリリースされます。ImagePreviewView を別の親ビューに 追加しても、フレームは表示されません。

回避策: getPreview を使用して別のプレビューをリクエストします。

• Android 12 搭載の Samsung Galaxy S22/+ でステージに参加すると、1401 エラーが発生し、ロー カルデバイスがステージに参加できない、または参加しても音声が聞こえない場合があります。

回避策: Android 13 にアップグレードします。

• Android 13 搭載の Nokia X20 でステージに参加すると、カメラが開かず、例外が発生する場合が あります。

回避策: 該当なし。

• MediaTek Helio チップセットを搭載したデバイスでは、リモート参加者のビデオが正しくレンダ リングされない場合があります。

回避策: 該当なし。

• 一部のデバイスでは、デバイスの OS が SDK で選択したものとは異なるマイクを選択する場合が あります。これは、VOICE\_COMMUNICATION オーディオルートの定義方法はデバイスメーカーに よって異なるため、Amazon IVS Broadcast SDK では制御できないためです。

回避策: 該当なし。

• 一部の Android ビデオエンコーダーは、ビデオサイズが 176 x 176 未満の場合は設定できません。 サイズを小さく設定するとエラーが発生し、ストリーミングが妨げられます。

回避策: ビデオサイズを 176 x 176 未満に設定しないでください。

エラー処理

致命的なエラーと致命的でないエラー

エラーオブジェクトには、BroadcastException の「is fatal」ブール値フィールドが含まれていま す。

一般的に、致命的なエラーは Stages サーバーへの接続に関連しています (接続を確立できないか、 接続が失われて回復できないかのいずれか)。アプリケーションはステージを再作成し、(場合によっ ては新しいトークンを使って、あるいはデバイスの接続が回復したときに) 再参加する必要がありま す。

致命的でないエラーは通常、公開/サブスクライブ状態に関連しており、公開/サブスクライブ操作を 再試行する SDK によって処理されます。

次のプロパティを確認できます。

```
try { 
   stage.join(...)
} catch (e: BroadcastException) { 
   If (e.isFatal) { 
     // the error is fatal
```
参加エラー

不正な形式のトークン

これは、ステージトークンの形式が不正な場合に発生します。

SDK は、stage.join への呼び出しで Java 例外 (error code = 1000 および fatal = true) をスローし ます。

アクション: 有効なトークンを作成し、参加を再試行してください。

期限切れのトークン

これは、ステージトークンの有効期限が切れた場合に発生します。

SDK は、stage.join への呼び出しで Java 例外 (error code = 1001 および fatal = true) をスローし ます。

アクション: 新しいトークンを作成し、参加を再試行してください。

無効または取り消されたトークン

これは、ステージトークンの形式が不正でないにもかかわらず、Stages サーバーによって拒否され た場合に発生します。これは、アプリケーションに搭載されているステージレンダラーを介して非同 期的に報告されます。

SDK が onConnectionStateChanged を呼び出すと、error code = 1026 および fatal = true の例外 が発生します。

アクション: 有効なトークンを作成し、参加を再試行してください。

初期参加におけるネットワークエラー

これは、SDK が Stages サーバーにアクセスしたにもかかわらず、接続を確立できなかった場合に発 生します。これは、アプリケーションに搭載されているステージレンダラーを介して非同期的に報告 されます。

SDK が onConnectionStateChanged を呼び出すと、error code = 1300 および fatal = true の例外 が発生します。

アクション: デバイスの接続が回復するのを待ってから、参加を再試行してください。

既に参加している場合のネットワークエラー

デバイスのネットワーク接続が切断されると、SDK と Stages サーバーとの接続が失われる可能性が あります。これは、アプリケーションに搭載されているステージレンダラーを介して非同期的に報告 されます。

SDK が onConnectionStateChanged を呼び出すと、error code = 1300 および fatal = true の例外 が発生します。

アクション: デバイスの接続が回復するのを待ってから、参加を再試行してください。

公開/サブスクライブエラー

初期

次のようなエラーがあります。

- MultihostSessionOfferCreationFailPublish (1020)
- MultihostSessionOfferCreationFailSubscribe (1021)
- MultihostSessionNoIceCandidates (1022)
- MultihostSessionStageAtCapacity (1024)
- SignallingSessionCannotRead (1201)
- SignallingSessionCannotSend (1202)
- SignallingSessionBadResponse (1203)

これらは、アプリケーションに搭載されているステージレンダラーを介して非同期的に報告されま す。

SDK は限られた回数だけ操作を再試行します。再試行中の公開/サブスクライブ状態は ATTEMPTING PUBLISH/ATTEMPTING SUBSCRIBE です。再試行が成功すると、状態は PUBLISHED/SUBSCRIBED に変更されます。

SDK が onError を呼び出すと、関連するエラーコードおよび fatal = true が発生します。

アクション: SDK は自動的に再試行するため、アクションは不要です。オプションで、アプリケー ションはストラテジーを更新して再試行回数を増やすことができます。

確立済みにもかかわらず失敗する

公開またはサブスクライブは、確立された後に失敗することがあります (ネットワークエラーが原因 である可能性が高い)。「ネットワークエラーによりピア接続が失われた」ことを示すエラーコード は 1400 です。

これは、アプリケーションに搭載されているステージレンダラーを介して非同期的に報告されます。

SDK は、公開/サブスクライブ操作を再試行します。再試行中の公開/サブスクライブ状態 は ATTEMPTING PUBLISH/ATTEMPTING SUBSCRIBE です。再試行が成功すると、状態は PUBLISHED/SUBSCRIBED に変更されます。

SDK が onError を呼び出すと、error code = 1400 および fatal = false が発生します。

アクション: SDK は自動的に再試行するため、アクションは不要です。オプションで、アプリケー ションはストラテジーを更新して再試行回数を増やすことができます。接続が完全に失われた場 合、Stages への接続も失敗する可能性があります。

# IVS Broadcast SDK: iOS ガイド (リアルタイムストリーミング)

IVS リアルタイムストリーミング iOS Broadcast SDK を使用すると、参加者は iOS でビデオを送受 信できます。

AmazonIVSBroadcast モジュールは、このドキュメントで説明されているインターフェイスを実 装します。以下のオペレーションがサポートされています。

- ステージに参加する
- ステージ内の他の参加者にメディアを公開する
- ステージ内の他の参加者のメディアをサブスクライブする
- ステージに公開されたビデオとオーディオを管理および監視する
- 各ピア接続の WebRTC 統計を取得
- IVS 低レイテンシーストリーミング iOS Broadcast SDK からのすべての操作

iOS Broadcast SDK の最新バージョン: 1.14.1 ([リリースノート \)](https://docs.aws.amazon.com/ivs/latest/RealTimeUserGuide/release-notes.html#feb01-24-rt)

リファレンスドキュメント: Amazon IVS iOS Broadcast SDK で使用できる最も重要な方法につい ては、[https://aws.github.io/amazon-ivs-broadcast-docs/1.14.1/ios/ の](https://aws.github.io/amazon-ivs-broadcast-docs/1.14.1/ios/)リファレンスドキュメントを参 照してください。

サンプルコード: : GitHub<https://github.com/aws-samples/amazon-ivs-broadcast-ios-sample>の iOS サ ンプルリポジトリを参照してください。

プラットフォームの要件: iOS 14 以上です。

# 開始方法

ライブラリのインストール

Broadcast SDK は 経由で統合することをお勧めします CocoaPods。(代わりに、フレームワークを 手動でプロジェクトに追加することも可能です)。

推奨: Broadcast SDK の統合 (CocoaPods)

リアルタイム機能は iOS 低レイテンシーストリーミング Broadcast SDK のサブスペックとして公開 されています。これは、お客様が機能のニーズに基づいて含めるか除外するかを選択できるようにす るためです。含めるとパッケージサイズが大きくなります。

リリースは、 という名前 CocoaPods の で公開されますAmazonIVSBroadcast。この依存関係を 自分の Podfile に追加します。

pod 'AmazonIVSBroadcast/Stages'

pod install を実行すると、SDK が .xcworkspace で利用できるようになります。

重要: IVS リアルタイムストリーミング Broadcast SDK (ステージサブスペック付き) には、IVS 低レイテンシーストリーミング Broadcast SDK のすべての機能が含まれています。両方の SDK を同じプロジェクトに統合することはできません。を介してステージサブ仕様 CocoaPods を プロジェクトに追加する場合は、 を含むポッドファイル内の他の行をすべて削除してくださ いAmazonIVSBroadcast。たとえば、Podfile には次の行を両方含めないでください。

pod 'AmazonIVSBroadcast' pod 'AmazonIVSBroadcast/Stages'

代替方法: フレームワークを手動でインストールする

- 1. [https://broadcast.live-video.net/1.14.1/AmazonIVSBroadcast-Stages.xcframework.zip か](https://broadcast.live-video.net/1.14.1/AmazonIVSBroadcast-Stages.xcframework.zip)ら最新 バージョンをダウンロードします。
- 2. アーカイブの内容を抽出します。AmazonIVSBroadcast.xcframework には、デバイスとシ ミュレータの両方の SDK が含まれています。
- 3. アプリケーションターゲットの [全般] タブの、[Frameworks, Libraries, and Embedded Content (フレームワーク、ライブラリ、埋め込みコンテンツ)] のセクションに AmazonIVSBroadcast.xcframework をドラッグして埋め込みます。

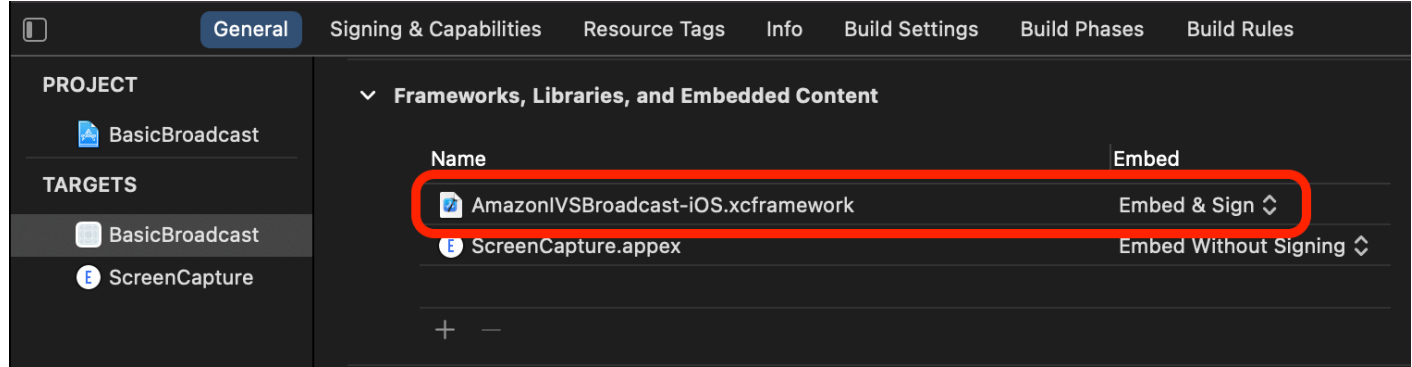

# 必要なアクセス許可

アプリはユーザーのカメラとマイクへのアクセス許可を要求する必要があります。(これは、Amazon IVS に特有なものではなく、カメラやマイクにアクセスする必要があるアプリケーションには必須で す。)

ここでは、ユーザーがすでにアクセス許可を付与しているかどうかを確認し、付与していない場合 は、許可を求めます。

```
switch AVCaptureDevice.authorizationStatus(for: .video) {
case .authorized: // permission already granted.
case .notDetermined: 
    AVCaptureDevice.requestAccess(for: .video) { granted in 
        // permission granted based on granted bool. 
    }
case .denied, .restricted: // permission denied.
@unknown default: // permissions unknown.
}
```
カメラやマイクにアクセスするには、.video と .audio の両方のメディアタイプに対してこれを 行う必要があります。

また、NSCameraUsageDescription と NSMicrophoneUsageDescription のエントリを Info.plist に追加する必要があります。これを行わずにアクセス許可をリクエストすると、アプ リがクラッシュします。

アプリケーションアイドルタイマーの無効化

これはオプションですが推奨されます。Broadcast SDK の使用中にデバイスがスリープ状態にな り、ブロードキャストが中断されるのを防ぎます。

```
override func viewDidAppear(_ animated: Bool) { 
    super.viewDidAppear(animated) 
    UIApplication.shared.isIdleTimerDisabled = true
}
override func viewDidDisappear(_ animated: Bool) { 
    super.viewDidDisappear(animated) 
    UIApplication.shared.isIdleTimerDisabled = false
}
```
# 公開とサブスクライブ

#### 概念

リアルタイム機能には、[ステージ](#page-140-0)、[ストラテジー](#page-140-1)、[レンダラー](#page-143-0)という 3 つのコアコンセプトがあり ます。設計目標は、実際に動作する製品を構築するのに必要となるクライアント側ロジックの量を最 小限に抑えることです。

<span id="page-140-0"></span>ステージ

IVSStage クラスは、ホストアプリケーションと SDK 間の主要な相互作用のポイントです。クラス はステージそのものを表し、ステージへの参加とステージからの退出に使用されます。ステージを作 成または参加するには、コントロールプレーンからの有効期限が切れていない有効なトークン文字列 (token として表されます) が必要です。ステージへの参加と退出は簡単です。

```
let stage = try IVSStage(token: token, strategy: self)
```

```
try stage.join()
```

```
stage.leave()
```
また、IVSStage クラスには次の IVSStageRenderer および IVSErrorDelegate をアタッチす ることもできます。

```
let stage = try IVSStage(token: token, strategy: self)
stage.errorDelegate = self
stage.addRenderer(self) // multiple renderers can be added
```
#### <span id="page-140-1"></span>方針

IVSStageStrategy プロトコルは、ホストアプリケーションがステージの望ましい状態を SDK に 伝達する方法を提供しま

す。shouldSubscribeToParticipant、shouldPublishParticipant、streamsToPublishForParticipant の 3 つの関数を実装する必要があります。以下で、すべて説明します。

```
参加者へのサブスクライブ
```
func stage(\_ stage: IVSStage, shouldSubscribeToParticipant participant: IVSParticipantInfo) -> IVSStageSubscribeType

リモート参加者がステージに参加すると、SDK はその参加者に対して希望するサブスクリプ ションの状態についてホストアプリケーションに問い合わせます。使用できるオプションは .none、.audioOnly、および .audioVideo です。この関数の値を返す場合、ホストアプリケー ションは公開の状態、現在のサブスクリプションの状態、またはステージ接続の状態を考慮する必要 はありません。.audioVideo が返された場合、SDK はリモート参加者が公開するまで待ってから サブスクライブし、プロセス全体でレンダラーを通じてホストアプリケーションを更新します。

次に示すのは実装の例です。

```
func stage(_ stage: IVSStage, shouldSubscribeToParticipant participant: 
  IVSParticipantInfo) -> IVSStageSubscribeType { 
     return .audioVideo
}
```
これは、ビデオチャットアプリケーションなど、すべての参加者がお互いに常に会えるホストアプリ ケーション向けのこの機能の完全な実装です。

より高度な実装も可能です。IVSParticipantInfo の attributes プロパティを使用して、サー バーが提供する属性に基づいて、参加者に対して選択的にサブスクライブできます。

```
func stage(_ stage: IVSStage, shouldSubscribeToParticipant participant: 
  IVSParticipantInfo) -> IVSStageSubscribeType { 
     switch participant.attributes["role"] { 
     case "moderator": return .none 
     case "guest": return .audioVideo 
     default: return .none 
     }
}
```
これを使用すると、モデレーターは、自身は視聴の対象とならずに、すべてのゲストを監視できるス テージを作ることができます。ホストアプリケーションでは、追加のビジネスロジックを使用して、 モデレータがお互いを見えるようにしても、ゲストには見えないようにすることができます。

公開

func stage(\_ stage: IVSStage, shouldPublishParticipant participant: IVSParticipantInfo)  $\rightarrow$  Bool

ステージに接続すると、SDK はホストアプリケーションにクエリを実行し、特定の参加者を公開と すべきかどうかを確認します。これは、提供されたトークンに基づいて公開する権限を持つローカル 参加者においてのみ呼び出されます。

次に示すのは実装の例です。

```
func stage(_ stage: IVSStage, shouldPublishParticipant participant: IVSParticipantInfo) 
 \text{-&} Bool {
     return true
}
```
これは、ユーザーは常に公開状態としたい標準的なビデオチャットアプリケーション用です。オー ディオとビデオをミュートまたはミュート解除して、すぐに不可視または可視にできます。(公開/非 公開も使用できますが、この方法では大幅に遅くなります。可視性を頻繁に変更したいユースケース には、ミュート/ミュート解除が適しています。)

公開するストリームの選択

func stage( \_ stage: IVSStage, streamsToPublishForParticipant participant: IVSParticipantInfo) -> [IVSLocalStageStream]

公開時には、これを使用して公開するオーディオストリームとビデオストリームが決定されます。こ れについては、後ほど「[メディアストリームの公開](#page-144-0)」で詳しく説明します。

ストラテジーの更新

このストラテジーは動的であることを意図しており、上記の関数のいずれかから返される値はい つでも変更できます。たとえば、ホストアプリケーションがエンドユーザーがボタンをタップす るまで公開したくない場合、shouldPublishParticipant (hasUserTappedPublishButton など) から変数を返すことができます。その変数がエンドユーザーの相互作用に基づいて 変更されたら、stage.refreshStrategy() を呼び出して、変更されたもののみを適 用して、最新の値のストラテジーを照会する必要があることを SDK に通知します。SDK は、shouldPublishParticipant 値が変更されたことを検出すると、公開プロセスを開始しま す。SDK クエリとすべての関数が以前と同じ値を返す場合、refreshStrategy 呼び出しによって ステージが変更されることはありません。

shouldSubscribeToParticipant の戻り値が .audioVideo から .audioOnly に変更され、以 前にビデオストリームが存在していた場合は、戻り値が変更されたすべての参加者のビデオストリー ムが削除されます。

通常、ホストアプリケーションは、適切に管理するために必要なすべての状態について考慮する必要 はありません。ステージは以前のストラテジーと現在のストラテジーの違いを最も効率的に適用する ストラテジーを使用します。このため、stage.refreshStrategy() の呼び出しはストラテジー が変わらない限り何もしないため、低コストなオペレーションとみなすことができます。

<span id="page-143-0"></span>レンダラー

IVSStageRenderer プロトコルはステージの状態をホストアプリケーションに伝えます。ホストア プリケーションの UI の更新は、通常、レンダラーが提供するイベントだけで行うことができます。 次の関数では、以下のような結果が生成されます。

func stage(\_ stage: IVSStage, participantDidJoin participant: IVSParticipantInfo)

func stage(\_ stage: IVSStage, participantDidLeave participant: IVSParticipantInfo)

func stage(\_ stage: IVSStage, participant: IVSParticipantInfo, didChange publishState: IVSParticipantPublishState)

func stage(\_ stage: IVSStage, participant: IVSParticipantInfo, didChange subscribeState: IVSParticipantSubscribeState)

func stage( stage: IVSStage, participant: IVSParticipantInfo, didAdd streams: [IVSStageStream])

func stage(\_ stage: IVSStage, participant: IVSParticipantInfo, didRemove streams: [IVSStageStream])

func stage(\_ stage: IVSStage, participant: IVSParticipantInfo, didChangeMutedStreams streams: [IVSStageStream])

func stage(\_ stage: IVSStage, didChange connectionState: IVSStageConnectionState, withError error: Error?)

レンダラーから提供された情報がストラテジーの戻り値に影響することは想定 されていません。たとえば、shouldSubscribeToParticipant の戻り値 は、participant:didChangePublishState が呼び出されても変化しない想定です。ホストア プリケーションが特定の参加者をサブスクライブする場合は、その参加者の公開状態に関係なく、目 的のサブスクリプションタイプを返す必要があります。SDK は、ステージの状態に基づいて、望ま しいストラテジーの状態が適切なタイミングで実行されるようにする役目を担います。
公開参加者のみが participantDidJoin をトリガーし、参加者が公開を停止するか、ステージ セッションを終了すると、participantDidLeave がトリガーされることに注意してください。

メディアストリームを公開する

内蔵マイクやカメラなどのローカルデバイスは、IVSDeviceDiscovery を介して検出されます。 以下は、前面カメラとデフォルトのマイクを選択し、それらを IVSLocalStageStreams として SDK で公開できるように戻す例です。

```
let devices = IVSDeviceDiscovery.listLocalDevices()
// Find the camera virtual device, choose the front source, and create a stream
let camera = devices.compactMap({ $0 as? IVSCamera }).first!
let frontSource = camera.listAvailableInputSources().first(where: { $0.position 
 == .front )!
camera.setPreferredInputSource(frontSource)
let cameraStream = IVSLocalStageStream(device: camera)
// Find the microphone virtual device, enable echo cancellation, and create a stream
let microphone = devices.compactMap({ $0 as? IVSMicrophone }).first!
microphone.isEchoCancellationEnabled = true
let microphoneStream = IVSLocalStageStream(device: microphone)
// This is a function on IVSStageStrategy
func stage(_ stage: IVSStage, streamsToPublishForParticipant participant: 
  IVSParticipantInfo) -> [IVSLocalStageStream] { 
     return [cameraStream, microphoneStream]
}
```
## 参加者を表示、削除する

サブスクライブが完了すると、レンダラーの IVSStageStream 関数を介して didAddStreams オ ブジェクトの配列を受け取ります。この参加者のオーディオレベル統計をプレビューまたは受信する には、ストリームから基になる IVSDevice オブジェクトにアクセスできます。

```
if let imageDevice = stream.device as? IVSImageDevice { 
    let preview = imageDevice.previewView()
     /* attach this UIView subclass to your view */
} else if let audioDevice = stream.device as? IVSAudioDevice { 
     audioDevice.setStatsCallback( { stats in 
         /* process stats.peak and stats.rms */ 
     })
```
}

参加者が公開を停止するか、サブスクライブを解除すると、削除されたストリームを使用して didRemoveStreams 関数が呼び出されます。ホストアプリケーションは、これを通知として使用し て、参加者のビデオストリームをビュー階層から削除する必要があります。

didRemoveStreams は、以下を含む、ストリームが削除される可能性のあるすべてのシナリオで呼 び出されます。

- リモート参加者は公開を停止します。
- ローカルデバイスがサブスクリプションを解除するか、サブスクリプションを .audioVideo か ら .audioOnly に変更します。
- リモート参加者がステージを退出します。
- ローカルの参加者がステージを退出します。

didRemoveStreams はすべてのシナリオで呼び出されるため、リモートまたはローカルの離脱操作 中、 UI から参加者を削除するためのカスタムのビジネスロジックは必要ありません。

#### メディアストリームをミュート、ミュート解除する

IVSLocalStageStream オブジェクトには、ストリームをミュートするかどうかを制御する setMuted 関数があります。この関数は、streamsToPublishForParticipant ストラテジー関 数から返される前または後にストリームで呼び出すことができます。

重要: refreshStrategy を呼び出した後に新しい IVSLocalStageStream オブジェクトインスタ ンスが streamsToPublishForParticipant によって返された場合、新しいストリームオブジェ クトのミュート状態がステージに適用されます。新しい IVSLocalStageStream インスタンスを作 成するときは、想定どおりのミュート状態を維持するように注意してください。

#### リモート参加者のメディアミュート状態の監視

参加者がビデオまたはオーディオストリームのミュート状態を変更すると、変更されたストリームの 配列を使用してレンダラー didChangeMutedStreams 関数が呼び出されます。IVSStageStream の isMuted プロパティを使用して、次の UI を適宜更新してください。

```
func stage(_ stage: IVSStage, participant: IVSParticipantInfo, didChangeMutedStreams 
  streams: [IVSStageStream]) { 
     streams.forEach { stream in 
         /* stream.isMuted */
```
}

}

## ステージ構成を作成する

ステージの動画設定の値をカスタマイズするには、次の IVSLocalStageStreamVideoConfiguration を使用します。

```
let config = IVSLocalStageStreamVideoConfiguration()
try config.setMaxBitrate(900_000)
try config.setMinBitrate(100_000)
try config.setTargetFramerate(30)
try config.setSize(CGSize(width: 360, height: 640))
config.degradationPreference = .balanced
```
WebRTC 統計を取得する

公開ストリームまたはサブスクライブ中のストリームの最新の WebRTC 統計情報を取得す るには、IVSStageStream に requestRTCStats を使用してください。収集が完了する と、IVSStageStreamDelegate に設定できる IVSStageStream から統計を受け取りま す。WebRTC の統計を継続的に収集するには、この関数を Timer で呼び出します。

```
func stream(_ stream: IVSStageStream, didGenerateRTCStats stats: [String : [String : 
  String]]) { 
     for stat in stats { 
       for member in stat.value { 
          print("stat \(stat.key) has member \(member.key) with value \(member.value)") 
       } 
    }
}
```
## 参加者属性を取得

CreateParticipantToken エンドポイントリクエストで属性を指定すると、次のように IVSParticipantInfo プロパティにその属性が表示されます。

```
func stage(_ stage: IVSStage, participantDidJoin participant: IVSParticipantInfo) { 
     print("ID: \(participant.participantId)") 
     for attribute in participant.attributes { 
         print("attribute: \(attribute.key)=\(attribute.value)")
```
}

}

## セッションをバックグラウンドで続行

アプリがバックグラウンドに入っても、リモート音声を聞きながらステージにい続けることはでき ますが、自分の画像や音声を送信し続けることはできません。IVSStrategy 実装を更新して、公開 を停止し、以下の.audioOnly (または .none、該当する場合) へサブスクライブする必要がありま す。

```
func stage(_ stage: IVSStage, shouldPublishParticipant participant: IVSParticipantInfo) 
  -> Bool { 
     return false
}
func stage(_ stage: IVSStage, shouldSubscribeToParticipant participant: 
  IVSParticipantInfo) -> IVSStageSubscribeType { 
     return .audioOnly
}
```
次に、stage.refreshStrategy() に電話をかけます。

サイマルキャストによるレイヤードエンコーディングの有効化/無効化

メディアストリームを公開する際、SDK は高品質と低品質のビデオストリームを伝送するため、 リモートの参加者はダウンリンクの帯域幅が限られていてもストリームをサブスクライブでき ます。サイマルキャストによるレイヤードエンコーディングはデフォルトでオンになっていま す。IVSSimulcastConfiguration を使用して無効にできます。

```
// Disable Simulcast
let config = IVSLocalStageStreamVideoConfiguration()
config.simulcast.enabled = false
let cameraStream = IVSLocalStageStream(device: camera, configuration: config)
// Other Stage implementation code
```
## IVS チャネルにステージをブロードキャストする

ステージをブロードキャストするには、別の IVSBroadcastSession を作成してから、前述の SDK による通常のブロードキャスト手順に従います。IVSStageStream の device プロパティ は、上のスニペットで示すように、IVSImageDevice または IVSAudioDevice のいずれかになり ます。これらを IVSBroadcastSession.mixer に接続すると、カスタマイズ可能なレイアウトで ステージ全体をブロードキャストできます。

オプションで、ステージを合成して IVS 低レイテンシーチャネルにブロードキャストすることで、 より多くの視聴者に届けることもできます。「IVS 低レイテンシーストリーミングユーザーガイド」 の「[Amazon IVS ストリームでの複数のホストの有効化」](https://docs.aws.amazon.com/ivs/latest/LowLatencyUserGuide/multiple-hosts.html)を参照してください。

## iOS がカメラの解像度とフレームレートを選択する方法

Broadcast SDK によって管理されるカメラは、解像度とフレームレート (frames-per-second、また は FPS) を最適化して、電力の生産と消費を最小限に抑えます。このセクションでは、ホストアプリ ケーションがそのユースケースに合わせて最適化できるように、解像度とフレームレートがどのよう に選択されるかについて説明します。

IVSCamera を使用して IVSLocalStageStream を作成するときは、フレームレート IVSLocalStageStreamVideoConfiguration.targetFramerate、および解像度 IVSLocalStageStreamVideoConfiguration.size 向けにカメラが最適化されま す。IVSLocalStageStream.setConfiguration を呼び出すと、カメラが新しい値で更新されま す。

カメラプレビュー

IVSCamera を IVSBroadcastSession または IVSStage にアタッチせずにそのプレビューを作成 すると、デフォルト解像度の 1080p とデフォルトフレームレートの 60 fps が使用されます。

ステージのブロードキャスト

IVSBroadcastSession を使用して IVSStage をブロードキャストする場合、SDK は、両方の セッションの基準を満たす解像度とフレームレートでカメラを最適化しようとします。

例えば、ブロードキャストがフレームレート 15 FPS、解像度 1080p に設定されているときに、ス テージのフレームレートが 30 FPS、解像度が 720p になっているという場合、SDK はフレームレー トが 30 FPS、解像度が 1080p のカメラ設定を選択します。IVSBroadcastSession はカメラから のフレームを 1 個おきにドロップし、IVSStage は 1080p の画像を 720p に縮小します。

ホストアプリケーションが、カメラで IVSBroadcastSession と IVSStage の両方を一緒に使用 する予定の場合は、それぞれの設定の targetFramerate および size プロパティを一致させるこ とが推奨されます。一致しないプロパティは、動画のキャプチャ中にカメラがそれ自体を再設定する 原因となる場合があり、これによって動画サンプルの配信がわずかに遅れます。

同一の値を設定しておくことがホストアプリケーションのユースケースに適さない場合は、最初か ら高品質のカメラを作成しておくことで、低品質のセッションが追加されたときにカメラがそれ自体 を再設定することを防ぎます。例えば、1080p および 30 FPS でブロードキャストしてから、後ほど 720p および 30 FPS に設定されたステージに参加する場合でも、カメラはそれ自体を再設定せず、 動画も中断されることなく継続します。これは、720p が 1080p 以下で、30 FPS が 30 FPS以下で あるためです。

任意のフレームレート、解像度、およびアスペクト比

ほとんどのカメラハードウェアは、30 FPS で 720p、60 FPS で 1080p などの一般的なフォー マットと完全に一致します。ただし、すべてのフォーマットに完全に一致することは不可能で す。Broadcast SDK は、次のルール (優先度順) に基づいてカメラ設定を選択します。

- 1. 解像度の幅と高さが目的の解像度以上でも、この制約内では幅と高さが可能な限り小さい。
- 2. フレームレートが目的のフレームレート以上でも、この制約内ではフレームレートが可能な限り 低い。
- 3. アスペクト比は目的のアスペクト比に一致します。
- 4. 一致するフォーマットが複数ある場合は、視野角が最も広いフォーマットが使用されます。

ここでは、以下の 2 つの例を示します。

- ホストアプリケーションが、120 FPS、4K でブロードキャストしようとしています。選択された カメラは、60 FPS で 4k、または 120 FPS で 1080p しかサポートしていません。フレームレート ルールよりも解像度ルールが優先されるため、選択されるフォーマットは 60 FPS で 4K になりま す。
- 1910 x 1070 という規格外の解像度がリクエストされました。カメラは 1920 x 1080 を使用しま す。ご注意ください: 1921 x 1080 のような解像度を選択すると、カメラが次に利用可能な解像度 (2592 x 1944 など) にスケールアップするため、CPU およびメモリ帯域幅ペナルティが発生しま す。

Android の場合

Android は iOS のように解像度やフレームレートを臨機応変に調整しないため、これは Android broadcast SDK には影響しません。

## 既知の問題と回避策

• Bluetooth オーディオルートの変更は予測できない場合があります。セッション中に新しいデバイ スを接続すると、iOS が入力ルートを自動的に変更する場合があります。また、同時に接続されて いる複数の Bluetooth ヘッドセットから選択することはできません。これは通常のブロードキャス トとステージセッションの両方で起こります。

回避策: Bluetooth ヘッドセットを使用する場合は、ブロードキャストまたはステージを開始する 前に接続し、セッション全体を通して接続したままにします。

• 参加者が iPhone 14、iPhone 14 Plus、iPhone 14 Pro、または iPhone 14 Pro Max を使用している と、他の参加者にオーディオエコーの問題が発生する可能性があります。

回避策: 該当するデバイスを使用している参加者は、ヘッドフォンを使用して他の参加者のエコー の問題を防ぐことができます。

• 参加者が別の参加者が使用しているトークンを使用して参加すると、最初の接続は特別なエラーな しで切断されます。

回避策: 該当なし。

• まれにパブリッシャーが公開中でも、サブスクライバーが受け取る公開状態が inactive である という問題が発生します。

回避策:セッションを終了してから再度参加してみてください。問題が解決しない場合は、パブ リッシャー用に新しいトークンを作成してください。

• 参加者が公開またはサブスクライブしている際、ネットワークが安定している場合でも、ネット ワークの問題により接続が切断されたことを示すコード 1400 のエラーが表示されることがありま す。

回避策: 再パブリッシュ / 再サブスクライブを試してください。

• ステージセッション中、通常は通話時間が長くなると、まれにオーディオディストーションの問題 が断続的に発生することがあります。

回避策: オーディオディストーションの問題が起きる参加者は、セッションを終了してから再度参 加するか、音声を非公開にしてから再公開して問題を解決できます。

## エラー処理

致命的なエラーと致命的でないエラー

エラーオブジェクトには、「is fatal」ブール値が含まれています。これはブール値を含む IVSBroadcastErrorIsFatalKey 内のディクショナリエントリです。

一般的に、致命的なエラーは Stages サーバーへの接続に関連しています (接続を確立できないか、 接続が失われて回復できないかのいずれか)。アプリケーションはステージを再作成し、(場合によっ ては新しいトークンを使って、あるいはデバイスの接続が回復したときに) 再参加する必要がありま す。

致命的でないエラーは通常、公開/サブスクライブ状態に関連しており、公開/サブスクライブ操作を 再試行する SDK によって処理されます。

次のプロパティを確認できます。

```
let nsError = error as NSError
if nsError.userInfo[IVSBroadcastErrorIsFatalKey] as? Bool == true { 
  // the error is fatal
}
```
## 参加エラー

不正な形式のトークン

これは、ステージトークンの形式が不正な場合に発生します。

SDK は、エラーコード = 1000 および IVS BroadcastErrorIsFatalKey = Yes で Swift 例外をスローし ます。

アクション: 有効なトークンを作成し、参加を再試行してください。

期限切れのトークン

これは、ステージトークンの有効期限が切れた場合に発生します。

SDK は、エラーコード = 1001、IVS BroadcastErrorIsFatalKey = Yes で Swift 例外をスローします。

アクション: 新しいトークンを作成し、参加を再試行してください。

無効または取り消されたトークン

これは、ステージトークンの形式が不正でないにもかかわらず、Stages サーバーによって拒否され た場合に発生します。これは、アプリケーションに搭載されているステージレンダラーを介して非同 期的に報告されます。

SDK は、エラーコード = 1026、IVS BroadcastErrorIsFatalKey = Yes stage(didChange connectionState, withError error)で を呼び出します。

アクション: 有効なトークンを作成し、参加を再試行してください。

初期参加におけるネットワークエラー

これは、SDK が Stages サーバーにアクセスしたにもかかわらず、接続を確立できなかった場合に発 生します。これは、アプリケーションに搭載されているステージレンダラーを介して非同期的に報告 されます。

SDK は、エラーコード = 1300、IVS BroadcastErrorIsFatalKey = Yes stage(didChange connectionState, withError error)で を呼び出します。

アクション: デバイスの接続が回復するのを待ってから、参加を再試行してください。

既に参加している場合のネットワークエラー

デバイスのネットワーク接続が切断されると、SDK と Stages サーバーとの接続が失われる可能性が あります。これは、アプリケーションに搭載されているステージレンダラーを介して非同期的に報告 されます。

SDK は、エラーコード = 1300、IVS BroadcastErrorIsFatalKey 値 = Yes stage(didChange connectionState, withError error)で を呼び出します。

アクション: デバイスの接続が回復するのを待ってから、参加を再試行してください。

公開/サブスクライブエラー

#### 初期

次のようなエラーがあります。

• MultihostSessionOfferCreationFailPublish (1020)

- MultihostSessionOfferCreationFailSubscribe (1021)
- MultihostSessionNoIceCandidates (1022)
- MultihostSessionStageAtCapacity (1024)
- SignallingSessionCannotRead (1201)
- SignallingSessionCannotSend (1202)
- SignallingSessionBadResponse (1203)

これらは、アプリケーションに搭載されているステージレンダラーを介して非同期的に報告されま す。

SDK は限られた回数だけ操作を再試行します。再試行中の公開/サブスクライブ状態は ATTEMPTING PUBLISH/ATTEMPTING SUBSCRIBE です。再試行が成功すると、状態は PUBLISHED/SUBSCRIBED に変更されます。

SDK は、関連するエラーコードと IVS BroadcastErrorIsFatalKey = NO IVSErrorSourceDelegate:didEmitErrorを使用して を呼び出します。

アクション: SDK は自動的に再試行するため、アクションは不要です。オプションで、アプリケー ションはストラテジーを更新して再試行回数を増やすことができます。

確立済みにもかかわらず失敗する

公開またはサブスクライブは、確立された後に失敗することがあります (ネットワークエラーが原因 である可能性が高い)。「ネットワークエラーによりピア接続が失われた」ことを示すエラーコード は 1400 です。

これは、アプリケーションに搭載されているステージレンダラーを介して非同期的に報告されます。

SDK は、公開/サブスクライブ操作を再試行します。再試行中の公開/サブスクライブ状態 は ATTEMPTING\_PUBLISH/ATTEMPTING\_SUBSCRIBE です。再試行が成功すると、状態は PUBLISHED/SUBSCRIBED に変更されます。

SDK は、エラーコード = 1400、IVS BroadcastErrorIsFatalKey = NO didEmitErrorで を呼び出し ます。

アクション: SDK は自動的に再試行するため、アクションは不要です。オプションで、アプリケー ションはストラテジーを更新して再試行回数を増やすことができます。接続が完全に失われた場 合、Stages への接続も失敗する可能性があります。

# <span id="page-154-0"></span>IVS Broadcast SDK: カスタムイメージソース (リアルタイムスト リーミング)

カスタム画像入力ソースを使用することで、プリセットされたカメラに限定されるのではなく、アプ リケーションが独自の画像入力を Broadcast SDK に提供できます。カスタム画像ソースは、半透明 の透かしや静的な「be right back」(すぐに戻ります) シーンと同じくらいシンプルにすることも、ア プリケーションがカメラにビューティーフィルターを追加するなど、追加のカスタム処理を実行でき るようにすることもできます。

カメラのカスタムコントロール (カメラアクセスを必要とする加工フィルターライブラリを使用する など) のためにカスタム画像入力ソースを使用する場合、ブロードキャスト SDK はカメラの管理に 責任を負わなくなります。代わりに、アプリケーションは、カメラのライフサイクルの正しい処理 に責任を負うようになります。アプリケーションがカメラをどのように管理すべきかについては、プ ラットフォームの公式ドキュメントを参照してください。

## Android

DeviceDiscovery セッションを作成したら、画像入力ソースを作成します。

CustomImageSource imageSource = deviceDiscovery.createImageInputSource(new BroadcastConfiguration.Vec2(1280, 720));

このメソッドは、標準の Android [Surface](https://developer.android.com/reference/android/view/Surface) に基づく画像ソースである CustomImageSource を返します。サブクラス SurfaceSource のサイズを変更したり、回転したりできま す。ImagePreviewView を作成して、その内容のプレビューを表示することもできます。

基盤の Surface を取得するには:

Surface surface = surfaceSource.getInputSurface();

この Surface は、Camera2、OpenGL ES、他のライブラリなどの画像プロデューサーの出力バッ ファとして使用できます。最も簡単なユースケースは、静的なビットマップまたは色を Surface の キャンバスに直接描画することです。ただし、多くのライブラリ (ビューティーフィルターライブラ リなど) は、アプリケーションがレンダリングのために外部の Surface を指定できるようにするメ ソッドを提供します。このようなメソッドを使用して、この Surface をフィルターライブラリに渡 すことができます。これにより、ライブラリは、ブロードキャストセッションのために処理されたフ レームを出力してストリーミングできます。

この CustomImageSource は LocalStageStream でラップすることができ、StageStrategy に よって返されて Stage に公開されます。。

## iOS

DeviceDiscovery セッションを作成したら、画像入力ソースを作成します。

let customSource = broadcastSession.createImageSource(withName: "customSourceName")

このメソッドは、アプリケーションが手動で CMSampleBuffers を送信できるようにする画像ソー スである IVSCustomImageSource を返します。サポートされているピクセル形式については、 「iOS ブロードキャスト SDK リファレンス」を参照してください。最新バージョンへのリンクは、 最新のブロードキャスト SDK リリースの[「Amazon IVS リリースノート](#page-288-0)」にあります。

カスタムソースに送信されたサンプルは、次のステージでストリーミングされます。

customSource.onSampleBuffer(sampleBuffer)

動画のストリーミングには、このメソッドをコールバックで使用します。例えば、カメラを使用して いる場合、AVCaptureSession から新しいサンプルバッファを受信するたびに、アプリケーション はサンプルバッファをカスタム画像ソースに転送できます。必要に応じて、カスタム画像ソースにサ ンプルを送信する前に、アプリケーションでさらなる処理 (ビューティーフィルターなど) を適用で きます。

IVSCustomImageSource は IVSLocalStageStream でラップすることがで き、IVSStageStrategy によって返されて Stage に公開されます。。

IVS Broadcast SDK: サードパーティーのカメラフィルター (リアル タイムストリーミング)

このガイドは、読者が既に[カスタム画像](#page-154-0)ソースに慣れていて [IVS Broadcast SDK \(リアルタイムスト](#page-96-0) [リーミング\)](#page-96-0) をアプリケーションに統合していることを前提としています。

カメラフィルターを使うと、ライブストリームのクリエイターは顔や背景の見た目を補強したり変更 したりできます。これにより、視聴者の注目度を高め、視聴者を引き付け、ライブストリーミングに 好感を持たせることができる可能性があります。

## サードパーティーのカメラフィルターを統合する

フィルター SDK の出力[をカスタム画像入力ソース](#page-154-0)にフィードすることで、サードパーティーのカ メラフィルター SDK を IVS ブロードキャスト SDK と統合できます。カスタム画像入力ソースを使 用することで、アプリケーションが独自の画像入力を Broadcast SDK に提供できます。サードパー ティーのフィルタープロバイダーの SDK がカメラのライフサイクルを管理して、カメラからの画像 の処理、フィルター効果の適用、カスタム画像ソースに渡せる形式で出力する場合があります。

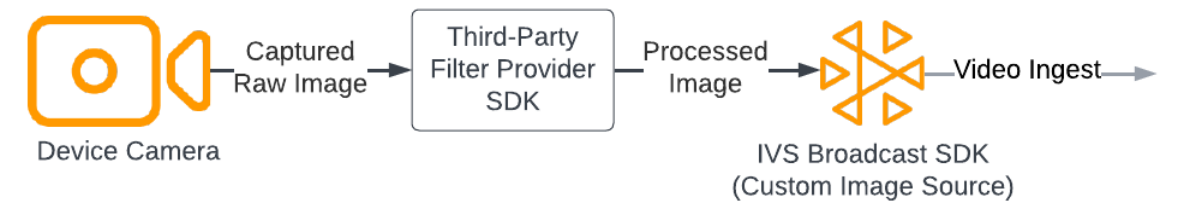

カメラフレームにフィルター効果を適用して[カスタム画像入力ソース](#page-154-0)に渡せる形式に変換する組み込 みメソッドについては、サードパーティーのフィルタープロバイダーのドキュメントを参照してくだ さい。この処理は、使用している IVS ブロードキャスト SDK のバージョンによって異なります。

- ウェブ フィルタープロバイダーは、出力をキャンバス要素にレンダリングできる必要がありま す。そうすると、[captureStream](https://developer.mozilla.org/en-US/docs/Web/API/HTMLCanvasElement/captureStream) メソッドを使用して、キャンバスのコンテンツの MediaStream を返すことができます。そして、MediaStream を [LocalStageStream](https://aws.github.io/amazon-ivs-web-broadcast/docs/sdk-reference/classes/LocalStageStream) のインスタンスに変換して、 ステージに公開できます。
- Android フィルタープロバイダーの SDK は、IVS Broadcast SDK が提供する Android Surface にフレームをレンダリングすることも、フレームをビットマップに変換することもできます。ビッ トマップを使用する場合は、ロックを解除してキャンバスに書き込むことで、カスタム画像ソース が提供する基盤 Surface にレンダリングできます。
- iOS サードパーティーのフィルタープロバイダーの SDK は、フィルター効果を適用したカ メラフレームを CMSampleBuffer として提供する必要があります。カメラ画像の処理後に CMSampleBuffer を最終出力として使用する方法については、サードパーティーのフィルターベ ンダーの SDK のドキュメントを参照してください。

## **BytePlus**

Android

BytePlus Effects SDK のインストールと設定

BytePlus Effects SDK のインストール、初期化、設定方法の詳細については、BytePlus「[Android ア](https://docs.byteplus.com/en/effects/docs/android-v4101-access-guide) [クセスガイド](https://docs.byteplus.com/en/effects/docs/android-v4101-access-guide)」を参照してください。

#### カスタム画像ソースを設定する

SDK を初期化した後、フィルター効果を適用した処理済みのカメラフレームをカスタム画像入力 ソースにフィードします。そのためには、DeviceDiscovery オブジェクトのインスタンスを作成 し、カスタム画像ソースを作成します。カメラのカスタムコントロールにカスタム画像入力ソースを 使用する場合、Broadcast SDK はカメラの管理をしなくなることに注意してください。代わりに、 アプリケーションはカメラのライフサイクルを正しく処理する責任があります。

Java

```
var deviceDiscovery = DeviceDiscovery(applicationContext)
var customSource = deviceDiscovery.createImageInputSource( BroadcastConfiguration.Vec2(
720F, 1280F
))
var surface: Surface = customSource.inputSurface
var filterStream = ImageLocalStageStream(customSource)
```
出力をビットマップに変換し、カスタム画像入力ソースにフィードする

BytePlus Effects SDK からフィルター効果が適用されたカメラフレームを IVS Broadcast SDK に直接転送できるようにするには、BytePlus Effects SDK のテクスチャ出力をビットマップに 変換します。画像が処理されると、SDK によって onDrawFrame() メソッドが呼び出されま す。onDrawFrame() メソッドは Android の [GLSurfaceView.Renderer](https://developer.android.com/reference/android/opengl/GLSurfaceView.Renderer) インターフェイスのパ ブリックメソッドです。BytePlus が提供する Android サンプルアプリケーションでは、このメ ソッドはカメラフレームごとに呼び出され、テクスチャを出力します。同時に、このテクスチャ をビットマップに変換してカスタム画像入力ソースにフィードするロジックを onDrawFrame() メソッドに追加できます。次のサンプルコードに示すように、BytePlus SDK が提供する transferTextureToBitmap メソッドを使用してこの変換を行います。このメソッドは、次の サンプルコードに示すように、BytePlus Effects SDK から [com.bytedance.labcv.core.util.ImageUtil](https://docs.byteplus.com/en/effects/docs/android-v4101-access-guide#Appendix:%20convert%20input%20texture%20to%202D%20texture%20with%20upright%20face) ライブラリで提供されます。次に、結果のビットマップを Surface のキャンバスに書き込むこと で、CustomImageSource の基盤 Android Surface にレンダリングできます。onDrawFrame() を何度も連続して呼び出すと、ビットマップのシーケンスが生成され、組み合わせると動画のスト リームが作成されます。

Java

import com.bytedance.labcv.core.util.ImageUtil;

protected ImageUtil imageUtility;

...

...

```
@Override
public void onDrawFrame(GL10 gl10) { 
 ... 
  // Convert BytePlus output to a Bitmap 
   Bitmap outputBt = imageUtility.transferTextureToBitmap(output.getTexture(),ByteEffect 
   Constants.TextureFormat.Texture2D,output.getWidth(), output.getHeight()); 
   canvas = surface.lockCanvas(null); 
   canvas.drawBitmap(outputBt, 0f, 0f, null); 
   surface.unlockCanvasAndPost(canvas);
```
## DeepAR

## Android

DeepAR SDK を Android IVS Broadcast SDK と統合する方法の詳細については、[DeepAR の](https://docs.deepar.ai/deepar-sdk/amazon-ivs-integration/ivs-for-android) [Android 統合ガイドを](https://docs.deepar.ai/deepar-sdk/amazon-ivs-integration/ivs-for-android)参照してください。

### iOS

DeepAR SDK を iOS IVS Broadcast SDK と統合する方法の詳細については[、DeepAR の iOS 統合ガ](https://docs.deepar.ai/deepar-sdk/amazon-ivs-integration/ivs-for-ios) [イド](https://docs.deepar.ai/deepar-sdk/amazon-ivs-integration/ivs-for-ios)を参照してください。

## Snap

### Web

このセクションは、読者が既に [Web Broadcast SDK を使用した動画の公開とサブスクリプションに](#page-24-0) 慣れていることを前提としています。

Snap の Camera Kit SDK を IVS リアルタイムストリーミング Web Broadcast SDK と統合するに は、以下が必要です。

- 1. Camera Kit SDK と Webpack をインストールします。(この例では Webpack をバンドラーとして 使用していますが、任意のバンドラーを使用できます)
- 2. index.html を作成します。

3. セットアップ要素を追加します。

4. 参加者を表示して設定します。

5. 接続されているカメラとマイクを表示します。

6. Camera Kit セッションを作成します。

7. Lens を取得して適用します。

8. Camera Kit セッションの出力をキャンバスにレンダリングします。

9. Camera Kit にレンダリング用のメディアソースを供給し、LocalStageStream を公開します。 10.Webpack 設定ファイルを作成します。

各ステップの詳細を以下に示します。

Camera Kit SDK と Webpack をインストールする

npm i @snap/camera-kit webpack webpack-cli

index.html を作成する

次に、HTML 共通スクリプトを作成し、Web Broadcast SDK をスクリプトタグとしてインポートし ます。次のコードでは、<SDK version> を、使用している Broadcast SDK のバージョンに必ず置 き換えてください。

```
<! -</math>/*! Copyright Amazon.com, Inc. or its affiliates. All Rights Reserved. SPDX-License-
Identifier: Apache-2.0 */
-->
<!DOCTYPE html>
<html lang="en">
<head> 
   <meta charset="UTF-8" /> 
   <meta http-equiv="X-UA-Compatible" content="IE=edge" /> 
   <meta name="viewport" content="width=device-width, initial-scale=1.0" /> 
   <title>Amazon IVS Real-Time Streaming Web Sample (HTML and JavaScript)</title> 
   <!-- Fonts and Styling -->
```

```
 <link rel="stylesheet" href="https://fonts.googleapis.com/css?
family=Roboto:300,300italic,700,700italic" /> 
   <link rel="stylesheet" href="https://cdnjs.cloudflare.com/ajax/libs/normalize/8.0.1/
normalize.css" /> 
   <link rel="stylesheet" href="https://cdnjs.cloudflare.com/ajax/libs/milligram/1.4.1/
milligram.css" /> 
   <link rel="stylesheet" href="./index.css" /> 
   <!-- Stages in Broadcast SDK --> 
   <script src="https://web-broadcast.live-video.net/<SDK version>/amazon-ivs-web-
broadcast.js"></script>
</head>
<body> 
   <!-- Introduction --> 
   <header> 
     <h1>Amazon IVS Real-Time Streaming Web Sample (HTML and JavaScript)</h1> 
    <p>This sample is used to demonstrate basic HTML / JS usage. <b><a href="https://
docs.aws.amazon.com/ivs/latest/userguide/multiple-hosts.html">Use the AWS CLI</
a></b> to create a <b>Stage</b> and a corresponding <b>ParticipantToken</b>.
 Multiple participants can load this page and put in their own tokens. You can <b><a
  href="https://aws.github.io/amazon-ivs-web-broadcast/docs/sdk-guides/stages#glossary" 
 target="_blank">read more about stages in our public docs.</a></b></p>
   </header> 
  \frac{1}{2} <!-- Setup Controls --> 
   <!-- Local Participant --> 
   <hr style="margin-top: 5rem"/> 
   <!-- Remote Participants --> 
   <!-- Load all Desired Scripts -->
</body>
</html>
```
セットアップ要素を追加する

カメラとマイクを選択し、参加者トークンを指定するための HTML を次のように作成します。

#### **JavaScript**

```
<!-- Setup Controls --> 
   <div class="row"> 
     <div class="column"> 
       <label for="video-devices">Select Camera</label> 
       <select disabled id="video-devices"> 
         <option selected disabled>Choose Option</option> 
       </select> 
     </div> 
     <div class="column"> 
       <label for="audio-devices">Select Microphone</label> 
       <select disabled id="audio-devices"> 
         <option selected disabled>Choose Option</option> 
       </select> 
    \langlediv\rangle <div class="column"> 
       <label for="token">Participant Token</label> 
       <input type="text" id="token" name="token" /> 
     </div> 
     <div class="column" style="display: flex; margin-top: 1.5rem"> 
       <button class="button" style="margin: auto; width: 100%" id="join-button">Join 
Stage</button>
     </div> 
     <div class="column" style="display: flex; margin-top: 1.5rem"> 
       <button class="button" style="margin: auto; width: 100%" id="leave-button">Leave 
Stage</button>
     </div> 
   </div>
```
その下に HTML を追加して、ローカルおよびリモートの参加者からのカメラフィードを表示しま す。

```
 <!-- Local Participant -->
<div class="row local-container"> 
     <canvas id="canvas"></canvas> 
     <div class="column" id="local-media"></div> 
     <div class="static-controls hidden" id="local-controls"> 
       <button class="button" id="mic-control">Mute Mic</button> 
      <button class="button" id="camera-control">Mute Camera</button>
```

```
 </div> 
 </div> 
 <hr style="margin-top: 5rem"/> 
 <!-- Remote Participants --> 
 <div class="row"> 
   <div id="remote-media"></div> 
 </div>
```
カメラをセットアップするためのヘルパーメソッドなどの追加のロジックやバンドルされている JavaScript ファイルをロードします。(このセクションの後半では、これらの JavaScript ファイルを 作成して 1 つのファイルにバンドルします。これにより、Camera Kit をモジュールとしてインポー トできます。バンドルされている JavaScript ファイルには、Camera Kit の設定、Lens の適用、およ びステージにレンズを適用したカメラフィードの公開を行うためのロジックが含まれます)

**JavaScript** 

```
<!-- Load all Desired Scripts --> 
  <script src="./helpers.js"></script> 
  <script src="./media-devices.js"></script> 
  <!-- <script type="module" src="./stages-simple.js"></script> --> 
  <script src="./dist/bundle.js"></script>
```
参加者を表示および設定する

次に helpers.js を作成します。これには、参加者の表示と設定に使用するヘルパーメソッドが含 まれます。

```
/*! Copyright Amazon.com, Inc. or its affiliates. All Rights Reserved. SPDX-License-
Identifier: Apache-2.0 */
function setupParticipant({ isLocal, id }) { 
   const groupId = isLocal ? 'local-media' : 'remote-media'; 
   const groupContainer = document.getElementById(groupId); 
   const participantContainerId = isLocal ? 'local' : id; 
   const participantContainer = createContainer(participantContainerId);
```

```
 const videoEl = createVideoEl(participantContainerId); 
   participantContainer.appendChild(videoEl); 
   groupContainer.appendChild(participantContainer); 
   return videoEl;
}
function teardownParticipant({ isLocal, id }) { 
   const groupId = isLocal ? 'local-media' : 'remote-media'; 
   const groupContainer = document.getElementById(groupId); 
   const participantContainerId = isLocal ? 'local' : id; 
   const participantDiv = document.getElementById( 
     participantContainerId + '-container' 
   ); 
   if (!participantDiv) { 
     return; 
   } 
   groupContainer.removeChild(participantDiv);
}
function createVideoEl(id) { 
   const videoEl = document.createElement('video'); 
  videoE1.id = id; videoEl.autoplay = true; 
   videoEl.playsInline = true; 
   videoEl.srcObject = new MediaStream(); 
   return videoEl;
}
function createContainer(id) { 
   const participantContainer = document.createElement('div'); 
   participantContainer.classList = 'participant-container'; 
   participantContainer.id = id + '-container'; 
   return participantContainer;
}
```
### 接続されたカメラとマイクを表示する

次に media-devices.js を作成します。これには、デバイスに接続されているカメラとマイクを 表示するためのヘルパーメソッドが含まれます。

```
/*! Copyright Amazon.com, Inc. or its affiliates. All Rights Reserved. SPDX-License-
Identifier: Apache-2.0 */
/** 
  * Returns an initial list of devices populated on the page selects 
  */
async function initializeDeviceSelect() { 
   const videoSelectEl = document.getElementById('video-devices'); 
   videoSelectEl.disabled = false; 
   const { videoDevices, audioDevices } = await getDevices(); 
   videoDevices.forEach((device, index) => { 
     videoSelectEl.options[index] = new Option(device.label, device.deviceId); 
   }); 
   const audioSelectEl = document.getElementById('audio-devices'); 
   audioSelectEl.disabled = false; 
   audioDevices.forEach((device, index) => { 
     audioSelectEl.options[index] = new Option(device.label, device.deviceId); 
   });
}
/** 
  * Returns all devices available on the current device 
  */
async function getDevices() { 
   // Prevents issues on Safari/FF so devices are not blank 
   await navigator.mediaDevices.getUserMedia({ video: true, audio: true }); 
   const devices = await navigator.mediaDevices.enumerateDevices(); 
   // Get all video devices 
   const videoDevices = devices.filter((d) => d.kind === 'videoinput'); 
   if (!videoDevices.length) { 
     console.error('No video devices found.'); 
   } 
   // Get all audio devices 
   const audioDevices = devices.filter((d) => d.kind === 'audioinput'); 
   if (!audioDevices.length) { 
     console.error('No audio devices found.'); 
   }
```

```
 return { videoDevices, audioDevices };
}
async function getCamera(deviceId) { 
   // Use Max Width and Height 
   return navigator.mediaDevices.getUserMedia({ 
     video: { 
       deviceId: deviceId ? { exact: deviceId } : null, 
     }, 
     audio: false, 
   });
}
async function getMic(deviceId) { 
   return navigator.mediaDevices.getUserMedia({ 
     video: false, 
     audio: { 
       deviceId: deviceId ? { exact: deviceId } : null, 
     }, 
   });
}
```
Camera Kit セッションを作成する

stages.js を作成します。これには、カメラフィードに Lens を適用し、そのフィードをステー ジに公開するためのロジックが含まれます。このファイルの最初の部分では、Broadcast SDK と Camera Kit Web SDK をインポートし、各 SDK で使用する変数を初期化します。[Camera Kit Web](https://kit.snapchat.com/reference/CameraKit/web/0.7.0/index.html#bootstrapping-the-sdk)  [SDK をブートストラップし](https://kit.snapchat.com/reference/CameraKit/web/0.7.0/index.html#bootstrapping-the-sdk)た後に createSession を呼び出すことで、Camera Kit セッションを作 成します。キャンバス要素オブジェクトがセッションに渡されることに注意してください。これによ り、Camera Kit はそのキャンバスにレンダリングするよう指示されます。

Java

/\*! Copyright Amazon.com, Inc. or its affiliates. All Rights Reserved. SPDX-License-Identifier: Apache-2.0 \*/ // All helpers are expose on 'media-devices.js' and 'dom.js' // const { setupParticipant } = window; // const { initializeDeviceSelect, getCamera, getMic } = window; // require('./helpers.js'); // require('./media-devices.js');

```
const { 
   Stage, 
   LocalStageStream, 
   SubscribeType, 
   StageEvents, 
   ConnectionState, 
   StreamType,
} = IVSBroadcastClient;
import { 
   bootstrapCameraKit, 
   createMediaStreamSource, 
   Transform2D,
} from '@snap/camera-kit';
let cameraButton = document.getElementById('camera-control');
let micButton = document.getElementById('mic-control');
let joinButton = document.getElementById('join-button');
let leaveButton = document.getElementById('leave-button');
let controls = document.getElementById('local-controls');
let videoDevicesList = document.getElementById('video-devices');
let audioDevicesList = document.getElementById('audio-devices');
// Stage management
let stage;
let joining = false;
let connected = false;
let localCamera;
let localMic;
let cameraStageStream;
let micStageStream;
const liveRenderTarget = document.getElementById('canvas');
const init = async () => {
   await initializeDeviceSelect(); 
  const cameraKit = await bootstrapCameraKit(f) apiToken: INSERT_API_TOKEN_HERE, 
   }); 
   const session = await cameraKit.createSession({ liveRenderTarget });
```
#### Lens を取得して適用する

Lens を取得するには[、Camera Kit デベロッパーポータルに](https://camera-kit.snapchat.com/)ある Lens グループ ID を挿入します。こ の例では、返される Lens 配列の最初の Lens を適用することで簡単にしています。

JavaScript

```
const { lenses } = await cameraKit.lensRepository.loadLensGroups([ 
     INSERT_LENS_GROUP_ID_HERE, 
   ]); 
   session.applyLens(lenses[0]);
```
Camera Kit セッションからの出力をキャンバスにレンダリングする

[captureStream](https://developer.mozilla.org/en-US/docs/Web/API/HTMLCanvasElement/captureStream) メソッドを使用して、キャンバスのコンテンツの MediaStream を返します。キャ ンバスには、Lens が適用されたカメラフィードのビデオストリームが含まれます。また、カメラ とマイクをミュートするボタン用のイベントリスナーと、ステージに参加したりステージから退出 したりするためのイベントリスナーも追加します。ステージに参加するためのイベントリスナーで は、Camera Kit セッションとキャンバスからの MediaStream を渡して、ステージに公開できるよ うにします。

```
const snapStream = liveRenderTarget.captureStream(); 
   cameraButton.addEventListener('click', () => { 
     const isMuted = !cameraStageStream.isMuted; 
     cameraStageStream.setMuted(isMuted); 
     cameraButton.innerText = isMuted ? 'Show Camera' : 'Hide Camera'; 
   }); 
   micButton.addEventListener('click', () => { 
     const isMuted = !micStageStream.isMuted; 
     micStageStream.setMuted(isMuted); 
     micButton.innerText = isMuted ? 'Unmute Mic' : 'Mute Mic'; 
   }); 
   joinButton.addEventListener('click', () => { 
     joinStage(session, snapStream); 
   }); 
   leaveButton.addEventListener('click', () => {
```

```
 leaveStage(); 
   });
};
```
Camera Kit にレンダリング用のメディアソースを供給し、LocalStageStream を公開します。

Lens を適用したビデオストリームを公開するには、以前にキャンバスからキャプチャした MediaStream を渡す setCameraKitSource という名前の関数を作成します。ローカルカ メラフィードをまだ組み込んでいないので、キャンバスからの MediaStream は今のところ何 もしていません。getCamera ヘルパーメソッドを呼び出して localCamera に割り当てるこ とで、ローカルカメラフィードを組み込むことができます。その後、ローカルカメラフィード (localCamera 経由) とセッションオブジェクトを setCameraKitSource に渡すことができま す。setCameraKitSource 関数は createMediaStreamSource の呼び出しによってローカルカ メラフィードを [CameraKit のメディアソース](https://docs.snap.com/camera-kit/integrate-sdk/web/web-configuration#creating-a-camerakitsource)に変換します。次に、CameraKit のメディアソース は前面カメラをミラーリングするように[変換](https://docs.snap.com/camera-kit/integrate-sdk/web/web-configuration#2d-transforms)されます。次に、Lens 効果がメディアソースに適用さ れ、session.play() の呼び出しによって出力キャンバスにレンダリングされます。

キャンバスからキャプチャした MediaStream に Lens が適用されたので、ステージへの公開に進む ことができます。そのためには、MediaStream のビデオトラックを使用して LocalStageStream を作成します。その後、LocalStageStream のインスタンスを StageStrategy に渡して公開で きます。

```
async function setCameraKitSource(session, mediaStream) { 
   const source = createMediaStreamSource(mediaStream); 
   await session.setSource(source); 
   source.setTransform(Transform2D.MirrorX); 
  session.play();
}
const joinStage = async (session, snapStream) => { 
   if (connected || joining) { 
     return; 
   } 
   joining = true; 
   const token = document.getElementById('token').value; 
   if (!token) { 
     window.alert('Please enter a participant token');
```

```
 joining = false; 
   return; 
 } 
 // Retrieve the User Media currently set on the page 
 localCamera = await getCamera(videoDevicesList.value); 
 localMic = await getMic(audioDevicesList.value); 
 await setCameraKitSource(session, localCamera); 
 // Create StageStreams for Audio and Video 
 // cameraStageStream = new LocalStageStream(localCamera.getVideoTracks()[0]); 
 cameraStageStream = new LocalStageStream(snapStream.getVideoTracks()[0]); 
 micStageStream = new LocalStageStream(localMic.getAudioTracks()[0]); 
 const strategy = { 
   stageStreamsToPublish() { 
     return [cameraStageStream, micStageStream]; 
   }, 
   shouldPublishParticipant() { 
     return true; 
   }, 
   shouldSubscribeToParticipant() { 
     return SubscribeType.AUDIO_VIDEO; 
   }, 
 };
```
以下の残りのコードは、ステージを作成および管理するためのものです。

```
stage = new Stage(token, strategy); 
  // Other available events: 
   // https://aws.github.io/amazon-ivs-web-broadcast/docs/sdk-guides/stages#events 
   stage.on(StageEvents.STAGE_CONNECTION_STATE_CHANGED, (state) => { 
     connected = state === ConnectionState.CONNECTED; 
     if (connected) { 
       joining = false; 
       controls.classList.remove('hidden'); 
     } else { 
       controls.classList.add('hidden'); 
     } 
   });
```

```
 stage.on(StageEvents.STAGE_PARTICIPANT_JOINED, (participant) => { 
     console.log('Participant Joined:', participant); 
   }); 
   stage.on( 
     StageEvents.STAGE_PARTICIPANT_STREAMS_ADDED, 
     (participant, streams) => { 
       console.log('Participant Media Added: ', participant, streams); 
       let streamsToDisplay = streams; 
       if (participant.isLocal) { 
         // Ensure to exclude local audio streams, otherwise echo will occur 
         streamsToDisplay = streams.filter( 
            (stream) => stream.streamType === StreamType.VIDEO 
         ); 
       } 
       const videoEl = setupParticipant(participant); 
       streamsToDisplay.forEach((stream) => 
         videoEl.srcObject.addTrack(stream.mediaStreamTrack) 
       ); 
     } 
   ); 
   stage.on(StageEvents.STAGE_PARTICIPANT_LEFT, (participant) => { 
     console.log('Participant Left: ', participant); 
     teardownParticipant(participant); 
   }); 
   try { 
     await stage.join(); 
   } catch (err) { 
     joining = false; 
     connected = false; 
     console.error(err.message); 
   }
};
const leaveStage = async () => {
   stage.leave(); 
   joining = false;
```

```
 connected = false; 
   cameraButton.innerText = 'Hide Camera'; 
   micButton.innerText = 'Mute Mic'; 
   controls.classList.add('hidden');
};
init();
```
Webpack 設定ファイルを作成する

webpack.config.js を作成して次のコードを追加します。これにより上記のロジックがバンドル され、import ステートメントを使用して Camera Kit を使用できるようになります。

**JavaScript** 

```
const path = require('path');
module.exports = { 
   entry: ['./stage.js'], 
   output: { 
     filename: 'bundle.js', 
     path: path.resolve(__dirname, 'dist'), 
   },
};
```
最後に、npm run build を実行して、Webpack 設定ファイルで定義されている JavaScript をバン ドルします。これで、ウェブサーバーから HTML と JavaScript を配信できます。例えば、次のよう に Python の HTTP サーバーを使用して localhost:8000 を開くと、結果を確認できます。

# Run this from the command line and the directory containing index.html python3 -m http.server -d ./

### Android

Snap の Camera Kit SDK を IVS Android Broadcast SDK と統合するには、Camera Kit SDK をイン ストールし、Camera Kit セッションを初期化し、Lens を適用して、Camera Kit セッションの出力を カスタム画像入力ソースに送る必要があります。

Camera Kit SDK をインストールするには、モジュールの build.gradle ファイルに以下を追加し ます。\$cameraKitVersion を [Camera Kit SDK の最新バージョン](https://docs.snap.com/camera-kit/integrate-sdk/mobile/changelog-mobile)に置き換えます。

#### Java

implementation "com.snap.camerakit:camerakit:\$cameraKitVersion"

cameraKitSession を初期化および取得します。Camera Kit には Android の [CameraX](https://developer.android.com/training/camerax) API 用の 便利なラッパーも用意されているため、Camera Kit で CameraX を使用する際に複雑なロジックを 記述する必要はありません。CameraXImageProcessorSource オブジェクトを [ImageProcessor](https://snapchat.github.io/camera-kit-reference/api/android/latest/-camera-kit/com.snap.camerakit/-image-processor/index.html) の[ソース](https://snapchat.github.io/camera-kit-reference/api/android/latest/-camera-kit/com.snap.camerakit/-source/index.html)として使用して、カメラプレビューストリーミングフレームを開始できます。

Java

```
 protected void onCreate(@Nullable Bundle savedInstanceState) { 
        super.onCreate(savedInstanceState); 
        setContentView(R.layout.activity_main); 
        // Camera Kit support implementation of ImageProcessor that is backed by 
 CameraX library: 
        // https://developer.android.com/training/camerax 
        CameraXImageProcessorSource imageProcessorSource = new 
 CameraXImageProcessorSource( 
            this /*context*/, this /*lifecycleOwner*/ 
        ); 
        imageProcessorSource.startPreview(true /*cameraFacingFront*/); 
        cameraKitSession = Sessions.newBuilder(this) 
                 .imageProcessorSource(imageProcessorSource) 
                 .attachTo(findViewById(R.id.camerakit_stub)) 
                 .build(); 
    }
```
Lens を取得して適用する

[Camera Kit デベロッパーポータル](https://camera-kit.snapchat.com/)で、Lens とそのカルーセル内での順序を設定できます。

Java

```
// Fetch lenses from repository and apply them 
  // Replace LENS_GROUP_ID with Lens Group ID from https://camera-kit.snapchat.com
cameraKitSession.getLenses().getRepository().get(new Available(LENS_GROUP_ID), 
  available -> { 
      Log.d(TAG, "Available lenses: " + available);
```

```
 Lenses.whenHasFirst(available, lens -> 
  cameraKitSession.getLenses().getProcessor().apply(lens, result -> { 
           Log.d(TAG, "Apply lens [" + lens + "] success: " + result); 
       }));
});
```
ブロードキャストするには、処理済みのフレームをカスタム画像ソースの基盤 Surface に 送信します。DeviceDiscovery オブジェクトを使用して CustomImageSource を作成 し、SurfaceSource を返します。その後、CameraKit セッションからの出力を SurfaceSource が提供する基盤 Surface にレンダリングできます。

Java

```
val publishStreams = ArrayList<LocalStageStream>()
val deviceDiscovery = DeviceDiscovery(applicationContext)
val customSource = 
  deviceDiscovery.createImageInputSource(BroadcastConfiguration.Vec2(720f, 1280f))
```

```
cameraKitSession.processor.connectOutput(outputFrom(customSource.inputSurface))
val customStream = ImageLocalStageStream(customSource)
```

```
// After rendering the output from a Camera Kit session to the Surface, you can 
// then return it as a LocalStageStream to be published by the Broadcast SDK
val customStream: ImageLocalStageStream = ImageLocalStageStream(surfaceSource)
publishStreams.add(customStream)
```

```
@Override
fun stageStreamsToPublishForParticipant(stage: Stage, participantInfo: 
  ParticipantInfo): List<LocalStageStream> = publishStreams
```
## 背景の置換

背景の置換は、ライブストリームのクリエイターが背景を変更できるようにするカメラフィルターの 一種です。次の図に示すように、背景の置換には以下が必要です。

- 1. ライブカメラフィードからカメラ画像を取得します。
- 2. Google ML Kit を使用して前景コンポーネントと背景コンポーネントに分割します。
- 3. 生成された分割マスクをカスタムの背景画像と組み合わせます。
- 4. それをカスタム画像ソースに渡してブロードキャストします。

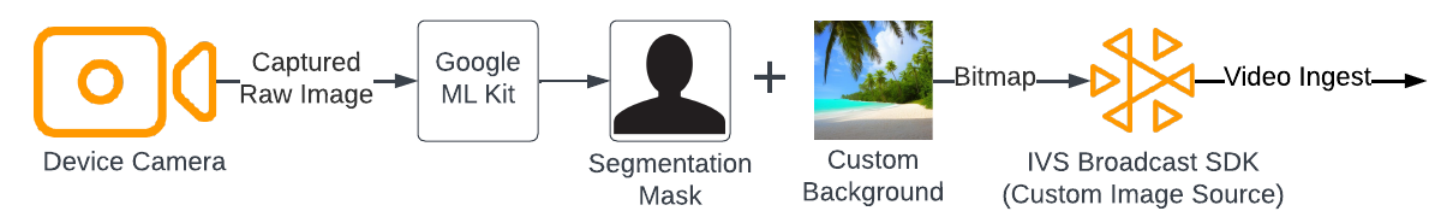

Web

このセクションは、読者が既に [Web Broadcast SDK を使用した動画の公開とサブスクリプションに](https://docs.aws.amazon.com/ivs/latest/RealTimeUserGuide/getting-started-pub-sub-web.html) 慣れていることを前提としています。

ライブストリームの背景をカスタム画像に置き換えるには、[MediaPipe Image Segmenter](https://developers.google.com/mediapipe/solutions/vision/image_segmenter) で [selfie](https://developers.google.com/mediapipe/solutions/vision/image_segmenter#selfie-model)  [segmentation model](https://developers.google.com/mediapipe/solutions/vision/image_segmenter#selfie-model) を使用します。これは動画フレーム内のどのピクセルが前景か背景かを識別す る機械学習モデルです。その後、ビデオフィードの前景ピクセルを新しい背景を表すカスタム画像に コピーすることで、モデルの結果を使用してライブストリームの背景を置き換えることができます。

背景の置換を IVS リアルタイムストリーミング Web Broadcast SDK と統合するには、以下が必要で す。

- 1. MediaPipe と Webpack をインストールします。(この例では Webpack をバンドラーとして使用し ていますが、任意のバンドラーを使用できます)
- 2. 作成 index.html。
- 3. メディア要素を追加します。
- 4. スクリプトタグを追加します。
- 5. 作成 app.js。
- 6. カスタム背景画像を読み込みます。
- 7. ImageSegmenter のインスタンスを作成します。
- 8. ビデオフィードをキャンバスにレンダリングします。
- 9. 背景置換ロジックを作成します。
- 10.Webpack 設定ファイルを作成します。
- 11.JavaScript ファイルをバンドルします。

MediaPipe と Webpack をインストールする

まず、@mediapipe/tasks-vision と webpack npm パッケージをインストールします。以下の 例では、Webpack を JavaScript バンドラーとして使用しています。必要に応じて別のバンドラーを 使用できます。

**JavaScript** 

```
npm i @mediapipe/tasks-vision webpack webpack-cli
```
また、次のように、ビルドスクリプトとして webpack を指定するように package.json も必ず更 新します。

**JavaScript** 

```
"scripts": { 
     "test": "echo \"Error: no test specified\" && exit 1", 
     "build": "webpack" 
   },
```
index.html を作成する

次に、HTML 共通スクリプトを作成し、Web Broadcast SDK をスクリプトタグとしてインポートし ます。次のコードでは、<SDK version> を、使用している Broadcast SDK のバージョンに必ず置 き換えてください。

```
<!DOCTYPE html>
<html lang="en">
<head> 
   <meta charset="UTF-8" /> 
   <meta http-equiv="X-UA-Compatible" content="IE=edge" /> 
   <meta name="viewport" content="width=device-width, initial-scale=1.0" /> 
   <!-- Import the SDK --> 
   <script src="https://web-broadcast.live-video.net/<SDK version>/amazon-ivs-web-
broadcast.js"></script>
</head>
<body>
</body>
</html>
```
#### メディア要素を追加する

次に、ボディタグ内にビデオ要素と 2 つのキャンバス要素を追加します。ビデオ要素にはライブカ メラフィードが含まれ、MediaPipe Image Segmenter への入力として使用されます。最初のキャン バス要素は、ブロードキャストされるフィードのプレビューをレンダリングするために使用されま す。2 番目のキャンバス要素は、背景として使用されるカスタム画像のレンダリングに使用されま す。カスタム画像を含む 2 番目のキャンバスは、そこから最終的なキャンバスにピクセルをプログ ラムでコピーするためのソースとしてのみ使用されるため、表示されなくなります。

**JavaScript** 

```
<div class="row local-container"> 
       <video id="webcam" autoplay style="display: none"></video> 
     </div> 
     <div class="row local-container"> 
       <canvas id="canvas" width="640px" height="480px"></canvas> 
       <div class="column" id="local-media"></div> 
       <div class="static-controls hidden" id="local-controls"> 
         <button class="button" id="mic-control">Mute Mic</button> 
         <button class="button" id="camera-control">Mute Camera</button> 
      \langlediv\rangle </div> 
     <div class="row local-container"> 
       <canvas id="background" width="640px" height="480px" style="display: none"></
canvas> 
     </div>
```
スクリプトタグを追加する

スクリプトタグを追加して、背景の置換を行うコードを含むバンドルされた JavaScript ファイルを ロードし、ステージに公開します。

```
<script src="./dist/bundle.js"></script>
```
app.js の作成

次に、JavaScript ファイルを作成して、HTML ページに作成されたキャンバス要素とビデオ要素の要 素オブジェクトを取得します。ImageSegmenter モジュールと FilesetResolver モジュールを インポートします。ImageSegmenter モジュールは分割タスクの実行に使用されます。

#### **JavaScript**

```
const canvasElement = document.getElementById("canvas");
const background = document.getElementById("background");
const canvasCtx = canvasElement.getContext("2d");
const backgroundCtx = background.getContext("2d");
const video = document.getElementById("webcam");
```
import { ImageSegmenter, FilesetResolver } from "@mediapipe/tasks-vision";

次に、ユーザーのカメラから MediaStream を取得する init() という関数を作成し、カメラフレー ムの読み込みが完了するたびにコールバック関数を呼び出します。ステージに参加したりステージか ら退出したりするボタンのイベントリスナーを追加します。

ステージに参加するときは、segmentationStream という名前の変数を渡すことに注意してくだ さい。これはキャンバス要素からキャプチャされたビデオストリームで、背景を表すカスタム画像に 前景画像が重なっています。その後、このカスタムストリームを使用して LocalStageStream の インスタンスを作成し、ステージに公開できます。

```
const init = async () => {
   await initializeDeviceSelect(); 
   cameraButton.addEventListener("click", () => { 
     const isMuted = !cameraStageStream.isMuted; 
     cameraStageStream.setMuted(isMuted); 
     cameraButton.innerText = isMuted ? "Show Camera" : "Hide Camera"; 
   }); 
   micButton.addEventListener("click", () => { 
     const isMuted = !micStageStream.isMuted; 
     micStageStream.setMuted(isMuted); 
     micButton.innerText = isMuted ? "Unmute Mic" : "Mute Mic"; 
   }); 
   localCamera = await getCamera(videoDevicesList.value); 
   const segmentationStream = canvasElement.captureStream(); 
   joinButton.addEventListener("click", () => { 
     joinStage(segmentationStream); 
   });
```

```
 leaveButton.addEventListener("click", () => { 
     leaveStage(); 
   });
};
```
カスタム背景画像を読み込む

init 関数の下部に、initBackgroundCanvas という名前の関数を呼び出すコードを追加します。 これにより、ローカルファイルからカスタム画像が読み込まれ、キャンバスにレンダリングされま す。この関数は次のステップで定義します。ユーザーのカメラから取得した MediaStream をビデ オオブジェクトに割り当てます。その後、このビデオオブジェクトは Image Segmenter に渡されま す。また、renderVideoToCanvas という名前の関数をビデオフレームの読み込みが完了するたび に呼び出されるコールバック関数として設定します。この関数は後のステップで定義します。

**JavaScript** 

```
initBackgroundCanvas();
```

```
video.srcObject = localCamera;
 video.addEventListener("loadeddata", renderVideoToCanvas);
```
ローカルファイルから画像を読み込む initBackgroundCanvas 関数を実装しましょう。この例 では、カスタム背景としてビーチの画像を使用します。カスタム画像を含むキャンバスは、カメラ フィードを含むキャンバス要素の前景ピクセルとマージされるため、表示されなくなります。

```
const initBackgroundCanvas = () => { 
  let img = new Image(); img.src = "beach.jpg"; 
  img.onload = () => {
     backgroundCtx.clearRect(0, 0, canvas.width, canvas.height); 
    backgroundCtx.drawImage(img, 0, 0);
   };
};
```
ImageSegmenter のインスタンスを作成する

次に、ImageSegmenter のインスタンスを作成します。これにより、画像が分割され、その 結果がマスクとして返されます。ImageSegmenter のインスタンスを作成するときは[、selfie](https://developers.google.com/mediapipe/solutions/vision/image_segmenter#selfie-model) [segmentation model](https://developers.google.com/mediapipe/solutions/vision/image_segmenter#selfie-model) を使用します。

**JavaScript** 

```
const createImageSegmenter = async () => { 
   const audio = await FilesetResolver.forVisionTasks("https://cdn.jsdelivr.net/npm/
@mediapipe/tasks-vision@0.10.2/wasm"); 
   imageSegmenter = await ImageSegmenter.createFromOptions(audio, { 
     baseOptions: { 
       modelAssetPath: "https://storage.googleapis.com/mediapipe-models/image_segmenter/
selfie_segmenter/float16/latest/selfie_segmenter.tflite", 
       delegate: "GPU", 
     }, 
     runningMode: "VIDEO", 
     outputCategoryMask: true, 
   });
};
```
ビデオフィードをキャンバスにレンダリングする

次に、ビデオフィードを他のキャンバス要素にレンダリングする関数を作成します。ビデオフィード をキャンバスにレンダリングする必要があります。そうすると、Canvas 2D API を使用してそこか ら前景ピクセルを抽出できるようになります。また、その際、[segmentForVideo](https://developers.google.com/mediapipe/api/solutions/js/tasks-vision.imagesegmenter#imagesegmentersegmentforvideo) メソッドを使用し てビデオフレームを ImageSegmenter のインスタンスに渡し、ビデオフレーム内の前景と背景を分 割します。[segmentForVideo](https://developers.google.com/mediapipe/api/solutions/js/tasks-vision.imagesegmenter#imagesegmentersegmentforvideo) メソッドが戻ると、背景の置換を行うためのカスタムコールバック関 数である replaceBackground が呼び出されます。

```
const renderVideoToCanvas = async () => { 
   if (video.currentTime === lastWebcamTime) { 
     window.requestAnimationFrame(renderVideoToCanvas); 
     return; 
   } 
   lastWebcamTime = video.currentTime; 
   canvasCtx.drawImage(video, 0, 0, video.videoWidth, video.videoHeight);
```
```
 if (imageSegmenter === undefined) { 
     return; 
   } 
   let startTimeMs = performance.now(); 
   imageSegmenter.segmentForVideo(video, startTimeMs, replaceBackground);
};
```
#### 背景の置換ロジックを作成する

カスタム背景画像をカメラフィードの前景と結合して背景を置き換える replaceBackground 関数 を作成します。この関数はまず、先に作成した 2 つのキャンバス要素から、カスタム背景画像とビ デオフィードの基盤ピクセルデータを取得します。次に、ImageSegmenter から提供されたマスク を繰り返し適用します。これにより、どのピクセルが前景にあるかがわかります。マスクを繰り返し 適用しながら、ユーザーのカメラフィードを含むピクセルを、対応する背景ピクセルデータに選択的 にコピーします。これが完了すると、前景がコピーされた最終的なピクセルデータを背景に変換し、 キャンバスに描画します。

**JavaScript** 

```
function replaceBackground(result) { 
   let imageData = canvasCtx.getImageData(0, 0, video.videoWidth, 
  video.videoHeight).data; 
   let backgroundData = backgroundCtx.getImageData(0, 0, video.videoWidth, 
  video.videoHeight).data; 
   const mask = result.categoryMask.getAsFloat32Array(); 
  let j = 0;
  for (let i = 0; i < max.length; ++i) {
    const maskVal = Math.round(mask[i] * 255.0);
    j += 4;
  // Only copy pixels on to the background image if the mask indicates they are in the 
  foreground 
     if (maskVal < 255) { 
      backgroundData[j] = imageData[j];backgroundData[j + 1] = imageData[j + 1];
      backgroundData[j + 2] = imageData[j + 2];
      backgroundData[j + 3] = imageData[j + 3];
     } 
   }
```

```
 // Convert the pixel data to a format suitable to be drawn to a canvas 
   const uint8Array = new Uint8ClampedArray(backgroundData.buffer); 
   const dataNew = new ImageData(uint8Array, video.videoWidth, video.videoHeight); 
   canvasCtx.putImageData(dataNew, 0, 0); 
   window.requestAnimationFrame(renderVideoToCanvas);
}
```
参考までに、上記のすべてのロジックを含む完全な app.js ファイルを次に示します。

**JavaScript** 

```
/*! Copyright Amazon.com, Inc. or its affiliates. All Rights Reserved. SPDX-License-
Identifier: Apache-2.0 */
// All helpers are expose on 'media-devices.js' and 'dom.js'
const { setupParticipant } = window;
const { Stage, LocalStageStream, SubscribeType, StageEvents, ConnectionState, 
  StreamType } = IVSBroadcastClient;
const canvasElement = document.getElementById("canvas");
const background = document.getElementById("background");
const canvasCtx = canvasElement.getContext("2d");
const backgroundCtx = background.getContext("2d");
const video = document.getElementById("webcam");
import { ImageSegmenter, FilesetResolver } from "@mediapipe/tasks-vision";
let cameraButton = document.getElementById("camera-control");
let micButton = document.getElementById("mic-control");
let joinButton = document.getElementById("join-button");
let leaveButton = document.getElementById("leave-button");
let controls = document.getElementById("local-controls");
let audioDevicesList = document.getElementById("audio-devices");
let videoDevicesList = document.getElementById("video-devices");
// Stage management
let stage;
let joining = false;
let connected = false;
let localCamera;
let localMic;
let cameraStageStream;
```

```
let micStageStream;
let imageSegmenter;
let lastWebcamTime = -1;
const init = async () => {
   await initializeDeviceSelect(); 
   cameraButton.addEventListener("click", () => { 
     const isMuted = !cameraStageStream.isMuted; 
     cameraStageStream.setMuted(isMuted); 
     cameraButton.innerText = isMuted ? "Show Camera" : "Hide Camera"; 
   }); 
   micButton.addEventListener("click", () => { 
     const isMuted = !micStageStream.isMuted; 
     micStageStream.setMuted(isMuted); 
     micButton.innerText = isMuted ? "Unmute Mic" : "Mute Mic"; 
   }); 
   localCamera = await getCamera(videoDevicesList.value); 
   const segmentationStream = canvasElement.captureStream(); 
   joinButton.addEventListener("click", () => { 
     joinStage(segmentationStream); 
   }); 
   leaveButton.addEventListener("click", () => { 
     leaveStage(); 
   }); 
   initBackgroundCanvas(); 
   video.srcObject = localCamera; 
   video.addEventListener("loadeddata", renderVideoToCanvas);
};
const joinStage = async (segmentationStream) => { 
   if (connected || joining) { 
     return; 
   } 
   joining = true; 
   const token = document.getElementById("token").value;
```

```
 if (!token) { 
   window.alert("Please enter a participant token"); 
   joining = false; 
   return; 
 } 
 // Retrieve the User Media currently set on the page 
 localMic = await getMic(audioDevicesList.value); 
 cameraStageStream = new LocalStageStream(segmentationStream.getVideoTracks()[0]); 
 micStageStream = new LocalStageStream(localMic.getAudioTracks()[0]); 
 const strategy = { 
   stageStreamsToPublish() { 
     return [cameraStageStream, micStageStream]; 
   }, 
   shouldPublishParticipant() { 
     return true; 
   }, 
   shouldSubscribeToParticipant() { 
     return SubscribeType.AUDIO_VIDEO; 
   }, 
 }; 
 stage = new Stage(token, strategy); 
 // Other available events: 
 // https://aws.github.io/amazon-ivs-web-broadcast/docs/sdk-guides/stages#events 
stage.on(StageEvents.STAGE_CONNECTION_STATE_CHANGED, (state) => {
   connected = state === ConnectionState.CONNECTED; 
   if (connected) { 
     joining = false; 
     controls.classList.remove("hidden"); 
   } else { 
     controls.classList.add("hidden"); 
   } 
 }); 
 stage.on(StageEvents.STAGE_PARTICIPANT_JOINED, (participant) => { 
   console.log("Participant Joined:", participant); 
 }); 
 stage.on(StageEvents.STAGE_PARTICIPANT_STREAMS_ADDED, (participant, streams) => {
```

```
 console.log("Participant Media Added: ", participant, streams); 
     let streamsToDisplay = streams; 
     if (participant.isLocal) { 
       // Ensure to exclude local audio streams, otherwise echo will occur 
       streamsToDisplay = streams.filter((stream) => stream.streamType === 
  StreamType.VIDEO); 
     } 
     const videoEl = setupParticipant(participant); 
     streamsToDisplay.forEach((stream) => 
  videoEl.srcObject.addTrack(stream.mediaStreamTrack)); 
   }); 
   stage.on(StageEvents.STAGE_PARTICIPANT_LEFT, (participant) => { 
     console.log("Participant Left: ", participant); 
     teardownParticipant(participant); 
   }); 
   try { 
     await stage.join(); 
   } catch (err) { 
     joining = false; 
     connected = false; 
     console.error(err.message); 
   }
};
const leaveStage = async () => {
   stage.leave(); 
   joining = false; 
   connected = false; 
   cameraButton.innerText = "Hide Camera"; 
   micButton.innerText = "Mute Mic"; 
   controls.classList.add("hidden");
};
function replaceBackground(result) { 
   let imageData = canvasCtx.getImageData(0, 0, video.videoWidth, 
  video.videoHeight).data;
```

```
 let backgroundData = backgroundCtx.getImageData(0, 0, video.videoWidth, 
  video.videoHeight).data; 
   const mask = result.categoryMask.getAsFloat32Array(); 
  let j = 0;
  for (let i = 0; i < max.length; ++i) {
    const maskVal = Math.round(mask[i] * 255.0);
    i += 4;
    if (maskVal < 255) {
      backgroundData[j] = imageData[j];backgroundData[j + 1] = imageData[j + 1];
      backgroundData[j + 2] = imageData[j + 2];
      backgroundData[j + 3] = imageData[j + 3];
     } 
   } 
   const uint8Array = new Uint8ClampedArray(backgroundData.buffer); 
   const dataNew = new ImageData(uint8Array, video.videoWidth, video.videoHeight); 
   canvasCtx.putImageData(dataNew, 0, 0); 
   window.requestAnimationFrame(renderVideoToCanvas);
}
const createImageSegmenter = async () => { 
   const audio = await FilesetResolver.forVisionTasks("https://cdn.jsdelivr.net/npm/
@mediapipe/tasks-vision@0.10.2/wasm"); 
   imageSegmenter = await ImageSegmenter.createFromOptions(audio, { 
     baseOptions: { 
       modelAssetPath: "https://storage.googleapis.com/mediapipe-models/image_segmenter/
selfie_segmenter/float16/latest/selfie_segmenter.tflite", 
       delegate: "GPU", 
     }, 
     runningMode: "VIDEO", 
     outputCategoryMask: true, 
   });
};
const renderVideoToCanvas = async () => { 
   if (video.currentTime === lastWebcamTime) { 
     window.requestAnimationFrame(renderVideoToCanvas); 
     return; 
   } 
   lastWebcamTime = video.currentTime; 
   canvasCtx.drawImage(video, 0, 0, video.videoWidth, video.videoHeight);
```

```
 if (imageSegmenter === undefined) { 
     return; 
   } 
   let startTimeMs = performance.now(); 
   imageSegmenter.segmentForVideo(video, startTimeMs, replaceBackground);
};
const initBackgroundCanvas = () => { 
  let img = new Image();
   img.src = "beach.jpg"; 
  img.onload = () => {
     backgroundCtx.clearRect(0, 0, canvas.width, canvas.height); 
     backgroundCtx.drawImage(img, 0, 0); 
   };
};
createImageSegmenter();
init();
```

```
Webpack 設定ファイルを作成する
```
次の設定を Webpack 設定ファイルに追加して app.js をバンドルすると、インポート呼び出しが動 作するようになります。

**JavaScript** 

```
const path = require("path");
module.exports = { 
   entry: ["./app.js"], 
   output: { 
     filename: "bundle.js", 
    path: path.resolve(__dirname, "dist"),
   },
};
```
JavaScript ファイルをバンドルする

npm run build

index.html を含むディレクトリから単純な HTTP サーバーを起動し、localhost:8000 を開い て結果を確認します。

python3 -m http.server -d ./

Android

ライブストリームの背景を置換するには、[Google ML Kit](https://developers.google.com/ml-kit/vision/selfie-segmentation) の selfie segmentation API を使用できま す。selfie segmentation API はカメラ画像を入力として受け入れ、画像の各ピクセルの信頼度スコア を示すマスクを返します。これにより、画像のピクセルが前景にあったか背景にあったかがわかりま す。信頼度スコアに基づいて、背景画像または前景画像から対応するピクセルの色を取得できます。 この処理は、マスク内のすべての信頼度スコアが検証されるまで続きます。その結果、背景画像のピ クセルと前景のピクセルを組み合わせた新しいピクセルの色の配列が生成されます。

背景の置換を IVS リアルタイムストリーミング Android Broadcast SDK と統合するには、以下が必 要です。

1. CameraX ライブラリと Google ML Kit をインストールします。

- 2. 共通スクリプト変数を初期化します。
- 3. カスタム画像ソースを作成します。
- 4. カメラフレームを管理します。
- 5. カメラフレームを Google ML Kit に渡します。
- 6. カメラフレームの前景をカスタム背景に重ねます。
- 7. 新しい画像をカスタム画像ソースにフィードします。

CameraX ライブラリと Google ML Kit をインストールする

ライブカメラフィードから画像を抽出するには、Android の CameraX ライブラリを使用しま す。CameraX ライブラリと Google ML Kit をインストールするには、モジュールの build.gradle ファイルに以下を追加します。\${camerax\_version} と \${google\_ml\_kit\_version} をそれ ぞれ [CameraX](https://developer.android.com/jetpack/androidx/releases/camera) ライブラリと [Google ML Kit](https://developers.google.com/ml-kit/vision/selfie-segmentation/android) ライブラリの最新バージョンに置き換えます。

Java

implementation "com.google.mlkit:segmentation-selfie:\${google\_ml\_kit\_version}" implementation "androidx.camera:camera-core:\${camerax\_version}"

implementation "androidx.camera:camera-lifecycle:\${camerax\_version}"

#### 以下のライブラリをインポートします。

Java

import androidx.camera.core.CameraSelector import androidx.camera.core.ImageAnalysis import androidx.camera.core.ImageProxy import androidx.camera.lifecycle.ProcessCameraProvider import com.google.mlkit.vision.segmentation.selfie.SelfieSegmenterOptions

#### 共通スクリプト変数を初期化する

ImageAnalysis のインスタンスと ExecutorService のインスタンスを初期化します。

Java

private lateinit var binding: ActivityMainBinding private lateinit var cameraExecutor: ExecutorService private var analysisUseCase: ImageAnalysis? = null

Segmenter インスタンスを [STREAM\\_MODE](https://developers.google.com/ml-kit/vision/selfie-segmentation/android#detector_mode) に初期化します。

Java

```
private val options = 
         SelfieSegmenterOptions.Builder() 
             .setDetectorMode(SelfieSegmenterOptions.STREAM_MODE) 
             .build()
private val segmenter = Segmentation.getClient(options)
```
#### カスタム画像ソースを作成する

アクティビティの onCreate メソッドで、DeviceDiscovery オブジェクトのインスタンスを作成 し、カスタム画像ソースを作成します。カスタム画像ソースから提供された Surface が、カスタ ム背景画像に前景が重なった最終イメージを受け取ります。次に、カスタム画像ソースを使用して ImageLocalStageStream のインスタンスを作成します。その後、ImageLocalStageStream の インスタンス (この例では名前は filterStream) をステージに公開できます。ステージの設定方法 については、「[IVS Broadcast SDK: Android ガイド」](#page-120-0)を参照してください。最後に、カメラの管理に 使用するスレッドも作成します。

Java

```
var deviceDiscovery = DeviceDiscovery(applicationContext)
var customSource = deviceDiscovery.createImageInputSource( BroadcastConfiguration.Vec2(
720F, 1280F
))
var surface: Surface = customSource.inputSurface
var filterStream = ImageLocalStageStream(customSource)
cameraExecutor = Executors.newSingleThreadExecutor()
```
カメラフレームを管理する

次に、カメラを初期化する関数を作成します。この関数は CameraX ライブラリを使用し て、ライブカメラフィードから画像を抽出します。まず、cameraProviderFuture という ProcessCameraProvider のインスタンスを作成します。このオブジェクトは、カメラプロバイ ダーを取得した将来の結果を表します。次に、プロジェクトから画像をビットマップとして読み込 みます。この例では、ビーチの画像を背景として使用していますが、どのような画像でもかまいませ ん。

次に、cameraProviderFuture にリスナーを追加します。このリスナーには、カメラが使用可能 になったとき、またはカメラプロバイダーの取得中にエラーが発生した場合に通知されます。

Java

```
private fun startCamera(surface: Surface) { 
         val cameraProviderFuture = ProcessCameraProvider.getInstance(this) 
         val imageResource = R.drawable.beach 
         val bgBitmap: Bitmap = BitmapFactory.decodeResource(resources, imageResource) 
         var resultBitmap: Bitmap; 
         cameraProviderFuture.addListener({ 
             val cameraProvider: ProcessCameraProvider = cameraProviderFuture.get() 
                 if (mediaImage != null) { 
                      val inputImage =
```

```
 InputImage.fromMediaImage(mediaImage, 
 imageProxy.imageInfo.rotationDegrees) 
                           resultBitmap = overlayForeground(mask, maskWidth, 
 maskHeight, inputBitmap, backgroundPixels) 
                           canvas = surface.lockCanvas(null); 
                           canvas.drawBitmap(resultBitmap, 0f, 0f, null) 
                           surface.unlockCanvasAndPost(canvas); 
 } 
                        .addOnFailureListener { exception -> 
                           Log.d("App", exception.message!!) 
 } 
                        .addOnCompleteListener { 
                           imageProxy.close() 
 } 
 } 
            }; 
            val cameraSelector = CameraSelector.DEFAULT_FRONT_CAMERA 
            try { 
               // Unbind use cases before rebinding 
                cameraProvider.unbindAll() 
                // Bind use cases to camera 
                cameraProvider.bindToLifecycle(this, cameraSelector, analysisUseCase) 
            } catch(exc: Exception) { 
                Log.e(TAG, "Use case binding failed", exc) 
 } 
        }, ContextCompat.getMainExecutor(this)) 
    }
```
リスナー内で、ライブカメラフィードから個々のフレームにアクセスするように ImageAnalysis.Builder を作成します。バックプレッシャーストラテジーを STRATEGY\_KEEP\_ONLY\_LATEST に設定します。これにより、一度に 1 つのカメラフレームだけが 処理に送られることが保証されます。個々のカメラフレームをビットマップに変換すると、そのピク セルを抽出して後でカスタム背景画像と組み合わせることができます。

Java

```
val imageAnalyzer = ImageAnalysis.Builder()
analysisUseCase = imageAnalyzer 
     .setTargetResolution(Size(360, 640)) 
     .setBackpressureStrategy(ImageAnalysis.STRATEGY_KEEP_ONLY_LATEST) 
     .build()
analysisUseCase?.setAnalyzer(cameraExecutor) { imageProxy: ImageProxy -> 
     val mediaImage = imageProxy.image 
    val tempBitmap = imageProxy.toBitmap();
     val inputBitmap = tempBitmap.rotate(imageProxy.imageInfo.rotationDegrees.toFloat())
```
カメラフレームを Google ML Kit に渡す

次に、InputImage を作成して Segmenter のインスタンスに渡して処理します。InputImage は、ImageAnalysis のインスタンスから提供された ImageProxy から作成できます。Segmenter に InputImage が提供されると、ピクセルが前景または背景にある可能性を示す信頼度スコア付き のマスクが返されます。このマスクには幅と高さのプロパティもあります。これを使用して、前に読 み込んだカスタム背景画像の背景ピクセルを含む新しい配列を作成します。

Java

```
if (mediaImage != null) { 
         val inputImage = 
             InputImage.fromMediaImag
segmenter.process(inputImage) 
     .addOnSuccessListener { segmentationMask -> 
         val mask = segmentationMask.buffer 
         val maskWidth = segmentationMask.width 
         val maskHeight = segmentationMask.height 
         val backgroundPixels = IntArray(maskWidth * maskHeight) 
         bgBitmap.getPixels(backgroundPixels, 0, maskWidth, 0, 0, maskWidth, maskHeight)
```
カメラフレームの前景をカスタム背景に重ねる

信頼度スコアを含むマスク、ビットマップとしてのカメラフレーム、カスタム背景画像のカ ラーピクセルがあれば、前景をカスタム背景に重ねるのに必要なものがすべて揃っています。次 に、overlayForeground 関数が以下のパラメータで呼び出されます。

#### Java

resultBitmap = overlayForeground(mask, maskWidth, maskHeight, inputBitmap, backgroundPixels)

この関数はマスクを繰り返し適用し、信頼度の値をチェックして、対応するピクセルの色を背景画像 から取得するのか、カメラフレームから取得するのかを決定します。マスク内のピクセルが背景にあ る可能性が高いことを信頼度の値が示している場合、対応するピクセルの色を背景画像から取得しま す。それ以外の場合は、カメラフレームから対応するピクセルの色を取得して前景を構築します。関 数がマスクの反復適用を終了すると、新しいカラーピクセルの配列を使用して新しいビットマップが 作成され、返されます。この新しいビットマップには、カスタム背景に重なった前景が含まれていま す。

#### Java

```
private fun overlayForeground( 
         byteBuffer: ByteBuffer, 
         maskWidth: Int, 
         maskHeight: Int, 
         cameraBitmap: Bitmap, 
         backgroundPixels: IntArray 
     ): Bitmap { 
         @ColorInt val colors = IntArray(maskWidth * maskHeight) 
         val cameraPixels = IntArray(maskWidth * maskHeight) 
         cameraBitmap.getPixels(cameraPixels, 0, maskWidth, 0, 0, maskWidth, maskHeight) 
         for (i in 0 until maskWidth * maskHeight) { 
             val backgroundLikelihood: Float = 1 - byteBuffer.getFloat() 
             // Apply the virtual background to the color if it's not part of the 
  foreground 
             if (backgroundLikelihood > 0.9) { 
                 // Get the corresponding pixel color from the background image 
                 // Set the color in the mask based on the background image pixel color 
                 colors[i] = backgroundPixels.get(i) 
             } else { 
                 // Get the corresponding pixel color from the camera frame 
                 // Set the color in the mask based on the camera image pixel color 
                 colors[i] = cameraPixels.get(i) 
 } 
         }
```

```
 return Bitmap.createBitmap( 
         colors, maskWidth, maskHeight, Bitmap.Config.ARGB_8888 
     ) 
 }
```
新しい画像をカスタム画像ソースにフィードする

その後、カスタム画像ソースから提供された Surface に新しいビットマップを書き込むことができ ます。これでステージにブロードキャストされます。

Java

```
resultBitmap = overlayForeground(mask, inputBitmap, mutableBitmap, bgBitmap)
canvas = surface.lockCanvas(null);
canvas.drawBitmap(resultBitmap, 0f, 0f, null)
```
カメラフレームを取得して Segmenter に渡し、背景に重ねる関数をすべて次に示します。

Java

```
@androidx.annotation.OptIn(androidx.camera.core.ExperimentalGetImage::class) 
     private fun startCamera(surface: Surface) { 
         val cameraProviderFuture = ProcessCameraProvider.getInstance(this) 
        val imageResource = R.drawable.clouds
         val bgBitmap: Bitmap = BitmapFactory.decodeResource(resources, imageResource) 
         var resultBitmap: Bitmap; 
         cameraProviderFuture.addListener({ 
             // Used to bind the lifecycle of cameras to the lifecycle owner 
             val cameraProvider: ProcessCameraProvider = cameraProviderFuture.get() 
             val imageAnalyzer = ImageAnalysis.Builder() 
             analysisUseCase = imageAnalyzer 
                  .setTargetResolution(Size(720, 1280)) 
                  .setBackpressureStrategy(ImageAnalysis.STRATEGY_KEEP_ONLY_LATEST) 
                  .build() 
             analysisUseCase!!.setAnalyzer(cameraExecutor) { imageProxy: ImageProxy -> 
                 val mediaImage = imageProxy.image 
                val tempBitmap = imageProxy.toBitmap();
                 val inputBitmap = 
  tempBitmap.rotate(imageProxy.imageInfo.rotationDegrees.toFloat())
```

```
 if (mediaImage != null) { 
                    val inputImage = 
                        InputImage.fromMediaImage(mediaImage, 
 imageProxy.imageInfo.rotationDegrees) 
                    segmenter.process(inputImage) 
                         .addOnSuccessListener { segmentationMask -> 
                            val mask = segmentationMask.buffer 
                            val maskWidth = segmentationMask.width 
                            val maskHeight = segmentationMask.height 
                            val backgroundPixels = IntArray(maskWidth * maskHeight) 
                            bgBitmap.getPixels(backgroundPixels, 0, maskWidth, 0, 0, 
 maskWidth, maskHeight) 
                            resultBitmap = overlayForeground(mask, maskWidth, 
 maskHeight, inputBitmap, backgroundPixels) 
                            canvas = surface.lockCanvas(null); 
                            canvas.drawBitmap(resultBitmap, 0f, 0f, null) 
                            surface.unlockCanvasAndPost(canvas); 
 } 
                        .addOnFailureListener { exception -> 
                            Log.d("App", exception.message!!) 
 } 
                        .addOnCompleteListener { 
                            imageProxy.close() 
 } 
 } 
            }; 
            val cameraSelector = CameraSelector.DEFAULT_FRONT_CAMERA 
            try { 
                // Unbind use cases before rebinding 
                cameraProvider.unbindAll() 
                // Bind use cases to camera 
                cameraProvider.bindToLifecycle(this, cameraSelector, analysisUseCase) 
            } catch(exc: Exception) { 
                Log.e(TAG, "Use case binding failed", exc)
```
}

}, ContextCompat.getMainExecutor(this))

# IVS Broadcast SDK: モバイルオーディオモード (リアルタイムスト リーミング)

オーディオ品質はリアルチームのメディアエクスペリエンスにとって重要な部分であり、あらゆる ユースケースに最適な万能のオーディオ構成はありません。IVS リアルタイムストリームを聴くとき にユーザーが最高の体験を得られるように、モバイル SDK には複数のプリセットオーディオ構成が 用意されているほか、必要に応じてさらに強力なカスタマイズも可能です。

### 序章

IVS モバイル Broadcast SDK には StageAudioManager クラスが用意されています。このクラス は、2 つのプラットフォームの基盤オーディオモードを一元的に制御できるように設計されていま す。Android では、オーディオモード、オーディオソース、コンテンツタイプ、使用方法、通信デ バイスなど、[AudioManager](https://developer.android.com/reference/android/media/AudioManager) を制御します。iOS では、アプリケーションの [AVAudioSession](https://developer.apple.com/documentation/avfaudio/avaudiosession) を制御 し、[voiceProcessing](https://developer.apple.com/documentation/avfaudio/avaudioionode/3152101-voiceprocessingenabled?language=objc) を有効にするかどうかも制御します。

重要: IVS リアルタイム Broadcast SDK がアクティブな間は、AVAudioSession や AudioManager を直接操作しないでください。これを行うと、オーディオが失われたり、間違ったデバイスから録音 されたり、間違ったデバイスで再生されたりする可能性があります。

最初の DeviceDiscovery オブジェクトまたは Stage オブジェクトを作成する前 に、StageAudioManager クラスを設定する必要があります。

Android (Kotlin)

StageAudioManager.getInstance(context).setPreset(StageAudioManager.UseCasePreset.VIDEO\_CHAT) // The default value

```
val deviceDiscovery = DeviceDiscovery(context)
val stage = Stage(context, token, this)
```
// Other Stage implementation code

iOS (Swift)

```
IVSStageAudioManager.sharedInstance().setPreset(.videoChat) // The default value
let deviceDiscovery = IVSDeviceDiscovery()
let stage = try? IVSStage(token: token, strategy: self)
// Other Stage implementation code
```
DeviceDiscovery インスタンスや Stage インスタンスの初期化前に StageAudioManager に何 も設定されていない場合、VideoChat プリセットが自動的に適用されます。

### オーディオモードプリセット

リアルタイム Broadcast SDK には 3 つのプリセットがあり、以下で説明するように、それぞれ一般 的なユースケースに合わせて調整されています。各プリセットについて、プリセットを互いに区別す る 5 つの主要カテゴリについて説明します。

ビデオチャット

これはデフォルトのプリセットで、ローカルデバイスが他の参加者とリアルタイムで会話する場合に 適しています。

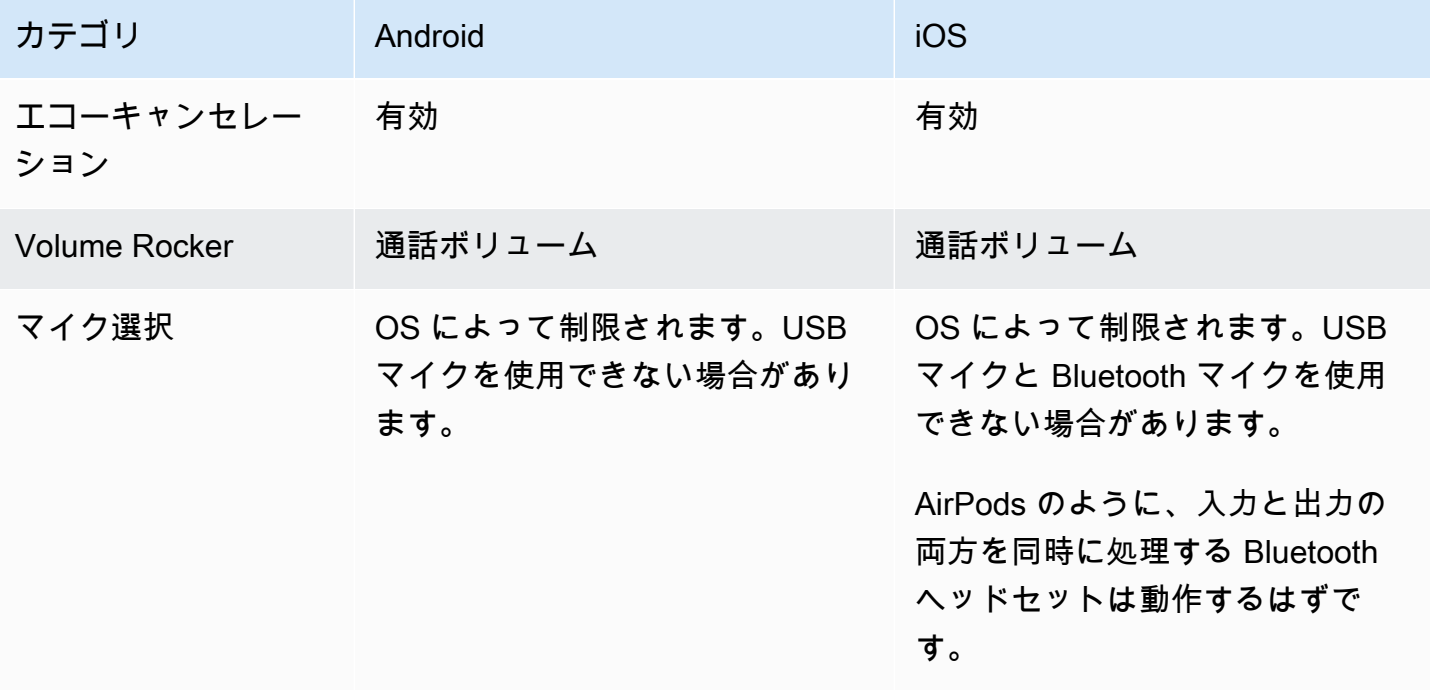

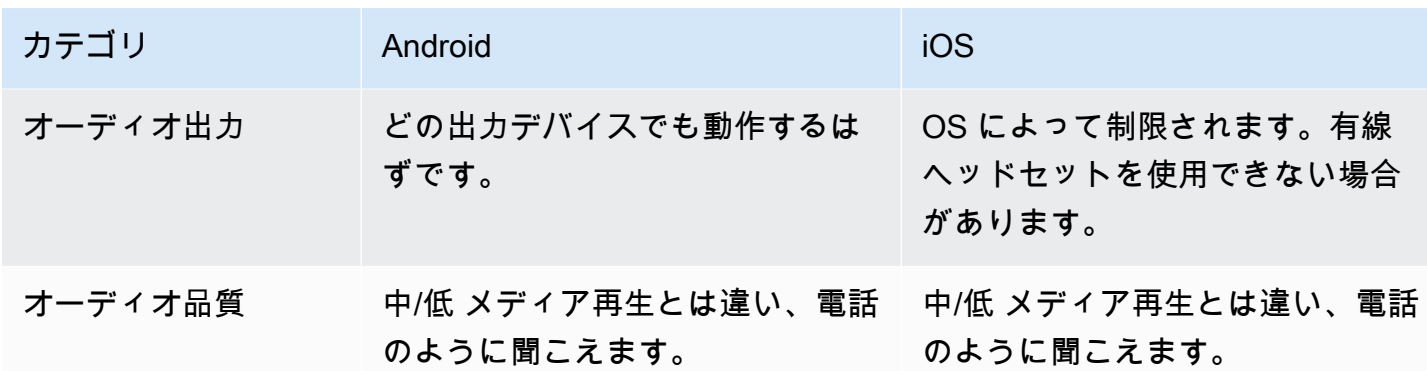

サブスクライブのみ

このプリセットは、公開している他の参加者をサブスクライブする予定があっても自分では公開しな い場合向けに設計されています。オーディオの品質に重点を置き、利用可能なすべての出力デバイス をサポートしています。

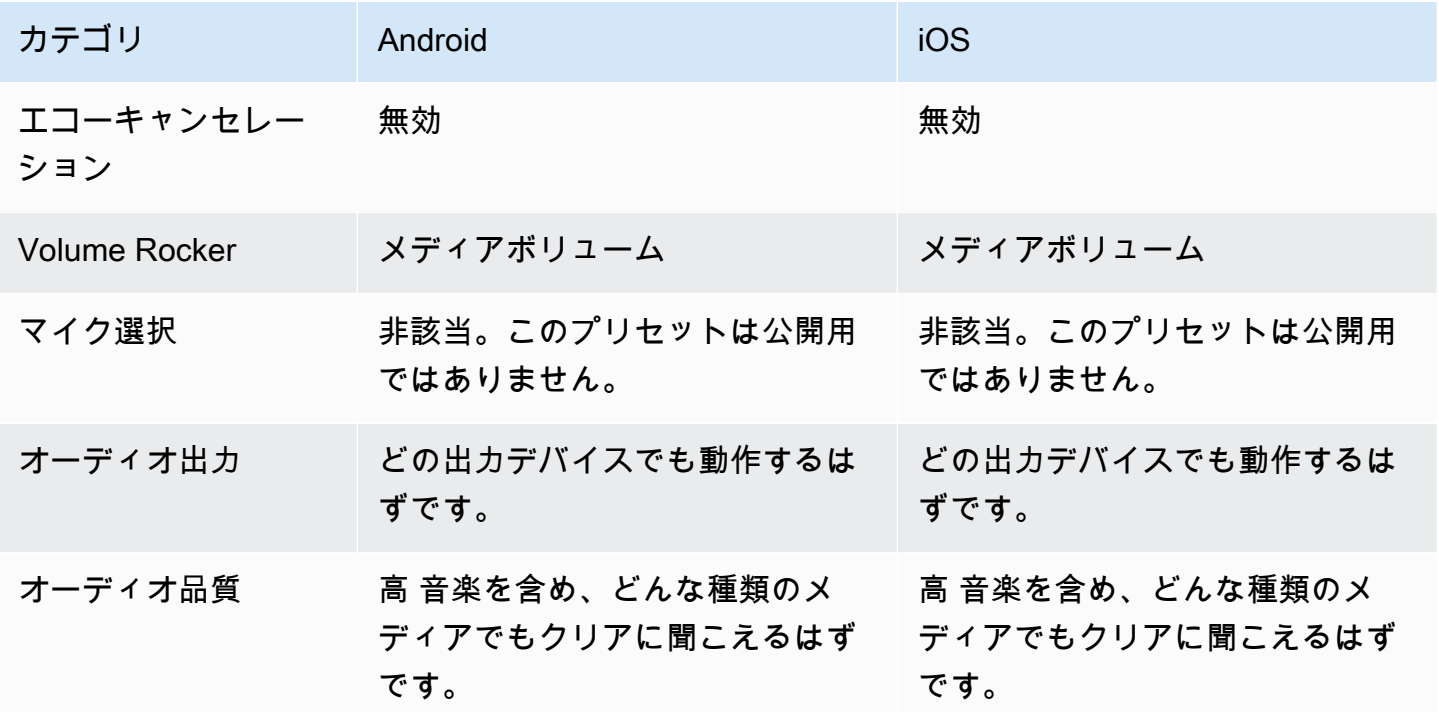

#### Studio

このプリセットは、公開機能を維持したまま、質の高いサブスクライブができるように設計されてい ます。エコーキャンセレーション機能付きの録音再生ハードウェアが必要です。この場合のユース

### ケースは、USB マイクと有線ヘッドセットの使用です。エコーの原因とならないようにデバイスの 物理的な分離を確保しながら、SDK は最高品質のオーディオを維持します。

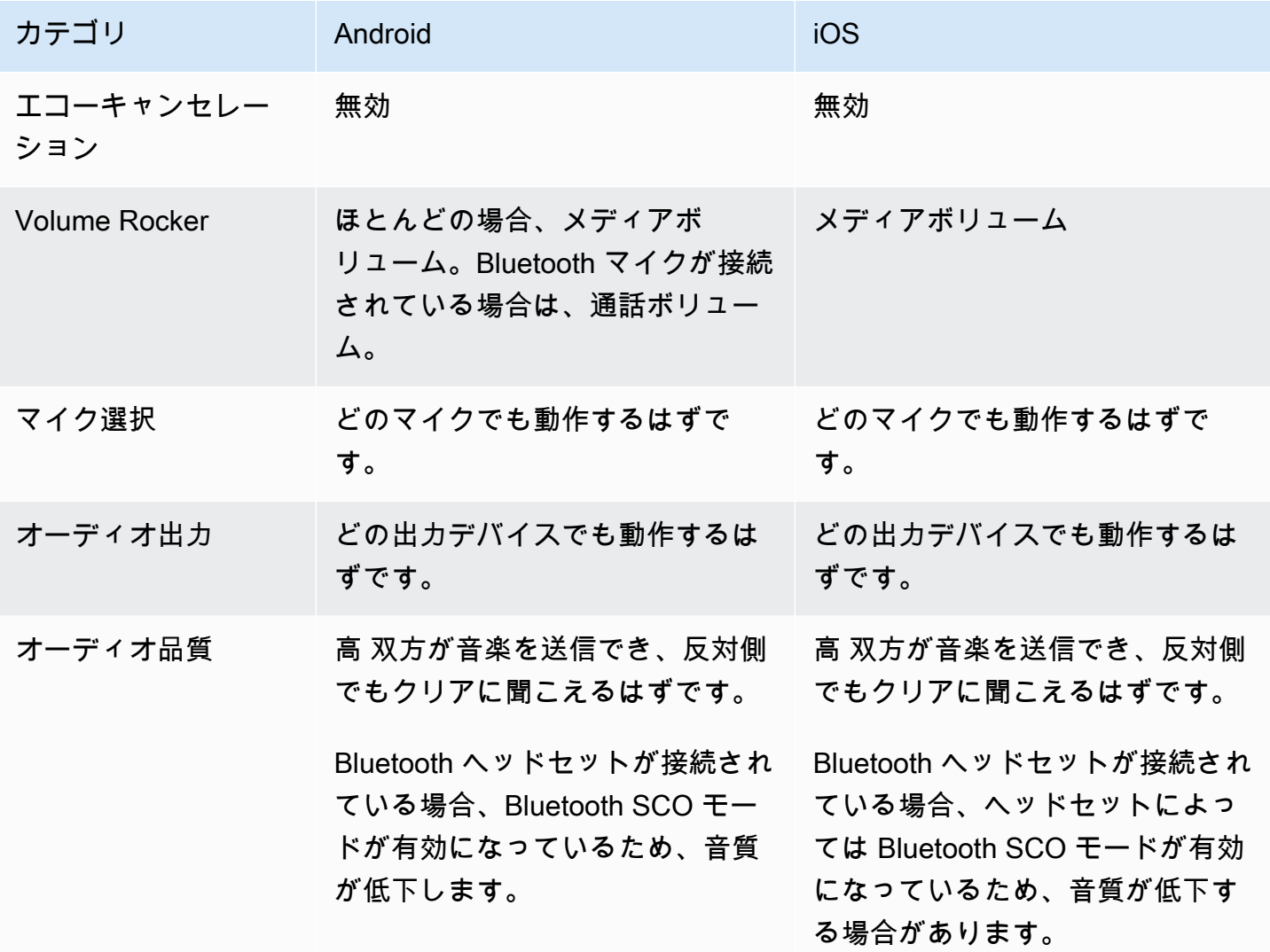

高度なユースケース

プリセット以外にも、iOS と Android のリアルタイムストリーミング Broadcast SDK では、基盤と なるプラットフォームのオーディオモードを次のように設定できます。

- Android では、[AudioSource](https://developer.android.com/reference/android/media/MediaRecorder.AudioSource)[、Usage](https://developer.android.com/reference/android/media/AudioAttributes#USAGE_ALARM)[、ContentType](https://developer.android.com/reference/android/media/AudioAttributes#CONTENT_TYPE_MOVIE) を設定します。
- iOS で

は、[AVAudioSession.Category](https://developer.apple.com/documentation/avfaudio/avaudiosession/category)[、AVAudioSession.CategoryOptions、](https://developer.apple.com/documentation/avfaudio/avaudiosession/categoryoptions)[AVAudioSession.Mode、](https://developer.apple.com/documentation/avfaudio/avaudiosession/mode)お よび公開中に[音声処理](https://developer.apple.com/documentation/avfaudio/avaudioionode/3152101-voiceprocessingenabled?language=objc)を有効にするかどうかを切り替える機能を使用します。

Android (Kotlin)

```
// This would act similar to the Subscribe Only preset, but it uses a different 
  ContentType.
StageAudioManager.getInstance(context) 
     .setConfiguration(StageAudioManager.Source.GENERIC, 
                        StageAudioManager.ContentType.MOVIE, 
                        StageAudioManager.Usage.MEDIA);
val stage = Stage(context, token, this)
// Other Stage implementation code
```
iOS (Swift)

```
// This would act similar to the Subscribe Only preset, but it uses a different mode 
  and options.
IVSStageAudioManager.sharedInstance() 
     .setCategory(.playback, 
                   options: [.duckOthers, .mixWithOthers], 
                   mode: .default)
let stage = try? IVSStage(token: token, strategy: self)
// Other Stage implementation code
```
Android で Bluetooth を使用して公開する

以下の条件が満たされると、SDK は Android の VIDEO\_CHAT プリセットに自動的に戻ります。

- 割り当てられた設定には、VOICE\_COMMUNICATION 使用状況の値は使用されていない。
- Bluetooth マイクがデバイスに接続されている。
- ローカル参加者がステージに公開している。

これは Bluetooth ヘッドセットを使用してオーディオを録音する方法に関する Android オペレーティ ングシステムの制限です。

### 他の SDK との統合

iOS と Android はどちらもアプリケーションごとにアクティブなオーディオモードを 1 つしかサ ポートしていないため、オーディオモードの制御を必要とする複数の SDK をアプリケーションで使 用していると、競合が発生することがよくあります。このような競合が発生した場合は、以下で説明 する一般的な解決方法をいくつか試してみてください。

### オーディオモードの値に合わせる

IVS SDK の高度なオーディオ設定オプションまたは他の SDK の機能を使用して、2 つの SDK を基 本となる値に合わせます。

Agora

iOS

iOS では、Agora SDK に AVAudioSession をアクティブのままにしておくように指示すると、IVS リアルタイムストリーミング Broadcast SDK が使用している間は非アクティブ化されなくなりま す。

myRtcEngine.SetParameters("{\"che.audio.keep.audiosession\":true}");

Android

IVS リアルタイムストリーミング Broadcast SDK で公開中に RtcEngine で setEnableSpeakerphone を呼び出すことや enableLocalAudio(false) を呼び出すことは避 けてください。IVS SDK で公開していないときに再度 enableLocalAudio(true) を呼び出す機会 があります。

# IVS リアルタイムストリーミングで Amazon EventBridge を 使用する

Amazon EventBridge を使用して、Amazon Interactive Video Service (IVS) ストリームをモニタリン グできます。

Amazon IVS は、ストリームのステータスに関する変更イベントを Amazon EventBridge に送信しま す。配信されたすべてのイベントが有効です。ただし、イベントはベストエフォートベースで送信さ れます。つまり、以下を保証するものではありません。

- イベントが配信される 指定されたイベントの実行 (参加者による公開など) は可能です が、Amazon IVS は、対応するイベントを EventBridge に送信しないことがあります。Amazon IVS は、配信を中止する前に、数時間にわたりイベントの配信を試みます。
- 配信されたイベントが指定された時間内に到着する 数時間前のイベントを受け取ることもあり ます。
- イベントが順序通りに配信される イベントは、特に短い時間内に送信された場合、順不同にな ることがあります。例えば、Participant Published の前に Participant Unpublished が送信される場 合があります。

イベントが欠落したり、遅延したり、順序が違ったりすることはまれですが、通知イベントの順序や 存在に依存するビジネスクリティカルなプログラムを作成するときは、こうした可能性に対処してお く必要があります。

EventBridge ルールは、以下のイベントに対して作成できます。

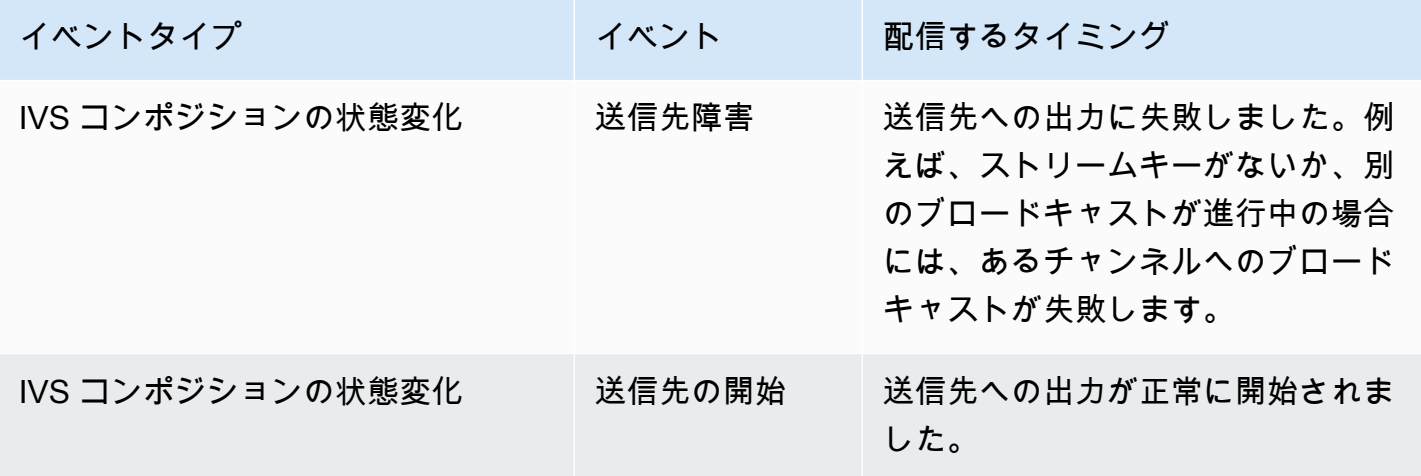

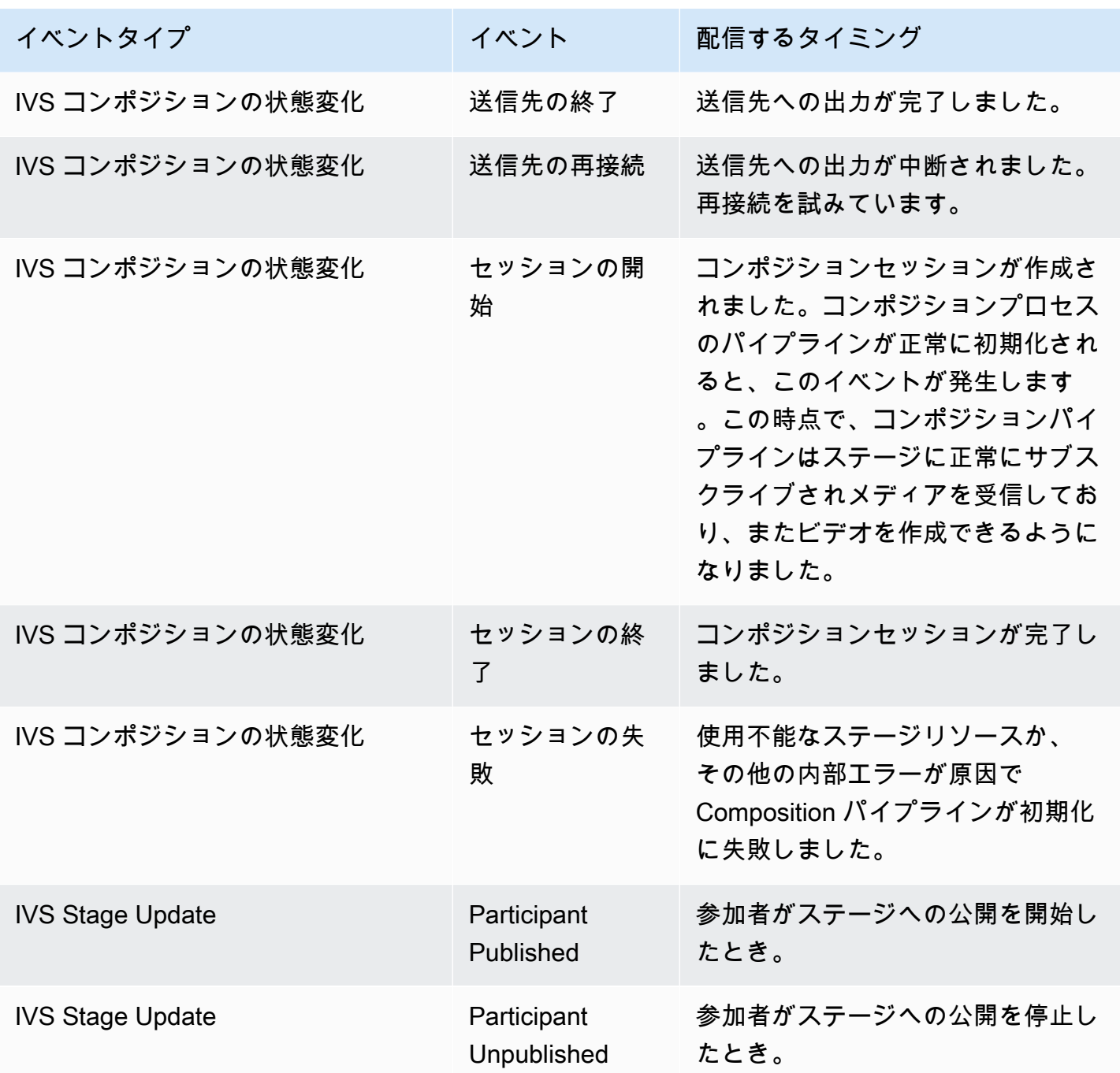

## Amazon IVS の Amazon EventBridge ルールを作成する

Amazon IVS が発行したイベントをトリガーするルールを作成できます。「Amazon EventBridge ユーザーガイド」の「[Amazon EventBridge でルールを作成する」](https://docs.aws.amazon.com/eventbridge/latest/userguide/eb-get-started.html)にある手順に従います。サービス を選択する際に、[Interactive Video Service (IVS)] を選択します。

# 例: Composition の状態変化

Destination Failure: このイベントは、送信先への出力に失敗したときに送信されます。例えば、スト リームキーがないか、別のブロードキャストが進行中の場合には、あるチャンネルへのブロードキャ ストが失敗します。

```
{ 
    "version": "0", 
    "id": "01234567-0123-0123-0123-012345678901", 
    "detail-type": "IVS Composition State Change", 
    "source": "aws.ivs", 
    "account": "aws_account_id", 
    "time": "2017-06-12T10:23:43Z", 
    "region": "us-east-1", 
    "resources": [ 
      "arn:aws:ivs:us-east-1:aws_account_id:composition/123456789012" 
    ], 
    "detail": { 
      "event_name": "Destination Failure", 
     "stage arn": "<stage-arn>",
      "id": "<Destination-id>", 
      "reason": "eg. stream key invalid" 
    }
}
```
Destination Start: このイベントは、送信先への出力が正常に開始されたときに送信されます。

```
{ 
    "version": "0", 
    "id": "01234567-0123-0123-0123-012345678901", 
    "detail-type": "IVS Composition State Change", 
    "source": "aws.ivs", 
    "account": "aws_account_id", 
    "time": "2017-06-12T10:23:43Z", 
    "region": "us-east-1", 
    "resources": [ 
      "arn:aws:ivs:us-east-1:aws_account_id:composition/123456789012" 
    ], 
    "detail": { 
      "event_name": "Destination Start", 
      "stage_arn": "<stage-arn>", 
      "id": "<destination-id>",
```
}

Destination End: このイベントは、送信先への出力が完了したときに送信されます。

```
{ 
    "version": "0", 
    "id": "01234567-0123-0123-0123-012345678901", 
    "detail-type": "IVS Composition State Change", 
    "source": "aws.ivs", 
    "account": "aws_account_id", 
    "time": "2017-06-12T10:23:43Z", 
    "region": "us-east-1", 
    "resources": [ 
      "arn:aws:ivs:us-east-1:aws_account_id:composition/123456789012" 
    ], 
    "detail": { 
      "event_name": "Destination End", 
      "stage_arn": "<stage-arn>", 
      "id": "<Destination-id>", 
    }
}
```
Destination Reconnecting: このイベントは、送信先への出力が中断され、再接続が試行中である場合 に送信されます。

```
{ 
    "version": "0", 
    "id": "01234567-0123-0123-0123-012345678901", 
    "detail-type": "IVS Composition State Change", 
    "source": "aws.ivs", 
    "account": "aws_account_id", 
    "time": "2017-06-12T10:23:43Z", 
    "region": "us-east-1", 
    "resources": [ 
      "arn:aws:ivs:us-east-1:aws_account_id:composition/123456789012" 
    ], 
    "detail": { 
      "event_name": "Destination Reconnecting", 
      "stage_arn": "<stage-arn>", 
      "id": "<Destination-id>", 
    }
```
Session Start: このイベントは、コンポジションセッションが作成されたときに送信されます。コン ポジションプロセスのパイプラインが正常に初期化されると、このイベントが発生します。この時点 で、コンポジションパイプラインはステージに正常にサブスクライブされメディアを受信しており、 またビデオを作成できるようになりました。

```
\mathcal{L} "version": "0", 
    "id": "01234567-0123-0123-0123-012345678901", 
    "detail-type": "IVS Composition State Change", 
    "source": "aws.ivs", 
    "account": "aws_account_id", 
    "time": "2017-06-12T10:23:43Z", 
    "region": "us-east-1", 
    "resources": [ 
      "arn:aws:ivs:us-east-1:aws_account_id:composition/123456789012" 
    ], 
    "detail": { 
      "event_name": "Session Start", 
      "stage_arn": "<stage-arn>" 
    }
}
```
Session End: このイベントは、コンポジションセッションが完了し、すべてのリソースが削除され たときに送信されます。

```
{ 
    "version": "0", 
    "id": "01234567-0123-0123-0123-012345678901", 
    "detail-type": "IVS Composition State Change", 
    "source": "aws.ivs", 
    "account": "aws_account_id", 
    "time": "2017-06-12T10:23:43Z", 
    "region": "us-east-1", 
    "resources": [ 
      "arn:aws:ivs:us-east-1:aws_account_id:composition/123456789012" 
    ], 
    "detail": { 
      "event_name": "Session End", 
      "stage_arn": "<stage-arn>" 
    }
```
Session Failure: このイベントは、ステージリソースが使用できないかステージに参加者がいない場 合、またはその他の内部エラーが原因で、Composition パイプラインが初期化に失敗した場合に送信 されます。

```
{ 
    "version": "0", 
    "id": "01234567-0123-0123-0123-012345678901", 
    "detail-type": "IVS Composition State Change", 
    "source": "aws.ivs", 
    "account": "aws_account_id", 
    "time": "2017-06-12T10:23:43Z", 
    "region": "us-east-1", 
    "resources": [ 
      "arn:aws:ivs:us-east-1:aws_account_id:composition/123456789012" 
    ], 
    "detail": { 
      "event_name": "Session Failure", 
      "stage_arn": "<stage-arn>", 
      "reason": "eg. no participants in the stage" 
    }
}
```
# 例: Stage Update

このイベントには、イベント名 (イベントを分類する) とイベントに関するメタデータが含まれま す。メタデータには、イベントをトリガーした参加者 ID、関連するステージ ID とセッション ID、 ユーザー ID が含まれます。

Participant Published: このイベントは、参加者がステージへの公開を開始したときに送信されます。

```
{ 
     "version": "0", 
     "id": "12345678-1a23-4567-a1bc-1a2b34567890", 
     "detail-type": "IVS Stage Update", 
     "source": "aws.ivs", 
     "account": "123456789012", 
     "time": "2020-06-23T20:12:36Z", 
     "region": "us-west-2", 
     "resources": [
```

```
 "arn:aws:ivs:us-west-2:123456789012:stage/AbCdef1G2hij" 
     ], 
     "detail": { 
          "session_id": "st-1234567890", 
          "event_name": "Participant Published", 
         "user id": "Your User Id",
          "participant_id": "xYz1c2d3e4f" 
     }
}
```
Participant Unpublished: このイベントは、参加者がステージへの公開を停止したときに送信されま す。

```
{ 
     "version": "0", 
     "id": "12345678-1a23-4567-a1bc-1a2b34567890", 
     "detail-type": "IVS Stage Update", 
     "source": "aws.ivs", 
     "account": "123456789012", 
     "time": "2020-06-23T20:12:36Z", 
     "region": "us-west-2", 
     "resources": [ 
          "arn:aws:ivs:us-west-2:123456789012:stage/AbCdef1G2hij" 
     ], 
     "detail": { 
          "session_id": "st-1234567890", 
          "event_name": "Participant Unpublished", 
          "user_id": "Your User Id", 
          "participant_id": "xYz1c2d3e4f" 
     }
}
```
# サーバーサイドコンポジション (リアルタイムストリーミン グ)

サーバーサイドコンポジションでは、IVS サーバーを使用してステージ参加者全員からの音声と動画 をミックスし、このミックスされたビデオを IVS チャネル (より多くの視聴者に配信する場合) また は S3 バケットに送信します。サーバーサイドコンポジションは、ステージのホームリージョンにあ る IVS コントロールプレーンエンドポイントを介して呼び出されます。

サーバーサイドコンポジションを使用したステージのブロードキャストと録画には多くの利点があり ます。これは、効率的で信頼性の高いクラウドベースのビデオワークフローを求めるユーザーにとっ て魅力的な選択肢となっています。

この図は、サーバーサイドコンポジションの仕組みを示しています。

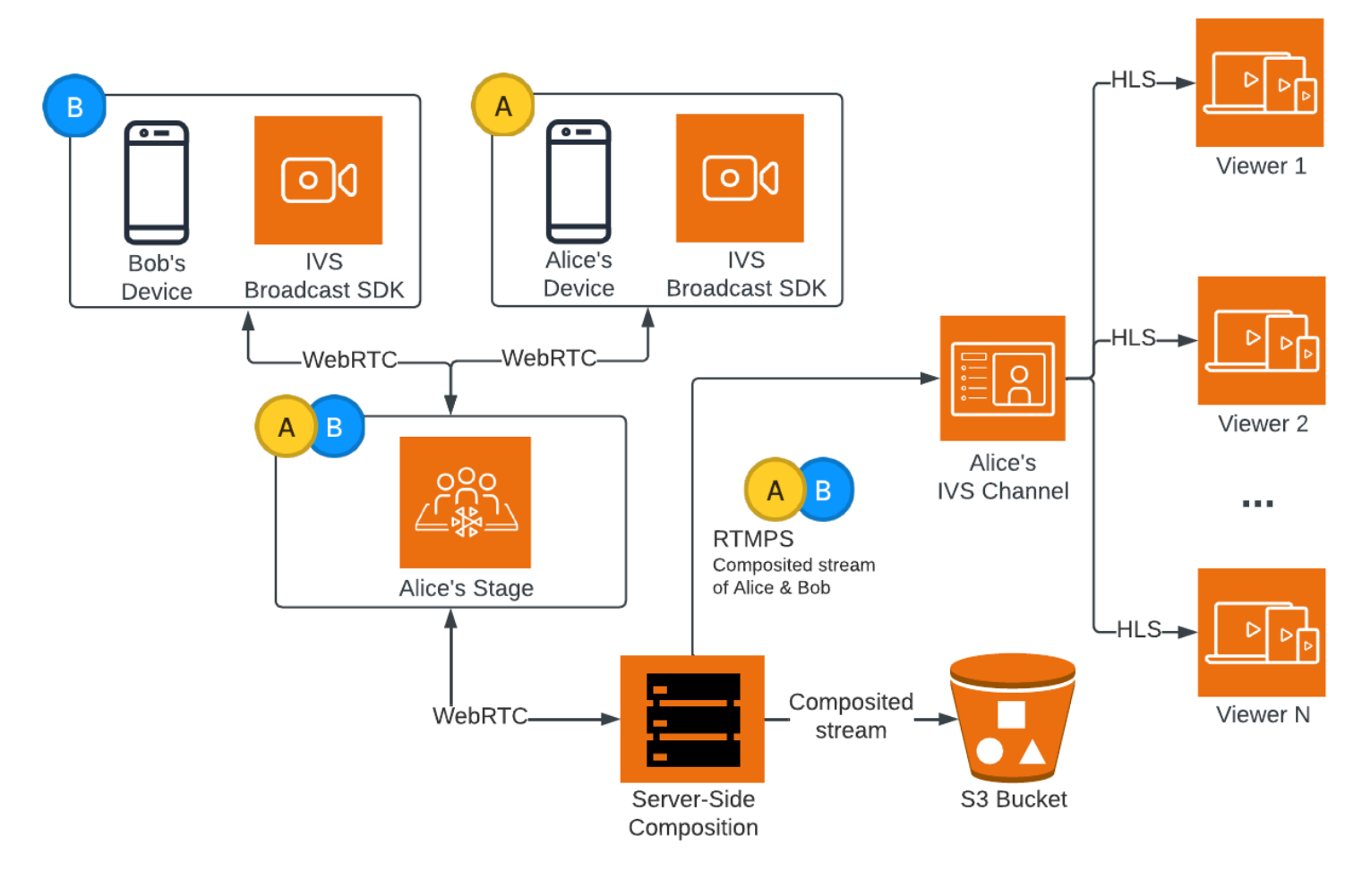

## 利点

クライアントサイドのコンポジションと比較すると、サーバーサイドコンポジションには以下の利点 があります。

- クライアント負荷の軽減 サーバーサイドコンポジションを使用すると、音声と動画のソースを 処理および結合する負担が、個々のクライアントデバイスからサーバー側に移転します。サーバー サイドコンポジションにより、ビューを合成してIVS に送信するクライアントデバイスは、CPU とネットワークリソースを使用しなくても良くなります。つまり、視聴者のデバイスでは、リソー スを大量に消費するタスクを処理しなくてもブロードキャストの視聴が可能になり、より長いバッ テリー寿命と、よりスムーズな視聴体験が実現されます。
- 一貫した品質 サーバーサイドコンポジションでは、最終的なストリームの品質、解像度、ビッ トレートを正確に制御することができます。これにより、個々のデバイスの性能に関係なく、すべ ての視聴者に対し一貫した視聴体験が保証されます。
- レジリエンス コンポジションプロセスをサーバー上で一元化することで、ブロードキャストを より堅牢にできます。パブリッシャーのデバイスに技術的な制限がかかっていたり、変動が発生し ていたりしても、サーバーはそれに適応するので、すべての視聴者にスムーズなストリームを提供 できます。
- 帯域幅の効率 コンポジションの処理はサーバーで実行されるため、ステージパブリッシャー は、ビデオを IVS にブロードキャストする帯域幅を余分に消費する必要がありません。

あるいは、クライアント側でコンポジションを実行し、ステージを IVS チャンネルにブロードキャ ストすることもできます。「IVS 低レイテンシーストリーミングユーザーガイド」の「[Amazon IVS](https://docs.aws.amazon.com/ivs/latest/LowLatencyUserGuide/multiple-hosts.html) [ストリームで複数ホストを有効にする](https://docs.aws.amazon.com/ivs/latest/LowLatencyUserGuide/multiple-hosts.html)」を参照してください。

## IVS API

サーバーサイドコンポジションでは、主要な API 要素として以下を使用します。

- EncoderConfiguration オブジェクトは、生成する動画の形式 (高さ、幅、ビットレート、その 他のストリーミングパラメータ) をカスタマイズできるようにします。EncoderConfiguration は、StartComposition エンドポイントを呼び出すたびに再利用できます。
- Composition エンドポイントはビデオコンポジションを追跡し、IVS チャンネルに出力します。
- StorageConfiguration は、コンポジションが記録されている S3 バケットを追跡します。

### サーバーサイドコンポジションを使用するには、EncoderConfiguration を作成し、StartComposition エンドポイントを呼び出す際にそれをアタッチする必要があります。この例では、SquareVideo EncoderConfiguration が 2 つのコンポジションで使用されています。

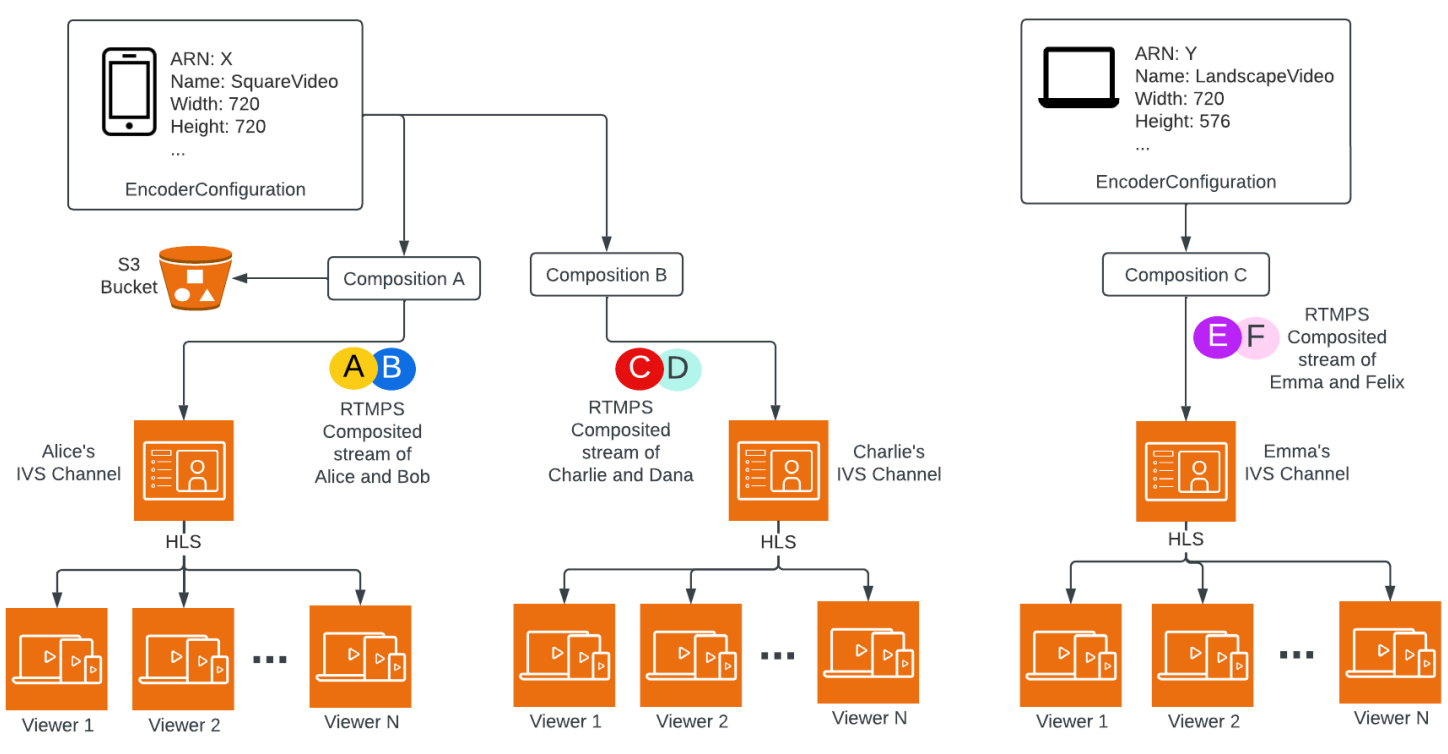

詳細については、「[IVS リアルタイムストリーミング API リファレンス」](https://docs.aws.amazon.com/ivs/latest/RealTimeAPIReference/index.html)を参照してください。

### Layouts

デフォルト設定のサーバーサイドコンポジション機能では、ステージ参加者を同じサイズのスロット に配置するために、グリッドレイアウトを使用しています。

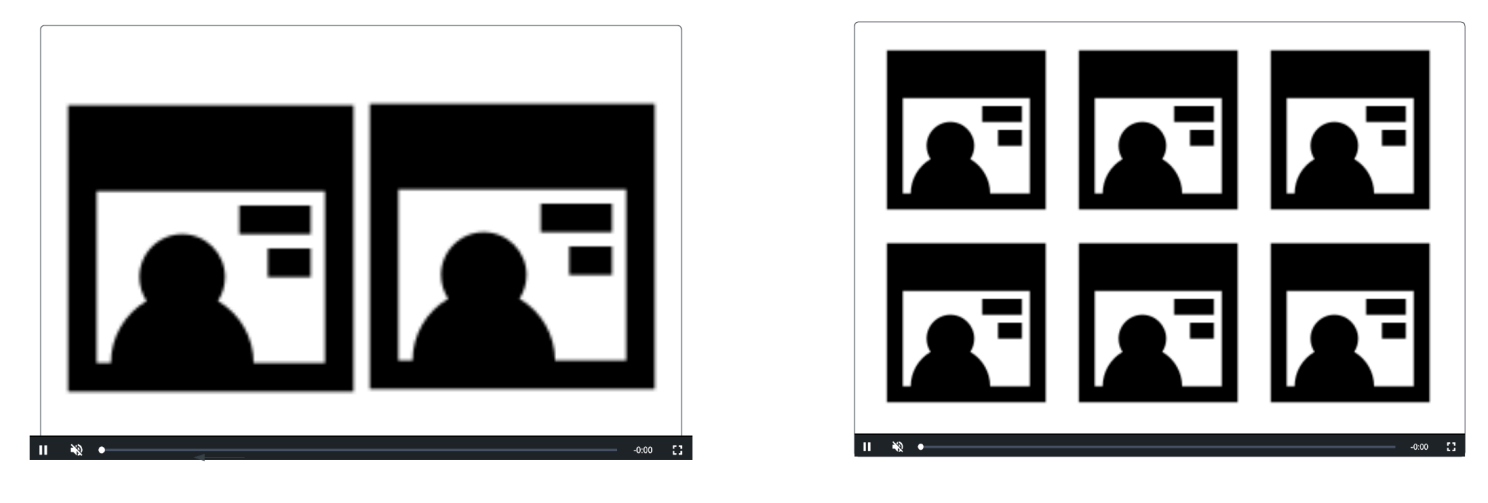

グリッドレイアウトには、ユーザーがおすすめのスロットを設定して呼び出すオプションがありま す。注目のスロットはメイン画面に表示され、その下に他の参加者が同じ大きさのスロットで表示さ れます。

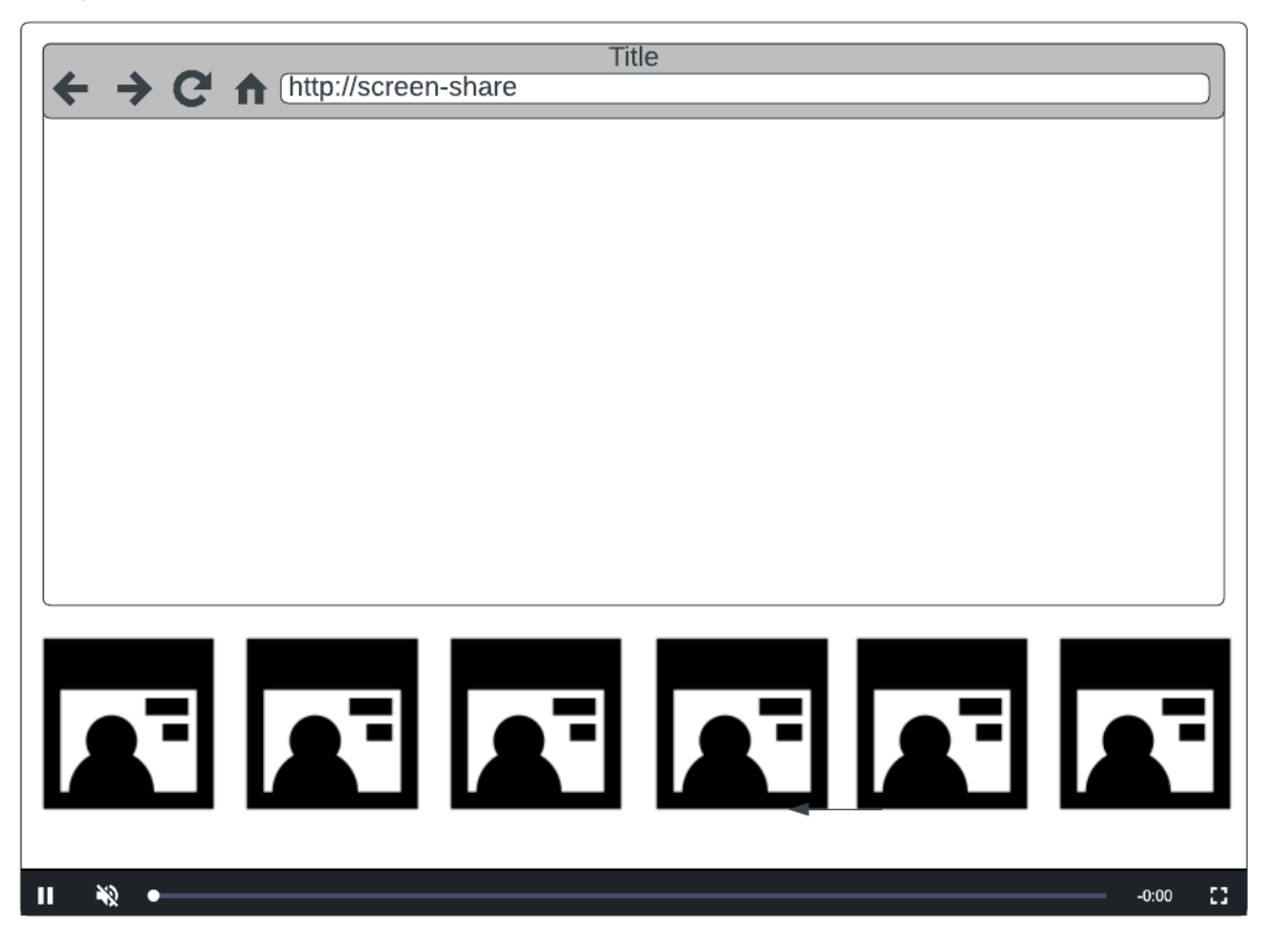

注: サーバーサイドコンポジションのステージパブリッシャーでサポートされる最大の解像度は 1080p です。1080p を超える動画を送信するパブリッシャーは、音声のみの参加者としてレンダリ ングされます。

## 使用開始

### 前提条件

サーバーサイドコンポジションを使用するには、アクティブなパブリッシャーを持つステージを用 意し、コンポジションの送信先として IVS チャンネルおよび (または) S3 バケットを使用する必要が あります。以下では、参加者が発行した際に、ステージを IVS チャンネルにブロードキャストする

コンポジションを EventBridge のイベントにより開始する、ワークフローの 1 例について説明しま す。また、独自のアプリケーションロジックに基づいてコンポジションを開始および停止することも できます。S3 バケットに直接ステージを記録する、サーバーサイドコンポジションの使用方法の例 については、「[コンポジットの記録](#page-220-0)」を参照してください。

- 1. IVS チャネルを作成します。[「Amazon IVS Low-Latency Streaming を開始する](https://docs.aws.amazon.com/ivs/latest/LowLatencyUserGuide/getting-started.html)」を参照してくだ さい。
- 2. パブリッシャーごとに IVS ステージと参加者トークンを作成します。
- 3. [EncoderConfiguration](https://docs.aws.amazon.com/ivs/latest/RealTimeAPIReference/API_EncoderConfiguration.html) を作成します。
- 4. ステージに参加して公開します。(リアルタイムストリーミングブロードキャスト SDK ガイドの 「公開とサブスクライブ」セクションを、以下から参照してください: [Web、](https://docs.aws.amazon.com/ivs/latest/RealTimeUserGuide/web-publish-subscribe.html)[Android](https://docs.aws.amazon.com/ivs/latest/RealTimeUserGuide/android-publish-subscribe.html)[、iOS](https://docs.aws.amazon.com/ivs/latest/RealTimeUserGuide/ios-publish-subscribe.html))
- 5. 参加者が発行した EventBridge を自分が受信した場合は[、StartComposition](https://docs.aws.amazon.com/ivs/latest/RealTimeAPIReference/API_StartComposition.html) を呼び出します。
- 6. 数秒待ってから、チャンネル再生で合成されたビューを確認します。

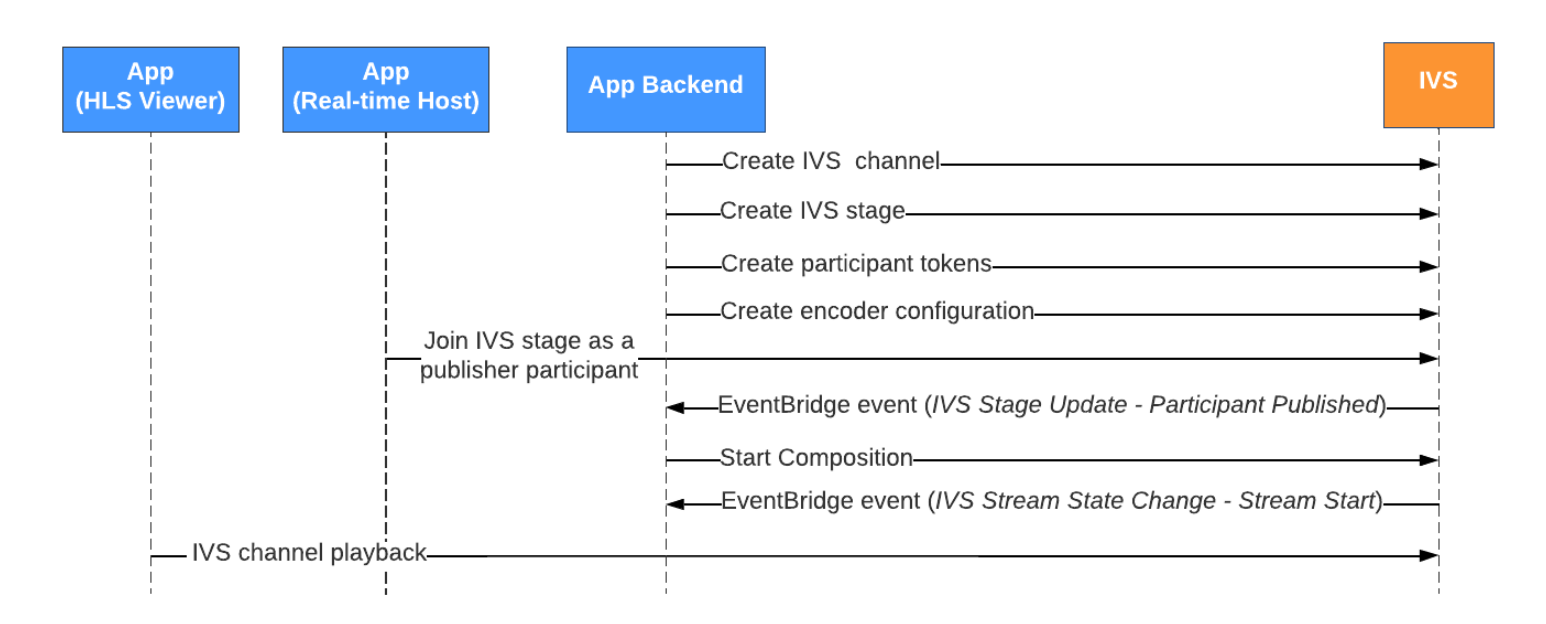

注: コンポジションは、パブリッシャーである参加者がステージ上で何も操作しない状態が 60 秒間 続くと自動的にシャットダウンします。その時点でコンポジションは終了し、STOPPED 状態に移行 します。STOPPED 状態に移行して数分後、コンポジションは自動的に削除されます。

### CLI の手順

AWS CLI の使用は詳細オプションであり、まず CLI をダウンロードしてマシン上で設定する必要が あります。詳細については、[AWS Command Line Interface のユーザーガイド](https://docs.aws.amazon.com/cli/latest/userguide/cli-chap-welcome.html)を参照してください。

CLI を使用してリソースを作成し、管理できるようになりました。コンポジションエンドポイント は、ivs-realtime 名前空間の下にあります。

EncoderConfiguration リソースの作成

EncoderConfiguration は、生成される動画の形式 (高さ、幅、ビットレート、その他のストリーミン グパラメータ) をカスタマイズできるようにするオブジェクトです。次のステップで説明するよう に、EncoderConfiguration は、コンポジションエンドポイントを呼び出すたびに再利用できます。

以下のコマンドでは、動画のビットレート、フレームレート、解像度などのサーバー側のビデオコン ポジションのパラメーターを設定する、EncoderConfiguration リソースを作成しています。

aws ivs-realtime create-encoder-configuration --name "MyEncoderConfig" --video "bitrate=2500000,height=720,width=1280,framerate=30"

レスポンスは次のとおりです。

```
{ 
    "encoderConfiguration": { 
        "arn": "arn:aws:ivs:us-east-1:927810967299:encoder-configuration/9W59OBY2M8s4", 
        "name": "MyEncoderConfig", 
        "tags": {}, 
        "video": { 
           "bitrate": 2500000, 
           "framerate": 30, 
           "height": 720, 
           "width": 1280 
       } 
    }
}
```
コンポジションの開始

上記のレスポンスで提供された EncoderConfiguration ARN を使用して、以下のコンポジションリ ソースを作成します。

```
aws ivs-realtime start-composition --stage-arn "arn:aws:ivs:us-
east-1:927810967299:stage/8faHz1SQp0ik" --destinations '[{"channel": {"channelArn": 
  "arn:aws:ivs:us-east-1:927810967299:channel/DOlMW4dfMR8r", "encoderConfigurationArn": 
  "arn:aws:ivs:us-east-1:927810967299:encoder-configuration/9W59OBY2M8s4"}}]'
```
レスポンスには、STARTING 状態の Composition が作成されたことが示されます。Composition がコンポジションの発行を開始すると、状態は ACTIVE に遷移します。(この状態 は、ListCompositions エンドポイントまたは GetComposition エンドポイントを呼び出すことで確認 できます)。

Composition が ACTIVE になると、ListCompositions を使用して IVS ステージの合成ビューが IVS チャンネルに表示されます。

```
aws ivs-realtime list-compositions
```
レスポンスは次のとおりです。

```
{ 
    "compositions": [ 
       { 
           "arn": "arn:aws:ivs:us-east-1:927810967299:composition/YVoaXkKdEdRP", 
           "destinations": [ 
\{\hspace{.1cm} \} "id": "bD9rRoN91fHU", 
                 "startTime": "2023-09-21T15:38:39+00:00", 
                 "state": "ACTIVE" 
 } 
           ], 
           "stageArn": "arn:aws:ivs:us-east-1:927810967299:stage/8faHz1SQp0ik", 
           "startTime": "2023-09-21T15:38:37+00:00", 
           "state": "ACTIVE", 
           "tags": {} 
       } 
    ]
}
```
注: コンポジションのアクティブな状態を維持するには、ステージへのパブリッシングを積極的に 行っている (パブリッシャーである) 参加者が必要です。詳細については、リアルタイムストリーミ ングブロードキャスト SDK ガイドの「公開とサブスクライブ」セクションを、以下から参照してく ださい: [Web](https://docs.aws.amazon.com/ivs/latest/RealTimeUserGuide/web-publish-subscribe.html)[、Android、](https://docs.aws.amazon.com/ivs/latest/RealTimeUserGuide/android-publish-subscribe.html)[iOS。](https://docs.aws.amazon.com/ivs/latest/RealTimeUserGuide/ios-publish-subscribe.html)参加者ごとには、別々のステージトークンを作成する必要がありま す。

### 画面共有を有効にする

固定された画面共有レイアウトを使用するには、以下の手順を実行します。

### EncoderConfiguration リソースの作成

以下のコマンドでは、サーバーサイドコンポジションのパラメーター (動画ビットレート、フレーム レート、解像度) を設定する EncoderConfiguration リソースを作成しています。

aws ivs-realtime create-encoder-configuration --name "test-ssc-with-screen-share" - video={bitrate=2000000,framerate=30,height=720,width=1280}

screen-share 属性を使用してステージ参加者トークンを作成します。screen-share は featured スロットの名前として指定しているので、screen-share 属性に true を設定したス テージトークンを作成する必要があります。

```
aws ivs-realtime create-participant-token --stage-arn "arn:aws:ivs:us-
east-1:123456789012:stage/u9OiE29bT7Xp" --attributes screen-share=true
```
レスポンスは次のとおりです。

```
{ 
    "participantToken": { 
       "attributes": { 
           "screen-share": "true"
       }, 
       "expirationTime": "2023-08-04T05:26:11+00:00", 
       "participantId": "E813MFklPWLF", 
       "token": 
 "eyJhbGciOiJLTVMiLCJ0eXAiOiJKV1QifQ.eyJleHAiOjE2OTExMjY3NzEsImlhdCI6MTY5MTA4MzU3MSwianRpIjoiRT
    }
}
```
コンポジションの開始

スクリーン共有機能によりコンポジションを開始するには、以下のコマンドを使用します。

```
aws ivs-realtime start-composition --stage-arn "arn:aws:ivs:us-
east-1:927810967299:stage/8faHz1SQp0ik" --destinations '[{"channel": {"channelArn": 
  "arn:aws:ivs:us-east-1:927810967299:channel/DOlMW4dfMR8r", "encoderConfigurationArn": 
  "arn:aws:ivs:us-east-1:927810967299:encoder-configuration/DEkQHWPVaOwO"}}]' --layout 
  "grid={featuredParticipantAttribute=screen-share}"
```
レスポンスは次のとおりです。
```
{ 
    "composition" : { 
       "arn" : "arn:aws:ivs:us-east-1:927810967299:composition/B19tQcXRgtoz", 
       "destinations" : [ { 
           "configuration" : { 
              "channel" : { 
                 "channelArn" : "arn:aws:ivs:us-east-1:927810967299:channel/
DOlMW4dfMR8r", 
                 "encoderConfigurationArn" : "arn:aws:ivs:us-east-1:927810967299:encoder-
configuration/DEkQHWPVaOwO" 
              }, 
              "name" : "" 
           }, 
           "id" : "SGmgBXTULuXv", 
           "state" : "STARTING" 
      {}^{3} {}^{1}.
       "layout" : { 
           "grid" : { 
              "featuredParticipantAttribute" : "screen-share"
           } 
       }, 
       "stageArn" : "arn:aws:ivs:us-east-1:927810967299:stage/8faHz1SQp0ik", 
       "startTime" : "2023-09-27T21:32:38Z", 
       "state" : "STARTING", 
       "tags" : { } 
    }
}
```
ステージ参加者 E813MFklPWLF がステージに参加すると、その参加者のビデオが、おすすめスロッ トに表示されます。他のすべてのステージパブリッシャーは、そのスロットの下にレンダリングされ ます。

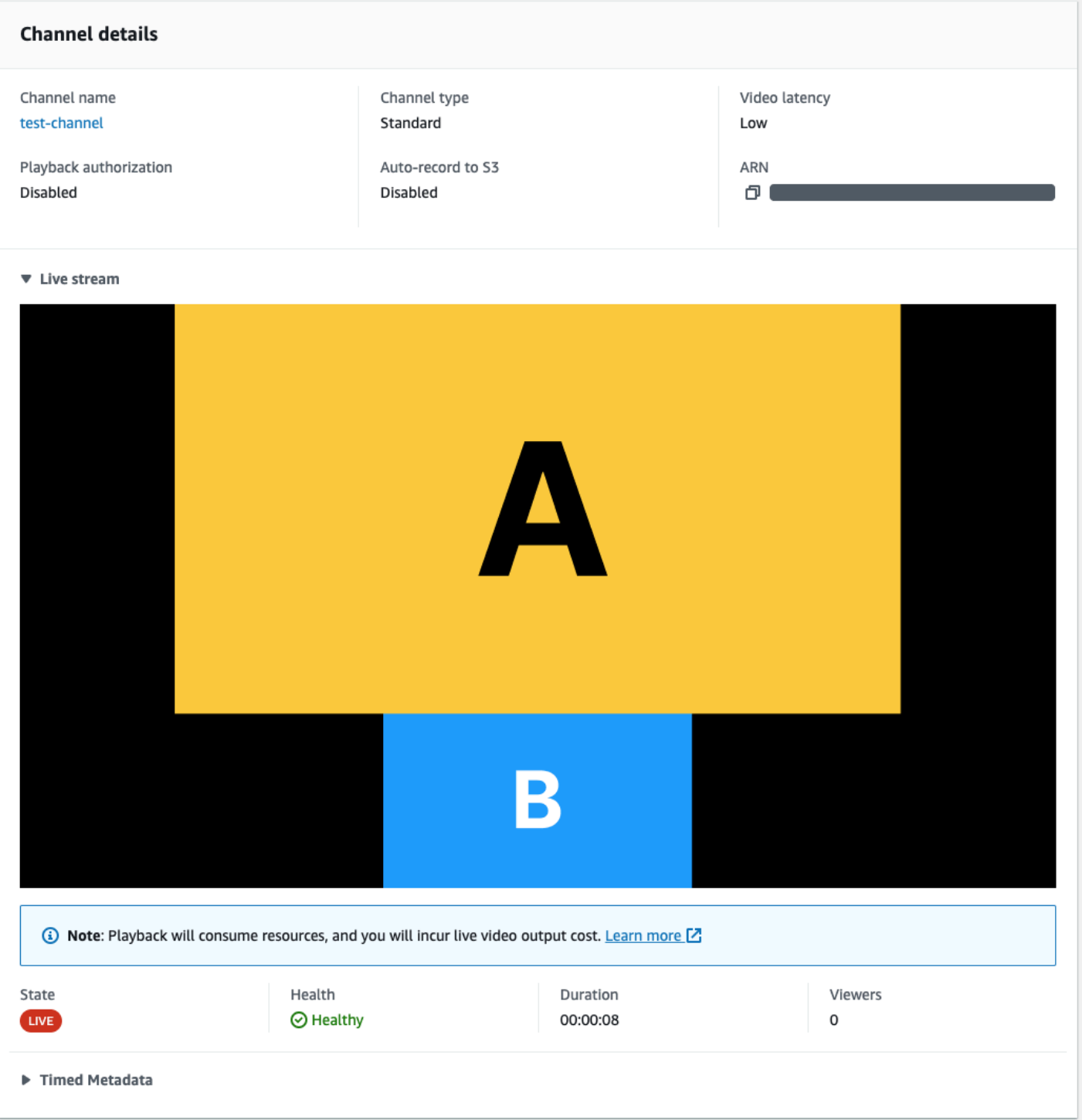

Composition を停止します。

コンポジションを停止するには、いつでも、StopComposition エンドポイントを呼び出します。

aws ivs-realtime stop-composition --arn arn:aws:ivs:us-east-1:927810967299:composition/ B19tQcXRgtoz

## <span id="page-218-0"></span>Composition のライフサイクル

Composition の状態遷移を理解するには、下の図を参照してください。概観的には、コンポジション のライフサイクルは次のとおりです。

- 1. Composition リソースは、ユーザーが StartComposition エンドポイントを呼び出した際に作成さ れます。
- 2. IVS が Composition の開始に成功すると、「IVS Composition State Change (Session Start)」の EventBridge イベントが送信されます。イベントの詳細については、[「IVS リアルタイムストリー](#page-201-0) [ミングで EventBridge を使用する](#page-201-0)」を参照してください。
- 3. Composition がアクティブ状態になった後は、以下のことが発生します。
	- ユーザーが Composition を停止する StopComposition エンドポイントが呼び出されると、IVS は Composition の適切なシャットダウンを開始し、「Destination End」、「Session End」の順 にイベントを送信します。
	- コンポジションが自動シャットダウンを実行 IVS ステージにアクティブに発行している参加 者いなくなってから 60 秒後に、Composition は自動的にファイナライズされ、EventBridge イ ベントが送信されます。
	- 送信先の障害 送信先で (IVS チャンネルが削除されるなどの) 予期しない障害が発生すると、 その送信先は RECONNECTING 状態に遷移し、「Destination Reconnecting」イベントが送信さ れます。復旧が不可能な場合、IVS が対象の送信先を FAILED 状態に遷移させ、「Destination Failure」イベントが送信されます。少なくとも 1 つの送信先がアクティブであれば、IVS はコ ンポジションを維持します。
- 4. STOPPED あるいは FAILED 状態になったコンポジションは、その 5 分後に自動的にクリーンアッ プされます。(それ以降は、ListCompositions や GetComposition によって取得されなくなりま す)。

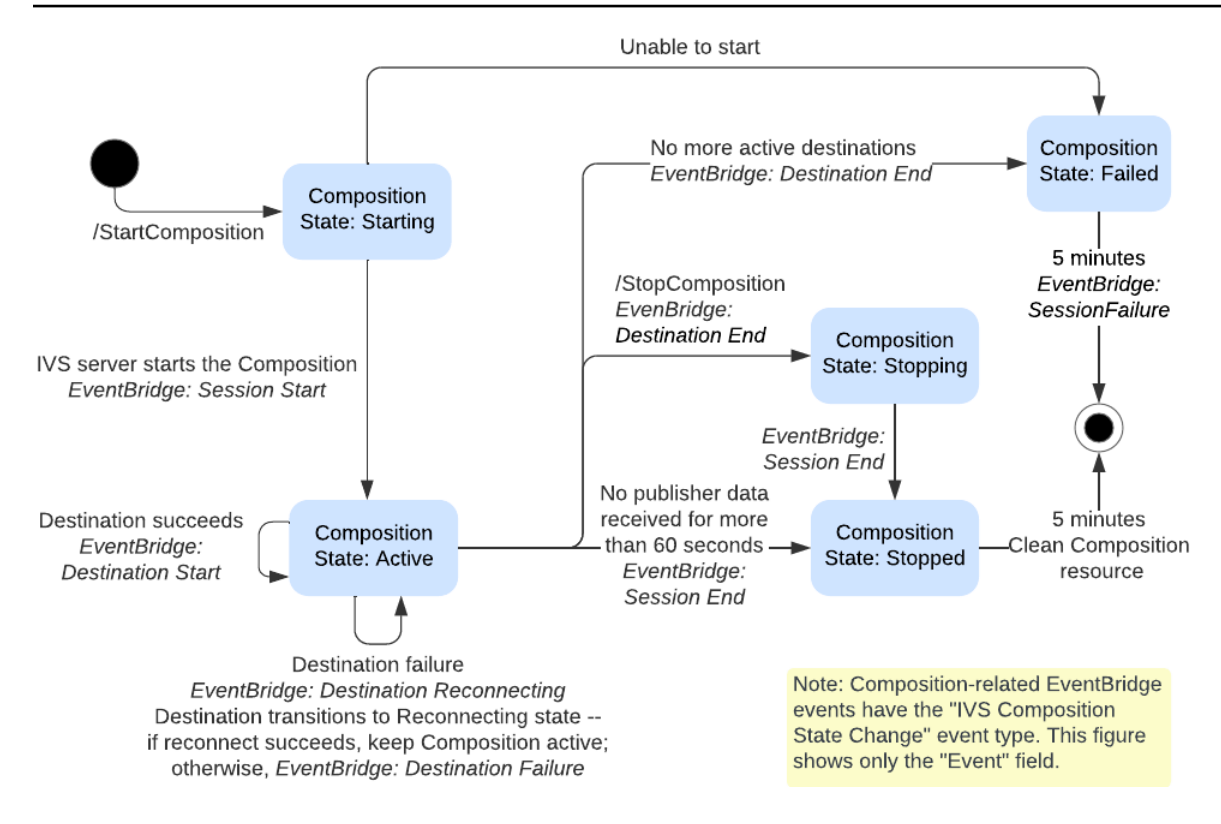

# Composite Recording (リアルタイムストリーミング)

このドキュメントでは、[サーバーサイドコンポジション](#page-208-0)で Composite Recording 機能を使用する方 法について説明します。Composite Recording では、IVS サーバーを使用してすべてのステージパブ リッシャーを 1 つのビューに効果的に結合して IVS ステージの HLS 録画を生成し、結果のビデオを S3 バケットに保存できます。

#### 前提条件

複合録画を使用するには、アクティブなパブリッシャーを含むステージと、録画先として使用する S3 バケットが必要です。以下に、 EventBridge イベントを使用して S3 バケットへのコンポジショ ンを記録するワークフローの 1 つについて説明します。また、独自のアプリケーションロジックに 基づいてコンポジションを開始および停止することもできます。

- 1. パブリッシャーごとに [IVS ステージ](#page-16-0)と参加者トークンを作成します。
- 2. (録画されたビデオのレンダリング方法を表[すEncoderConfiguration](https://docs.aws.amazon.com/ivs/latest/RealTimeAPIReference/API_CreateEncoderConfiguration.html)オブジェクト) を作成しま す。
- 3. [S3 バケット](https://docs.aws.amazon.com/AmazonS3/latest/userguide/creating-bucket.html)と [StorageConfiguration](https://docs.aws.amazon.com/ivs/latest/RealTimeAPIReference/API_CreateStorageConfiguration.html) (録画コンテンツが保存される) を作成します。
- 4. [ステージに参加して公開します](#page-24-0)。
- 5. Participant Published [EventBridge イベントを受け取ったら](#page-201-0)、送信先として S3 DestinationConfiguration object [StartComposition](https://docs.aws.amazon.com/ivs/latest/RealTimeAPIReference/API_StartComposition.html)を使用して を呼び出します。
- 6. 数秒後、HLS セグメントが S3 バケットに保持されていることがわかります。

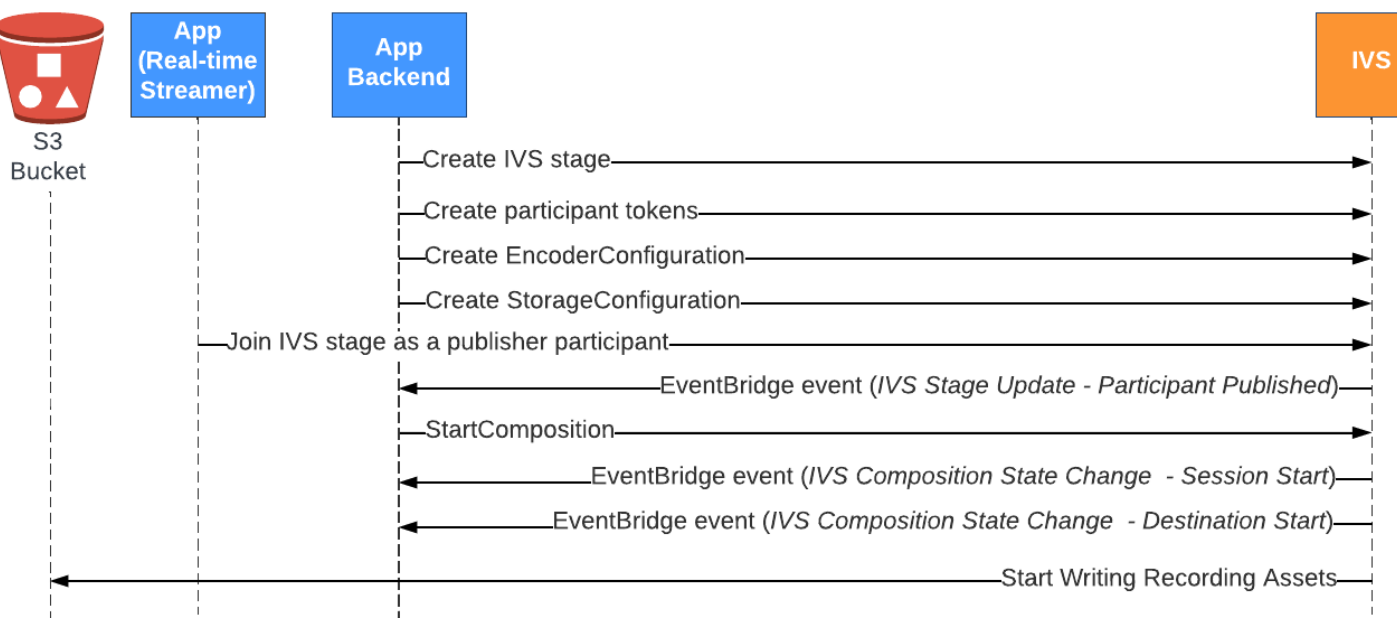

注: コンポジションは、パブリッシャーである参加者がステージ上で何も操作しない状態が 60 秒間 続くと自動的にシャットダウンします。その時点でコンポジションは終了し、STOPPED 状態に移行 します。STOPPED 状態に移行して数分後、コンポジションは自動的に削除されます。詳細について は、「サーバーサイドコンポジション」の「[コンポジションライフサイクル](#page-218-0)」を参照してください。

複合記録の例: S3 バケット StartComposition の送信先

次の例は、S3 をコンポジションの唯一の送信先として指定する、 [StartComposition](https://docs.aws.amazon.com/ivs/latest/RealTimeAPIReference/API_StartComposition.html)エンド ポイントへの一般的な呼び出しを示しています。コンポジションが ACTIVE 状態に移行する と、storageConfiguration オブジェクトで指定された S3 バケットへのビデオセグメントとメ タデータの書き込みが開始されます。異なるレイアウトのコンポジションを作成するには、「[サー](#page-210-0) [バーサイドコンポジション](#page-210-0)」の「レイアウト」と「[IVS リアルタイムストリーミング API リファレ](https://docs.aws.amazon.com/ivs/latest/RealTimeAPIReference/API_LayoutConfiguration.html) [ンス](https://docs.aws.amazon.com/ivs/latest/RealTimeAPIReference/API_LayoutConfiguration.html)」を参照してください。

リクエスト

```
POST /StartComposition HTTP/1.1
Content-type: application/json
{ 
    "destinations": [ 
       { 
           "s3": { 
              "encoderConfigurationArns": [
```

```
 "arn:aws:ivs:ap-northeast-1:927810967299:encoder-configuration/
PAAwglkRtjge" 
             ], 
             "storageConfigurationArn": "arn:aws:ivs:ap-
northeast-1:927810967299:storage-configuration/ZBcEbgbE24Cq" 
 } 
       } 
    ], 
    "idempotencyToken": "db1i782f1g9", 
    "stageArn": "arn:aws:ivs:ap-northeast-1:927810967299:stage/WyGkzNFGwiwr"
}
```
### レスポンス

```
{ 
     "composition": { 
         "arn": "arn:aws:ivs:ap-northeast-1:927810967299:composition/s2AdaGUbvQgp", 
         "destinations": [ 
\{\hspace{.1cm} \} "configuration": { 
                     "name": "", 
                     "s3": { 
                         "encoderConfigurationArns": [ 
                              "arn:aws:ivs:ap-northeast-1:927810967299:encoder-
configuration/PAAwglkRtjge" 
, and the contract of \mathbf{I}, the contract of \mathbf{I} "recordingConfiguration": { 
                              "format": "HLS" 
\},
                         "storageConfigurationArn": "arn:aws:ivs:ap-
northeast-1:927810967299:storage-configuration/ZBcEbgbE24Cq" 
 } 
                 }, 
                 "detail": { 
                     "s3": { 
                         "recordingPrefix": "MNALAcH9j2EJ/s2AdaGUbvQgp/2pBRKrNgX1ff/
composite" 
 } 
                 }, 
                 "id": "2pBRKrNgX1ff", 
                 "state": "STARTING" 
 } 
         ],
```

```
 "layout": null, 
          "stageArn": "arn:aws:ivs:ap-northeast-1:927810967299:stage/WyGkzNFGwiwr", 
          "startTime": "2023-11-01T06:25:37Z", 
          "state": "STARTING", 
          "tags": {} 
     }
}
```
StartComposition レスポンスに存在する recordingPrefixフィールドを使用して、録画コンテン ツの保存場所を特定できます。

### 録画の内容

コンポジションが ACTIVE状態に移行すると、 の呼び出し時に提供された S3 バケットに HLS ビデ オセグメントとメタデータファイルが書き込まれ始めます StartComposition。これらのコンテンツ は、後処理またはオンデマンド動画再生として利用できます。

コンポジションがライブになると、「IVS Composition State Change」イベントが発生し、マニフェ ストファイルとビデオセグメントが書き込まれるまでに少し時間がかかることに注意してくださ い。「IVS Composition State Change (Session End)」イベントの受信後に、録画したストリーム を再生または処理することをお勧めします。詳細については、[「IVS リアルタイムストリーミング](#page-201-0)  [EventBridge での の使用」](#page-201-0)を参照してください。

以下は、ライブの IVS セッションの録画のディレクトリ構造およびコンテンツの例です。

```
MNALAcH9j2EJ/s2AdaGUbvQgp/2pBRKrNgX1ff/composite 
    events 
       recording-started.json 
       recording-ended.json 
    media 
       hls
```
eventsフォルダには、録画イベントに対応するメタデータファイルが含まれています。JSON メタ データファイルは、録画が開始された時、正常に終了した時、失敗して終了した時に生成されます。

- events/recording-started.json
- events/recording-ended.json
- events/recording-failed.json

該当する events フォルダには、recording-started.json、および recording-ended.json または recording-failed.json のどちらかが含まれます。

これらには、録画されたセッションとその出力形式に関連するメタデータが含まれます。JSON の詳 細を以下に示します。

media フォルダには、サポートされているメディアコンテンツが含まれています。hls サブフォル ダには、コンポジションセッション中に生成されたすべてのメディアファイルとマニフェストファ イルが含まれており、IVS プレーヤーで再生できます。HLS マニフェストは multivariant.m3u8 フォルダにあります。

### <span id="page-224-0"></span>のバケットポリシー StorageConfiguration

StorageConfiguration オブジェクトが作成されると、IVS は指定された S3 バケットにコンテンツを 書き込むためのアクセス権を取得します。このアクセス権は S3 バケットのポリシーを変更すること で付与されます。バケットのポリシーが IVS のアクセス権を削除するように変更されると、進行中 や新規の録画はできなくなります。

以下の例は、IVS で S3 バケットに書き込めるようにする S3 バケットポリシーを示しています。

```
{ 
     "Version": "2012-10-17", 
     "Statement": [ 
         { 
              "Sid": "CompositeWrite-y1d212y", 
              "Effect": "Allow", 
              "Principal": { 
                  "Service": "ivs-composite.ap-northeast-1.amazonaws.com" 
              }, 
              "Action": [ 
                  "s3:PutObject", 
                  "s3:PutObjectAcl" 
              ], 
              "Resource": "arn:aws:s3:::my-s3-bucket/*", 
              "Condition": { 
                  "StringEquals": { 
                       "s3:x-amz-acl": "bucket-owner-full-control" 
                  }, 
                  "Bool": { 
                       "aws:SecureTransport": "true" 
 }
```
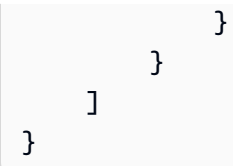

JSON メタデータファイル

このメタデータは JSON 形式です。これには、以下の情報が含まれています。

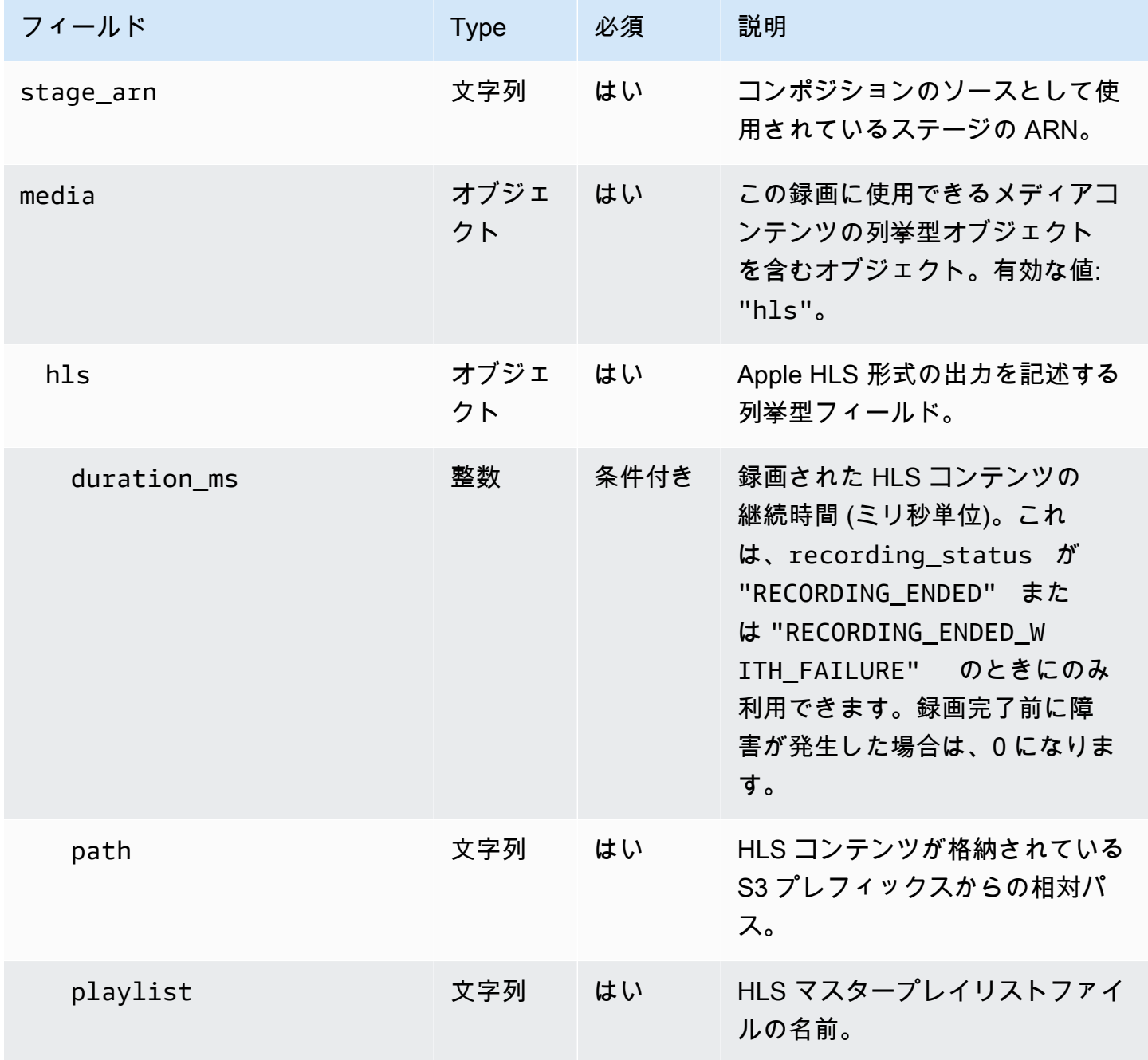

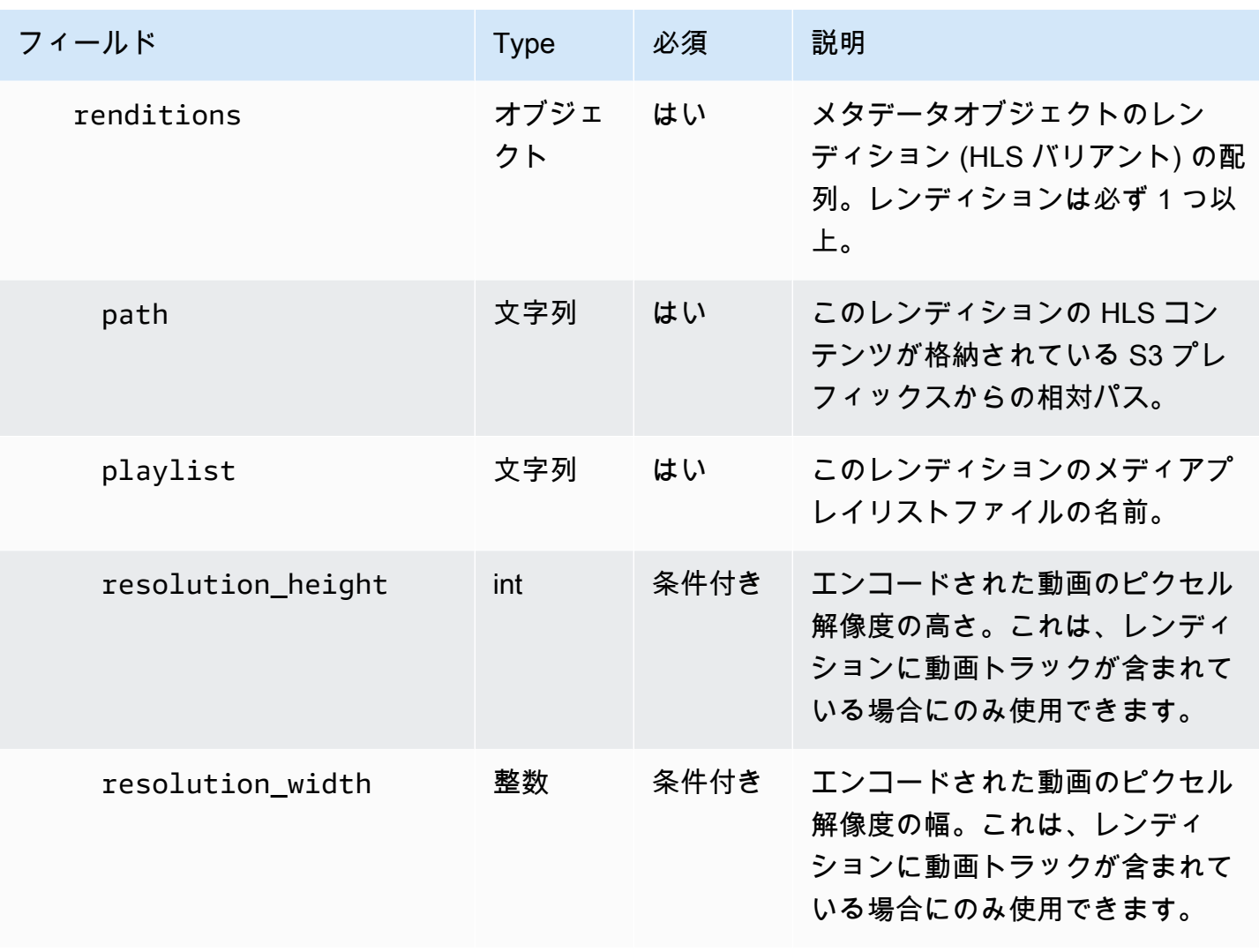

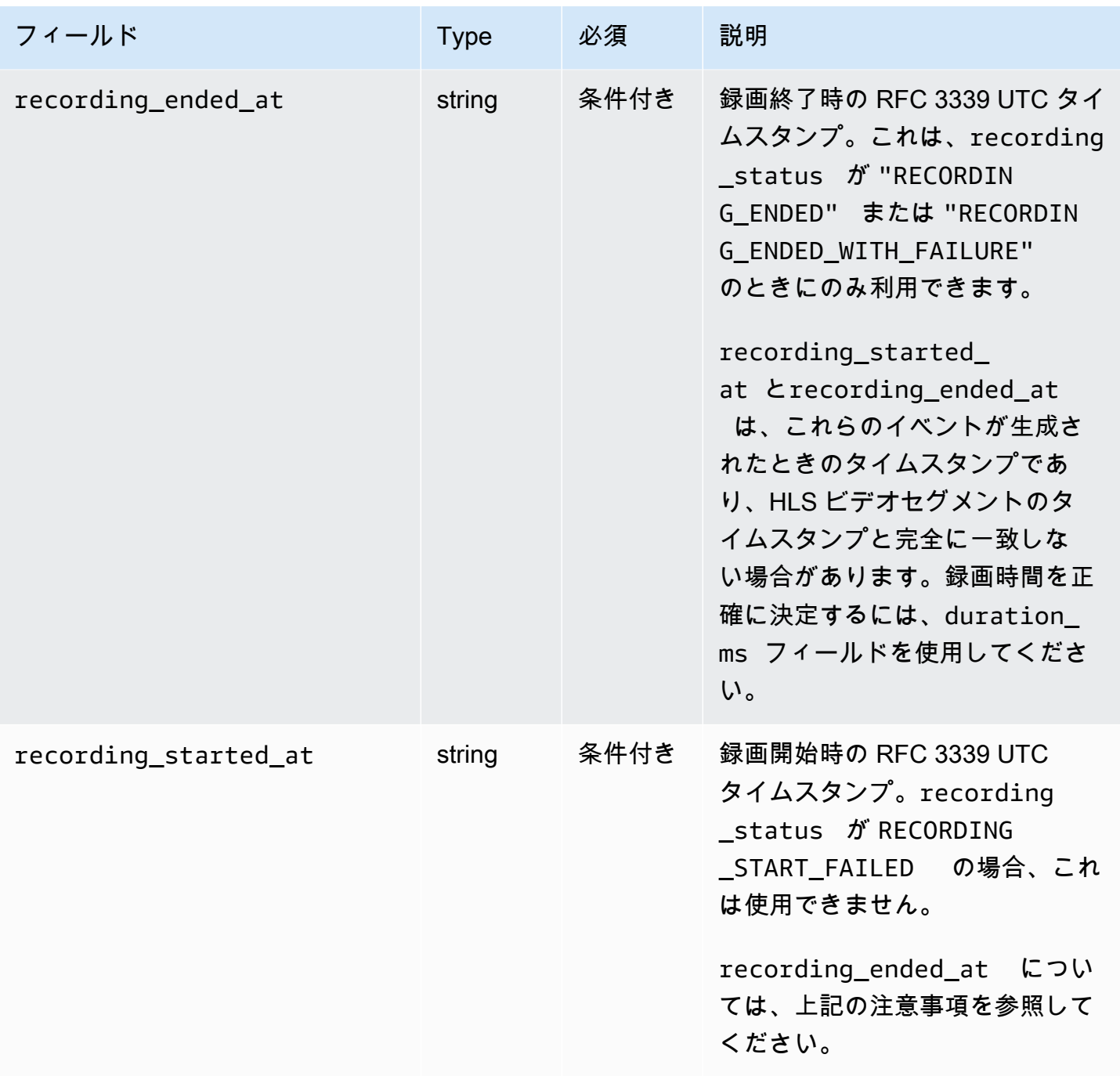

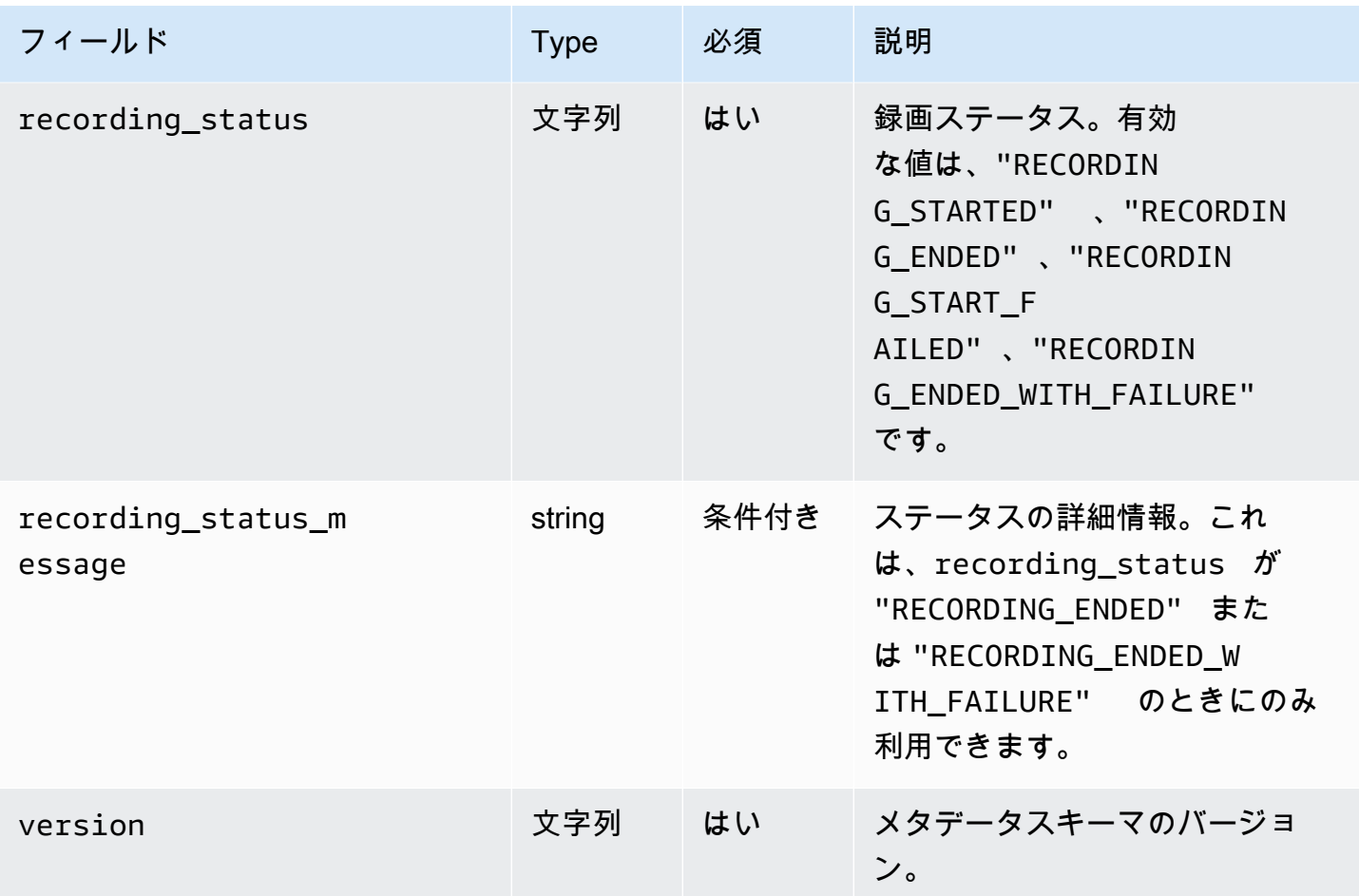

### 例: recording-started.json

```
{ 
   "version": "v1", 
   "stage_arn": "arn:aws:ivs:ap-northeast-1:123456789012:stage/aAbBcCdDeE12", 
   "recording_started_at": "2023-11-01T06:01:36Z", 
   "recording_status": "RECORDING_STARTED", 
   "media": { 
     "hls": { 
       "path": "media/hls", 
       "playlist": "multivariant.m3u8", 
       "renditions": [ 
         { 
            "path": "720p30-abcdeABCDE12", 
            "playlist": "playlist.m3u8", 
            "resolution_width": 1280, 
            "resolution_height": 720 
         }
```
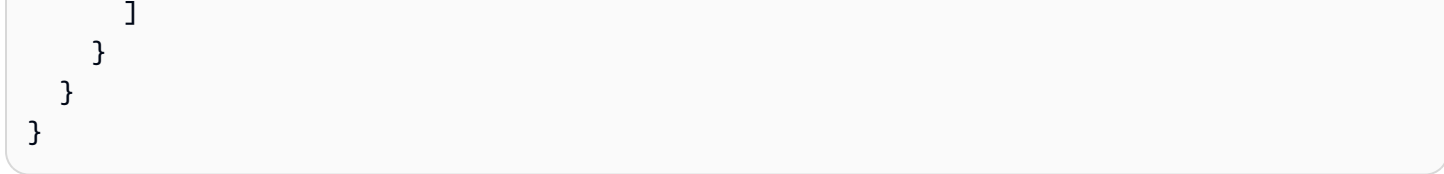

### 例: recording-ended.json

```
{ 
   "version": "v1", 
   "stage_arn": "arn:aws:ivs:ap-northeast-1:123456789012:stage/aAbBcCdDeE12", 
   "recording_started_at": "2023-10-27T17:00:44Z", 
   "recording_ended_at": "2023-10-27T17:08:24Z", 
   "recording_status": "RECORDING_ENDED", 
   "media": { 
     "hls": { 
       "duration_ms": 460315, 
       "path": "media/hls", 
       "playlist": "multivariant.m3u8", 
       "renditions": [ 
          { 
            "path": "720p30-abcdeABCDE12", 
            "playlist": "playlist.m3u8", 
            "resolution_width": 1280, 
            "resolution_height": 720 
          } 
       ] 
     } 
   }
}
```
### 例: recording-failed.json

```
{ 
   "version": "v1", 
   "stage_arn": "arn:aws:ivs:ap-northeast-1:123456789012:stage/aAbBcCdDeE12", 
   "recording_started_at": "2023-10-27T17:00:44Z", 
   "recording_ended_at": "2023-10-27T17:08:24Z", 
   "recording_status": "RECORDING_ENDED_WITH_FAILURE", 
   "media": { 
     "hls": { 
       "duration_ms": 460315, 
       "path": "media/hls",
```

```
 "playlist": "multivariant.m3u8", 
        "renditions": [ 
          { 
             "path": "720p30-abcdeABCDE12", 
             "playlist": "playlist.m3u8", 
            "resolution_width": 1280, 
            "resolution_height": 720 
          } 
        ] 
     } 
   }
}
```
# プライベートバケットからの録画コンテンツの再生

デフォルトでは録画コンテンツはプライベートです。したがって、これらのオブジェクトは S3 の ダイレクト URL を使用してアクセスして再生することはできません。IVS プレーヤーまたは別のプ レーヤーを使用して再生するために HLS 多変量プレイリスト (m3u8 ファイル) を開こうとすると、 エラー (「リクエストしたリソースへのアクセス許可がありません」という内容など) が表示されま す。代わりに、これらのファイルを Amazon CloudFront CDN (コンテンツ配信ネットワーク) で再生 できます。

CloudFront ディストリビューションは、プライベートバケットからコンテンツを配信するように設 定できます。通常、これは、読み取りが が提供するコントロールをバイパスするオープンにアクセ ス可能なバケットを持つよりも望ましいです CloudFront。オリジンアクセスコントロール (OAC) を 作成することで、プライベートバケットから配信されるようにディストリビューションを設定でき ます。OAC は、プライベートオリジンバケットに対する読み取り権限を持つ特別な CloudFront ユー ザーです。OAC は、ディストリビューションを作成した後、 CloudFront コンソールまたは API を 使用して作成できます。「Amazon CloudFront [デベロッパーガイド」の「新しいオリジンアクセス](https://docs.aws.amazon.com/AmazonCloudFront/latest/DeveloperGuide/private-content-restricting-access-to-s3.html#create-oac-overview-s3) [コントロール](https://docs.aws.amazon.com/AmazonCloudFront/latest/DeveloperGuide/private-content-restricting-access-to-s3.html#create-oac-overview-s3)の作成」を参照してください。

#### CORS を有効に CloudFront して を使用して再生をセットアップする

この例では、デベロッパーが CORS を有効にして CloudFront ディストリビューションを設定し、任 意のドメインから録音を再生できるようにする方法について説明します。これは開発段階では特に役 立ちますが、以下の例を本番環境のニーズに合わせて変更できます。

ステップ 1: S3 バケットを作成する

録画の保存に使用する S3 バケットを作成します。バケットは IVS ワークフローに使用するのと同じ リージョンにある必要があることに注意してください。

次のように、十分なアクセス許可の CORS ポリシーをバケットに追加します。

- 1. AWS コンソールで、[S3 バケットアクセス許可] タブに移動します。
- 2. 以下の CORS ポリシーをコピーし、[クロスオリジンリソース共有 (CORS)] に貼り付けます。こ れにより S3 バケットの CORS アクセスが有効になります。

```
\Gamma { 
            "AllowedHeaders": [ 
                 \mathbf{u}\star\mathbf{u} ], 
            "AllowedMethods": [ 
                  "PUT", 
                  "POST", 
                  "DELETE", 
                  "GET" 
            ], 
            "AllowedOrigins": [ 
\mathbf{u} \star \mathbf{u} ], 
            "ExposeHeaders": [ 
                  "x-amz-server-side-encryption", 
                  "x-amz-request-id", 
                  "x-amz-id-2" 
            ] 
      }
]
```
ステップ 2: CloudFront ディストリビューションを作成する

[「 デベロッパーガイド」の CloudFront 「ディストリビューション](https://docs.aws.amazon.com/AmazonCloudFront/latest/DeveloperGuide/distribution-web-creating-console.html)の作成」を参照してください。 **CloudFront** 

AWS コンソールを使用して、以下の情報を入力します。

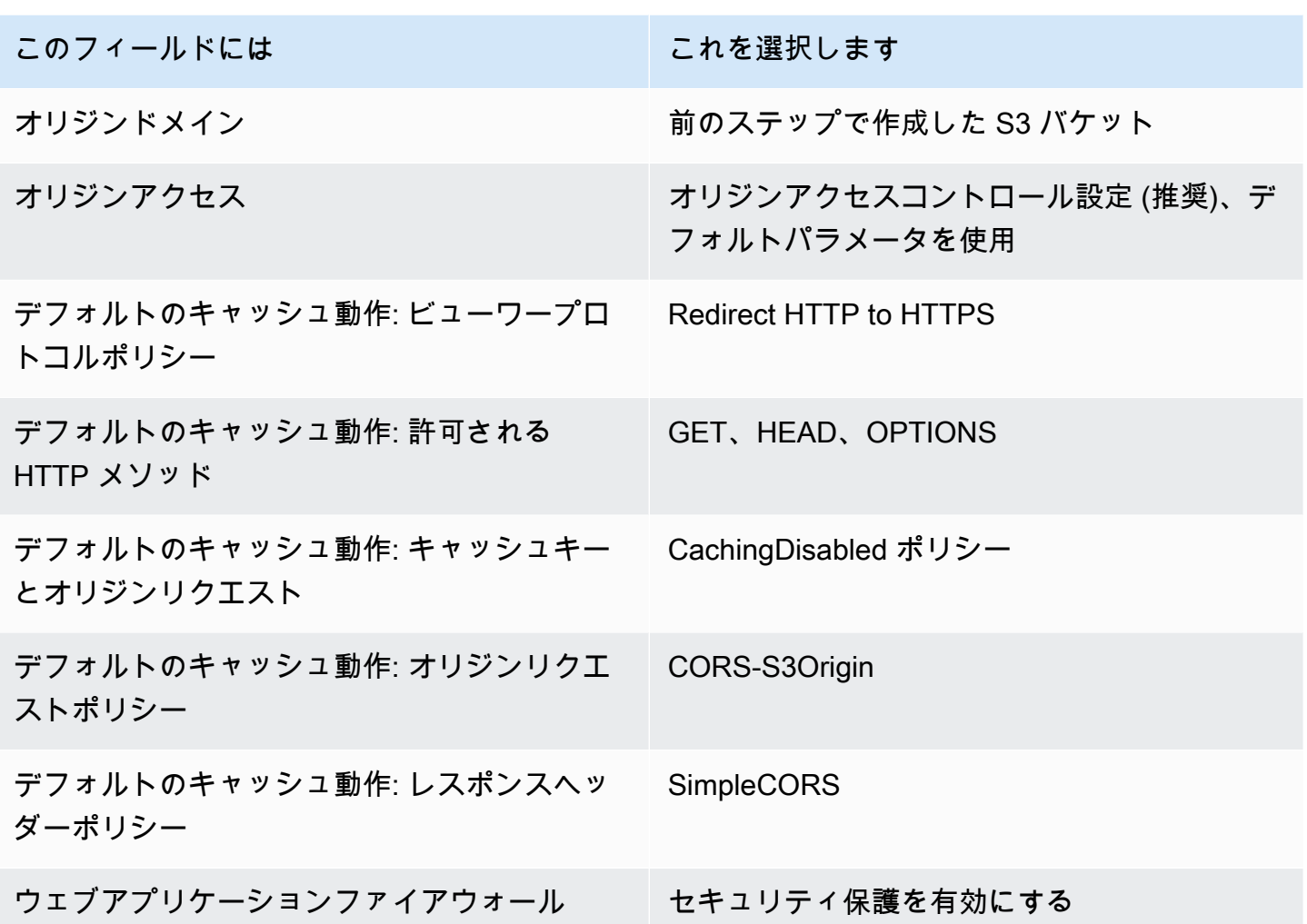

次に、 CloudFront ディストリビューションを保存します。

ステップ 3: S3 バケットポリシーを設定する

- 1. S3 バケットに StorageConfiguration 設定した をすべて削除します。これにより、そのバケットの ポリシーを作成したときに自動的に追加されたバケットポリシーがすべて削除されます。
- 2. CloudFront ディストリビューションに移動し、すべてのディストリビューションフィールドが前 のステップで定義した状態であることを確認し、バケットポリシーをコピーします (ポリシーのコ ピーボタンを使用)。
- 3. S3 バケットに移動します。[アクセス許可] タブで [バケットポリシーを編集] を選択し、前のス テップでコピーしたバケットポリシーを貼り付けます。このステップの後、バケットポリシーに は CloudFront ポリシーのみが必要です。
- 4. S3 バケット StorageConfigurationを指定して を作成します。

StorageConfiguration が作成されると、S3 バケットポリシーに 2 つの項目が表示されます。1 つは CloudFront によるコンテンツの読み取りを許可し、もう 1 つは IVS によるコンテンツの書き込みを 許可します。 CloudFront と IVS アクセスを持つ最終バケットポリシーの例は、[「例: CloudFront と](#page-233-0) [IVS アクセスを持つ S3 バケットポリシー」](#page-233-0)に示されています。

#### ステップ 4: 録画を再生する

CloudFront ディストリビューションを正常にセットアップしてバケットポリシーを更新すると、IVS プレイヤーを使用して録音を再生できるようになります。

- 1. コンポジションを正常に開始し、S3 バケットに録画が保存されていることを確認します。
- 2. この例のステップ 1 からステップ 3 に従った後、動画ファイルは CloudFront URL から使用でき ます。 CloudFront URL は、Amazon CloudFront コンソールの詳細タブのディストリビューショ ンドメイン名です。次のように表示されます。

a1b23cdef4ghij.cloudfront.net

3. 録画した動画を CloudFront ディストリビューションで再生するには、S3 バケット でmultivariant.m3u8ファイルのオブジェクトキーを見つけます。次のように表示されます。

FDew6Szq5iTt/9NIpWJHj0wPT/fjFKbylPb3k4/composite/media/hls/ multivariant.m3u8

4. オブジェクトキーを CloudFront URL の末尾に追加します。最終的にページ URL は次のようにな ります。

https://a1b23cdef4ghij.cloudfront.net/FDew6Szq5iTt/9NIpWJHj0wPT/ fjFKbylPb3k4/composite/media/hls/multivariant.m3u8

5. これで、最終的な URL を IVS プレーヤーのソース属性に追加して、録画全体を視聴できます。録 画した動画を視聴するには、「IVS Player SDK: Web のガイド」の「[使用開始」](https://docs.aws.amazon.com/ivs/latest/LowLatencyUserGuide/web-getting-started.html)のデモを使用で きます。

#### <span id="page-233-0"></span>例: CloudFront と IVS アクセスを使用する S3 バケットポリシー

以下のスニペットは、 がプライベートバケットにコンテンツを読み取ること、IVS CloudFront がバ ケットにコンテンツを書き込むことを許可する S3 バケットポリシーを示しています。注: 以下のス ニペットをコピーして自分のバケットに貼り付けないでください。ポリシーには、CloudFront ディ ストリビューションと に関連する IDs が含まれている必要があります StorageConfiguration。

{

```
 "Version": "2012-10-17", 
   "Statement": [ 
     { 
        "Sid": "CompositeWrite-7eiKaIGkC9DO", 
        "Effect": "Allow", 
        "Principal": { 
          "Service": "ivs-composite.ap-northeast-1.amazonaws.com" 
       }, 
        "Action": [ 
          "s3:PutObject", 
          "s3:PutObjectAcl" 
       ], 
        "Resource": "arn:aws:s3:::eicheane-test-1026-2-ivs-recordings/*", 
        "Condition": { 
          "StringEquals": { 
            "s3:x-amz-acl": "bucket-owner-full-control" 
          }, 
          "Bool": { 
            "aws:SecureTransport": "true" 
          } 
       } 
     }, 
     { 
       "Sid": "AllowCloudFrontServicePrincipal", 
       "Effect": "Allow", 
       "Principal": { 
          "Service": "cloudfront.amazonaws.com" 
       }, 
       "Action": "s3:GetObject", 
        "Resource": "arn:aws:s3:::eicheane-test-1026-2-ivs-recordings/*", 
       "Condition": { 
          "StringEquals": { 
            "AWS:SourceArn": "arn:aws:cloudfront::844311324168:distribution/
E1NG4YMW5MN25A" 
          } 
       } 
     } 
   ]
}
```
# トラブルシューティング

- コンポジションが S3 バケットに書き込まれない S3 バケットとStorageConfiguration オ ブジェクトが同じリージョンに作成されていることを確認します。また、バケットポリシー を確認して、IVS がバケットにアクセスできることを確認します。[「 のバケットポリシー](#page-224-0)  [StorageConfiguration](#page-224-0)」を参照してください。
- 実行時にコンポジションが見つからない ListCompositions コンポジションはエフェメラルリ ソースです。最終状態に移行すると、数分後に自動的に削除されます。
- コンポジションが自動的に停止します ステージにパブリッシャーがいない時間が 60 秒を超える と、コンポジションは自動的に停止します。

## 既知の問題

Composite Recording によって書き込まれたメディアプレイリストには、コンポジションの進行中 はタグ #EXT-X-PLAYLIST-TYPE:EVENT が付けられます。コンポジションが完了すると、タグは #EXT-X-PLAYLIST-TYPE:VOD に更新されます。再生をスムーズにするため、このプレイリストは コンポジションが正常に終了した後にのみ使用することをお勧めします。

# OBS および WHIP サポート (リアルタイムストリーミン グ)

このドキュメントでは、OBS などの WHIP 互換エンコーダーを使用して IVS リアルタイムス トリーミングに発行する方法について説明します。[WHIP](https://www.ietf.org/archive/id/draft-ietf-wish-whip-01.html) (WebRTC - HTTP Ingestion Protocol) は、WebRTC 取り込みを標準化するために開発された IETF ドラフトです。

WHIP は OBS などのソフトウェアとの互換性を可能にし、デスクトップ公開用の代替 (IVS Broadcast SDK へ) を提供します。シーントランジション、オーディオミキシング、オーバーレイ グラフィックなどの高度な制作機能を備えているため、OBS に精通している上級ストリーマーには OBS が好ましいかもしれません。これにより、デベロッパーは汎用性を備えたオプションを利用で きます。ブラウザを直接公開するには IVS Web Broadcast SDK を使用するか、ストリーマーはデス クトップで OBS を使用してより強力なツールを作成できます。

また、IVS Broadcast SDK の使用が実行可能でない場合や推奨されない場合にも、WHIP が役立ちま す。例えば、ハードウェアエンコーダーを含むセットアップでは、IVS Broadcast SDK はオプション ではない場合があります。ただし、エンコーダーが WHIP をサポートしている場合でも、エンコー ダーから IVS に直接公開できます。

### OBS ガイド

OBS は、バージョン 30 の WHIP をサポートしています。開始するには、OBS v30 以降をダウン ロードします: <https://obsproject.com/>。

WHIP 経由で OBS を使用して IVS ステージに公開するには、次の手順に従います。

- 1. 公開機能を備えた参加者トーク[ンを生成します](https://docs.aws.amazon.com/ivs/latest/RealTimeUserGuide/getting-started-distribute-tokens.html)。WHIP 用語では、参加者トークンはベアラー トークンです。デフォルトでは、参加者トークンは 12 時間で期限切れになりますが、最大 14 日 間まで延長できます。
- 2. [設定] をクリックします。設定パネルのストリームセクションで、サービスドロップダウンから WHIP を選択します。
- 3. サーバー には、<https://global.whip.live-video.net/> と入力します。
- 4. ベアラートークン には、ステップ 2 で生成した参加者トークンを入力します。
- 5. ビデオ設定を通常どおりに設定しますが、いくつかの制限があります。
	- a. IVS リアルタイムストリーミングは、8.5 Mbps で最大 720p の入力をサポートします。これら の制限のいずれかを超えると、ストリームは切断されます。
- b. 出力パネルのキーフレーム間隔を 1 秒または 2 秒に設定することをお勧めします。キーフレー ム間隔を短くすると、視聴者の動画再生をより迅速に開始できます。また、CPU 使用率プリ セットを Ultrafast に設定し、チューニングをゼロレイテンシーに設定して、レイテンシーを最 小にすることをお勧めします。
- c. OBS はサイマルキャストをサポートしていないため、ビットレートは 2.5 Mbps 未満にしてお くことをお勧めします。これにより、低帯域幅接続のビューワーを監視できます。
- 6. ストリーミングの開始 を押します。

# Service Quotas (リアルタイムストリーミング)

Amazon Interactive Video Service (IVS) のリアルタイムエンドポイント、リソース、およびその他 のオペレーションのサービスクオータと制限は以下のとおりです。サービスクォータ (制限とも呼ば れます) とは、AWS アカウントのサービスリソースまたはオペレーションの最大数のことです。つ まりは、これらの制限は、以下の表に明記されていない限り AWS のアカウントごとに適用されま す。[AWS Service Quotas](https://docs.aws.amazon.com/general/latest/gr/aws_service_limits.html) も参照してください。

AWS サービスにプログラムで接続するには、エンドポイントを使用します。[AWS サービスエンド](https://docs.aws.amazon.com/general/latest/gr/rande.html) [ポイント](https://docs.aws.amazon.com/general/latest/gr/rande.html)も参照してください。

すべてのクォータはリージョンごとに適用されます。

### サービスクォータの引き上げ

調整可能なクォータについては、[AWS コンソールか](https://console.aws.amazon.com/servicequotas/)らレートの増加をリクエストできます。コン ソールでは、サービスクォータに関する情報も閲覧できます。

API コールレートクォータは調整できません。

### API コールレートクォータ

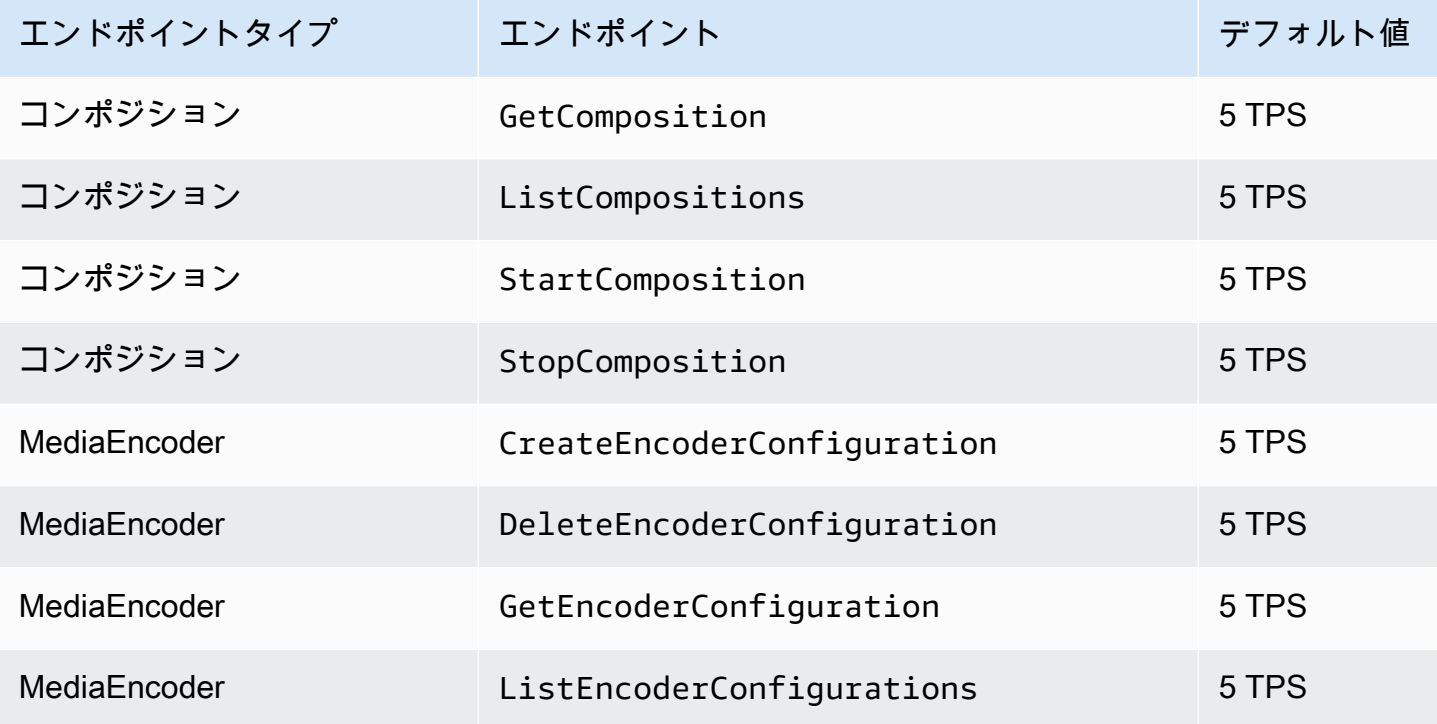

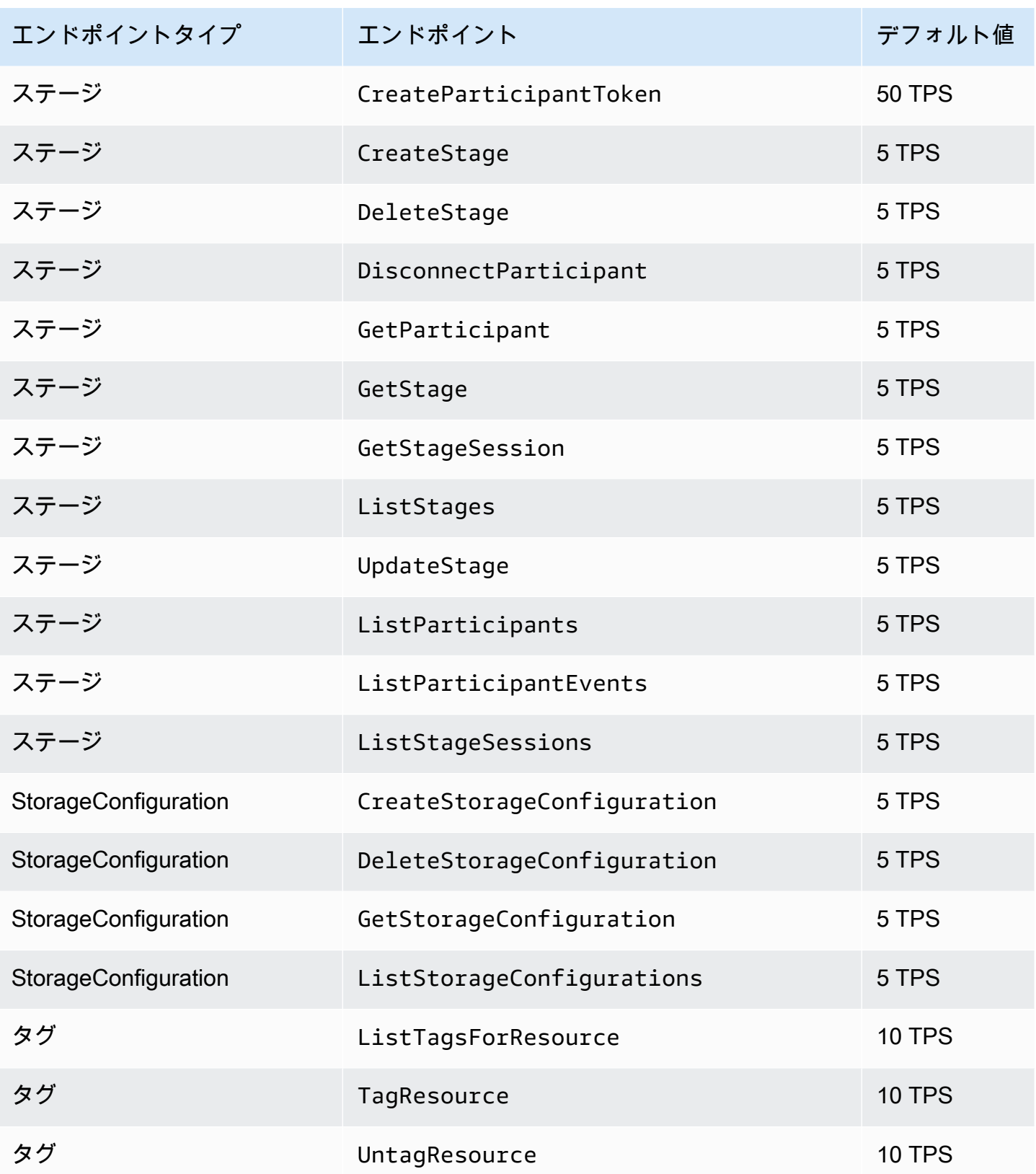

# その他のクォータ

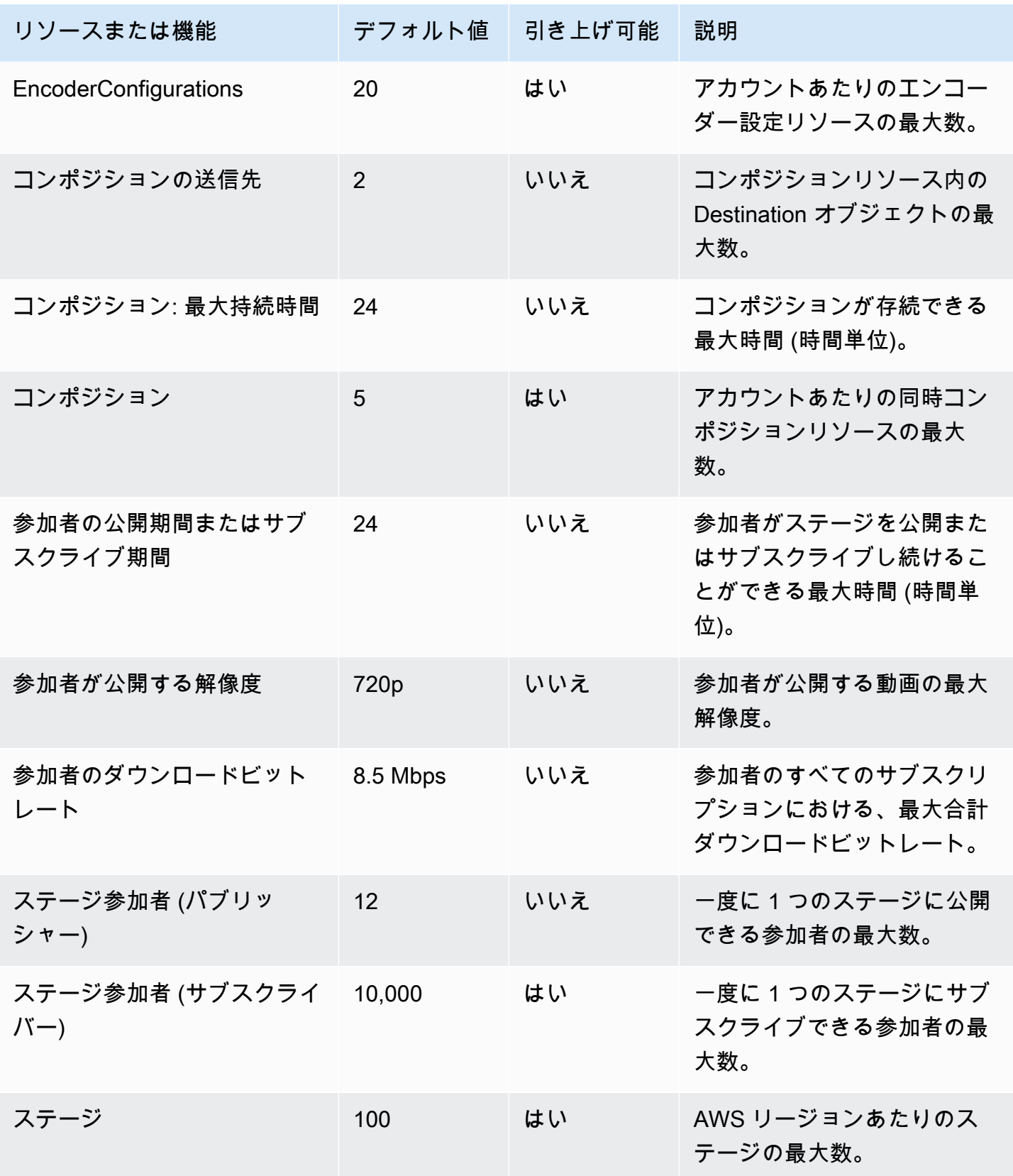

# リアルタイムストリーミングの最適化

ユーザーが IVS リアルタイムストリーミングを使用して動画をストリーミングおよび視聴するとき に、最高のエクスペリエンスを得られるように、現在提供されている機能を使用して、エクスペリエ ンスの一部を向上/最適化する方法が何通りかあります。

### 序章

ユーザーエクスペリエンスの質を最適化するには、ユーザーが希望するエクスペリエンスを考慮する ことが重要です。このようなエクスペリエンスは、視聴するコンテンツやネットワークの状態によっ て異なる可能性があります。

このガイドでは、ストリームのパブリッシャーまたはサブスクライバーであるユーザーに焦点を当 て、それらのユーザーに望ましいアクションとエクスペリエンスを考慮します。

<span id="page-241-0"></span>アダプティブストリーミング: サイマルキャストによるレイヤード エンコーディング

この機能は、以下のクライアントバージョンでのみサポートされています。

- [iOS とAndroid 1.12.0](https://docs.aws.amazon.com/ivs/latest/RealTimeUserGuide/release-notes.html#aug23-23_2)+
- [ウェブ 1.5.1](https://docs.aws.amazon.com/ivs/latest/RealTimeUserGuide/release-notes.html#aug23-23_2) +

アカウントのこの機能にオプトインするには、amazon-ivs-simulcast@amazon.com まで E メールで 送信する必要があります。オプトインしていない限り、SDK 設定を介してサイマルキャストを有効 にしても効果はありません。

IVS の[リアルタイムブロードキャスト SDK](#page-96-0) を使用する場合で、この機能にオプトインすると、パブ リッシャーは複数のレイヤーのビデオをエンコードし、サブスクライバーは自動的に、ネットワーク に最適な品質に適応または変更するようになります。これをサイマルキャストによるレイヤードエン コーディングと呼びます。

サイマルキャストによるレイヤードエンコーディングは Android と iOS、および Chrome デスク トップブラウザ (Windows と macOS 用) でサポートされています。他のブラウザではレイヤードエ ンコーディングはサポートされていません。

下の図では、ホストは 3 つのビデオ品質 (高、中、低) を送信しています。IVS は、利用可能な帯域 幅に基づいて最高品質のビデオを各視聴者に転送し、各視聴者に最適な体験を提供します。Viewer 1 のネットワーク接続が正常から不良に変わると、IVS は自動的に低画質のビデオを Viewer 1 に送信 し始めるため、Viewer 1 はストリームを中断されることなく (可能な限り最高の品質で) 視聴し続け ることができます。

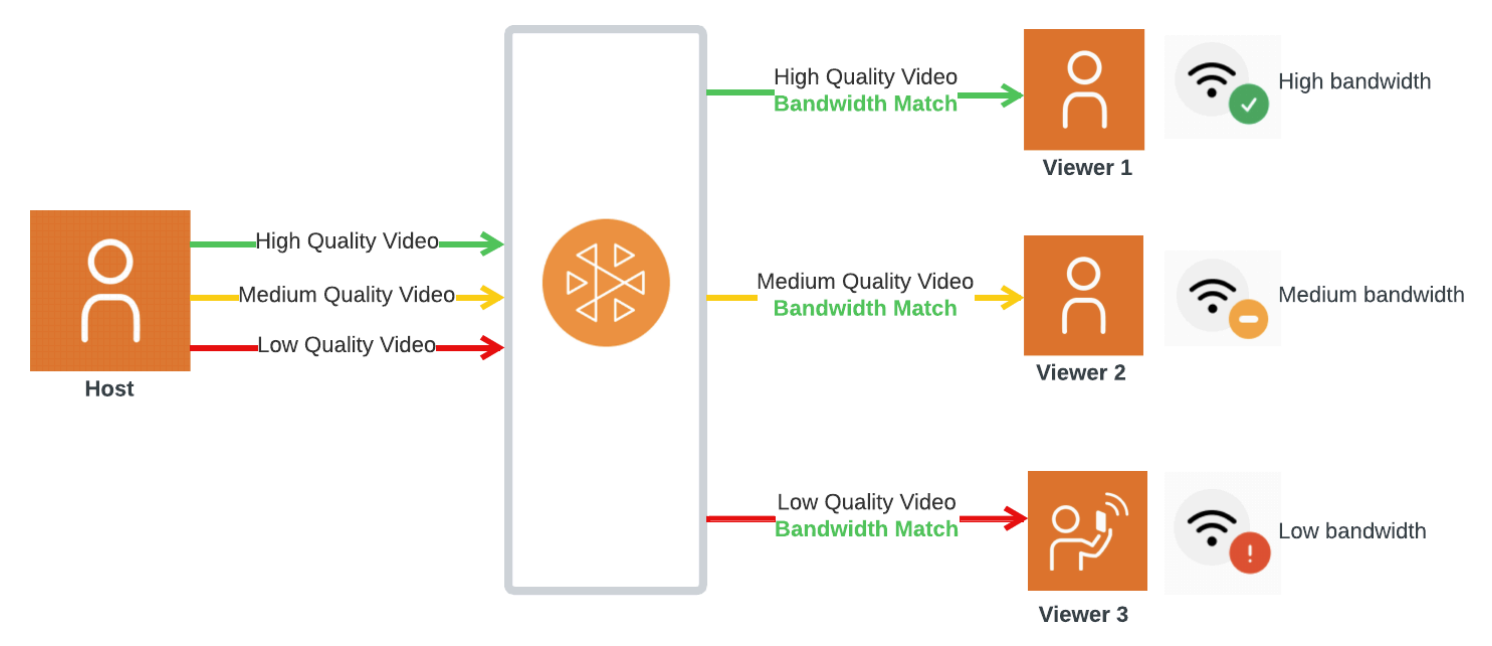

### デフォルトのレイヤー、画質、フレームレート

モバイルユーザーと Web ユーザーに提供されるデフォルトの画質とレイヤーは次のとおりです。

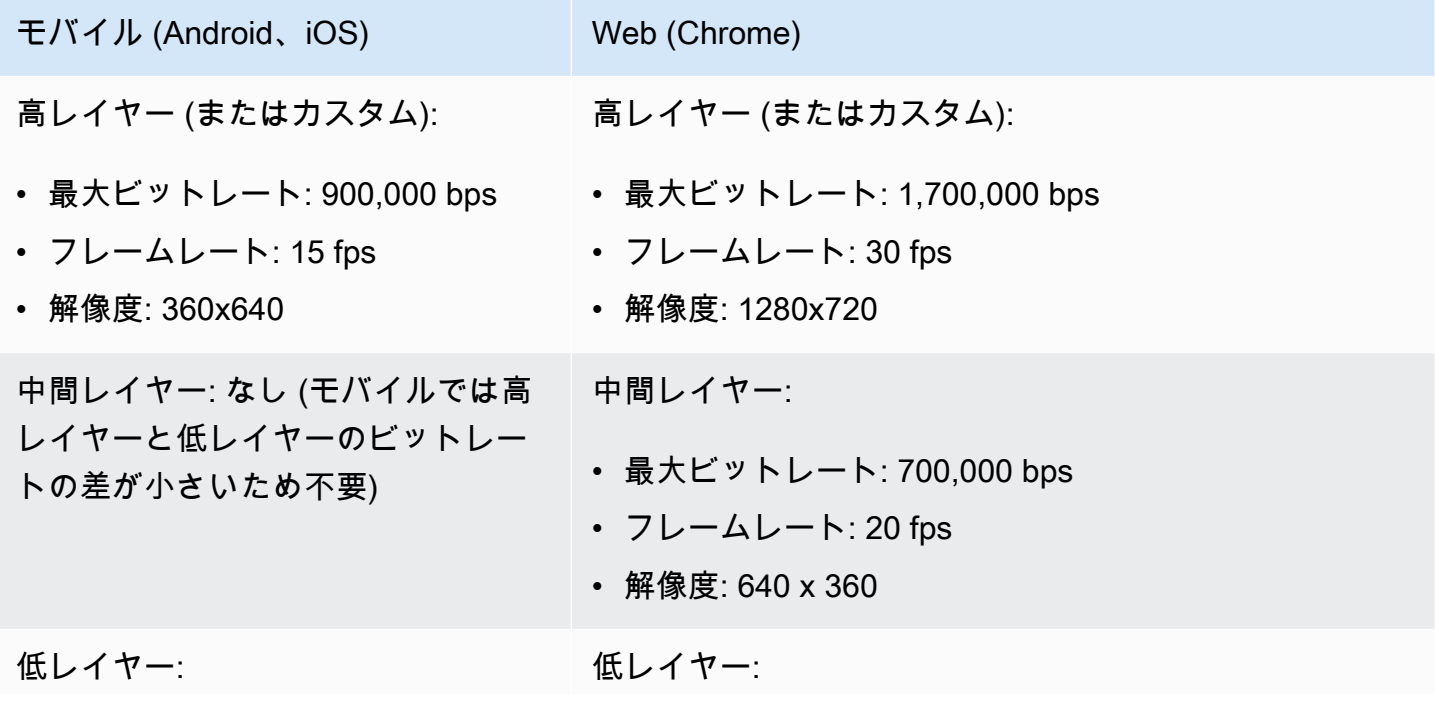

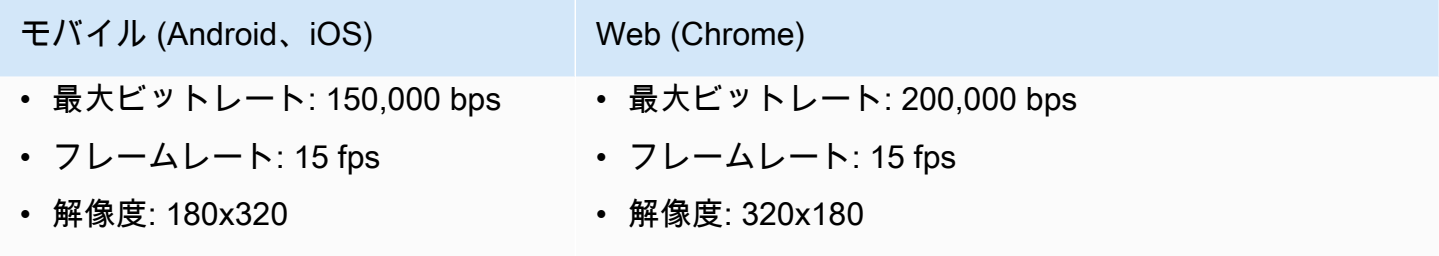

### サイマルキャストによるレイヤードエンコーディングの設定

サイマルキャストでレイヤードエンコーディングを使用するには、 [機能をオプトインし](#page-241-0)、クライア ントで有効にしておく必要があります。有効にすると、送信ビットレート全体が向上し、ビデオのフ リーズが少なくなるという利点があります。

Android

```
// Opt-out of Simulcast
StageVideoConfiguration config = new StageVideoConfiguration();
config.simulcast.setEnabled(true);
ImageLocalStageStream cameraStream = new ImageLocalStageStream(frontCamera, config);
```
// Other Stage implementation code

iOS

```
// Opt-out of Simulcast
let config = IVSLocalStageStreamVideoConfiguration()
config.simulcast.enabled = true
let cameraStream = IVSLocalStageStream(device: camera, configuration: config)
// Other Stage implementation code
```

```
// Opt-out of Simulcast
let cameraStream = new LocalStageStream(cameraDevice, { 
    simulcast: { enabled: true }
})
```
// Other Stage implementation code

# ストリーミング設定

このセクションでは、ビデオストリームとオーディオストリームで行うことができるその他の設定に ついて説明します。

<span id="page-244-0"></span>ビデオストリームビットレートの変更

ビデオストリームのビットレートを変更するには、次の設定サンプルを使用します。

Android

StageVideoConfiguration config = new StageVideoConfiguration();

// Update Max Bitrate to 1.5mbps config.setMaxBitrate(1500000);

ImageLocalStageStream cameraStream = new ImageLocalStageStream(frontCamera, config);

// Other Stage implementation code

iOS

```
let config = IVSLocalStageStreamVideoConfiguration();
// Update Max Bitrate to 1.5mbps
try! config.setMaxBitrate(1500000);
let cameraStream = IVSLocalStageStream(device: camera, configuration: config);
// Other Stage implementation code
```

```
// Note: On web it is also recommended to configure the framerate of your device from 
  userMedia
const camera = await navigator.mediaDevices.getUserMedia({ 
    video: {
```

```
 bitrate: { 
           ideal: 1500, 
          max: 1500, 
       }, 
    },
});
let cameraStream = new LocalStageStream(camera.getVideoTracks()[0], { 
    // Update Max Bitrate to 1.5mbps or 1500kbps 
    maxBitrate: 1500
})
// Other Stage implementation code
```
# <span id="page-245-0"></span>ビデオストリームフレームレートの変更

ビデオストリームのフレームレートを変更するには、次の設定サンプルを使用します。

Android

StageVideoConfiguration config = new StageVideoConfiguration();

// Update target framerate to 10fps config.targetFramerate(10);

ImageLocalStageStream cameraStream = new ImageLocalStageStream(frontCamera, config);

// Other Stage implementation code

iOS

```
let config = IVSLocalStageStreamVideoConfiguration();
// Update target framerate to 10fps
try! config.targetFramerate(10);
let cameraStream = IVSLocalStageStream(device: camera, configuration: config);
// Other Stage implementation code
```

```
// Note: On web it is also recommended to configure the framerate of your device from 
  userMedia
const camera = await navigator.mediaDevices.getUserMedia({ 
    video: { 
       frameRate: { 
          ideal: 10, 
          max: 10, 
       }, 
    },
});
let cameraStream = new LocalStageStream(camera.getVideoTracks()[0], { 
    // Update Max Framerate to 10fps 
    maxFramerate: 10
})
// Other Stage implementation code
```
### オーディオビットレートとステレオサポートの最適化

オーディオストリームのビットレートとステレオ設定を変更するには、次の設定サンプルを使用しま す。

```
// Note: Disable autoGainControl, echoCancellation, and noiseSuppression when enabling 
  stereo.
const camera = await navigator.mediaDevices.getUserMedia({ 
    audio: { 
       autoGainControl: false, 
       echoCancellation: false, 
       noiseSuppression: false 
    },
});
let audioStream = new LocalStageStream(camera.getAudioTracks()[0], { 
    // Optional: Update Max Audio Bitrate to 96Kbps. Default is 64Kbps 
    maxAudioBitrateKbps: 96, 
    // Signal stereo support. Note requires dual channel input source. 
    stereo: true
})
```
// Other Stage implementation code

#### Android

StageAudioConfiguration config = new StageAudioConfiguration();

// Update Max Bitrate to 96Kbps. Default is 64Kbps. config.setMaxBitrate(96000);

AudioLocalStageStream microphoneStream = new AudioLocalStageStream(microphone, config);

// Other Stage implementation code

#### iOS

let config = IVSLocalStageStreamConfiguration();

// Update Max Bitrate to 96Kbps. Default is 64Kbps. try! config.audio.setMaxBitrate(96000);

let microphoneStream = IVSLocalStageStream(device: microphone, config: config);

// Other Stage implementation code

## 推奨される最適化

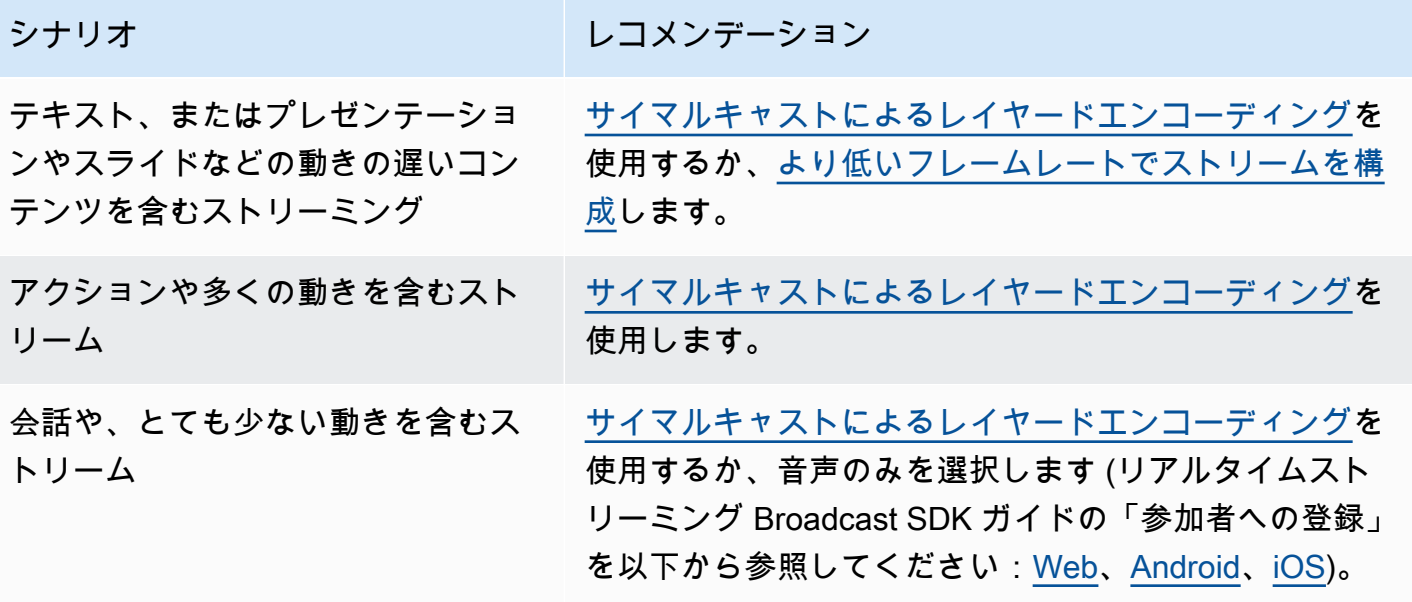

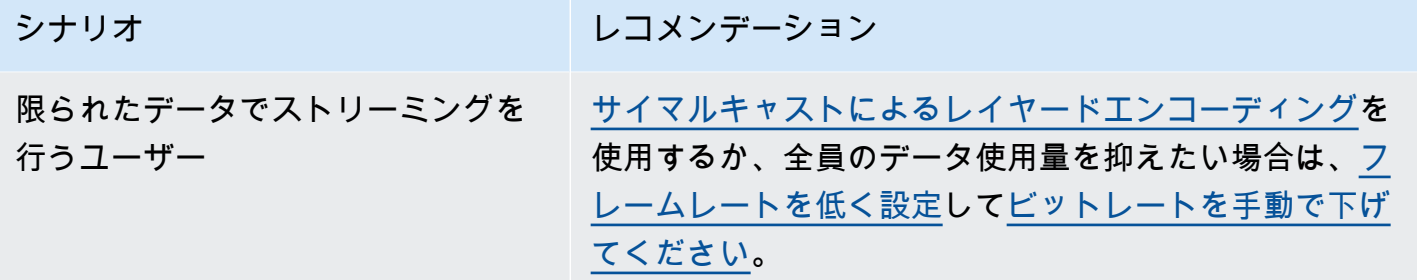

# リソースおよびサポート (リアルタイムストリーミング)

## リソース

<https://ivs.rocks/>は、公開済みコンテンツ (デモ、コードサンプル、ブログ投稿) を閲覧し、コストを 見積もり、ライブデモを通じて Amazon IVS を体験するための専用サイトです。

# デモ

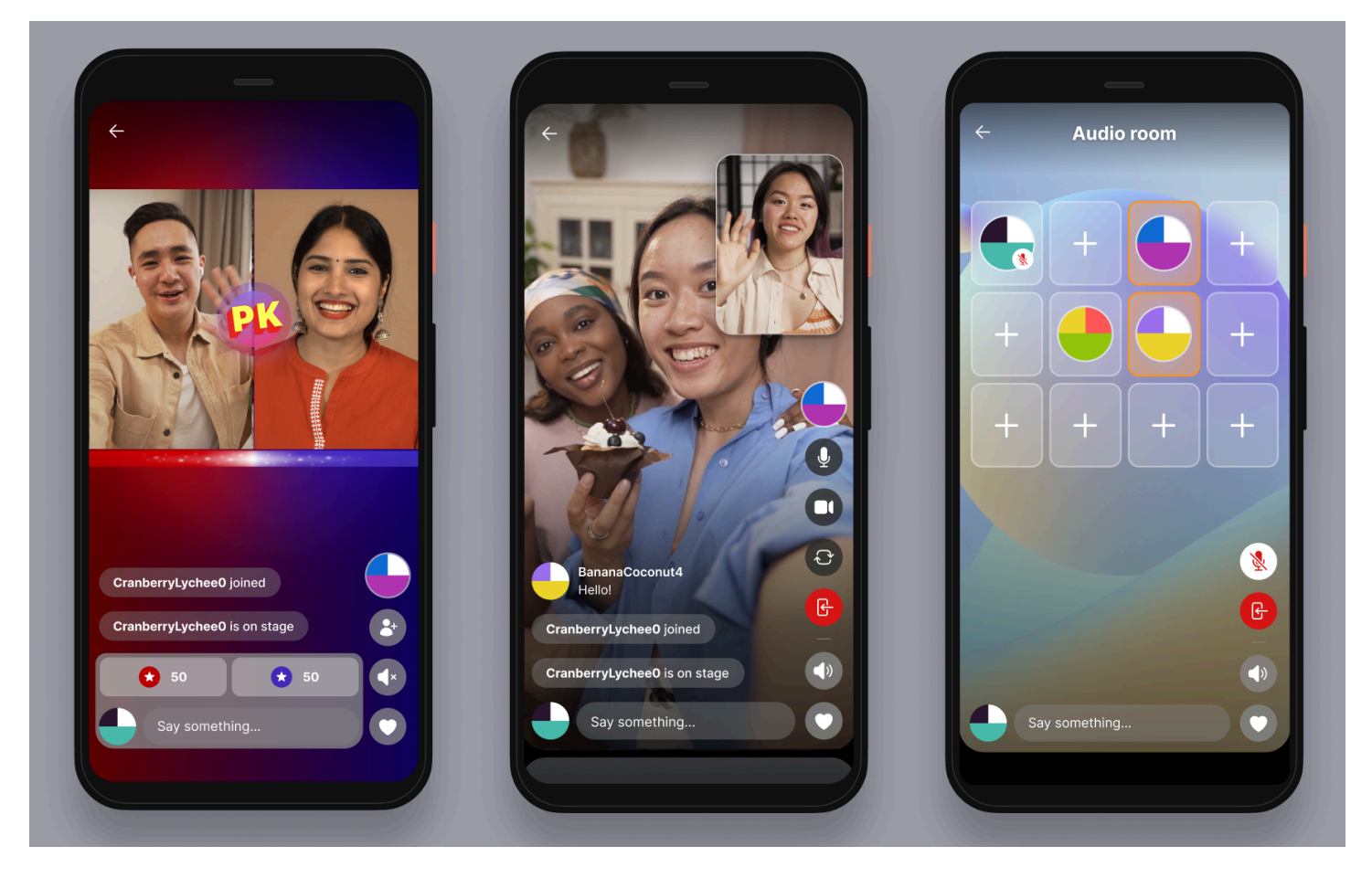

iOS および Android 向けの IVS リアルタイムストリーミングデモでは、開発者向けに、Amazon IVS を使用してソーシャルユーザーが生成する魅力的なリアルタイムコンテンツアプリケーションを構築 する方法を紹介します。このアプリケーションは、ユーザーが生成したリアルタイムストリームのス クロール可能なフィードを扱います。ユーザーはビデオストリームとオーディオのみのルームを作成 できます。ビデオストリームのゲストは、ゲストスポットまたは対 (VS) モードで参加できます。必 要なバックエンドをデプロイしてアプリケーションをビルドする方法については、次の GitHub リポ ジトリを参照してください。

- iOS: <https://github.com/aws-samples/amazon-ivs-real-time-for-ios-demo/>
- Android: <https://github.com/aws-samples/amazon-ivs-real-time-for-android-demo/>
- バックエンド: <https://github.com/aws-samples/amazon-ivs-real-time-serverless-demo/>

# サポート

[AWS サポートセンターで](https://console.aws.amazon.com/support/home)は、AWS ソリューションをサポートするツールと専門知識へのアクセス を提供する一連のプランを利用できます。すべてのサポートプランで、24 時間年中無休のカスタ マーサービスをご利用いただけます。AWS 環境の計画、デプロイ、最適化のために技術サポートや 追加のリソースが必要な場合は、お客様の AWS ユースケースに合ったサポートプランを選択してく ださい。

[AWS プレミアムサポートは](https://aws.amazon.com/premiumsupport/)、1 対 1 での迅速な対応を行うサポートチャネルであり、AWS でのア プリケーションの構築と運用を支援します。

[AWS re:Post](https://repost.aws/tags/TAAkUVScqiTFmkt-h6LdmJHw/amazon-interactive-video-service) は、Amazon IVS に関連する技術的な質問についてディスカッションするコミュニティ ベースの開発者向け Q&A サイトです。

[お問い合わせ](https://aws.amazon.com/contact-us/) - 請求やアカウントに関する非技術的なお問い合わせ用のリンクがあります。技術的な 質問の場合は、上記のディスカッションフォーラムまたはサポートリンクをご利用ください。

# 用語集

「[AWS 用語集」](https://docs.aws.amazon.com/glossary/latest/reference/glos-chap.html)も参照してください。下の表では、LL は IVS 低レイテンシーストリーミン グ、RT、IVS リアルタイムストリーミングを表します。

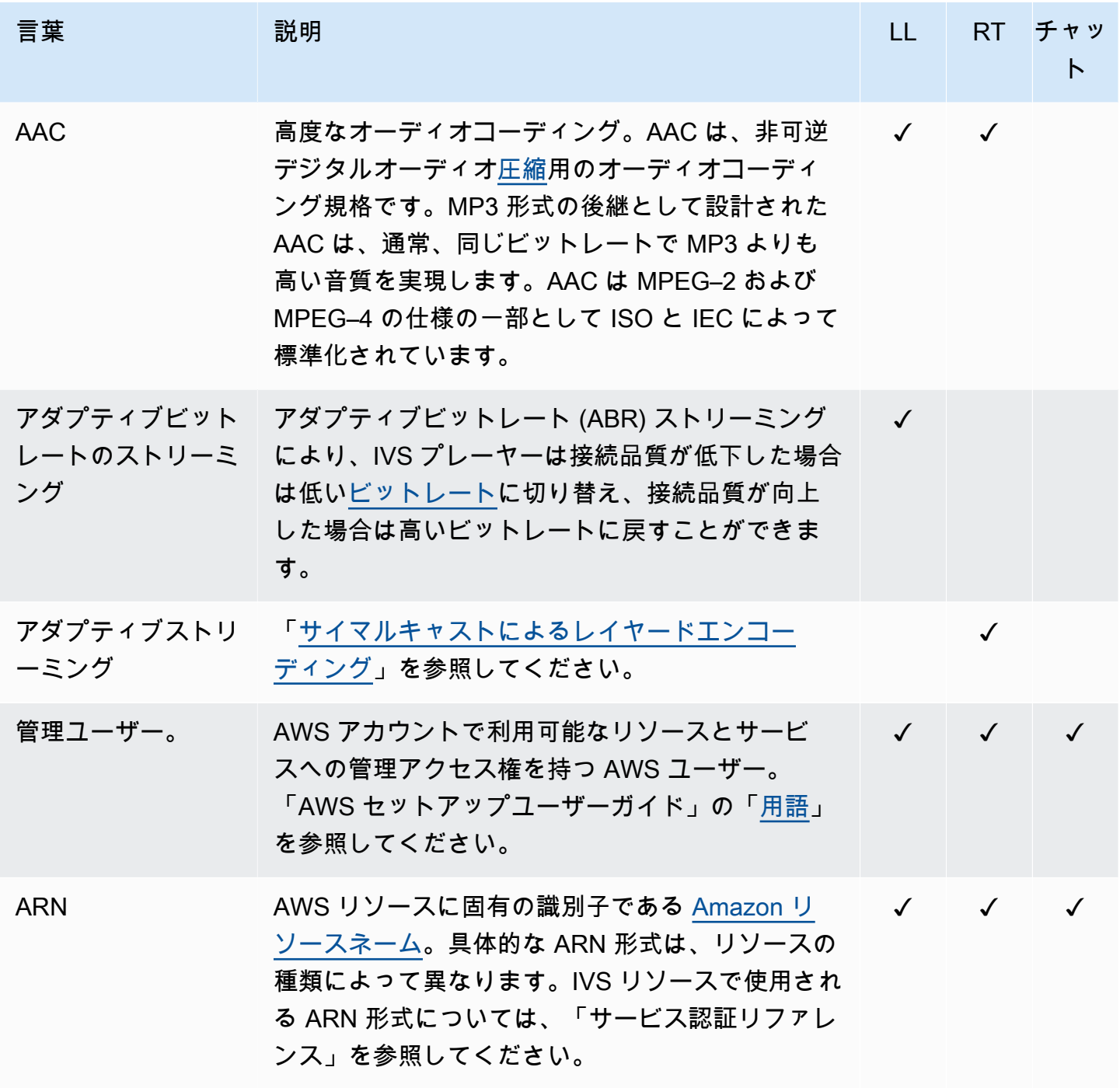
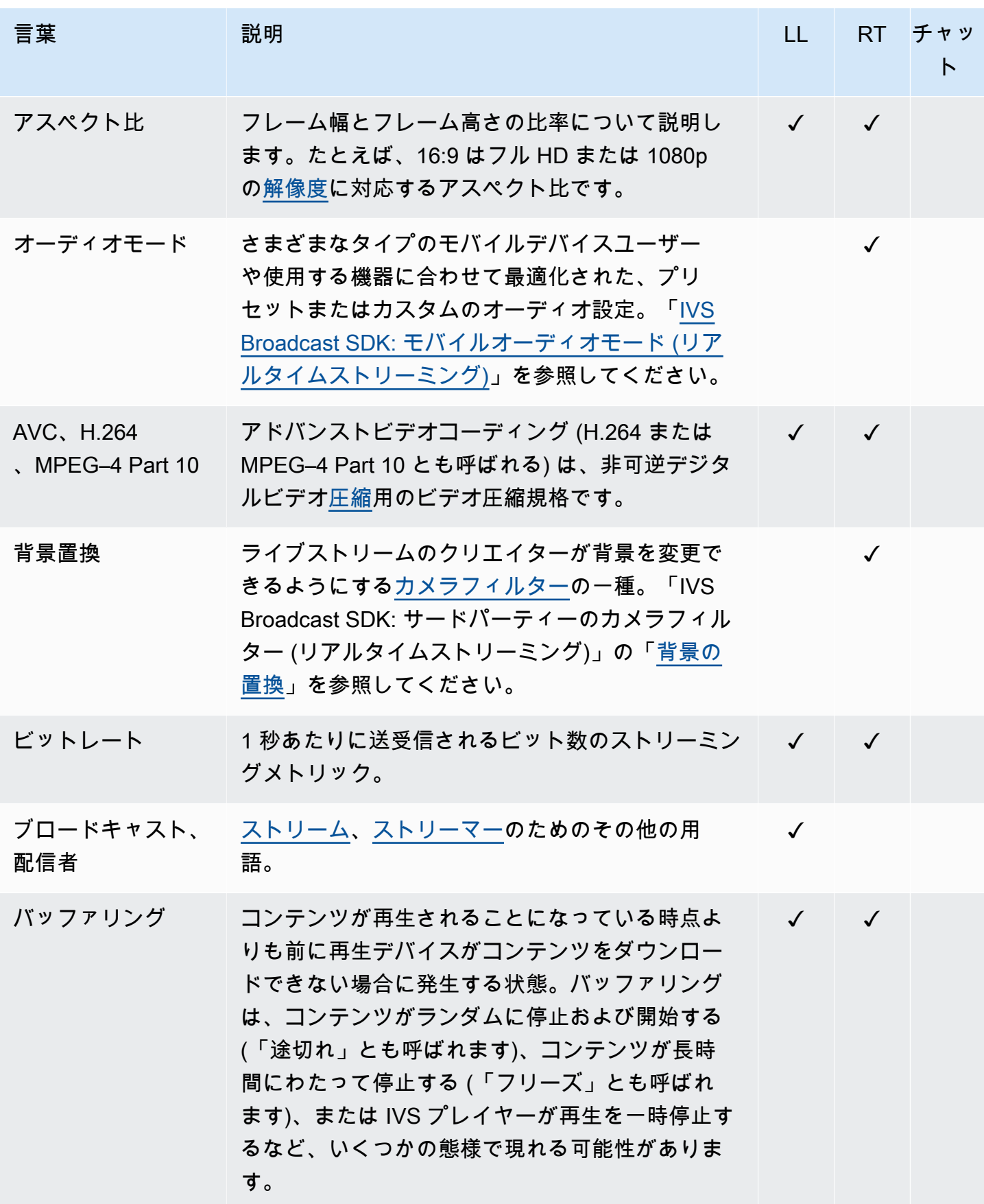

<span id="page-253-2"></span><span id="page-253-1"></span><span id="page-253-0"></span>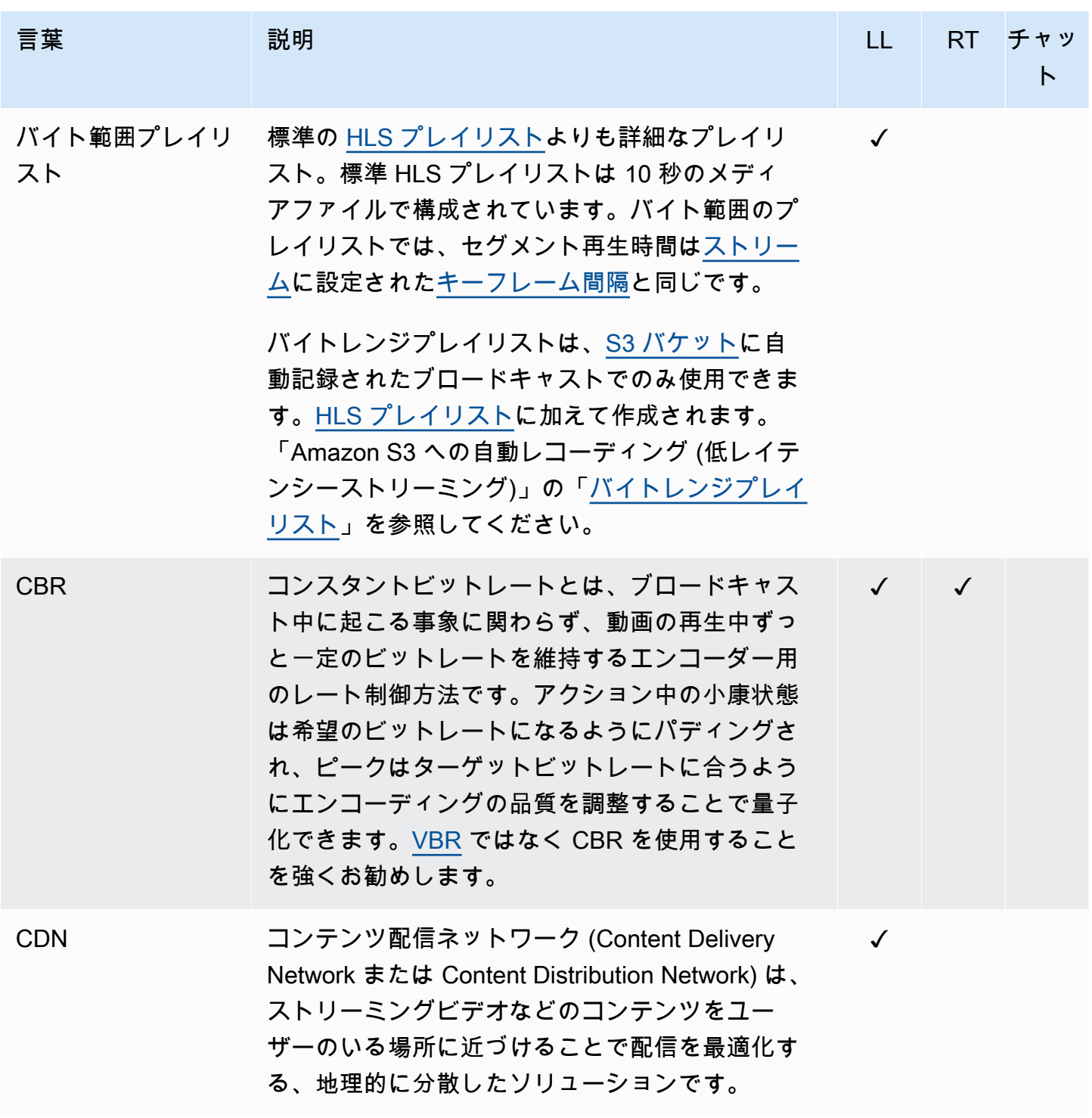

<span id="page-254-4"></span><span id="page-254-3"></span><span id="page-254-2"></span><span id="page-254-1"></span><span id="page-254-0"></span>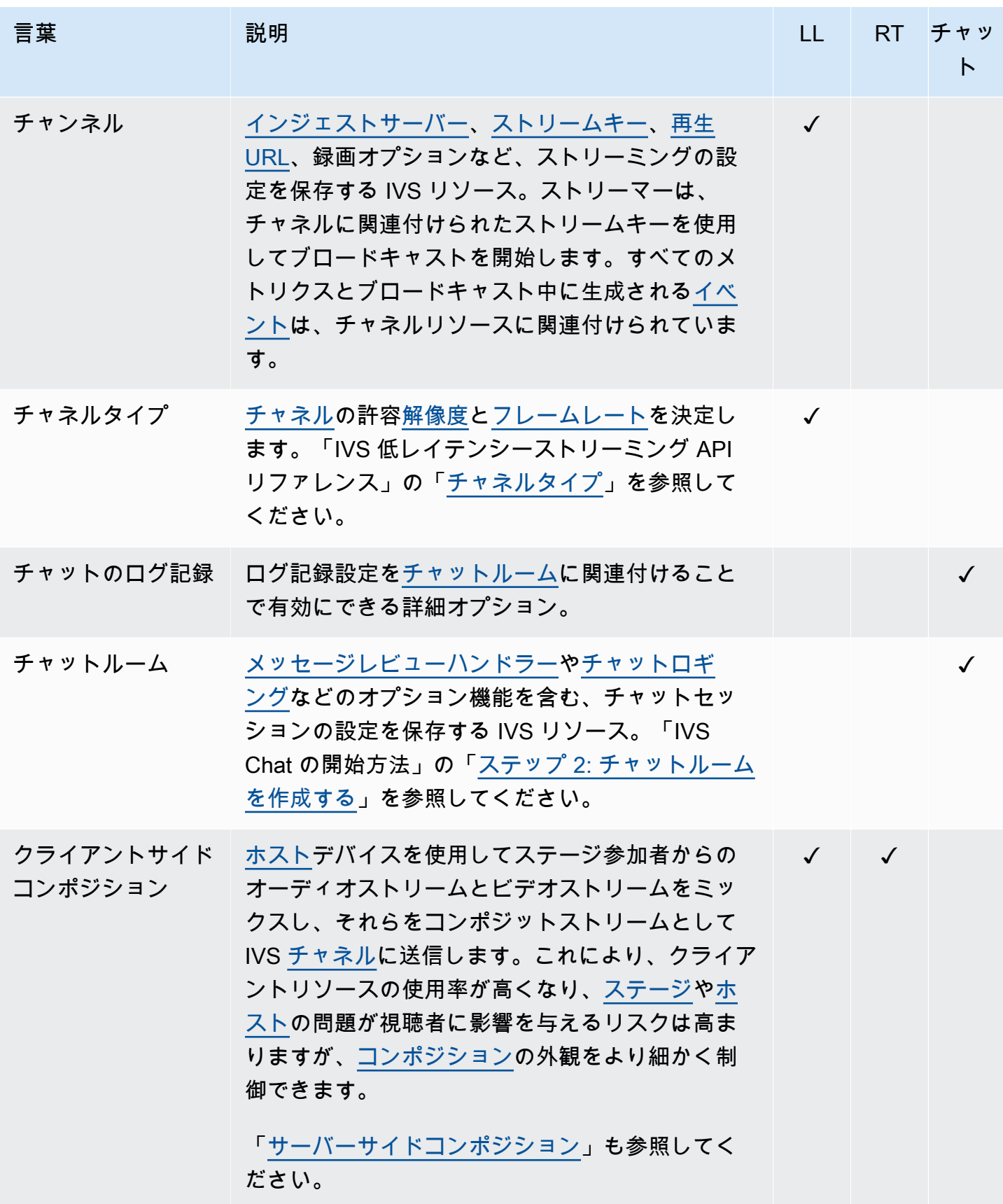

<span id="page-255-3"></span><span id="page-255-2"></span><span id="page-255-1"></span><span id="page-255-0"></span>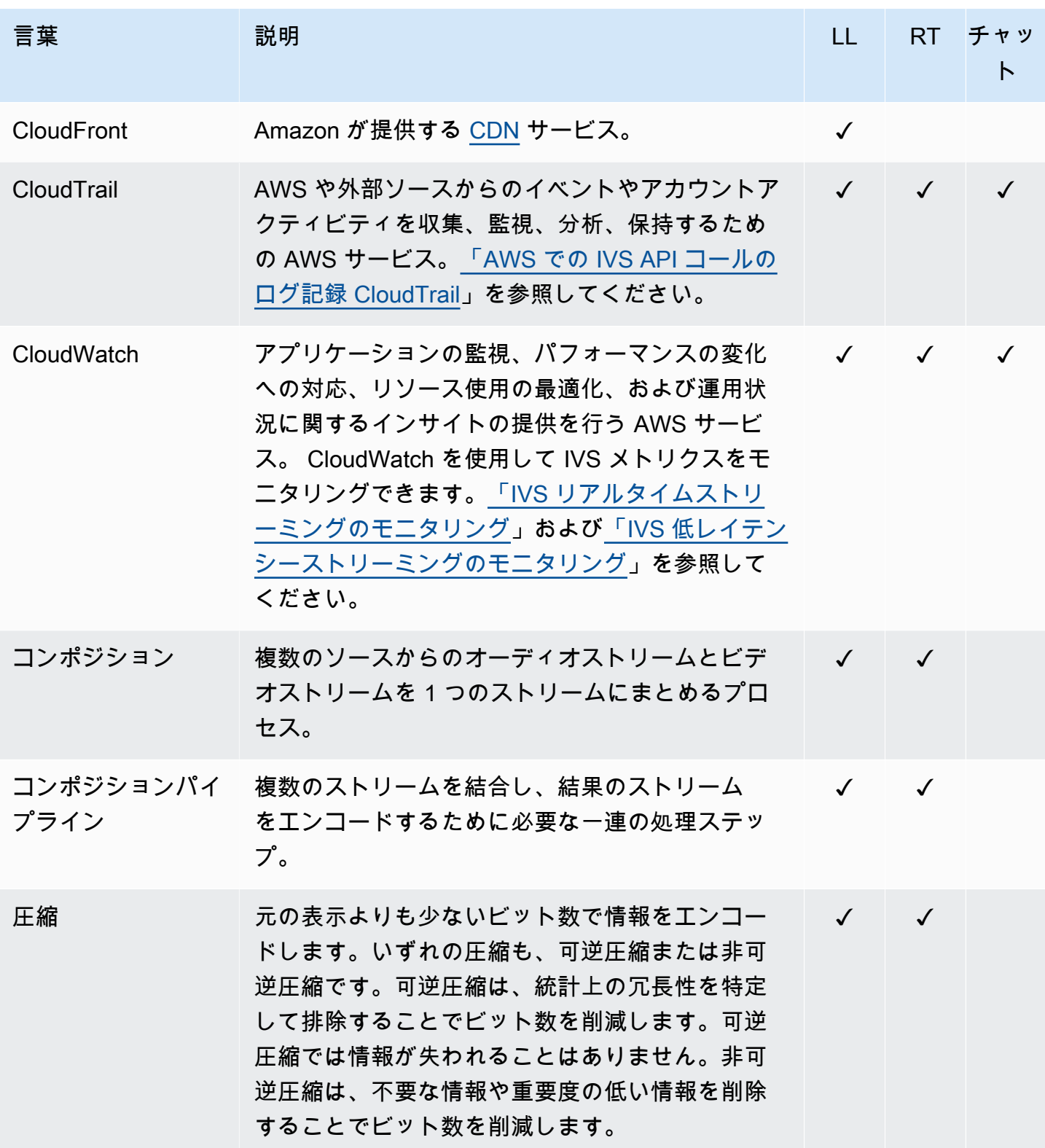

<span id="page-256-1"></span><span id="page-256-0"></span>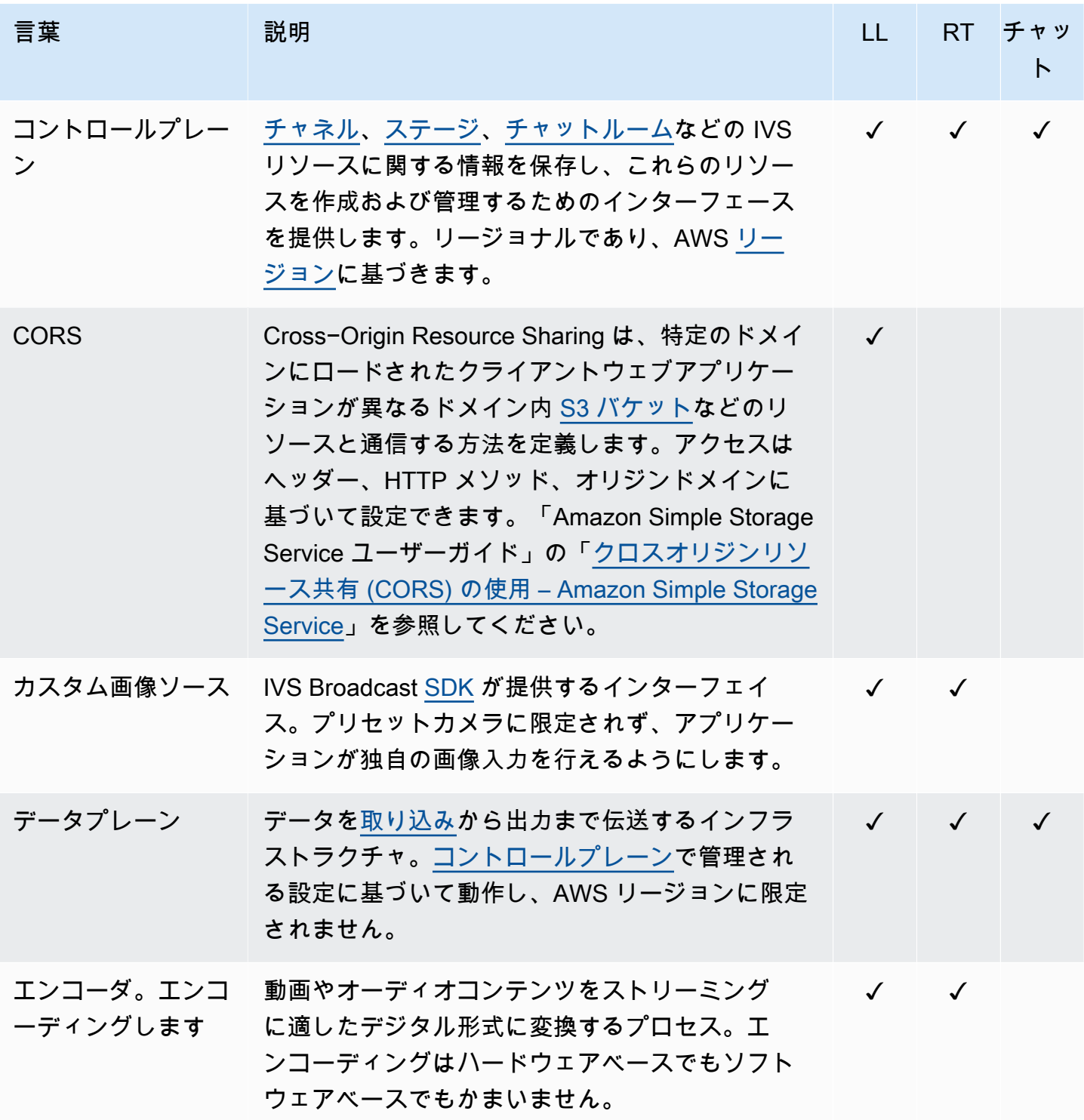

<span id="page-257-2"></span><span id="page-257-1"></span><span id="page-257-0"></span>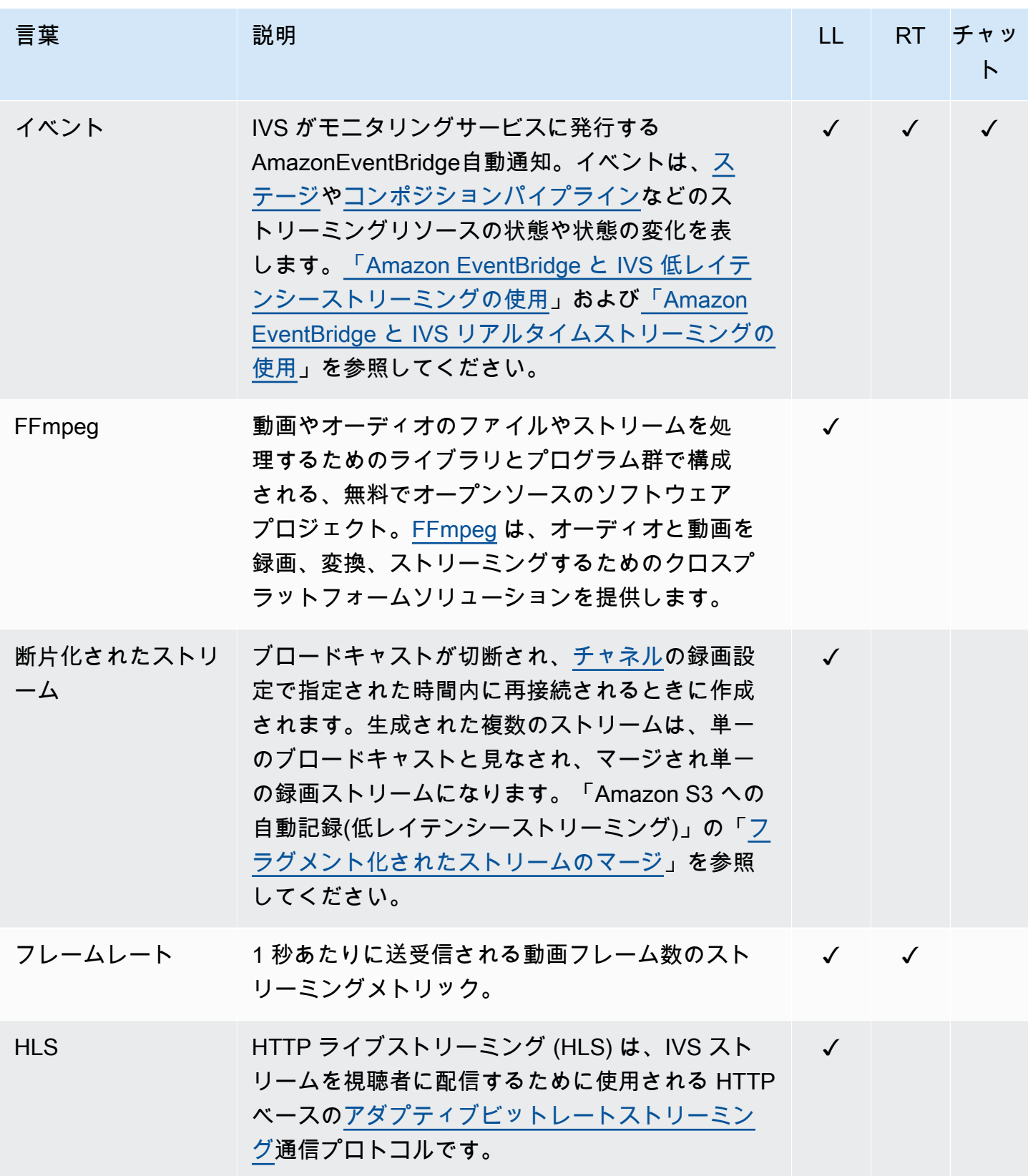

<span id="page-258-4"></span><span id="page-258-3"></span><span id="page-258-2"></span><span id="page-258-1"></span><span id="page-258-0"></span>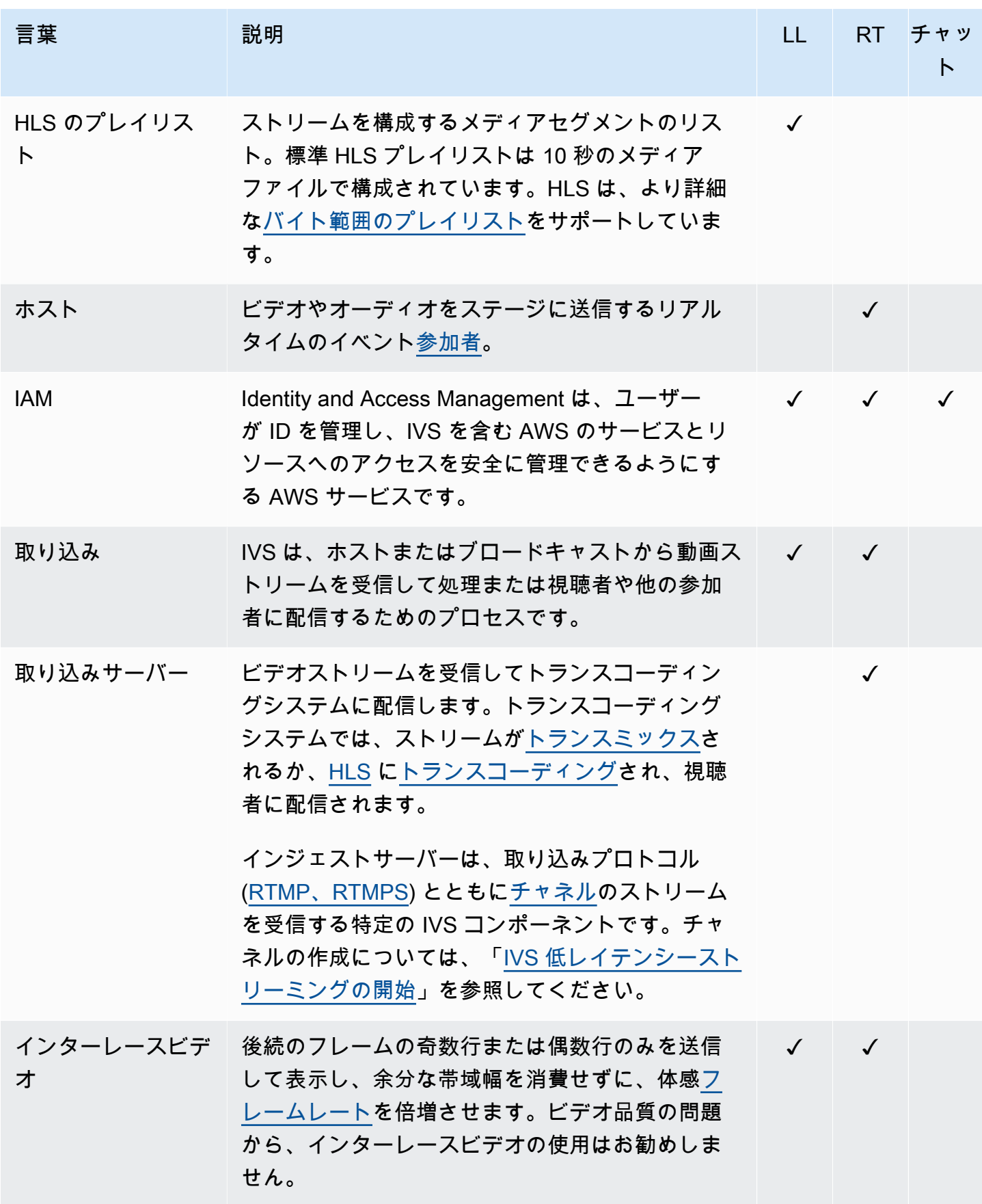

<span id="page-259-1"></span><span id="page-259-0"></span>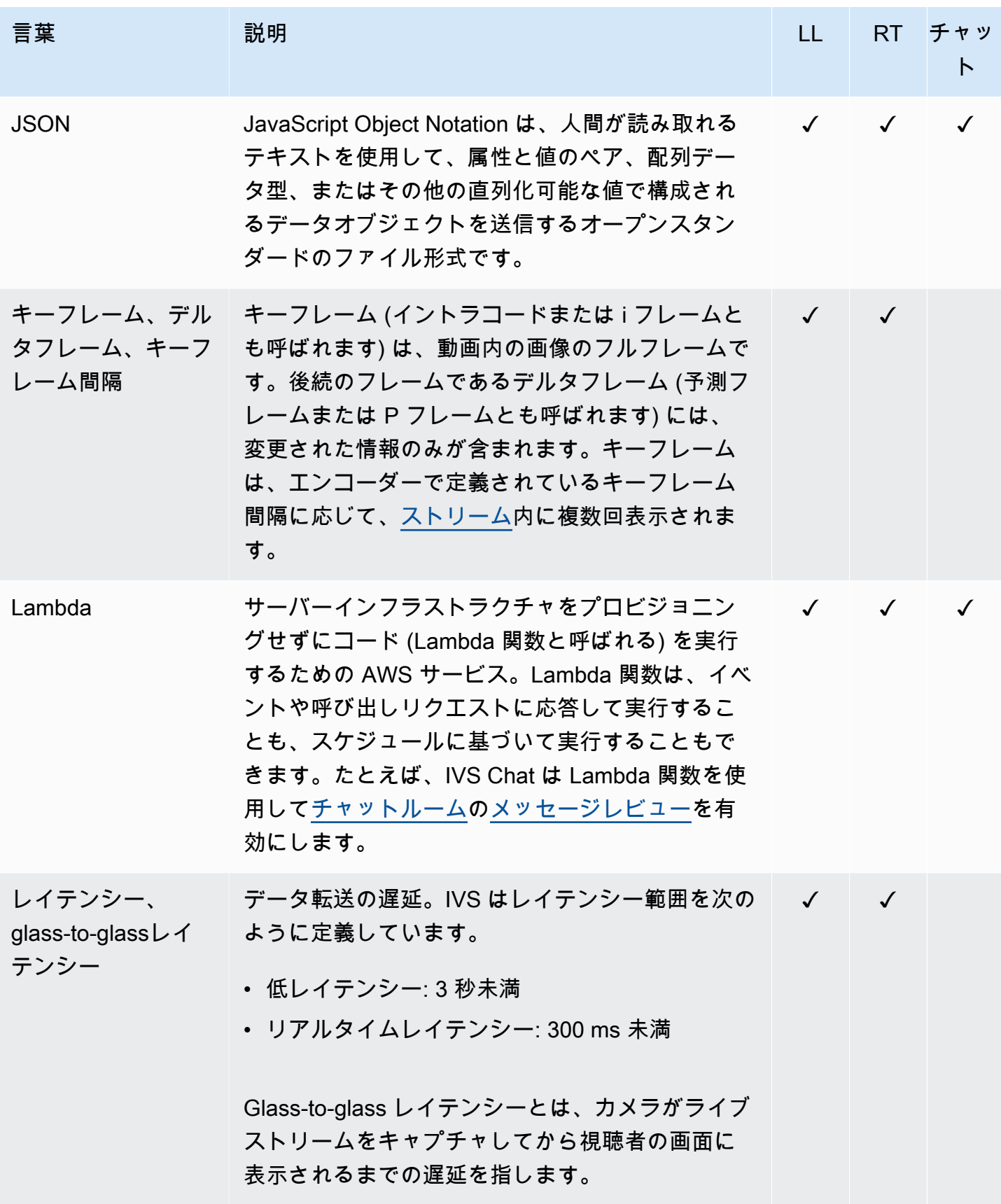

<span id="page-260-0"></span>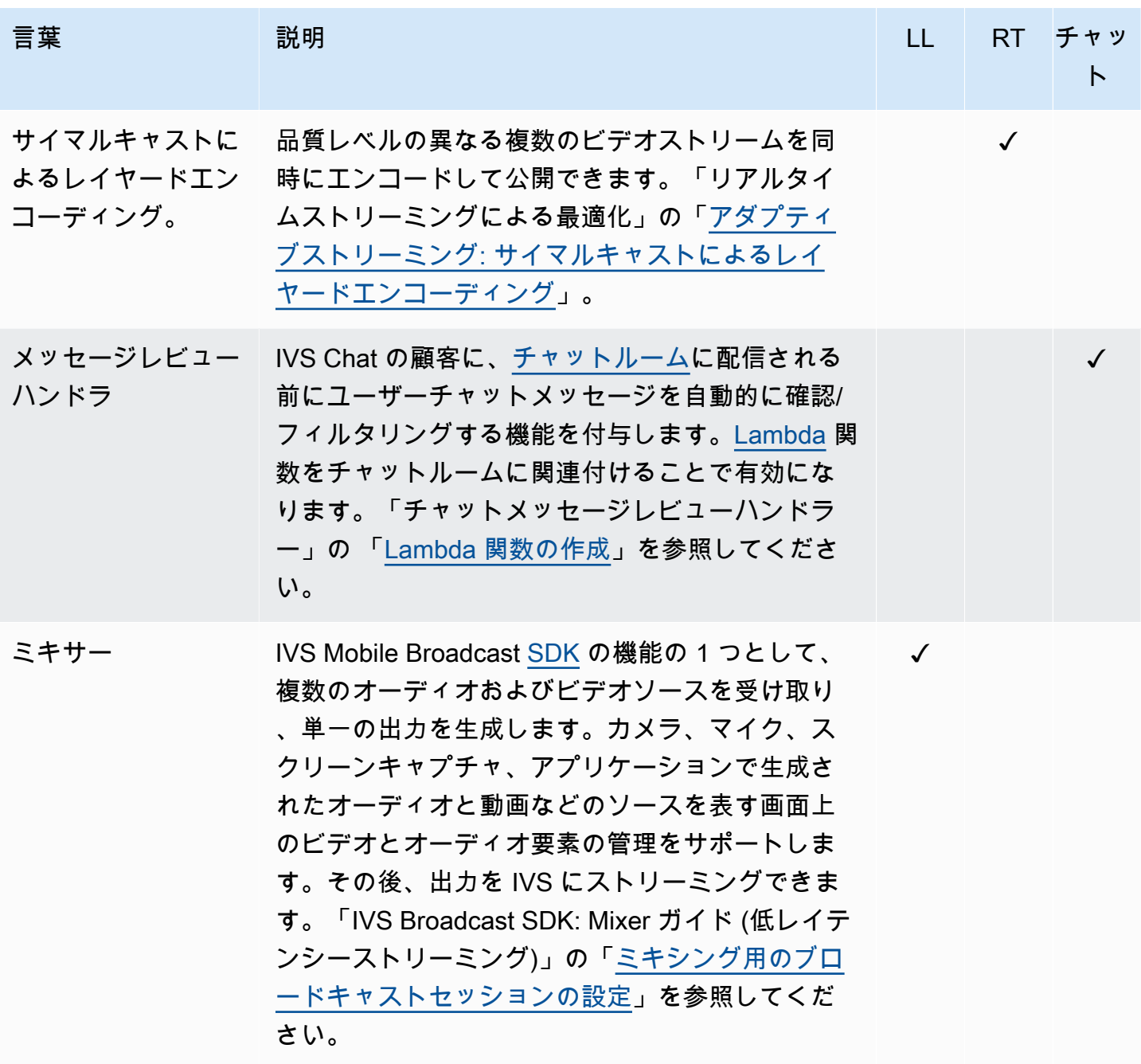

<span id="page-261-2"></span><span id="page-261-1"></span><span id="page-261-0"></span>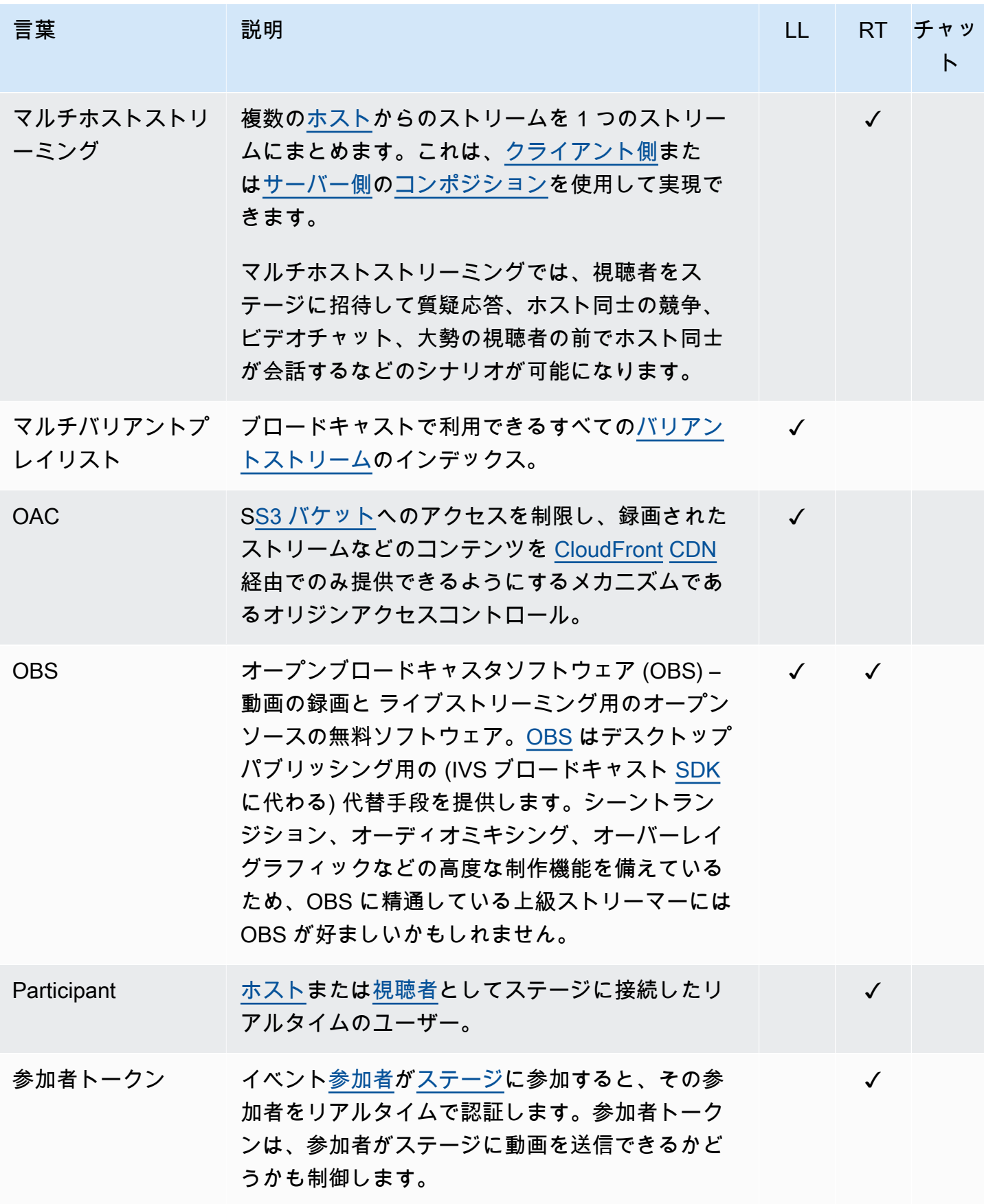

<span id="page-262-2"></span><span id="page-262-1"></span><span id="page-262-0"></span>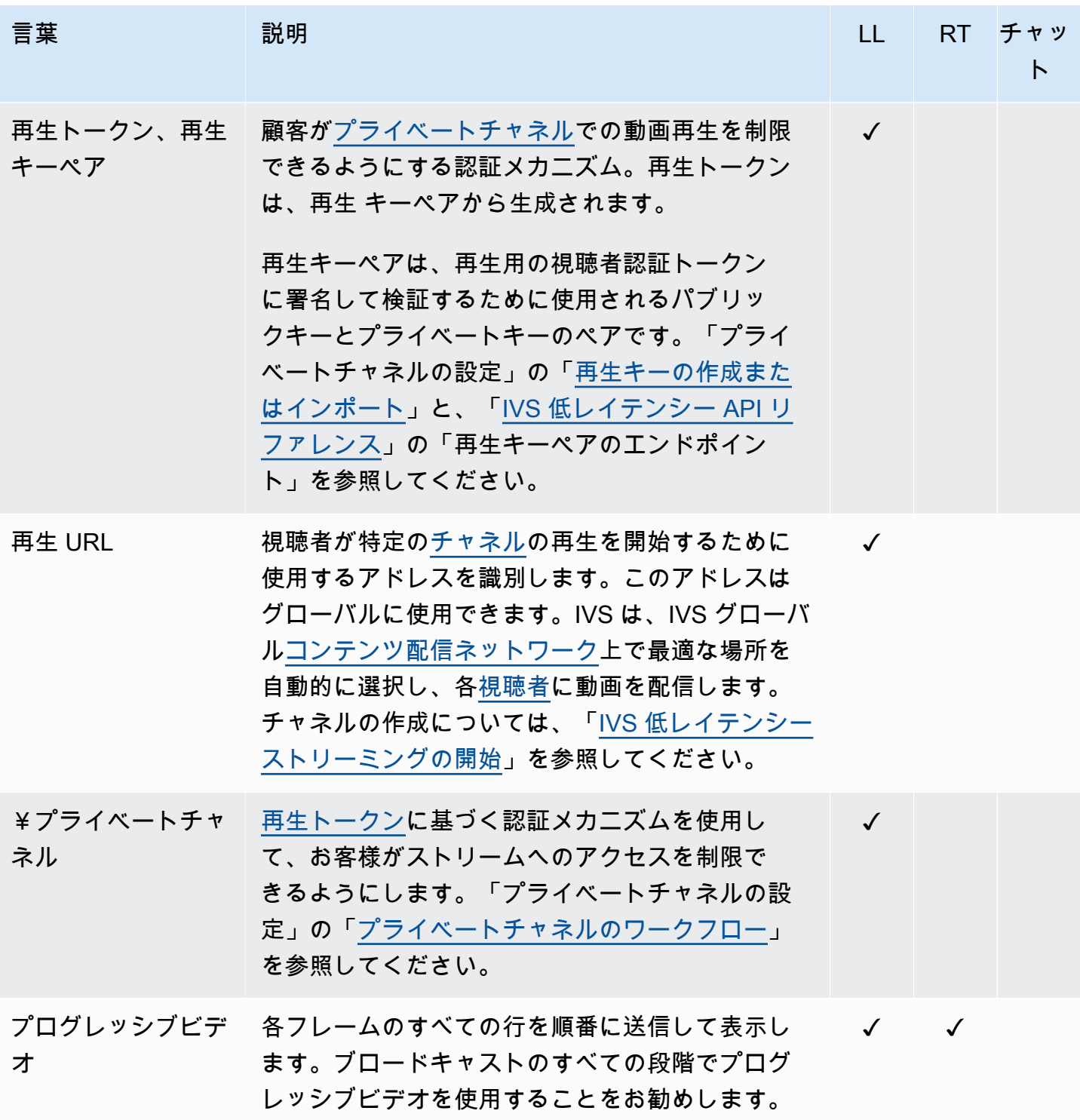

<span id="page-263-2"></span><span id="page-263-1"></span><span id="page-263-0"></span>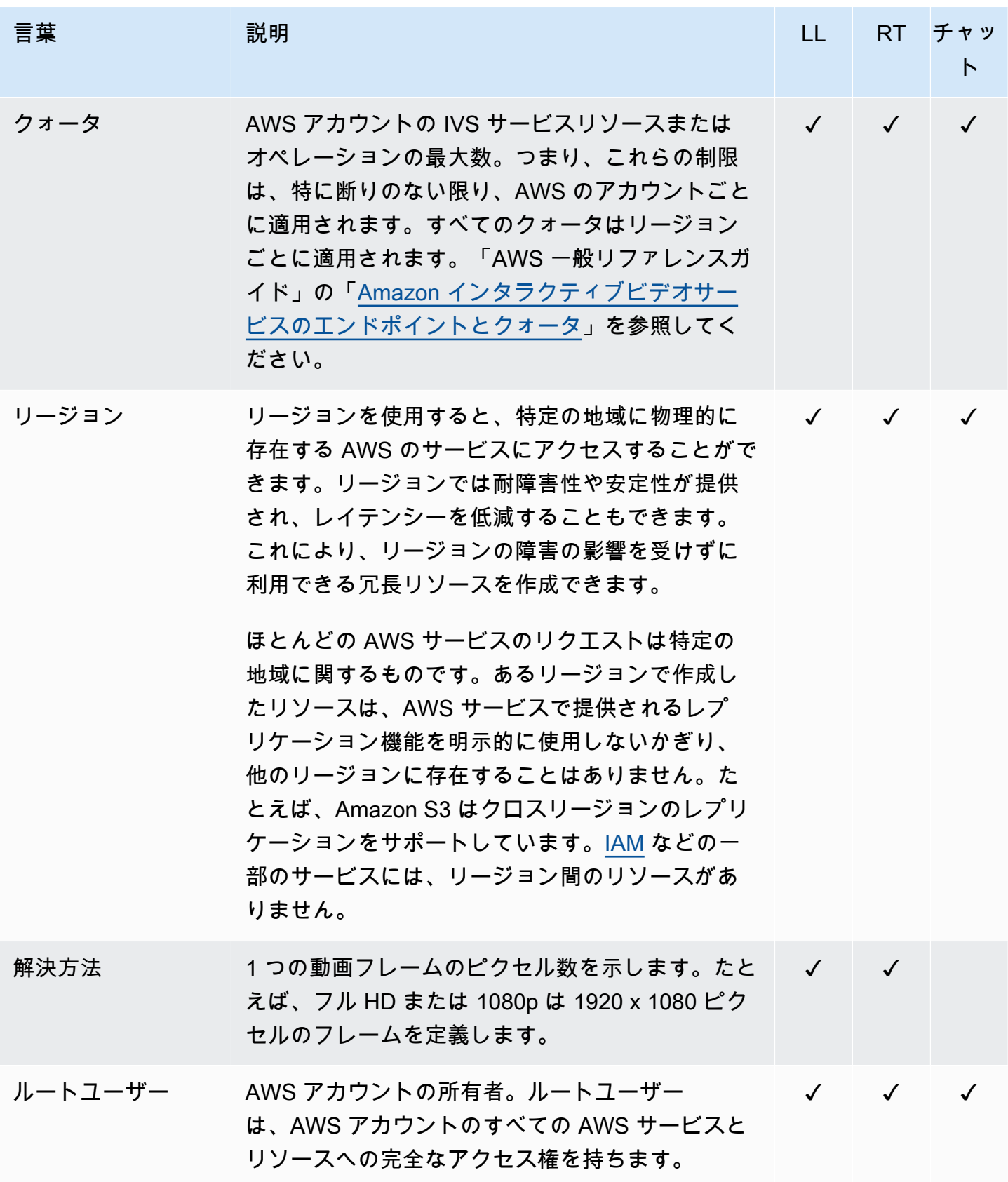

<span id="page-264-2"></span><span id="page-264-1"></span><span id="page-264-0"></span>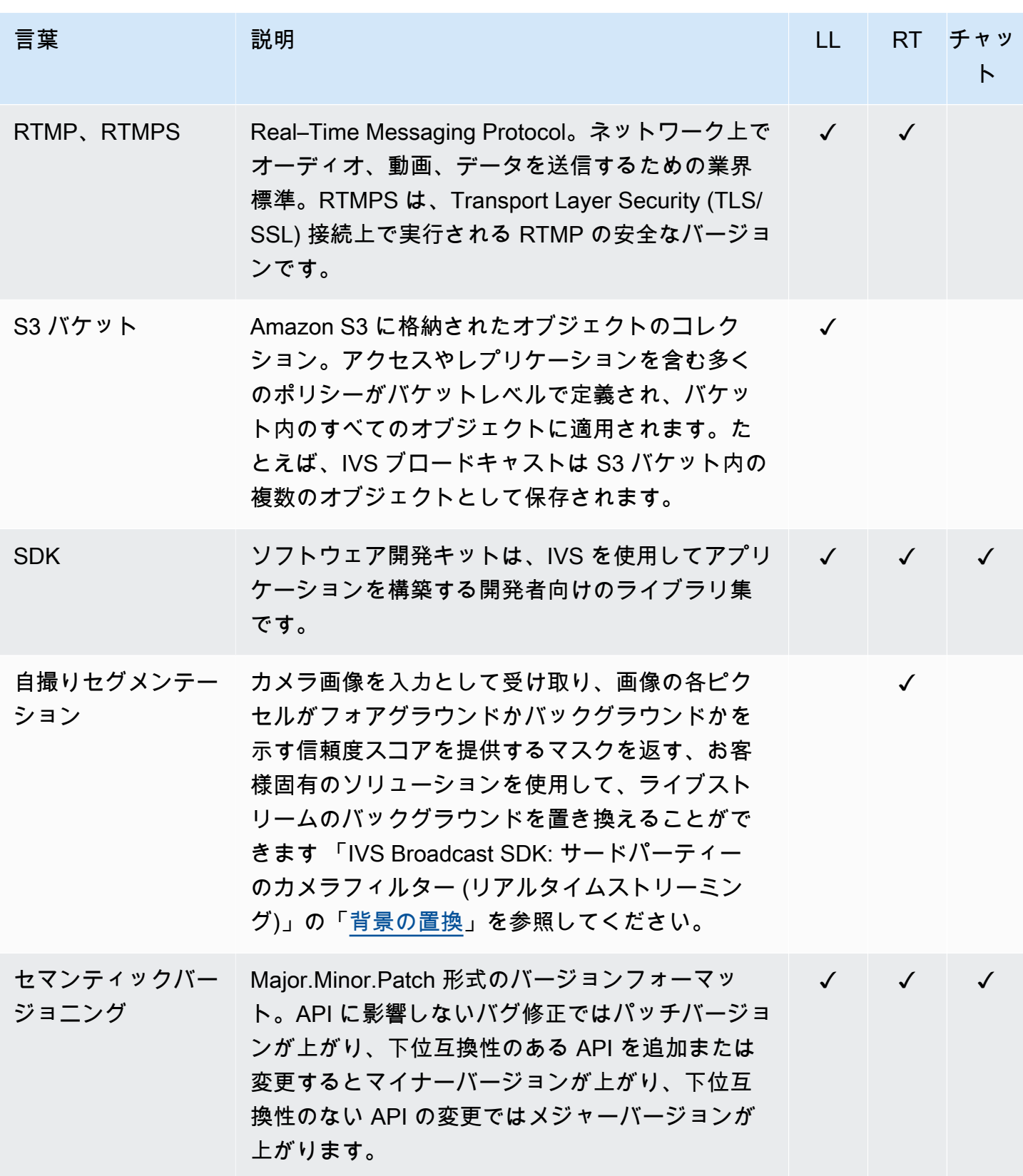

<span id="page-265-1"></span><span id="page-265-0"></span>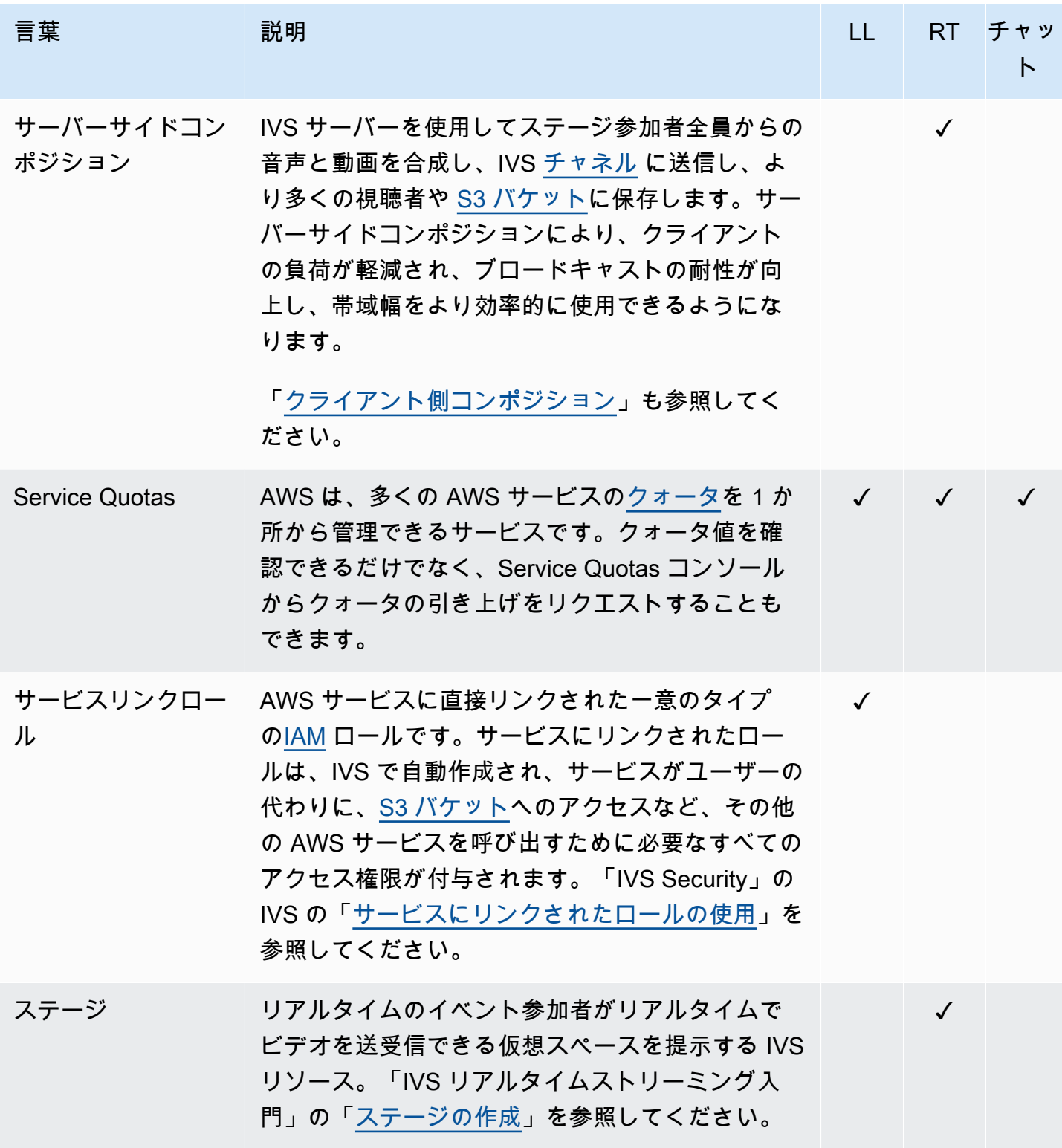

<span id="page-266-2"></span><span id="page-266-1"></span><span id="page-266-0"></span>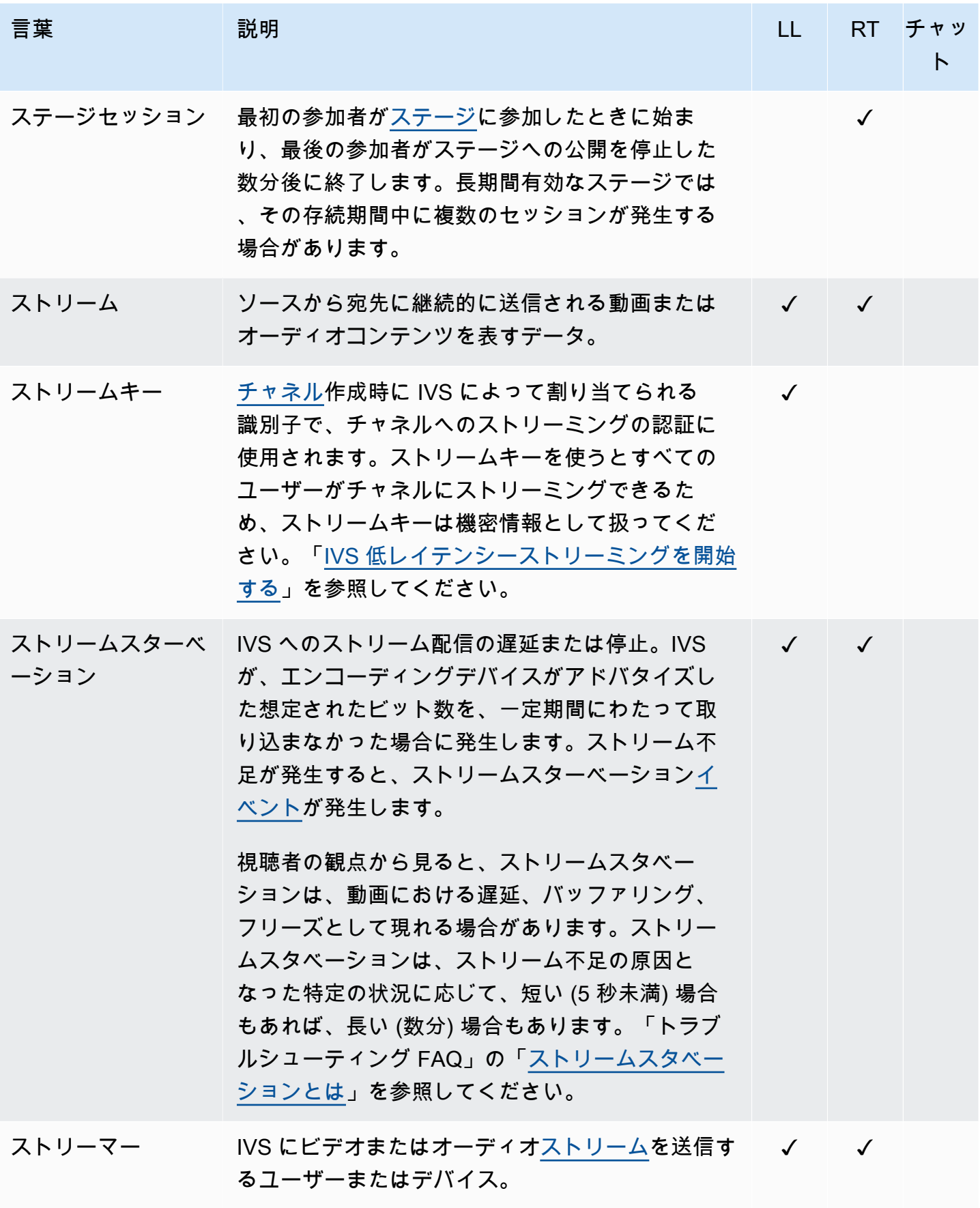

<span id="page-267-0"></span>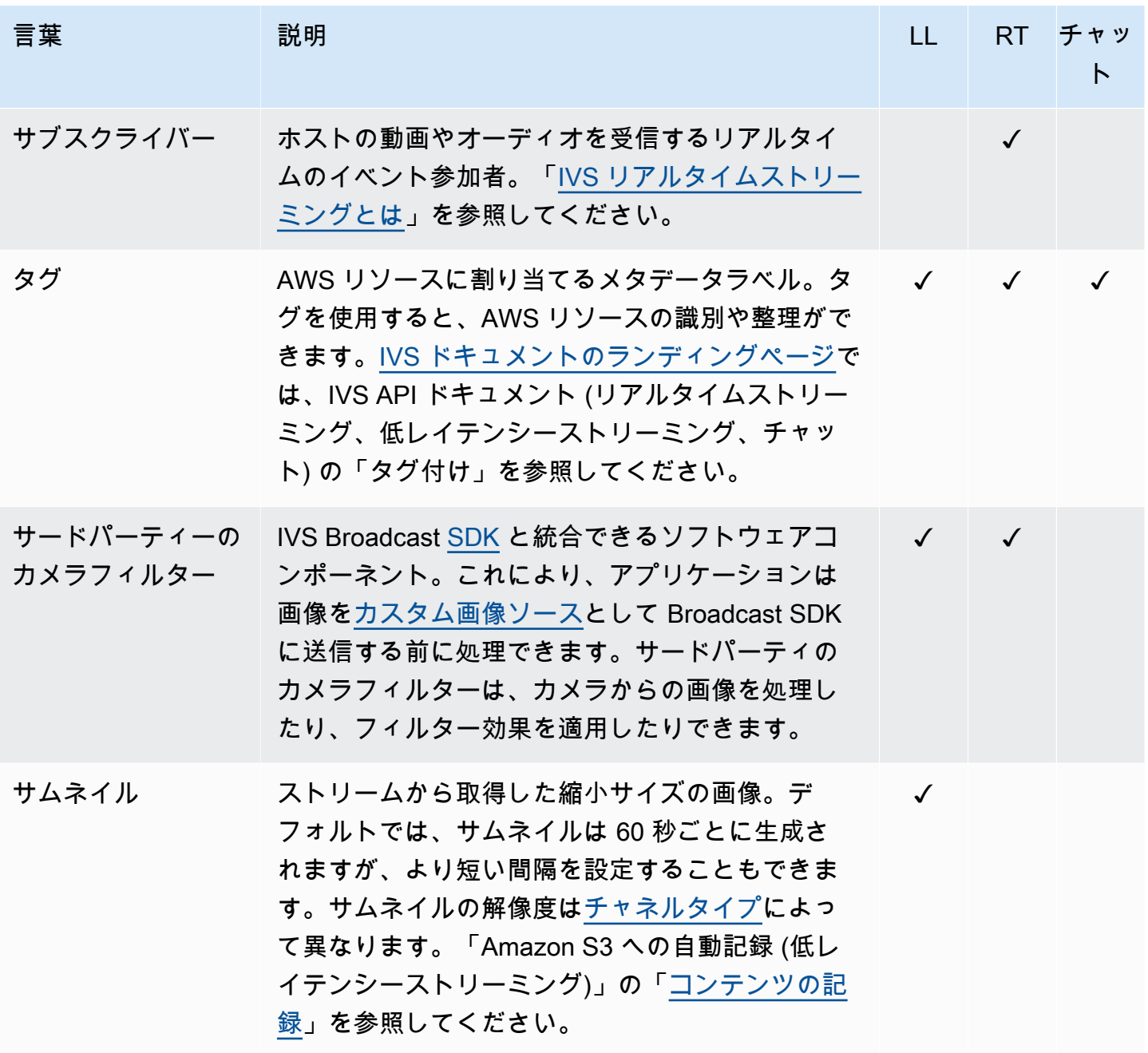

<span id="page-268-1"></span><span id="page-268-0"></span>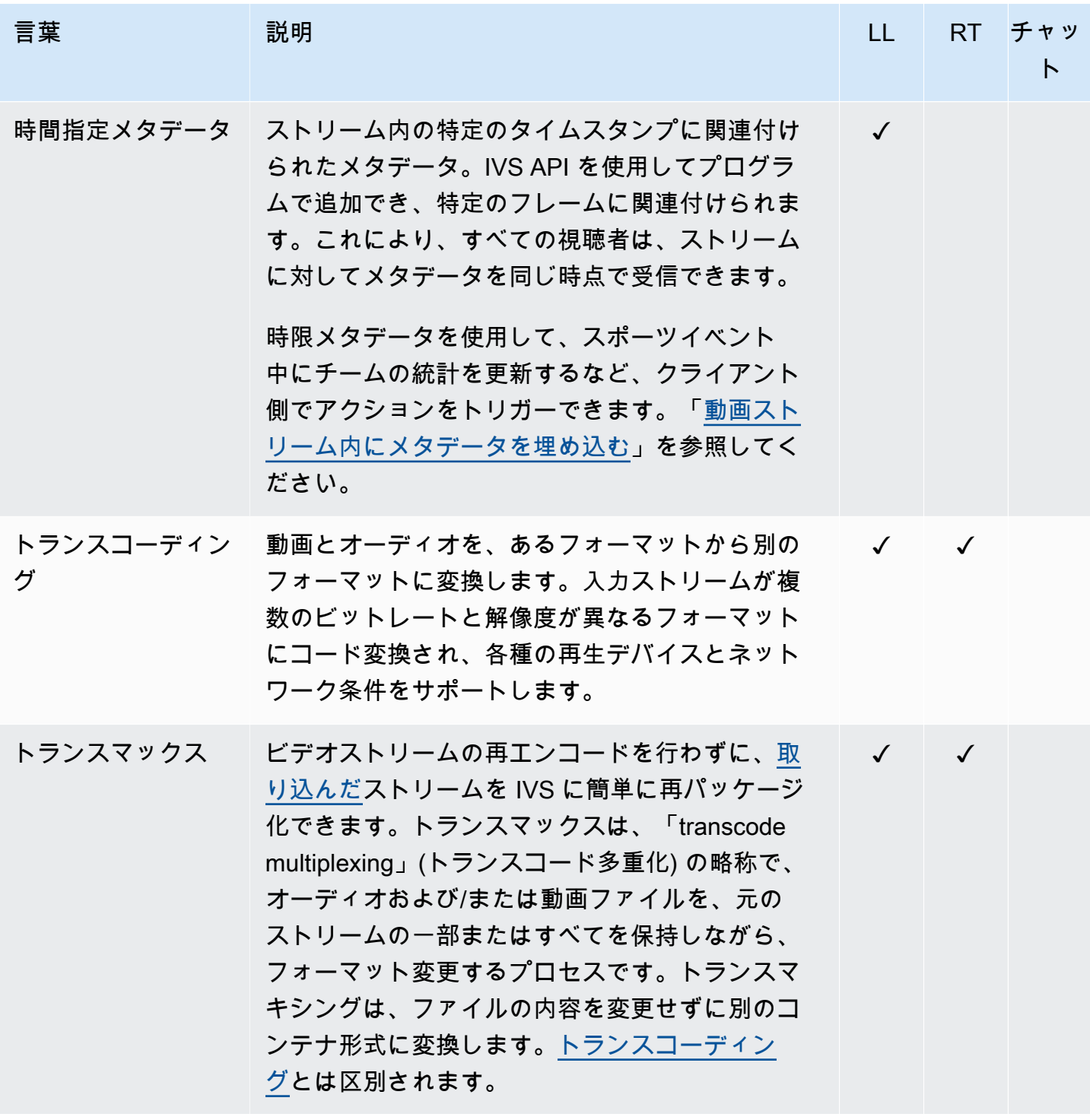

<span id="page-269-1"></span><span id="page-269-0"></span>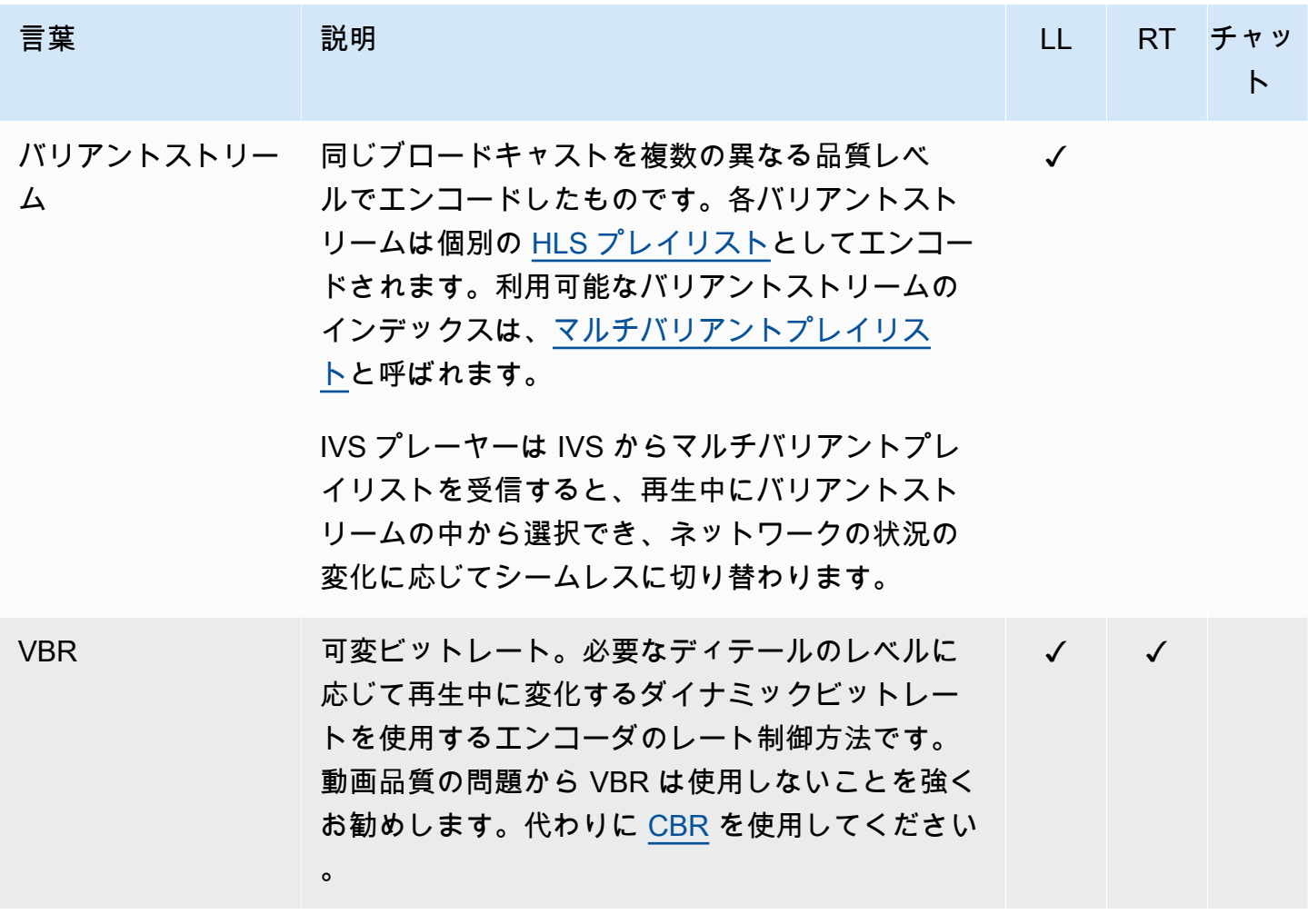

<span id="page-270-1"></span><span id="page-270-0"></span>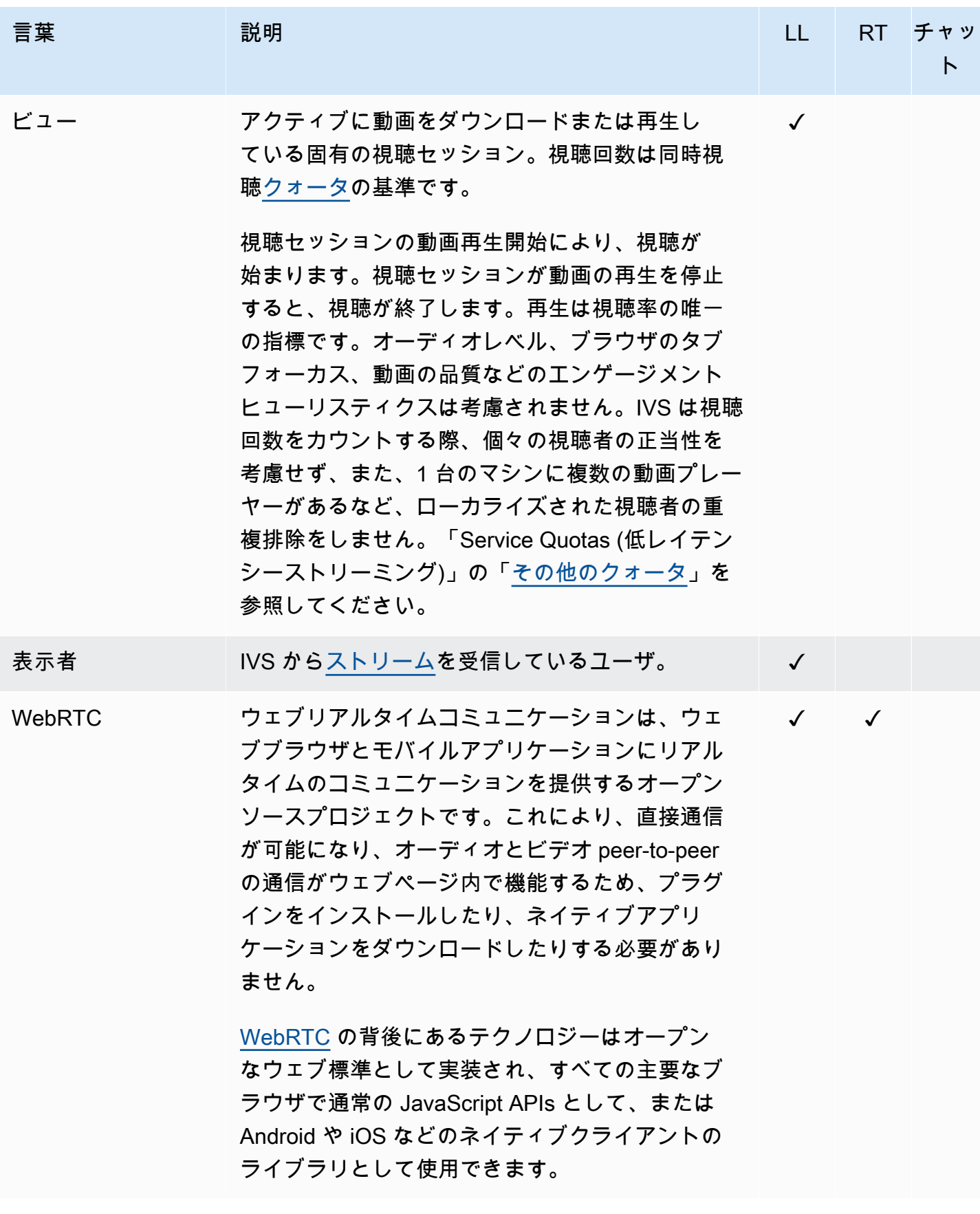

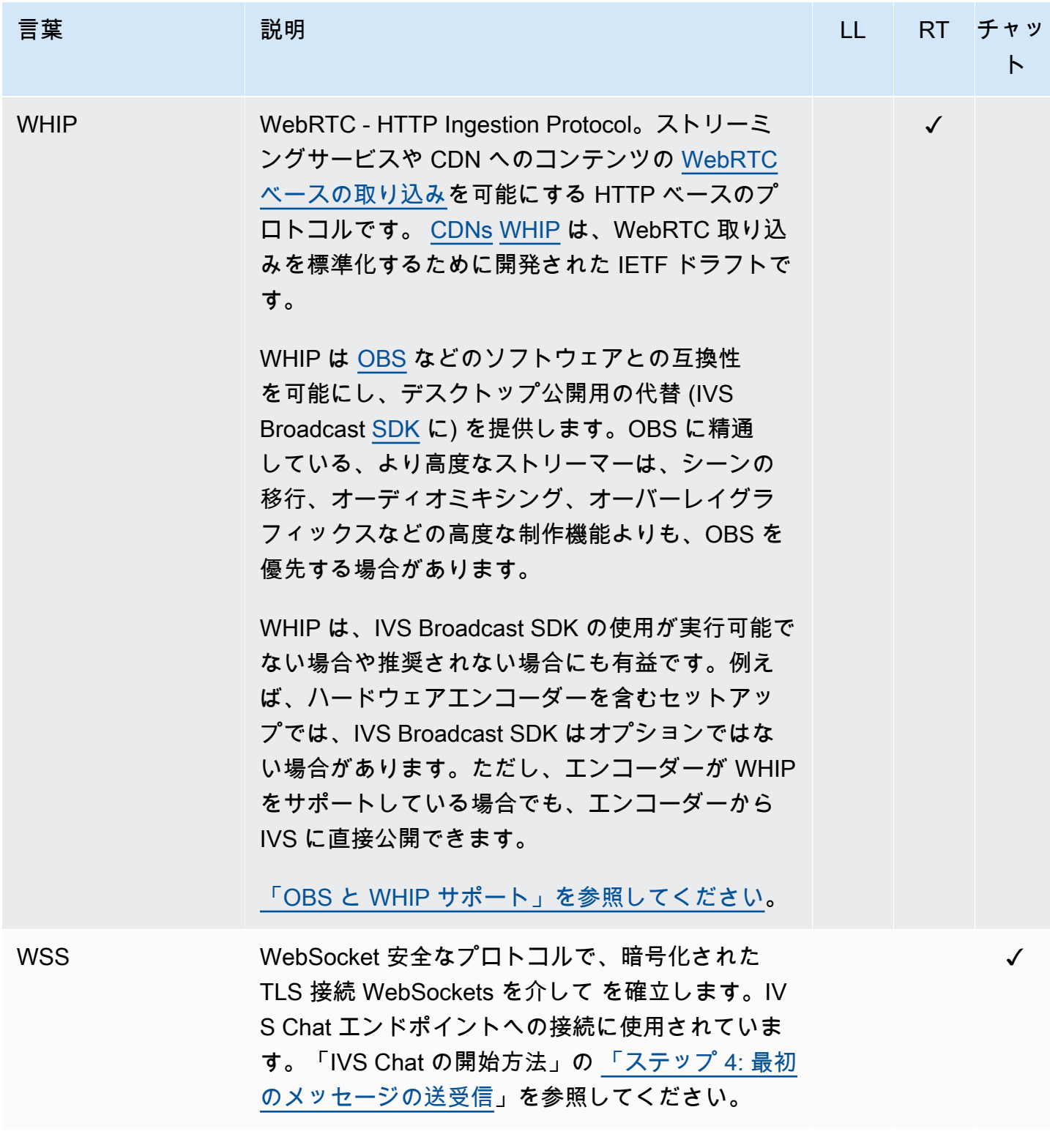

# ドキュメント履歴 (リアルタイムストリーミング)

## <span id="page-272-0"></span>リアルタイムストリーミングユーザーガイドの変更点

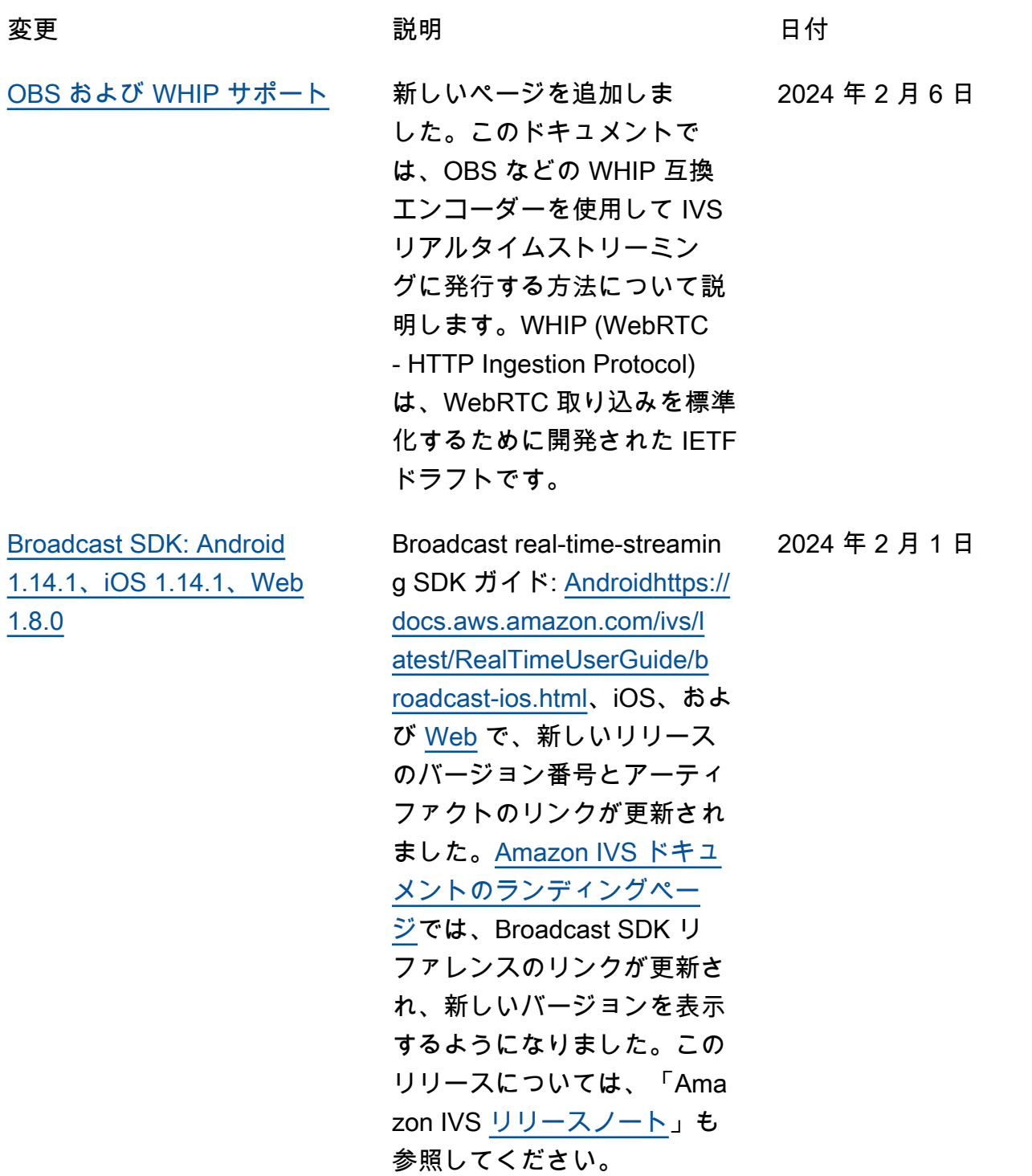

Android ガイドに、新しい既知 の問題 (ビデオサイズが 176 x 176 未満) を追加しました。

ウェブガイドに、新しい既知 の問題を追加しました。回避 策は、 getUserMedia また は を呼び出すときにビデオ解 像度を 720p に制限すること ですgetDisplayMedia 。

「リアルタイムストリーミン グの最適化」で、[「サイマル](#page-243-0) [キャストによるレイヤードエ](#page-243-0)  [ンコーディングの設定」](#page-243-0)を更 新しました。これはデフォル トで無効になっています。

[Broadcast SDK: Android](#page-272-0)  [1.13.4、iOS 1.13.4、Web](#page-272-0) [1.7.0](#page-272-0)

Broadcast real-time-streamin g SDK ガイド: [Android](https://docs.aws.amazon.com/ivs/latest/RealTimeUserGuide/broadcast-android.html)[https://](https://docs.aws.amazon.com/ivs/latest/RealTimeUserGuide/broadcast-ios.html) [docs.aws.amazon.com/ivs/l](https://docs.aws.amazon.com/ivs/latest/RealTimeUserGuide/broadcast-ios.html) [atest/RealTimeUserGuide/b](https://docs.aws.amazon.com/ivs/latest/RealTimeUserGuide/broadcast-ios.html) [roadcast-ios.html、](https://docs.aws.amazon.com/ivs/latest/RealTimeUserGuide/broadcast-ios.html)iOS、およ び [Web](https://docs.aws.amazon.com/ivs/latest/RealTimeUserGuide/broadcast-web.html) で、新しいリリース のバージョン番号とアーティ ファクトのリンクが更新され ました。[Amazon IVS ドキュ](https://docs.aws.amazon.com/ivs/) [メントのランディングペー](https://docs.aws.amazon.com/ivs/) [ジで](https://docs.aws.amazon.com/ivs/)は、Broadcast SDK リ ファレンスのリンクが更新さ れ、新しいバージョンを表示 するようになりました。この リリースについては、「Ama zon IVS [リリースノート」](https://docs.aws.amazon.com/ivs/latest/RealTimeUserGuide/release-notes.html#jan03-24-rt)も 参照してください。

2024 年 1 月 3 日

2023 年 12 月 20 日

2023 年 12 月 7 日

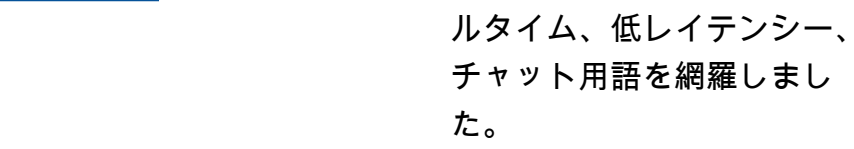

[IVS の用語集](#page-251-1) インスコンストリング 用語集を拡張し、IVS のリア

[ステージヘルス: 新しい](#page-272-0) [CloudWatch メトリクス](#page-272-0)

- PacketLoss (Stage) メトリ クスの名前を DownloadP acketLoss (Stage) に変更 し、IVS リアルタイムス トリーミング用の追加の CloudWatch メトリクスをリ リースしました。
- DownloadPacketLoss (ス テージ、参加者)
- DroppedFrames (ステー ジ、参加者)
- SubscribeBitrate (ステー ジ、参加者、MediaType)

「[IVS リアルタイムストリー](https://docs.aws.amazon.com/ivs/latest/RealTimeUserGuide/stage-health.html) [ミングのモニタリング」](https://docs.aws.amazon.com/ivs/latest/RealTimeUserGuide/stage-health.html)を参 照してください。

[IAM マネージドポリシー](#page-272-0) IVS ReadOnlyAccess と IVS の 2 つのマネージドポリシー を追加しましたFullAccess。 以下を参照してください。

- セキュリティページの [Amazon IVS 用マネージド](https://docs.aws.amazon.com/ivs/latest/LowLatencyUserGuide/security-iam-awsmanpol.html) [ポリシーに](https://docs.aws.amazon.com/ivs/latest/LowLatencyUserGuide/security-iam-awsmanpol.html)関する新しいセ クション。
- 「IVS 低レイテンシースト リーミングを開始する」の 「[ステップ 3: IAM アクセス](https://docs.aws.amazon.com/ivs/latest/LowLatencyUserGuide/getting-started-iam-permissions.html) [権限の設定」](https://docs.aws.amazon.com/ivs/latest/LowLatencyUserGuide/getting-started-iam-permissions.html)への変更。

2023 年 12 月 4 日

2023 年 12 月 5 日

[1.13.2、iOS 1.13.2](#page-272-0)

[Broadcast SDK: Android](#page-272-0) 

Broadcast real-time-streamin g SDK ガイド: [Android](https://docs.aws.amazon.com/ivs/latest/RealTimeUserGuide/broadcast-android.html) およ び [iOS](https://docs.aws.amazon.com/ivs/latest/RealTimeUserGuide/broadcast-ios.html) で、新しいリリース のバージョン番号とアーティ ファクトのリンクが更新され ました。

[Amazon IVS ドキュメント](https://docs.aws.amazon.com/ivs/) [のランディングページで](https://docs.aws.amazon.com/ivs/)

は、Broadcast SDK リファレ ンスのリンクが更新され、新 しいバージョンを表示するよ うになりました。

このリリースについては、 「Amazon IVS [リリースノー](https://docs.aws.amazon.com/ivs/latest/RealTimeUserGuide/release-notes.html#dec04-23-rt) [ト」](https://docs.aws.amazon.com/ivs/latest/RealTimeUserGuide/release-notes.html#dec04-23-rt)も参照してください。

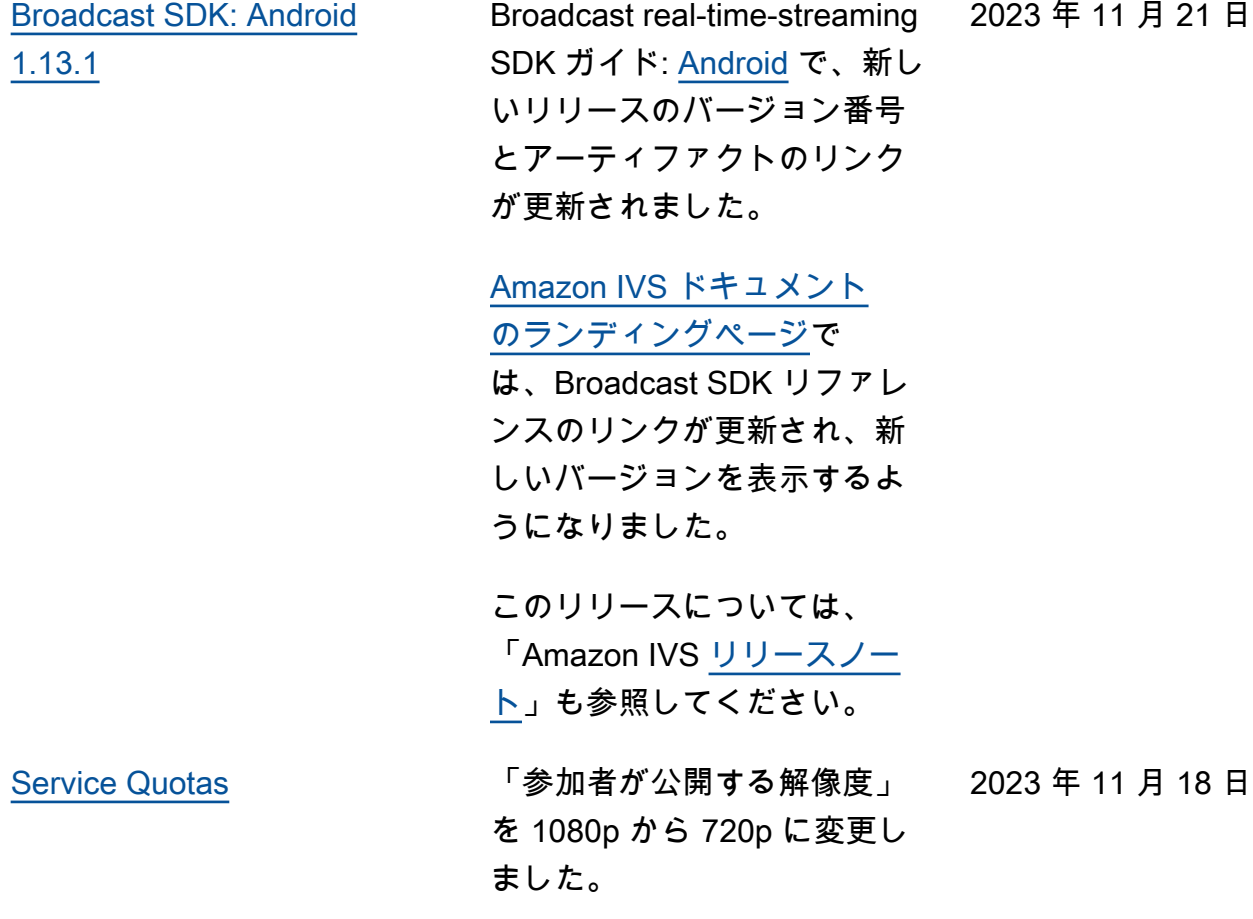

2023 年 11 月 17 日

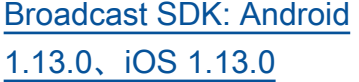

Broadcast real-time-streamin g SDK ガイド: [Android](https://docs.aws.amazon.com/ivs/latest/RealTimeUserGuide/broadcast-android.html) およ び [iOS](https://docs.aws.amazon.com/ivs/latest/RealTimeUserGuide/broadcast-ios.html) で、新しいリリース のバージョン番号とアーティ ファクトのリンクが更新され ました。

### [Amazon IVS ドキュメント](https://docs.aws.amazon.com/ivs/) [のランディングページで](https://docs.aws.amazon.com/ivs/)

は、Broadcast SDK リファレ ンスのリンクが更新され、新 しいバージョンを表示するよ うになりました。

このリリースについては、 「Amazon IVS [リリースノー](https://docs.aws.amazon.com/ivs/latest/RealTimeUserGuide/release-notes.html#nov17-23-rt) [ト」](https://docs.aws.amazon.com/ivs/latest/RealTimeUserGuide/release-notes.html#nov17-23-rt)も参照してください。

また、[ストリーミングの最適](https://docs.aws.amazon.com/ivs/latest/RealTimeUserGuide/real-time-streaming-optimization.html) [化に](https://docs.aws.amazon.com/ivs/latest/RealTimeUserGuide/real-time-streaming-optimization.html)もさまざまな更新を行い ました。とりわけ、「アダプ ティブストリーミング: サイ マルキャストによるレイヤー ドエンコーディング」機能に は明示的なオプトインが必要 になり、最近のバージョンの SDK でのみサポートされるよ うになりました。

[Composite Recording](#page-272-0) み下の変更を加えました。

2023 年 11 月 16 日

- この新機能に関する 「[Composite Recording」](https://docs.aws.amazon.com/ivs/latest/RealTimeUserGuide/rt-composite-recording.html) ページを追加しました。
- S3 エンドポイントでの 「[IVS リアルタイムストリ](https://docs.aws.amazon.com/ivs/latest/RealTimeUserGuide/getting-started.html) [ーミングの開始」](https://docs.aws.amazon.com/ivs/latest/RealTimeUserGuide/getting-started.html)では、 「IAM アクセス許可を設定 する」のポリシーを更新し ました。
- 「[Service Quotas](https://docs.aws.amazon.com/ivs/latest/RealTimeUserGuide/service-quotas.html)」で、新 しいエンドポイントのコー ルレートクォータを更新し ました。

[サーバーサイドコンポジショ](#page-272-0) [ン \(SSC\)](#page-272-0)

- IVS サーバーサイドコンポジ ションにより、クライアント は IVS ステージのコンポジ ションとブロードキャスト を IVS が管理するサービス にオフロードできます。チャ ネルへの SSC および RTMP ブロードキャストは、ステー ジのホームリージョンにある IVS コントロールプレーンエ ンドポイントを介して呼び出 されます。以下を参照してく ださい。
- [開始](https://docs.aws.amazon.com/ivs/latest/RealTimeUserGuide/getting-started.html)  「IAM アクセス許可 を設定する」のポリシーに SSC エンドポイントを追加 しました。
- [IVS での Amazon EventBrid](https://docs.aws.amazon.com/ivs/latest/RealTimeUserGuide/eventbridge.html)  [ge の使用](https://docs.aws.amazon.com/ivs/latest/RealTimeUserGuide/eventbridge.html) — 新しいメトリ クスを追加しました。
- [サーバーサイドコンポジ](https://docs.aws.amazon.com/ivs/latest/RealTimeUserGuide/server-side-composition.html) [ション](https://docs.aws.amazon.com/ivs/latest/RealTimeUserGuide/server-side-composition.html) – この新しいドキュ メントに概要とセットアッ プ手順を記載しました。
- [Service Quotas](https://docs.aws.amazon.com/ivs/latest/RealTimeUserGuide/service-quotas.html) 新しい コールレート制限とその他 のクォータを追加しました 。

以下も参照してください。

• 以下の「[IVS リアルタイム](#page-286-0) [ストリーミング API リファ](#page-286-0) [レンスの変更」](#page-286-0)にリスト アップされている変更。

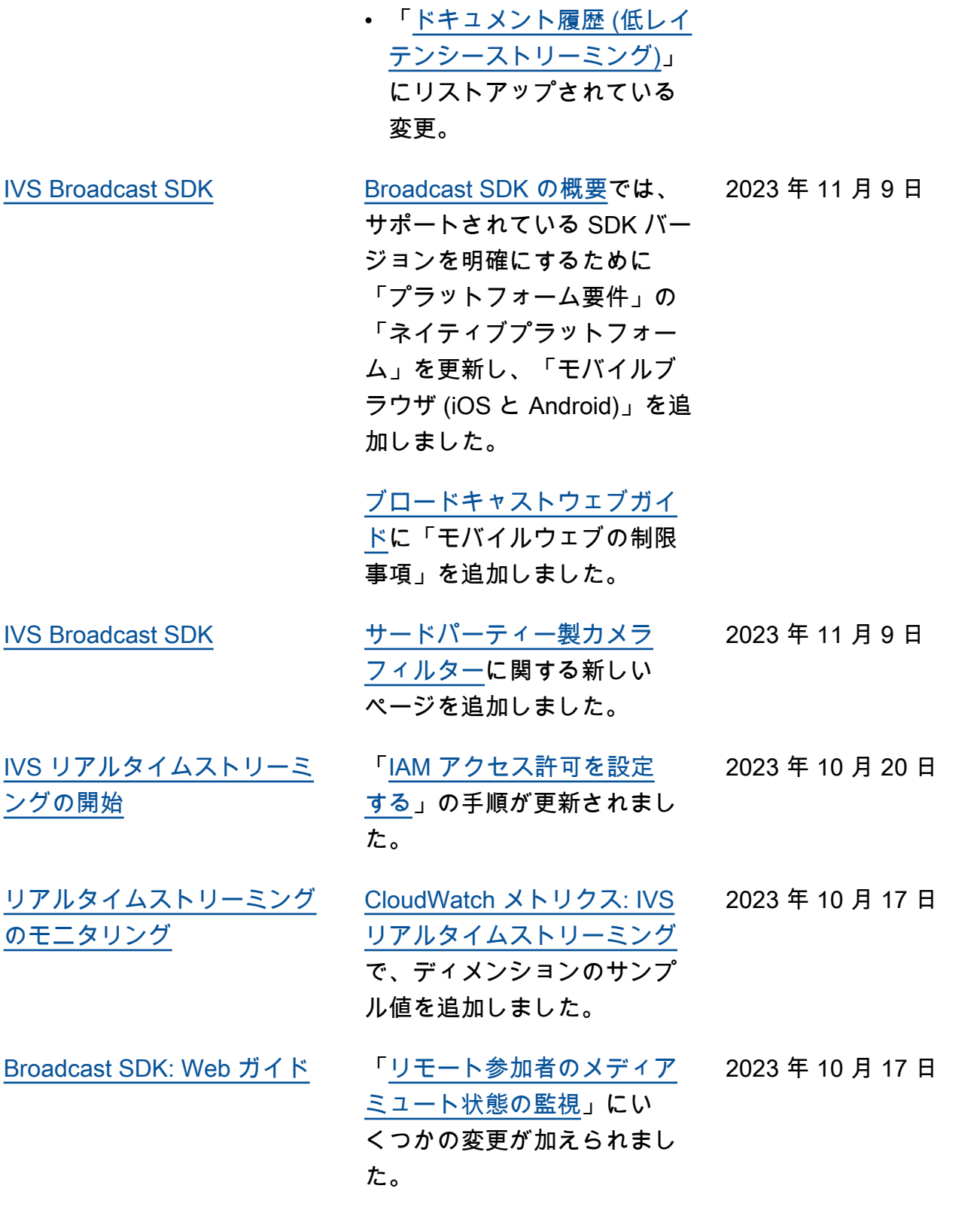

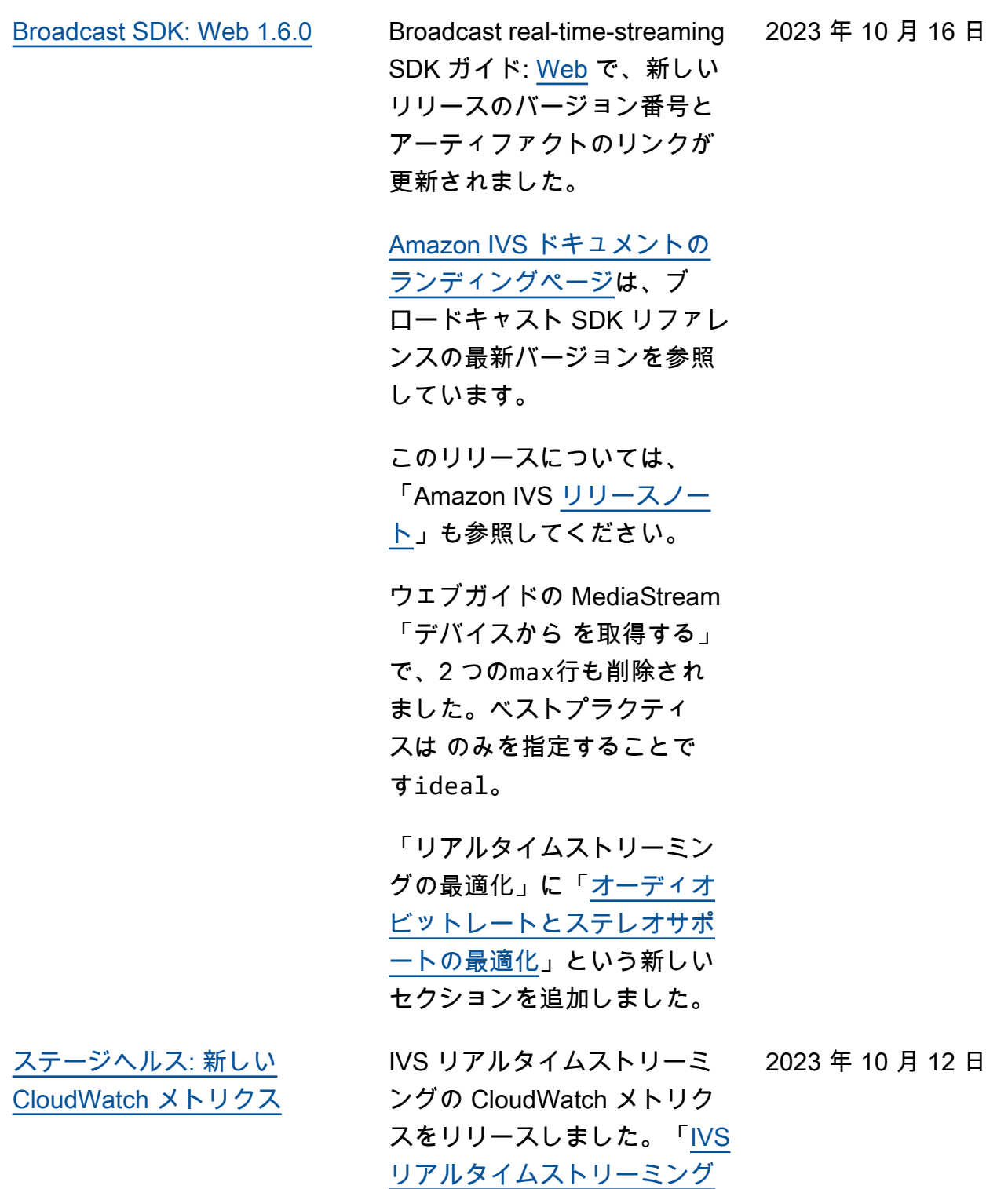

[のモニタリング」](https://docs.aws.amazon.com/ivs/latest/RealTimeUserGuide/stage-health.html)を参照して

ください。

2023 年 10 月 12 日

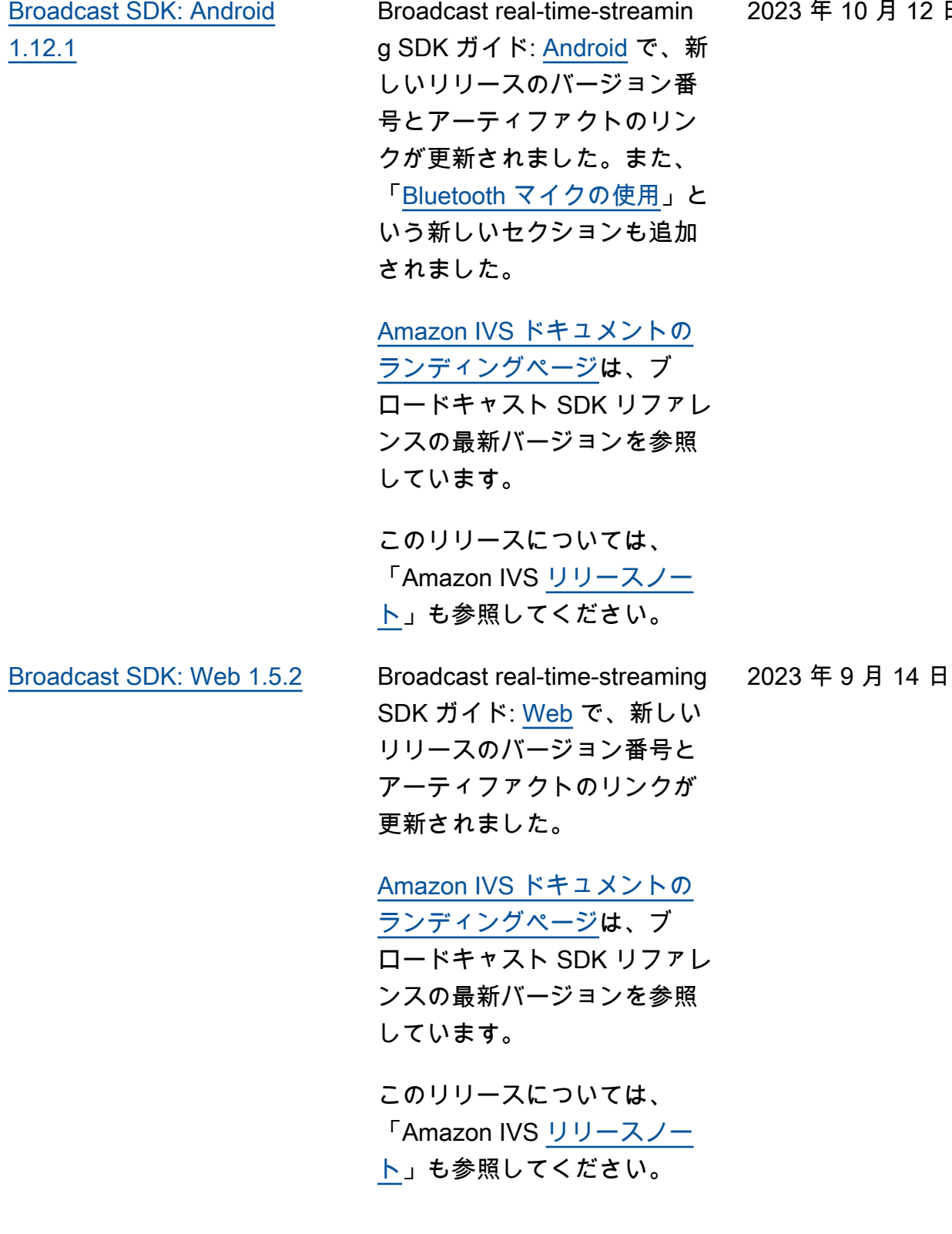

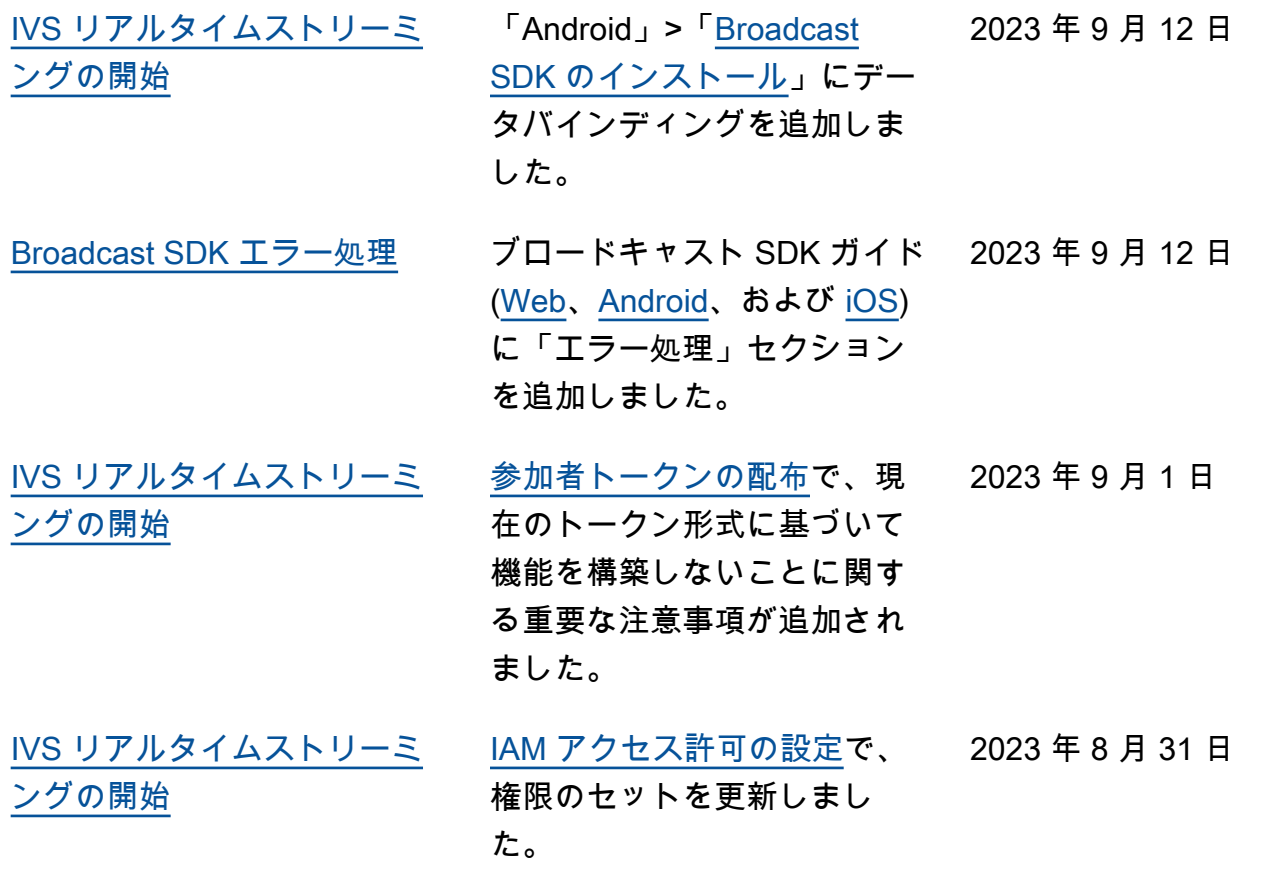

[Broadcast SDK: Web](#page-272-0) [1.5.1、Android 1.12.0、iOS](#page-272-0) [1.12.0](#page-272-0)

Broadcast real-time-streamin g SDK ガイド: [Web](https://docs.aws.amazon.com/ivs/latest/RealTimeUserGuide/broadcast-web.html) [https://](https://docs.aws.amazon.com/ivs/latest/RealTimeUserGuide/broadcast-android.html) [docs.aws.amazon.com/ivs/](https://docs.aws.amazon.com/ivs/latest/RealTimeUserGuide/broadcast-android.html)  [latest/RealTimeUserGuide/](https://docs.aws.amazon.com/ivs/latest/RealTimeUserGuide/broadcast-android.html) [broadcast-android.html](https://docs.aws.amazon.com/ivs/latest/RealTimeUserGuide/broadcast-android.html) 、Android、[iOS](https://docs.aws.amazon.com/ivs/latest/RealTimeUserGuide/broadcast-ios.html) で、新しい リリースのバージョン番号と アーティファクトのリンクが 更新されました。

[Amazon IVS ドキュメント](https://docs.aws.amazon.com/ivs/) [のランディングページで](https://docs.aws.amazon.com/ivs/) は、Broadcast SDK リファレ ンスのリンクが更新され、新 しいバージョンを表示するよ うになりました。

このリリースについては、 「Amazon IVS [リリースノー](https://docs.aws.amazon.com/ivs/latest/RealTimeUserGuide/release-notes.html#aug23-23_2) [ト」](https://docs.aws.amazon.com/ivs/latest/RealTimeUserGuide/release-notes.html#aug23-23_2)も参照してください。

2023 年 8 月 23 日

2023 年 8 月 7 日

[リアルタイムストリーミング](#page-272-0) [のローンチ](#page-272-0)

このリリースに伴い、ドキュ メントに大幅な変更が行わ れました。以前のドキュメン トの名前を「IVS 低レイテン シーストリーミング」に変更 し、新しい IVS リアルタイ ムストリーミングドキュメン トを公開しました。「[IVS ド](https://docs.aws.amazon.com/ivs/) [キュメントのランディング](https://docs.aws.amazon.com/ivs/) [ページ」](https://docs.aws.amazon.com/ivs/)に、リアルタイム ストリーミングと低レイテ ンシーストリーミングの個別 のセクションが追加されまし た。各セクションには、それ ぞれのユーザーガイドと API リファレンスがあります。

その他のドキュメントの変更 については、「[ドキュメント](https://docs.aws.amazon.com/ivs/latest/LowLatencyUserGuide/doc-history.html) [履歴 \(低レイテンシーストリー](https://docs.aws.amazon.com/ivs/latest/LowLatencyUserGuide/doc-history.html) [ミング\)](https://docs.aws.amazon.com/ivs/latest/LowLatencyUserGuide/doc-history.html)」を参照してくださ い。

2023 年 8 月 7 日

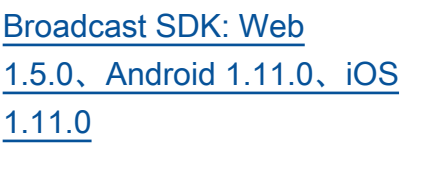

ブロードキャスト SDK ガイ ド: [Web、](https://docs.aws.amazon.com/ivs/latest/RealTimeUserGuide/broadcast-web.html)[Android](https://docs.aws.amazon.com/ivs/latest/RealTimeUserGuide/broadcast-android.html)、および [iOS](https://docs.aws.amazon.com/ivs/latest/RealTimeUserGuide/broadcast-ios.html) で、新しいリリースの バージョン番号とアーティ ファクトのリンクが更新され ました。

### [Amazon IVS ドキュメント](https://docs.aws.amazon.com/ivs/)

[のランディングページで](https://docs.aws.amazon.com/ivs/) は、Broadcast SDK リファレ ンスのリンクが更新され、新 しいバージョンを表示するよ うになりました。

このリリースについては、 「Amazon IVS [リリースノー](https://docs.aws.amazon.com/ivs/latest/RealTimeUserGuide/release-notes.html#aug07-23-broadcast) [ト」](https://docs.aws.amazon.com/ivs/latest/RealTimeUserGuide/release-notes.html#aug07-23-broadcast)も参照してください。

## <span id="page-286-0"></span>IVS リアルタイムストリーミング API リファレンスの変更

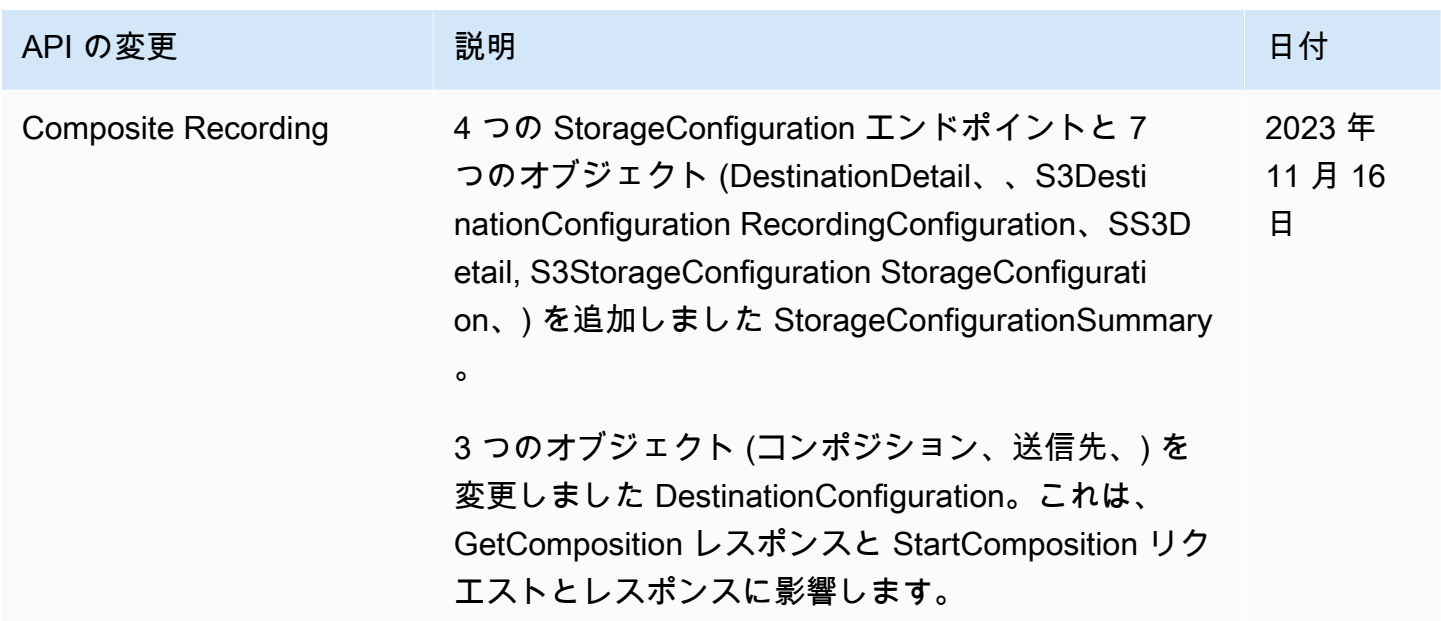

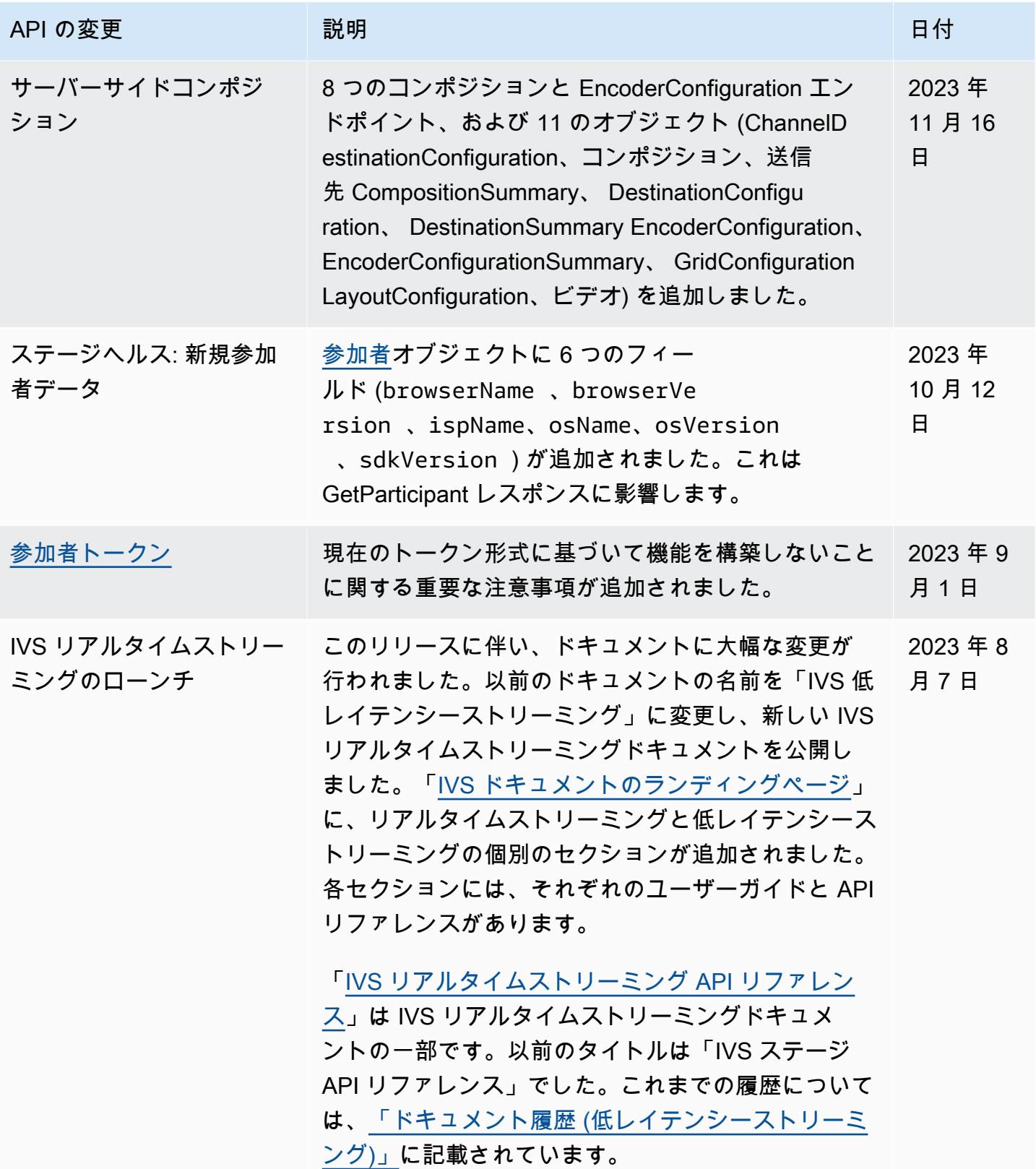
# リリースノート (リアルタイムストリーミング)

## 2024 年 2 月 6 日

OBS および WHIP サポート

IVS は、OBS などの WHIP 互換エンコーダーと併用して、IVS リアルタイムストリーミングに公 開できます。WHIP (WebRTC - HTTP Ingestion Protocol) は、WebRTC 取り込みを標準化するため に開発された IETF ドラフトです。[OBS と WHIP サポート](#page-236-0)に関する新しいページを参照してくださ い。

### 2024 年 2 月 1 日

Amazon IVS Broadcast SDK: Android 1.14.1、iOS 1.14.1、Web 1.8.0 (リア ルタイムストリーミング)

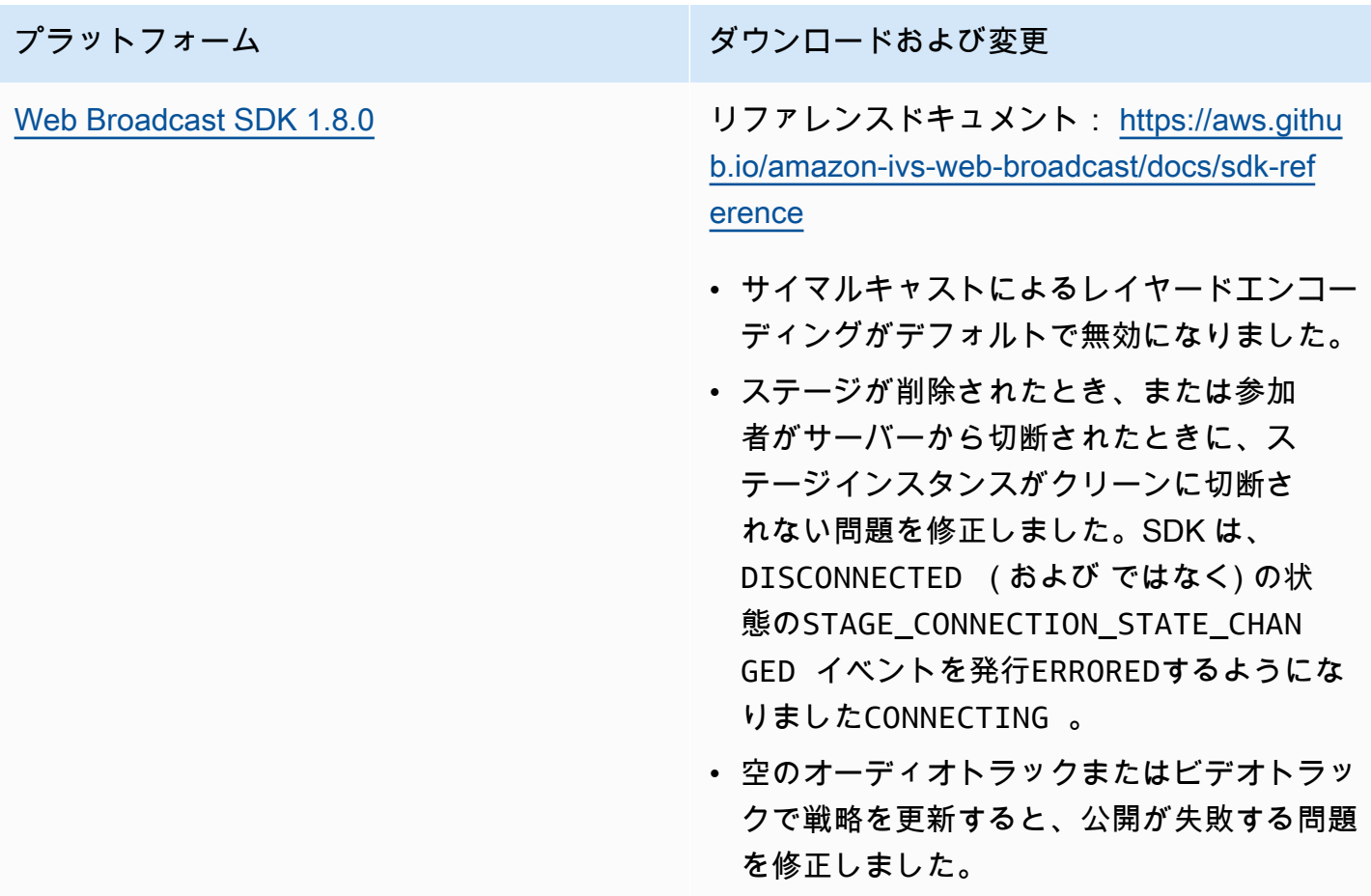

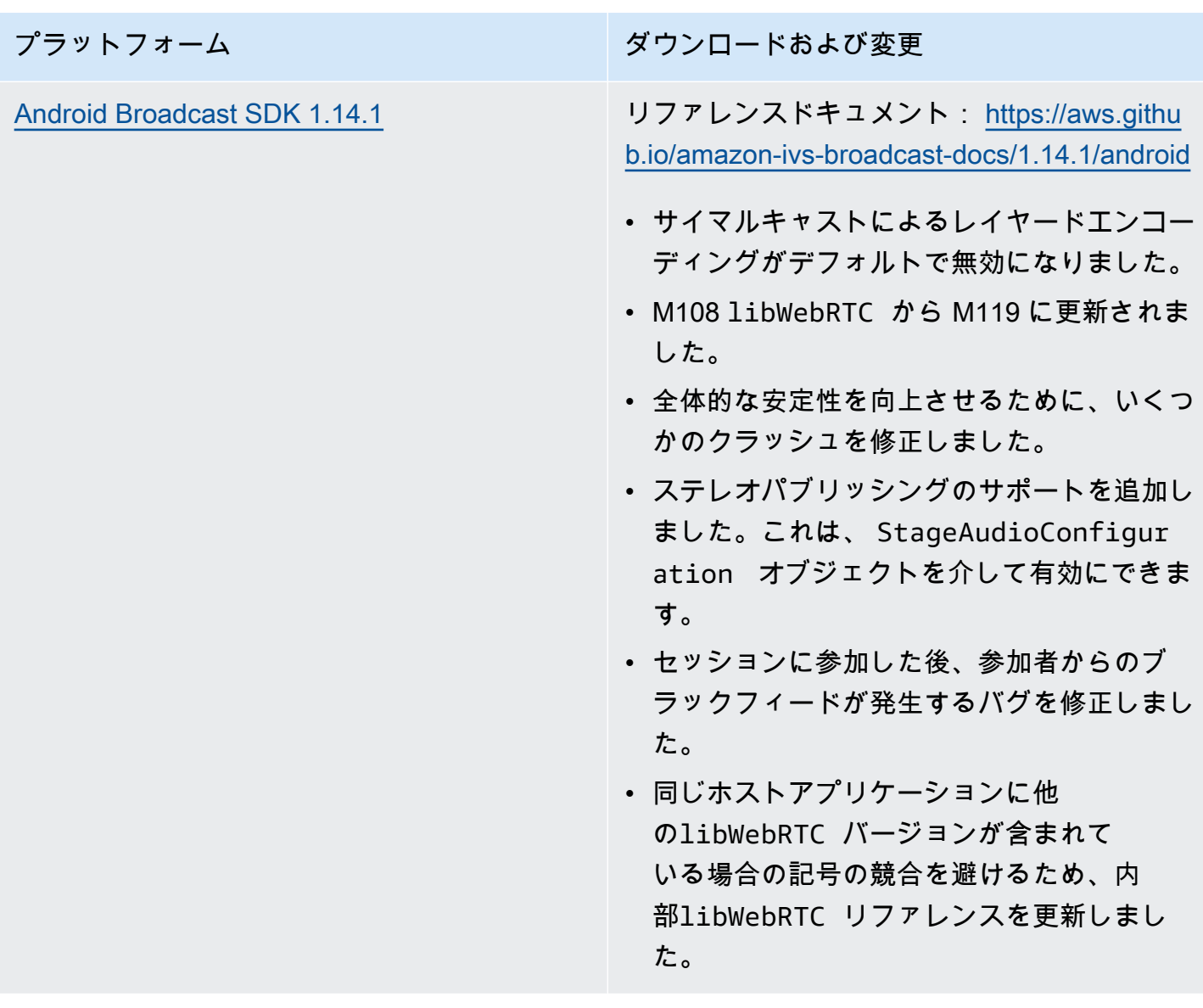

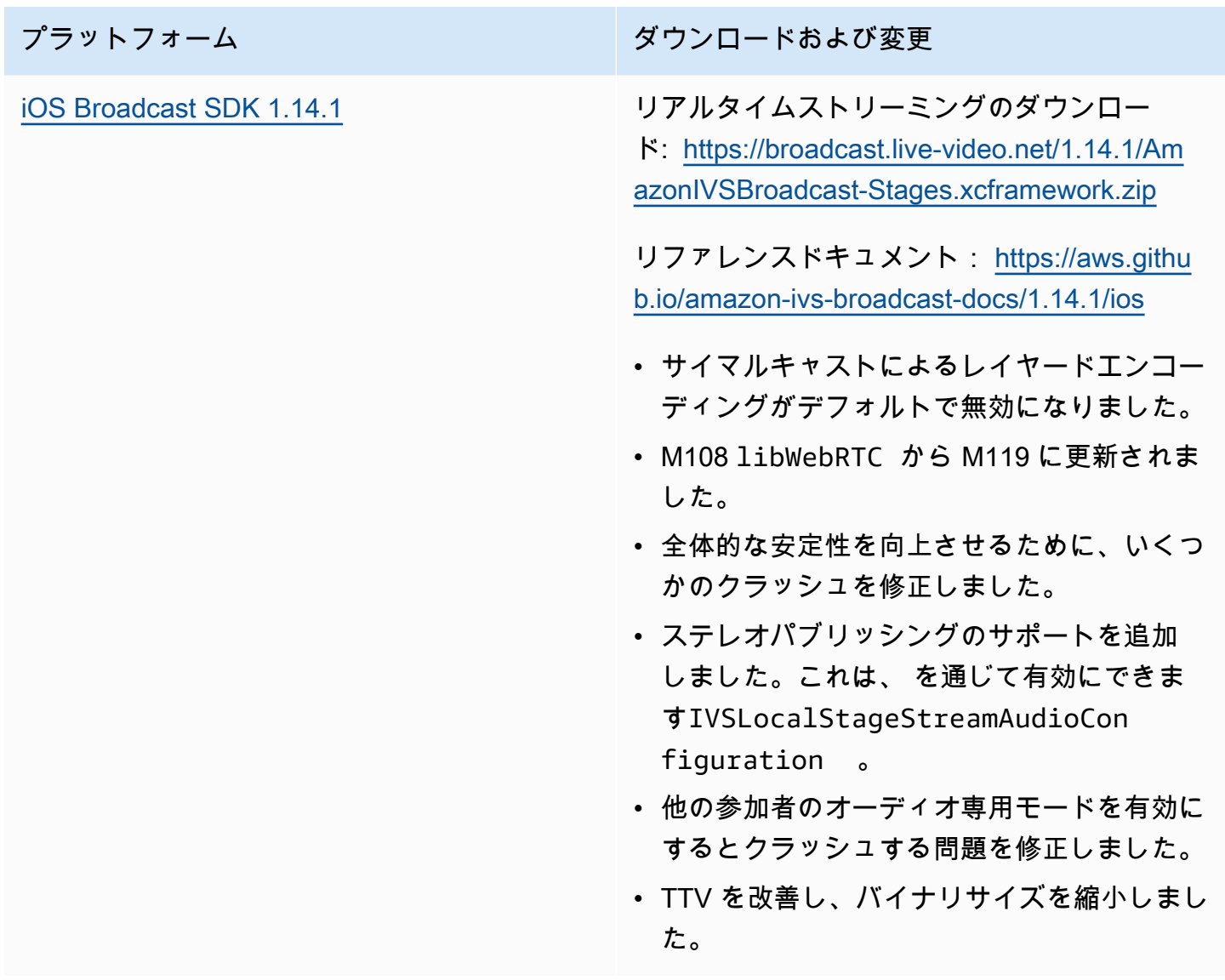

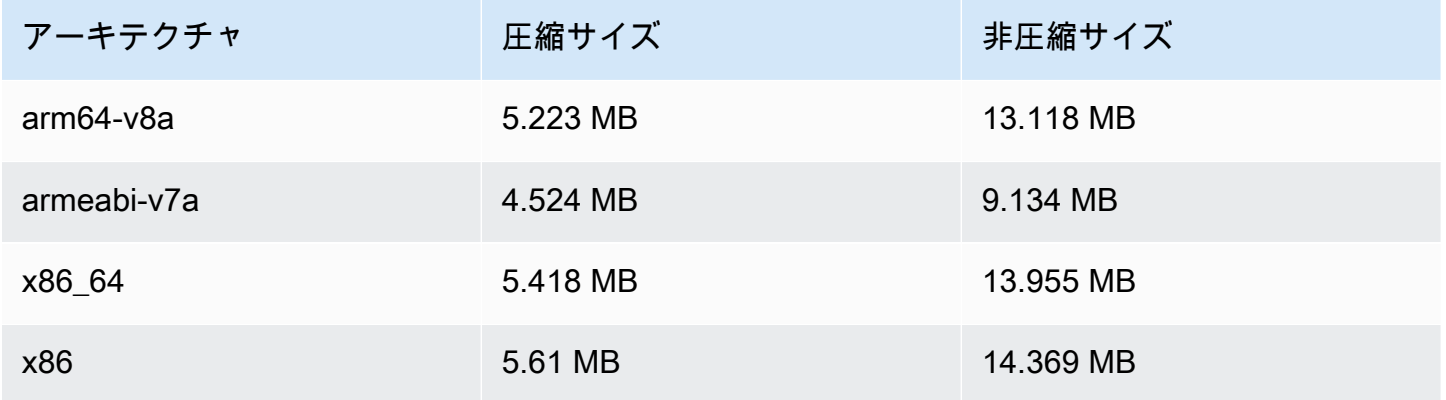

#### Broadcast SDK サイズ: iOS

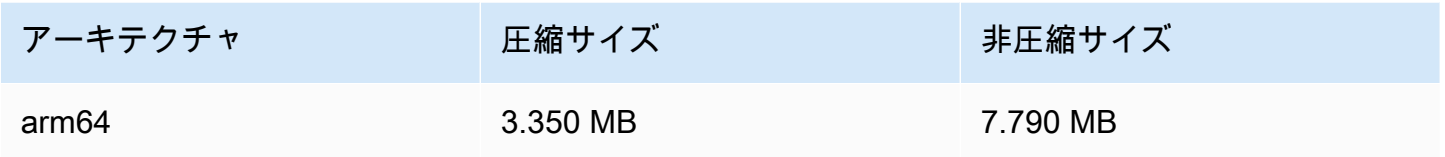

## 2024 年 1 月 3 日

Amazon IVS Broadcast SDK: Android 1.13.4、iOS 1.13.4、Web 1.7.0 (リア ルタイムストリーミング)

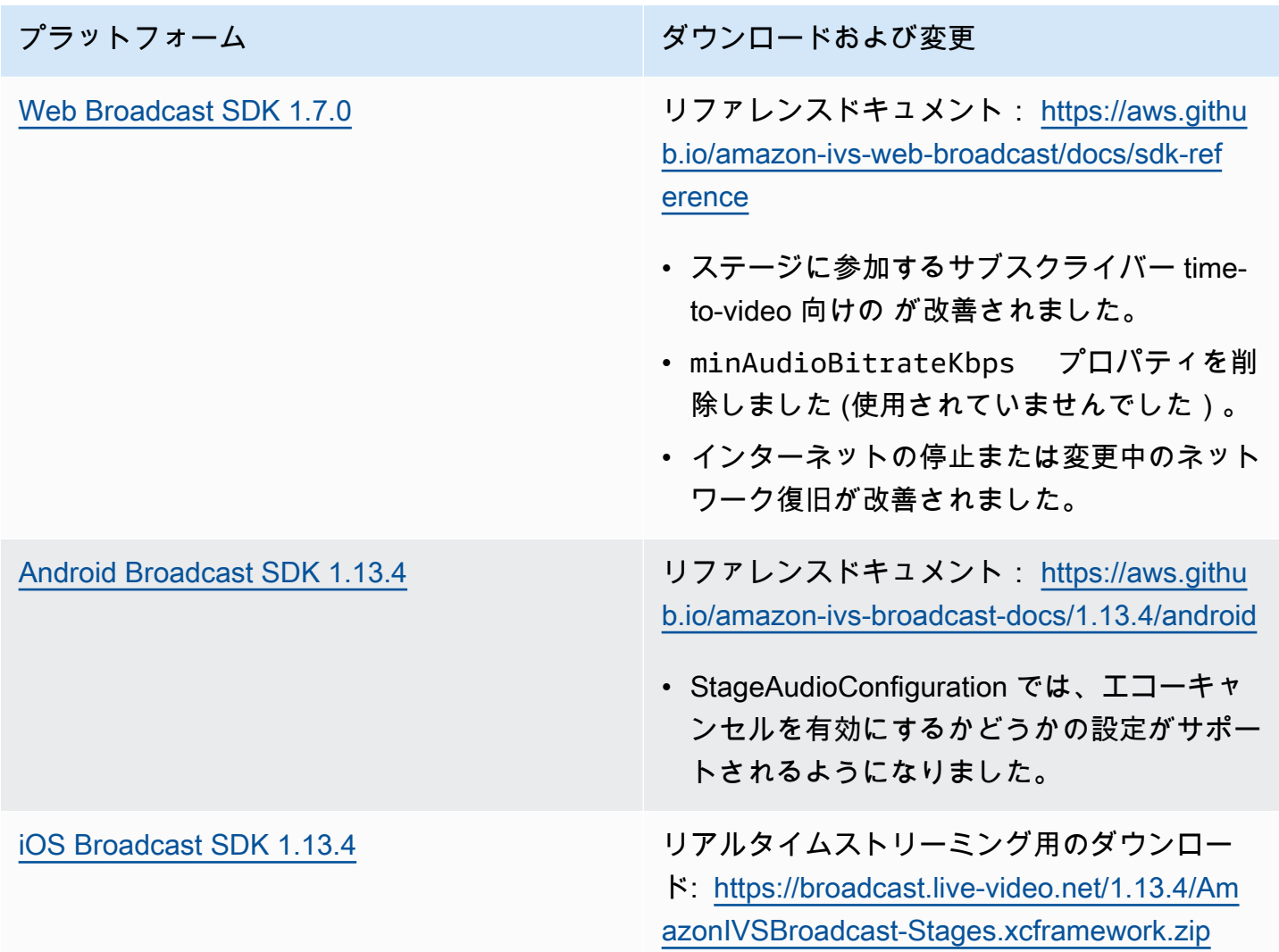

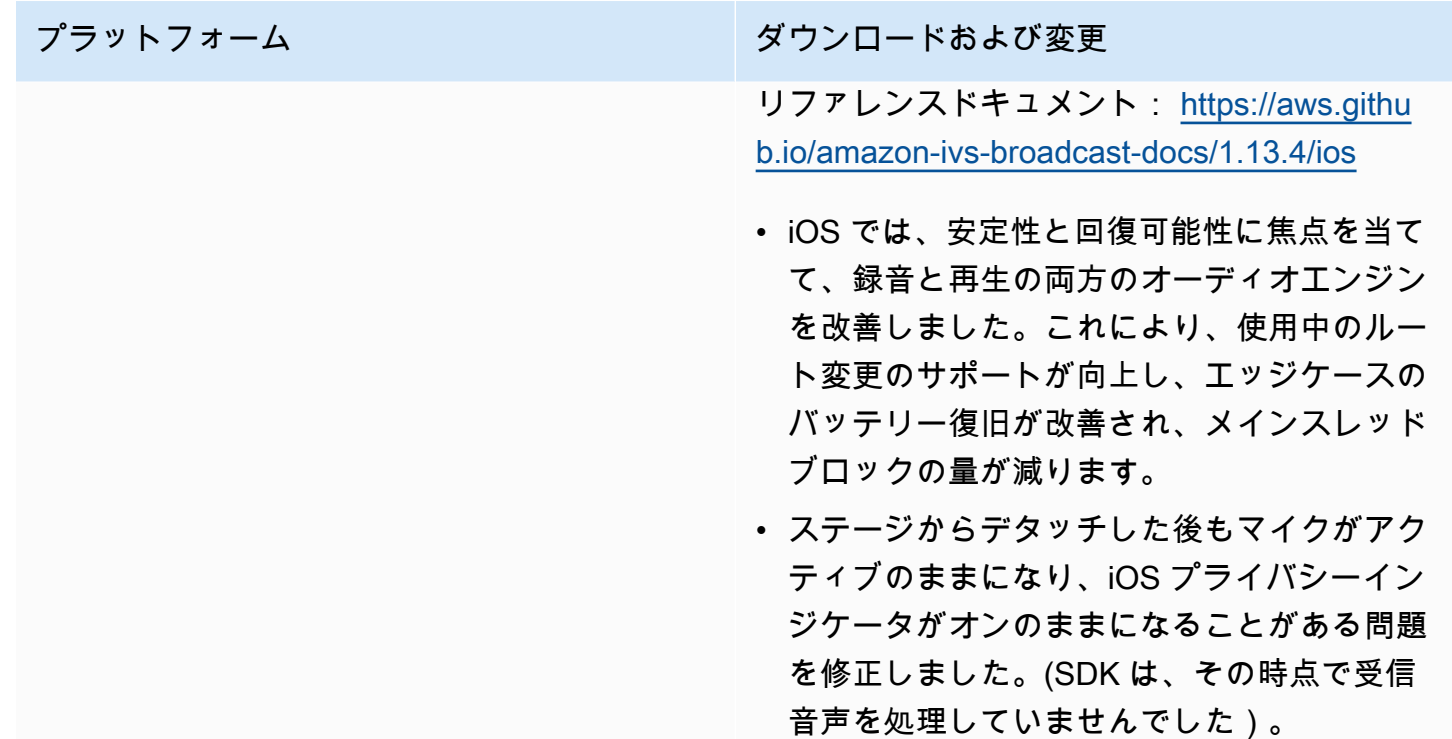

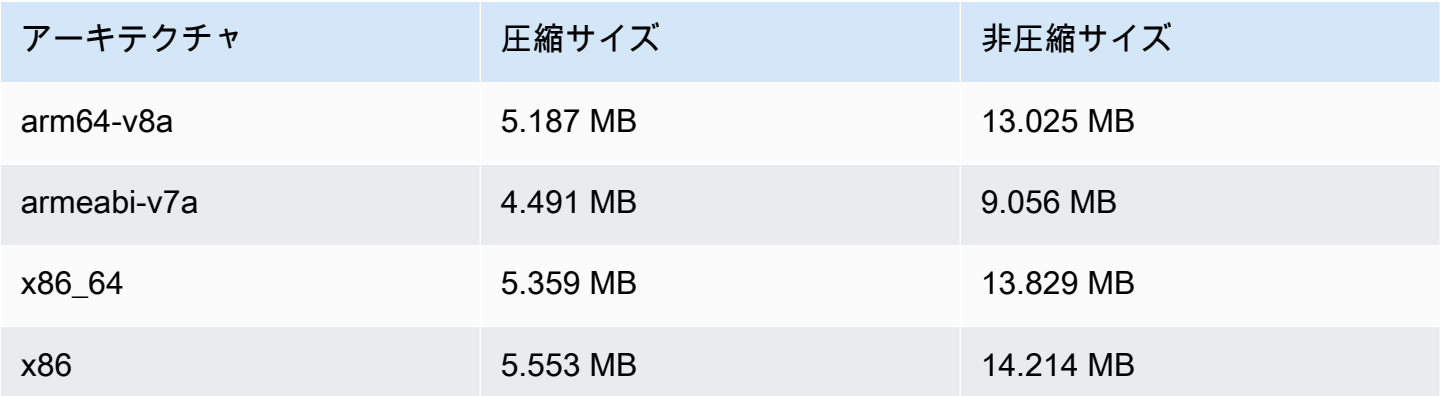

#### Broadcast SDK サイズ: iOS

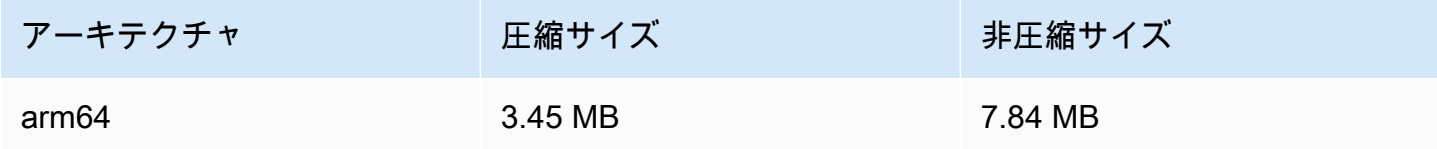

## 2023 年 12 月 7 日

### 新しい CloudWatch メトリクス

PacketLoss (Stage) メトリクスの名前を DownloadPacketLoss (Stage) に変更しました。また、IVS リアルタイムストリーミングに関する追加の CloudWatch メトリクスもリリースされました。

- DownloadPacketLoss (ステージ、参加者)
- DroppedFrames (ステージ、参加者)
- SubscribeBitrate (ステージ、参加者、MediaType)

詳細については、「[IVS リアルタイムストリーミングのモニタリング」](#page-88-0)を参照してください。

## 2023 年 12 月 4 日

Amazon IVS Broadcast SDK: Android 1.13.2、iOS 1.13.2 (リアルタイムス トリーミング)

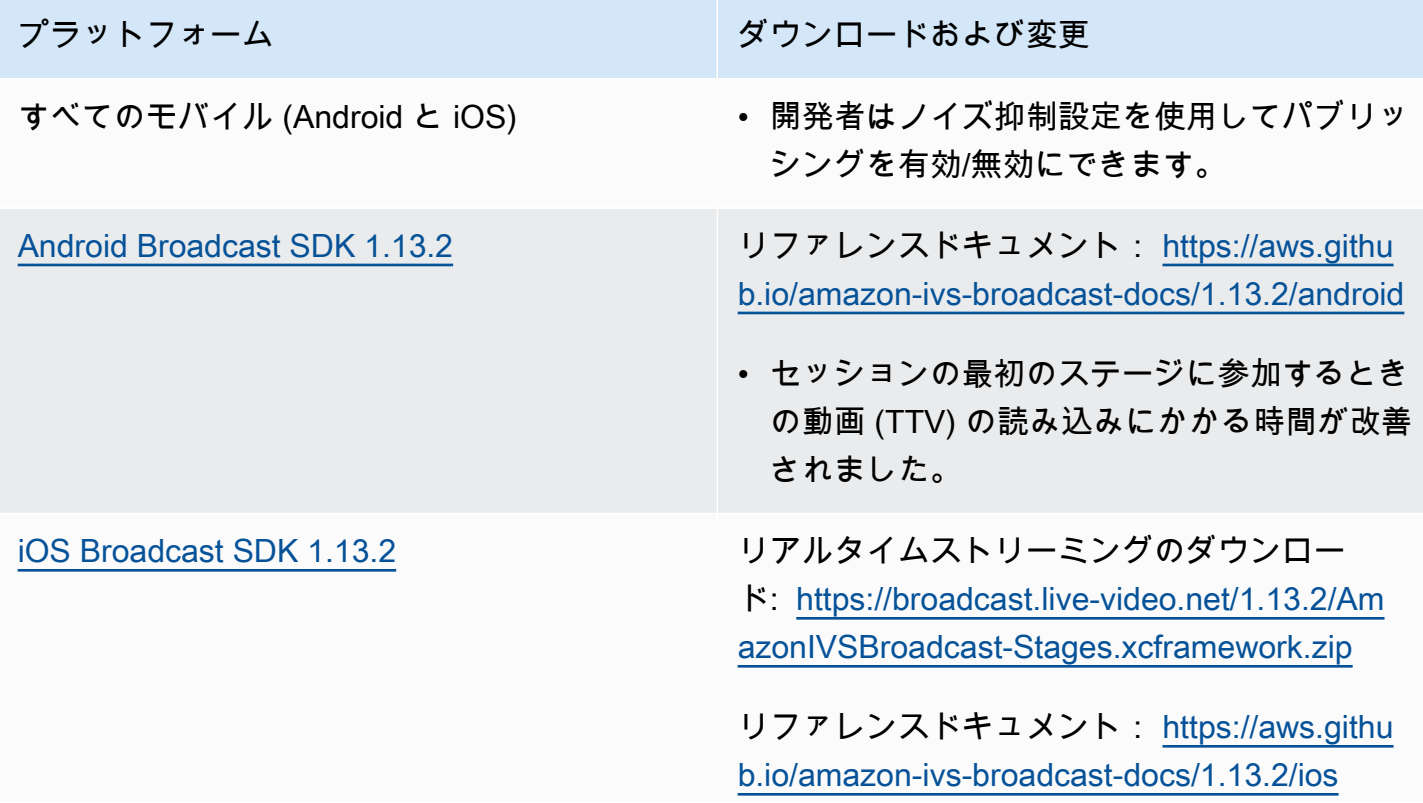

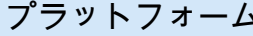

▲ ファットフォーム ダウンロードおよび変更

• リアルタイム SDK には変更はありません。

Broadcast SDK サイズ: Android

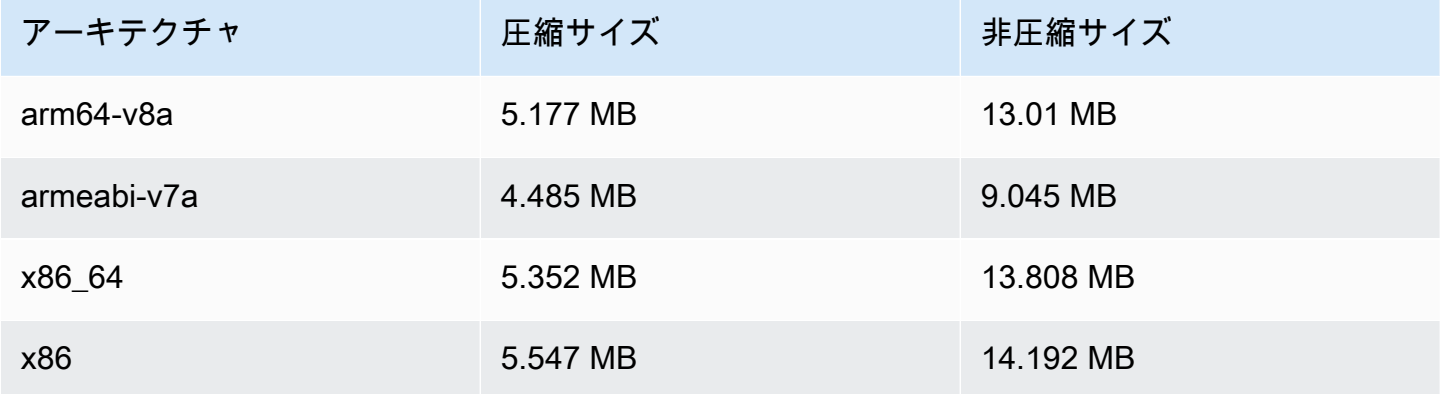

Broadcast SDK サイズ: iOS

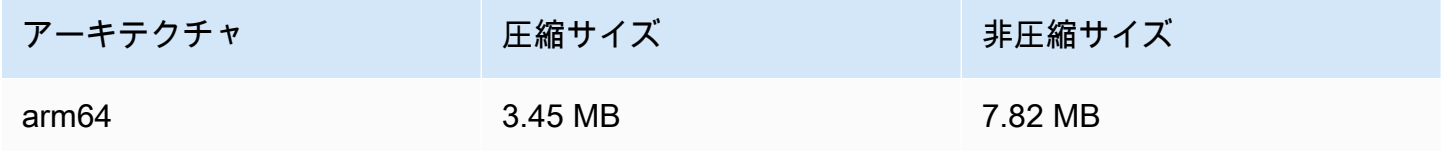

## 2023 年 11 月 21 日

Amazon IVS Broadcast SDK: Android 1.13.1 (リアルタイムストリーミング)

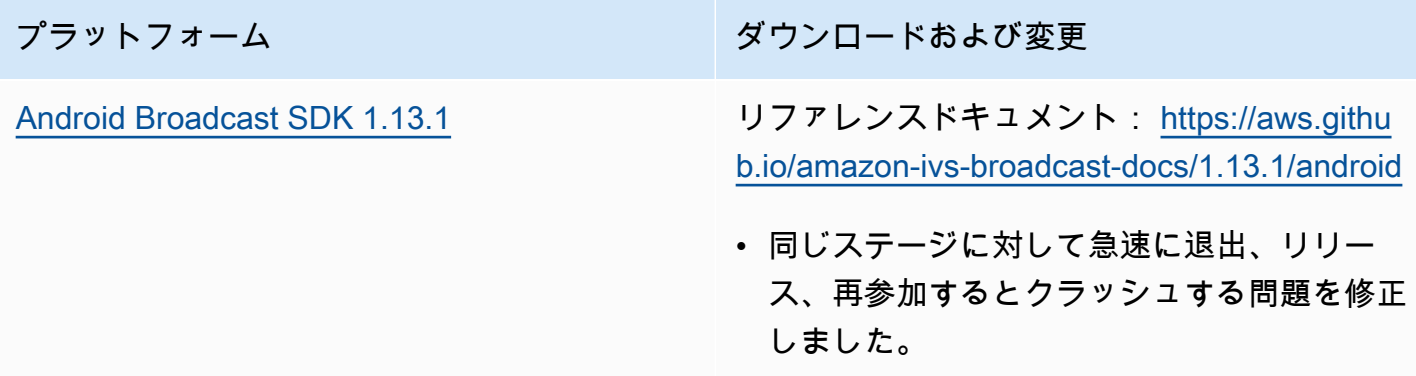

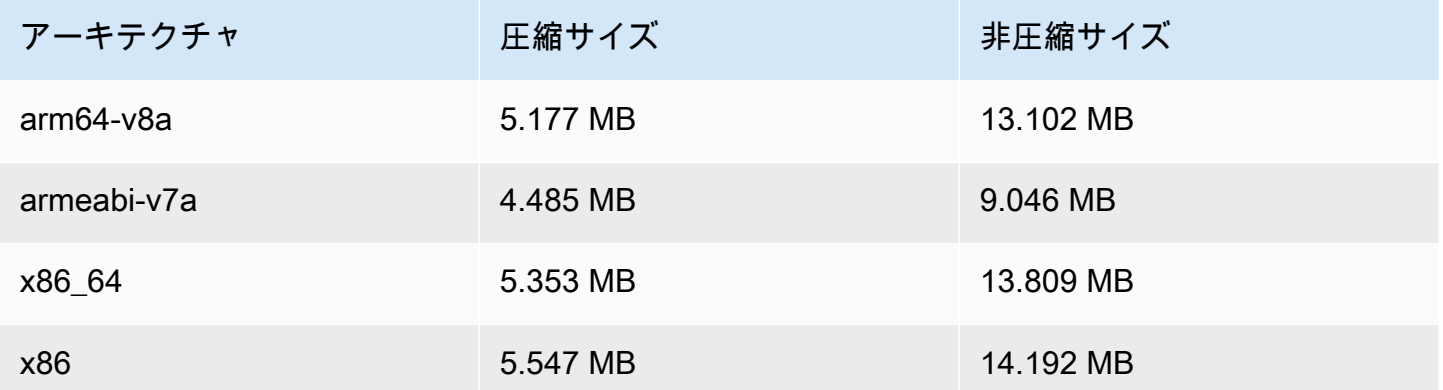

## 2023 年 11 月 17 日

Amazon IVS Broadcast SDK: Android 1.13.0、iOS 1.13.0 (リアルタイムス トリーミング)

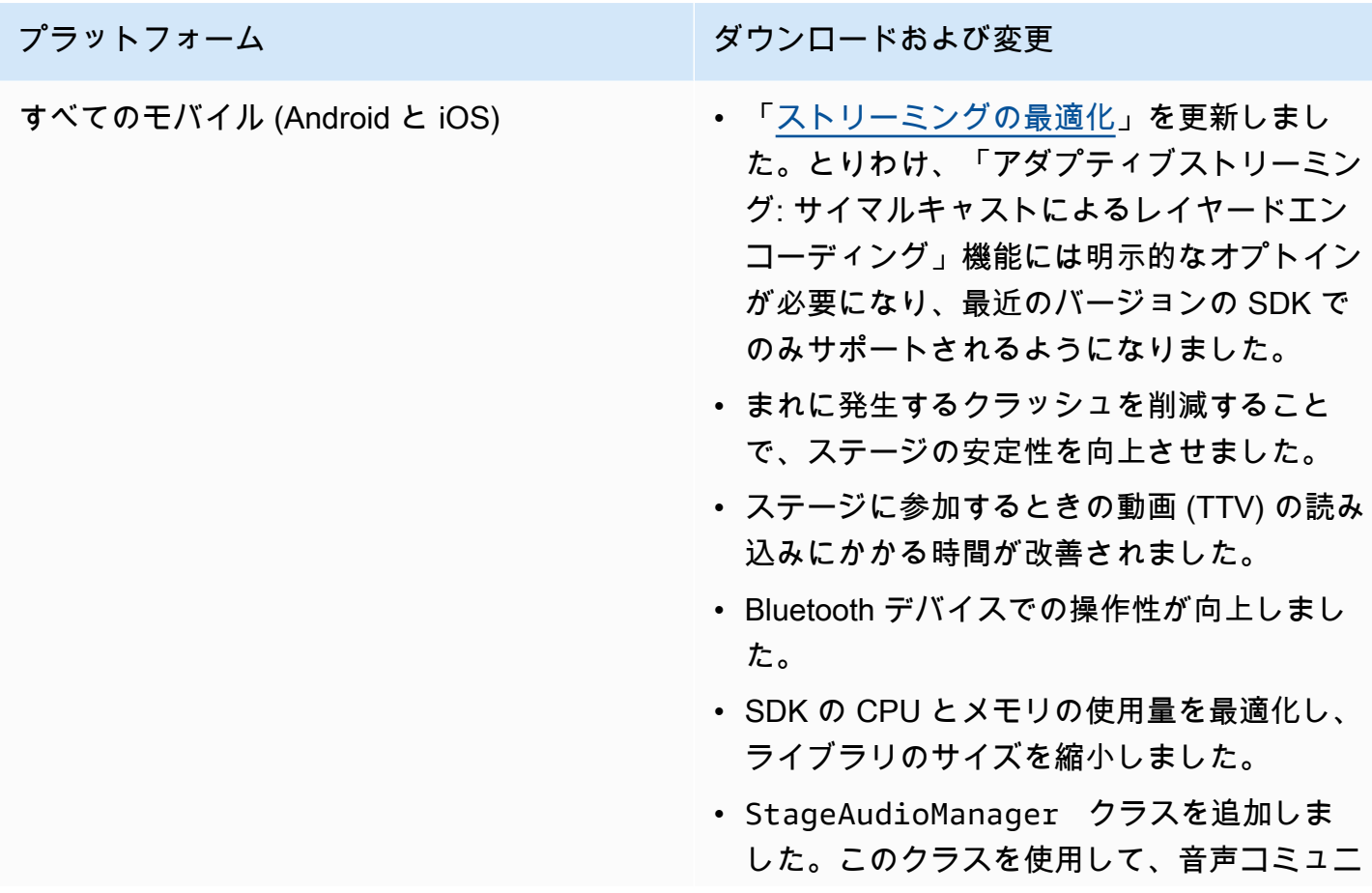

#### プラットフォーム マンコン ダウンロードおよび変更

ケーションやメディア再生などのプリセット を含む、オーディオのキャプチャと再生のパ ラメータを設定できます。詳細については、 新しいページ「[IVS Broadcast SDK: Mobile](#page-195-0) [Audio Modes」](#page-195-0)を参照してください。

- WebRTC 統計から構造化された品質イ ベントを表示する新しい requestQu alityStats 関数を追加しました。
- オーディオビットレートを更新する新しい機 能を追加しました。動画の設定と同じように LocalStageStream オブジェクトに設定 されますが、新しいオーディオ設定オブジェ クトによって設定されます。

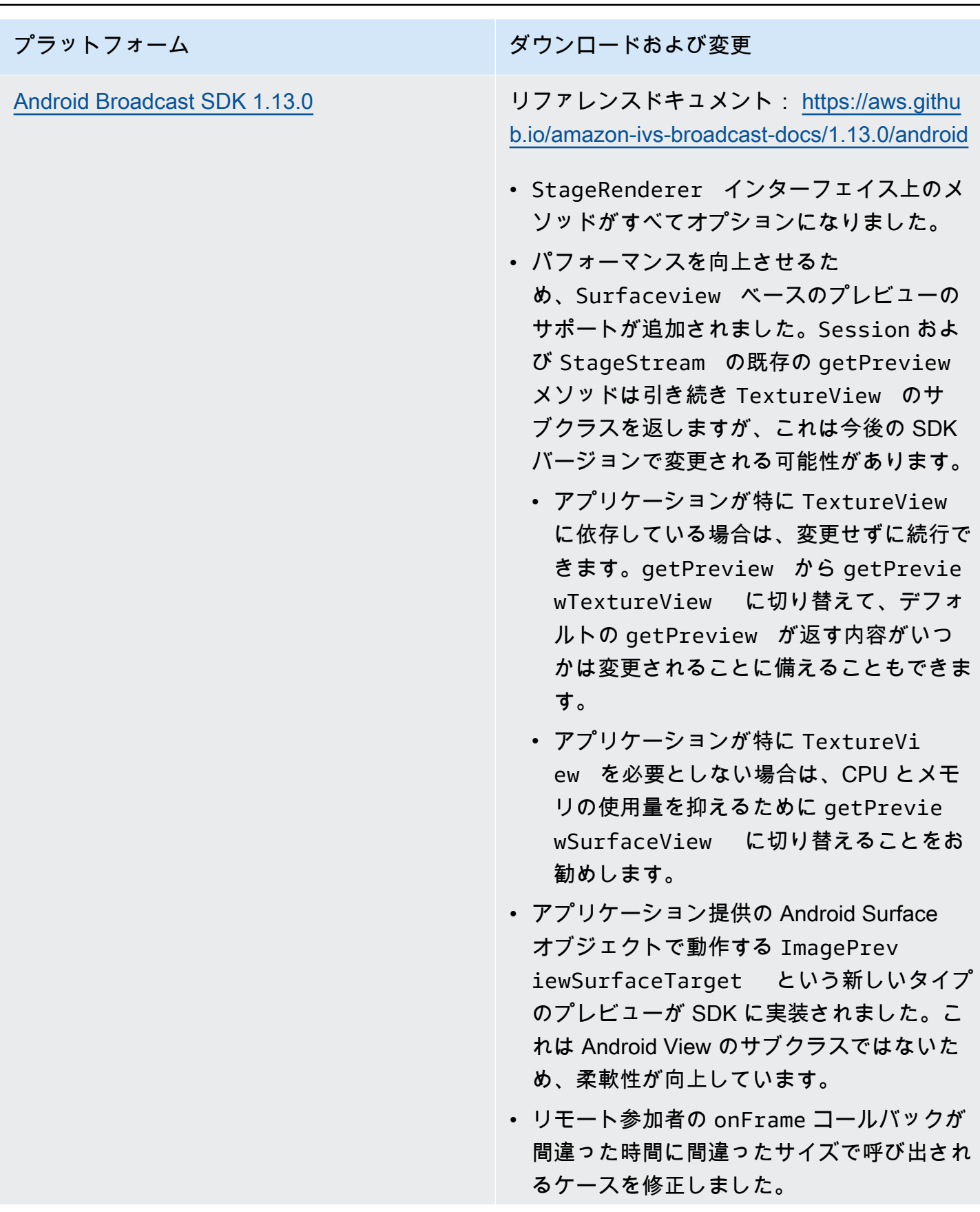

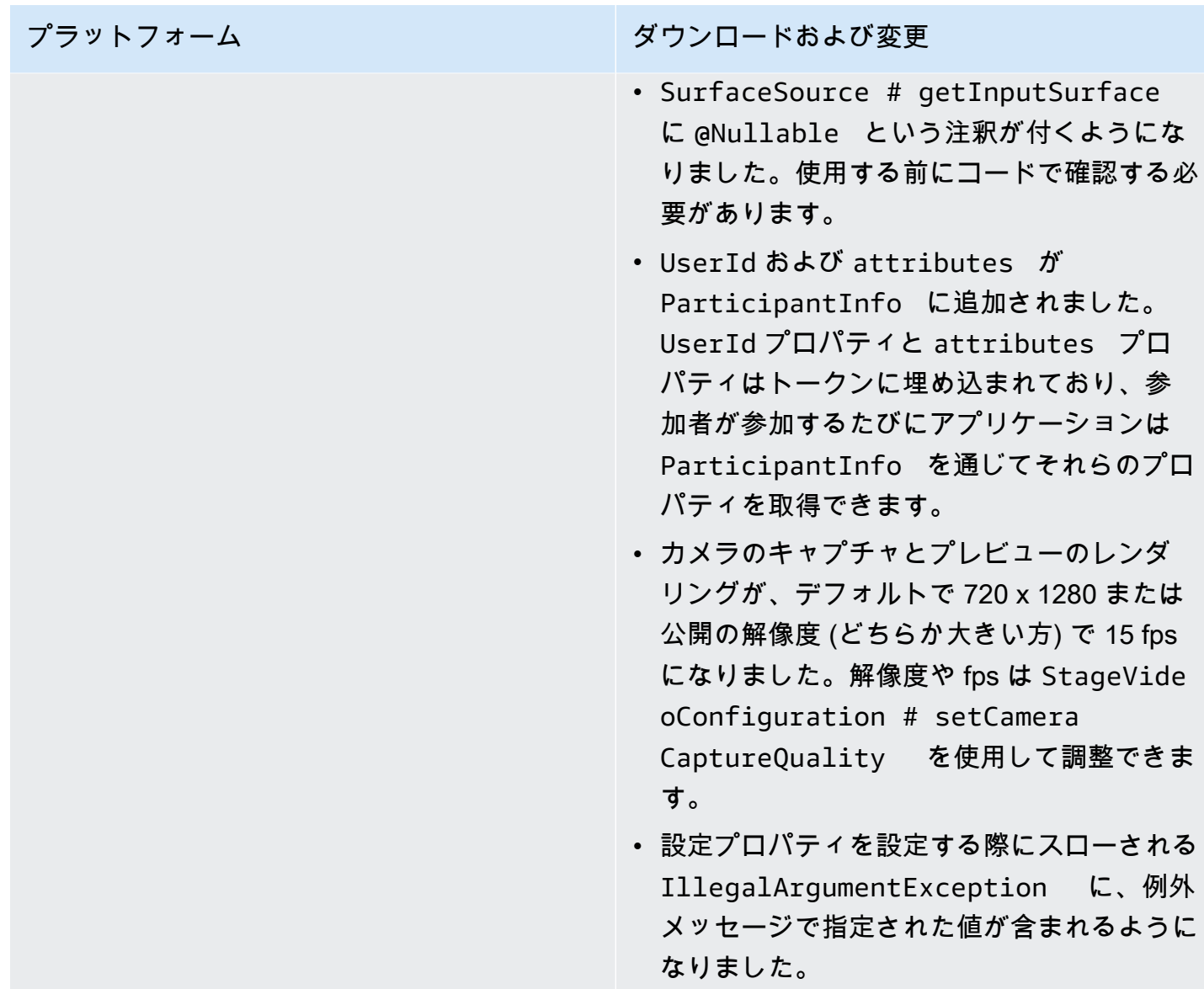

#### プラットフォーム マンクラン ダウンロードおよび変更

[iOS Broadcast SDK 1.13.0](#page-137-0) リアルタイムストリーミングのダウンロー ド: [https://broadcast.live-video.net/1.13.0/Am](https://broadcast.live-video.net/1.13.0/AmazonIVSBroadcast-Stages.xcframework.zip) [azonIVSBroadcast-Stages.xcframework.zip](https://broadcast.live-video.net/1.13.0/AmazonIVSBroadcast-Stages.xcframework.zip)

> リファレンスドキュメント: [https://aws.githu](https://aws.github.io/amazon-ivs-broadcast-docs/1.13.0/ios)  [b.io/amazon-ivs-broadcast-docs/1.13.0/ios](https://aws.github.io/amazon-ivs-broadcast-docs/1.13.0/ios)

- 公開前に動画の設定を更新しても SDK に よって動画の設定が変更されない問題を修正 しました。
- LibVPX のセキュリティ脆弱性 (CVE-2023 -5217) に対する Google の修正が組み込まれ ました。(Android SDK ではこの問題に対処 するための変更は必要なかったことに注意し てください)
- libWebRTC を含む他のライブラリを使用 するアプリケーションが IVS Broadcast SDK と競合しなくなりました。
- これで、IVSStageRenderer プロトコル 上のすべてのメソッドが @optional と マークされます。
- SDK 自体に記載されているように、SDK か ら返されたマイクとカメラでソート順序が保 証されるようになりました。
- 複数のカメラの isDefault プロパティに true の値を設定できるようになりました。 これは、オペレーティングシステムによって 決定される位置ごとに 1 つになります。
- IVSStageAudioManager が追加された ことで、基盤となる AVAudioSession を 正確に制御できるようになり、ステージ機能 のさまざまなユースケースに対応できるよう になりました。

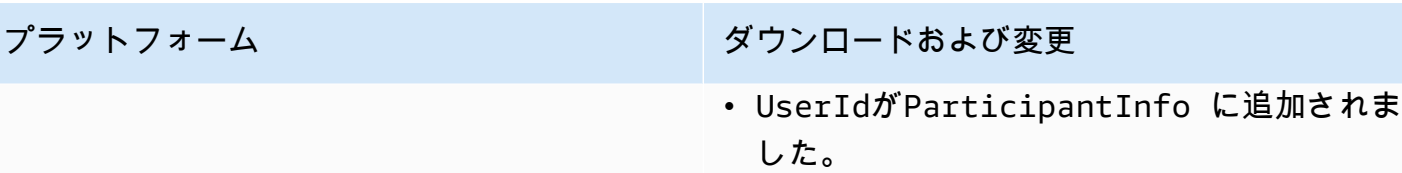

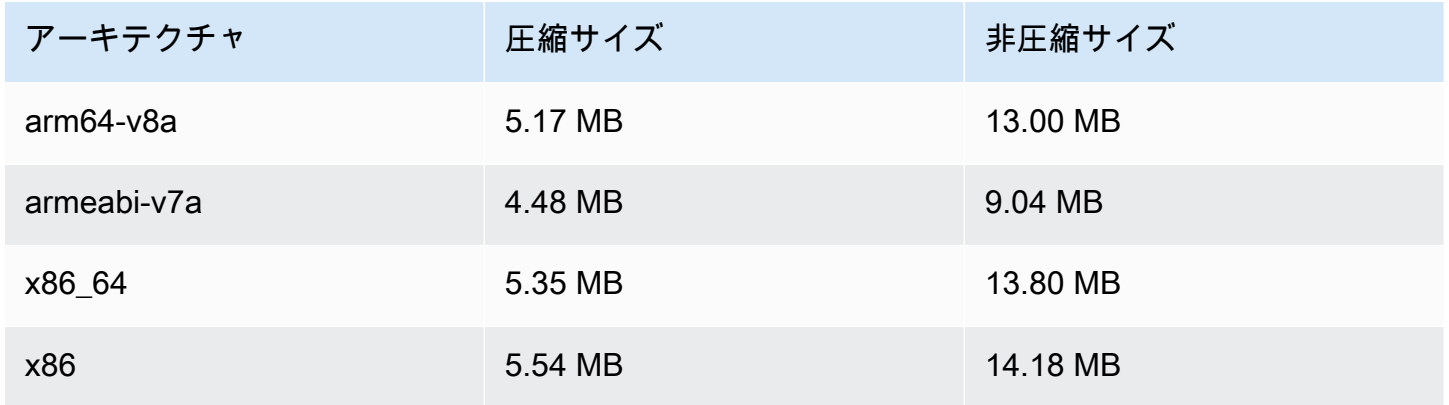

#### Broadcast SDK サイズ: iOS

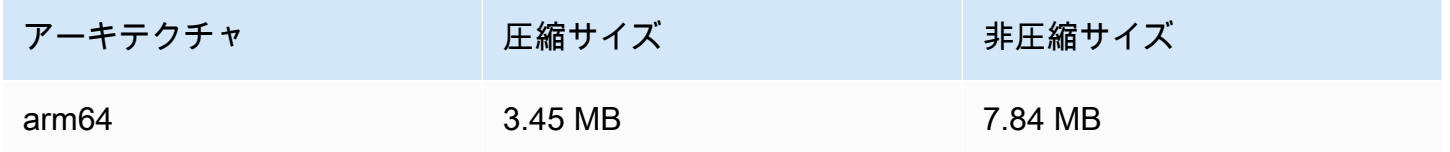

## 2023 年 11 月 16 日

#### Composite Recording

この新機能により、IVS ステージの複合ビューが Amazon S3 バケットに録画されます。詳細につい ては、以下を参照してください。

- [Composite Recording](#page-220-0) これは新しいページです。
- [IVS リアルタイムストリーミングの開始](#page-10-0)  「IAM アクセス許可を設定する」でポリシーに S3 エン ドポイントを追加しました。
- [Service Quotas](#page-238-0)  新しいエンドポイントにコールレートクォータを追加しました。

• [IVS リアルタイムストリーミング API リファレンス](https://docs.aws.amazon.com/ivs/latest/RealTimeAPIReference/index.html) — 4 つの StorageConfiguration エ ンドポイントと 7 つのオブジェクト (DestinationDetail、S3DestinationConfiguration RecordingConfiguration、S3Detail, S3StorageConfiguration、、) を追加しました StorageConfiguration StorageConfigurationSummary。また、3 つのオブジェクト (コンポジショ ン、送信先 DestinationConfiguration) も変更しました。これは GetComposition レスポンスと StartComposition リクエストとレスポンスに影響します。

### 2023 年 11 月 16 日

#### サーバーサイドコンポジション

IVS サーバーサイドコンポジションにより、クライアントは IVS ステージのコンポジションとブ ロードキャストを IVS が管理するサービスにオフロードできます。サーバーサイドコンポジション とチャネルへの RTMP ブロードキャストは、ステージのホームリージョンにある IVS コントロール プレーンエンドポイントを介して呼び出されます。詳細については、以下を参照してください。

- [IVS リアルタイムストリーミングの開始](#page-10-0)  「IAM アクセス許可を設定する」でポリシーに SSC エ ンドポイントを追加しました。
- [IVS リアルタイムストリーミング EventBridge での Amazon の使用](#page-201-0) 新しいメトリクスを追加し ました。
- [サーバーサイドコンポジション](#page-208-0) この新しいドキュメントに概要とセットアップ手順を記載しま した。
- [Service Quotas \(リアルタイムストリーミング\)](#page-238-0) 新しいコールレート制限とその他のクォータを追 加しました。
- [リアルタイムストリーミング API リファレンス](https://docs.aws.amazon.com/ivs/latest/RealTimeAPIReference/index.html)  8 つのコンポジションと EncoderConfiguration エンドポイント、および 11 のオブジェクト (ChannelDestinationConfiguration、コンポジ ション、 CompositionSummary、宛先 DestinationConfiguration、 DestinationSummary、 EncoderConfiguration、 LayoutConfiguration、 GridConfiguration、ビデオ) EncoderConfigurationSummaryを追加しました。

「Amazon IVS 低レイテンシーストリーミングユーザーガイド」で以下を参照して下さい。

• [IVS ストリームで複数ホストを有効にする](https://docs.aws.amazon.com/ivs/latest/LowLatencyUserGuide/multiple-hosts.html) – 「ステージのブロードキャスト: クライアントサイド コンポジションとサーバーサイドコンポジション」を追加し、「4. ステージをブロードキャスト する」を更新しました。

## 2023 年 10 月 16 日

Amazon IVS Broadcast SDK: Web 1.6.0 (リアルタイムストリーミング)

プラットフォーム シーン タウンロードおよび変更

[Web Broadcast SDK 1.6.0](#page-100-0) リファレンスドキュメント: [https://aws.githu](https://aws.github.io/amazon-ivs-web-broadcast/docs/sdk-reference)  [b.io/amazon-ivs-web-broadcast/docs/sdk-ref](https://aws.github.io/amazon-ivs-web-broadcast/docs/sdk-reference) [erence](https://aws.github.io/amazon-ivs-web-broadcast/docs/sdk-reference)

- Time-To-Video (TTV) が改善されました。
- 最大 128kbps のモノラルまたはステレ オオーディオチャンネルをサポートする maxAudioBitrate が追加されました。

## 2023 年 10 月 12 日

#### 新しい CloudWatch メトリクスと参加者データ

IVS リアルタイムストリーミングの CloudWatch メトリクスをリリースしました。詳細については、 「[IVS リアルタイムストリーミングのモニタリング」](#page-88-0)を参照してください。

参加者 API オブジェクトに 6 つのフィールド

(browserName、browserVersion、ispName、osName、osVersion、sdkVersion) が追加さ れました。これは GetParticipant レスポンスに影響します。「[IVS リアルタイムストリーミング API](https://docs.aws.amazon.com/ivs/latest/RealTimeAPIReference/index.html)  [リファレンス](https://docs.aws.amazon.com/ivs/latest/RealTimeAPIReference/index.html)」を参照してください。

## 2023 年 10 月 12 日

Amazon IVS Broadcast SDK: Android 1.12.1 (リアルタイムストリーミング)

プラットフォーム シーン アンロードおよび変更

[Android Broadcast SDK 1.12.1](#page-120-0) リファレンスドキュメント: [https://aws.githu](https://aws.github.io/amazon-ivs-broadcast-docs/1.12.1/android)  [b.io/amazon-ivs-broadcast-docs/1.12.1/android](https://aws.github.io/amazon-ivs-broadcast-docs/1.12.1/android)

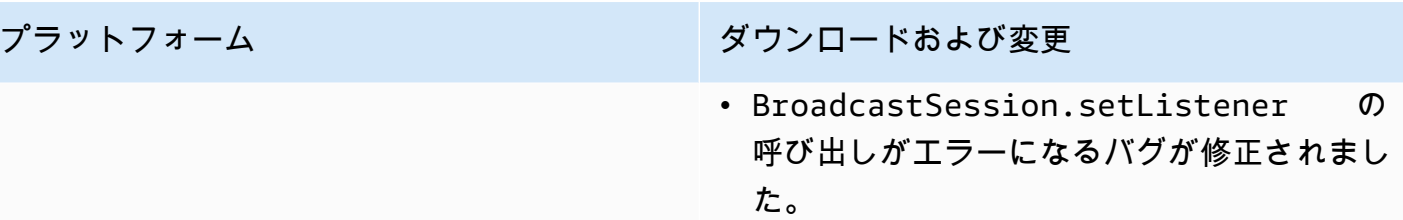

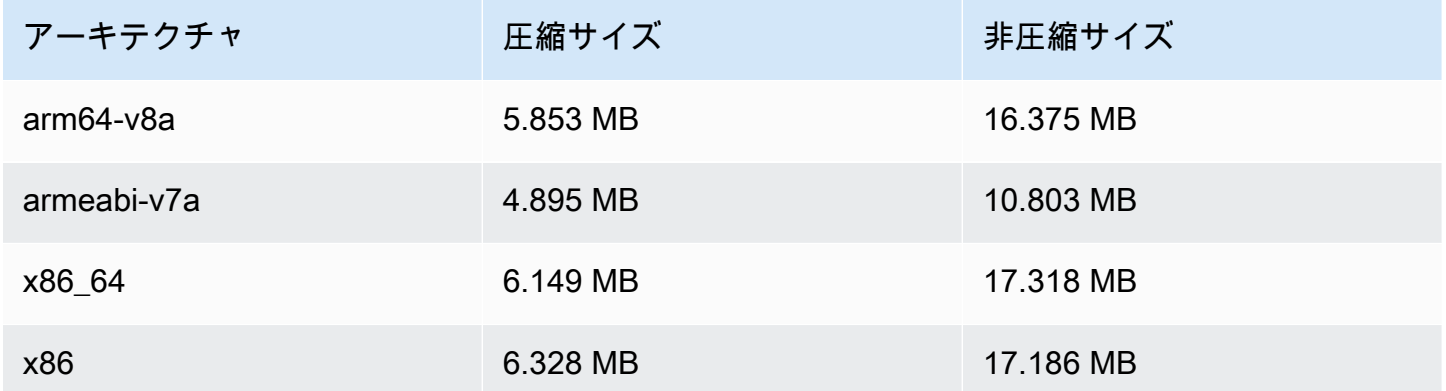

## 2023 年 9 月 14 日

Amazon IVS Broadcast SDK: Web 1.5.2 (リアルタイムストリーミング)

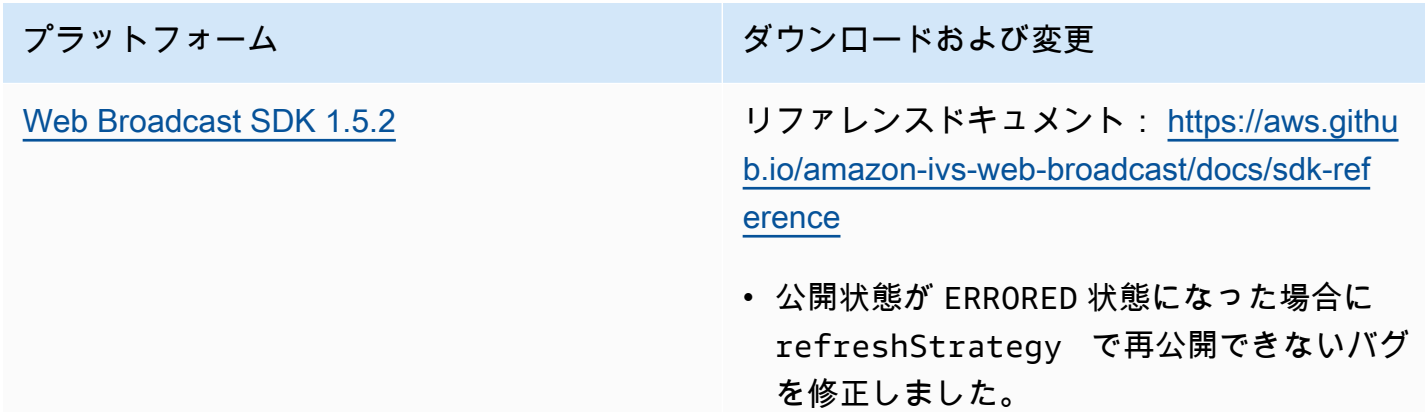

# 2023 年 8 月 23 日

Amazon IVS Broadcast SDK: Web 1.5.1、Android 1.12.0、iOS 1.12.0 (リア ルタイムストリーミング)

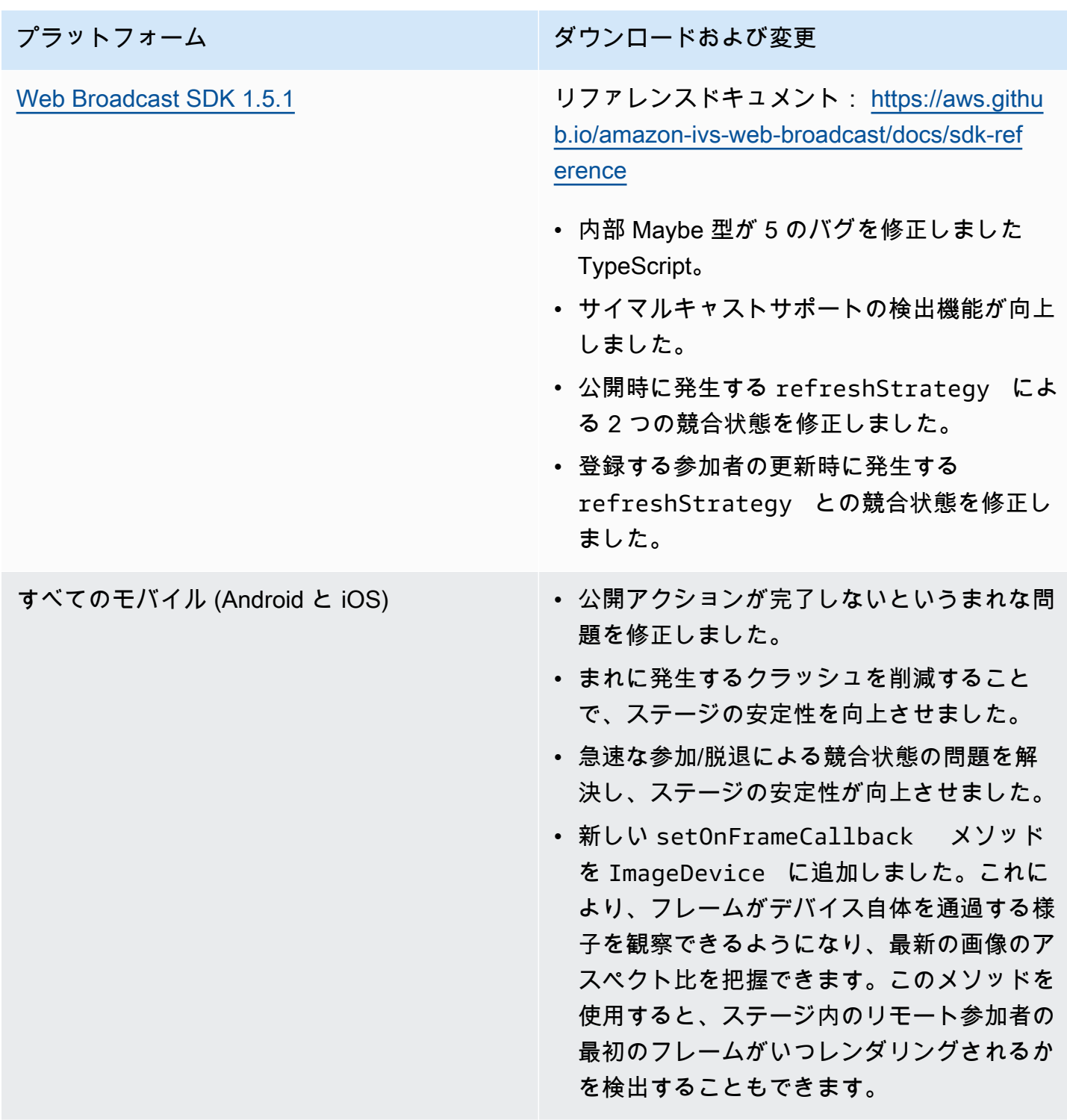

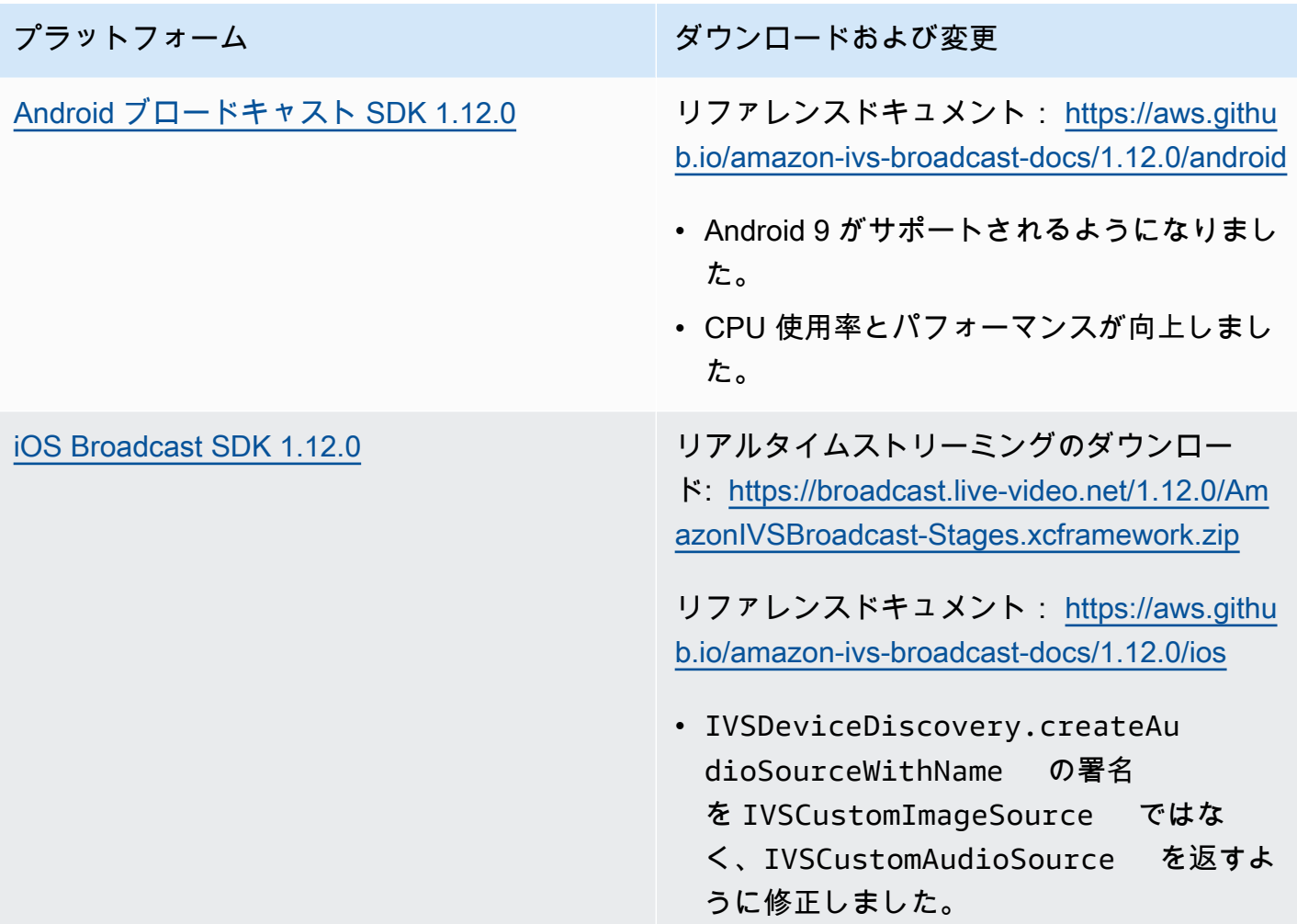

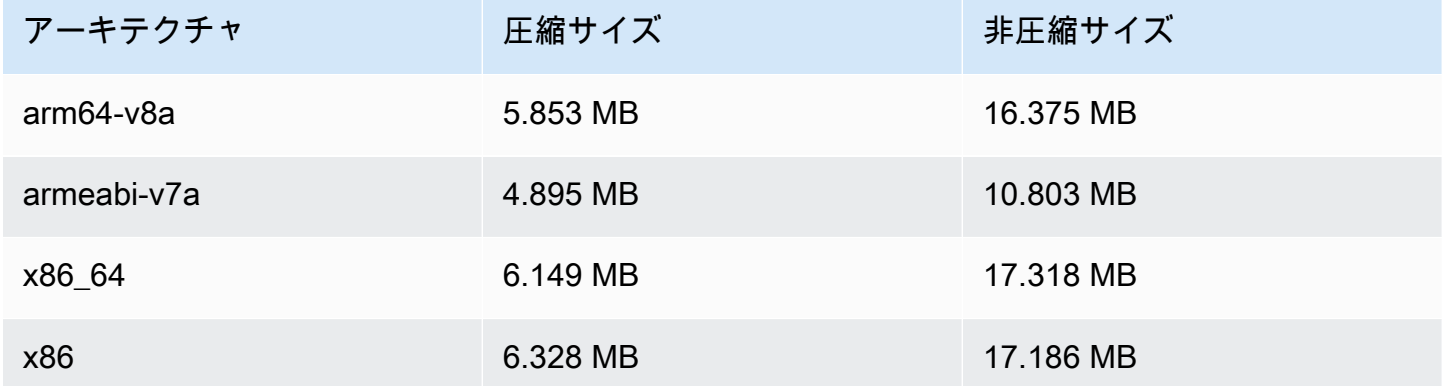

#### Broadcast SDK サイズ: iOS

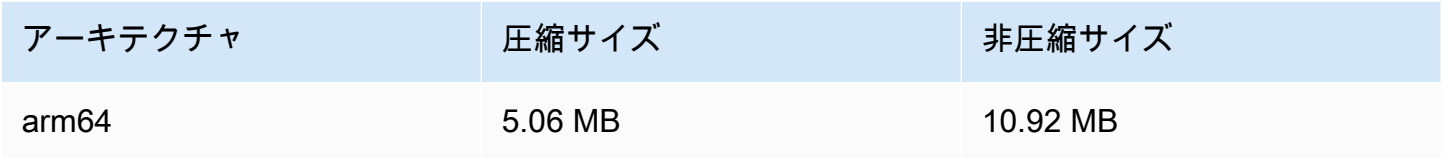

## 2023 年 8 月 7 日

Amazon IVS Broadcast SDK: Web 1.5.0、Android 1.11.0、iOS 1.11.0

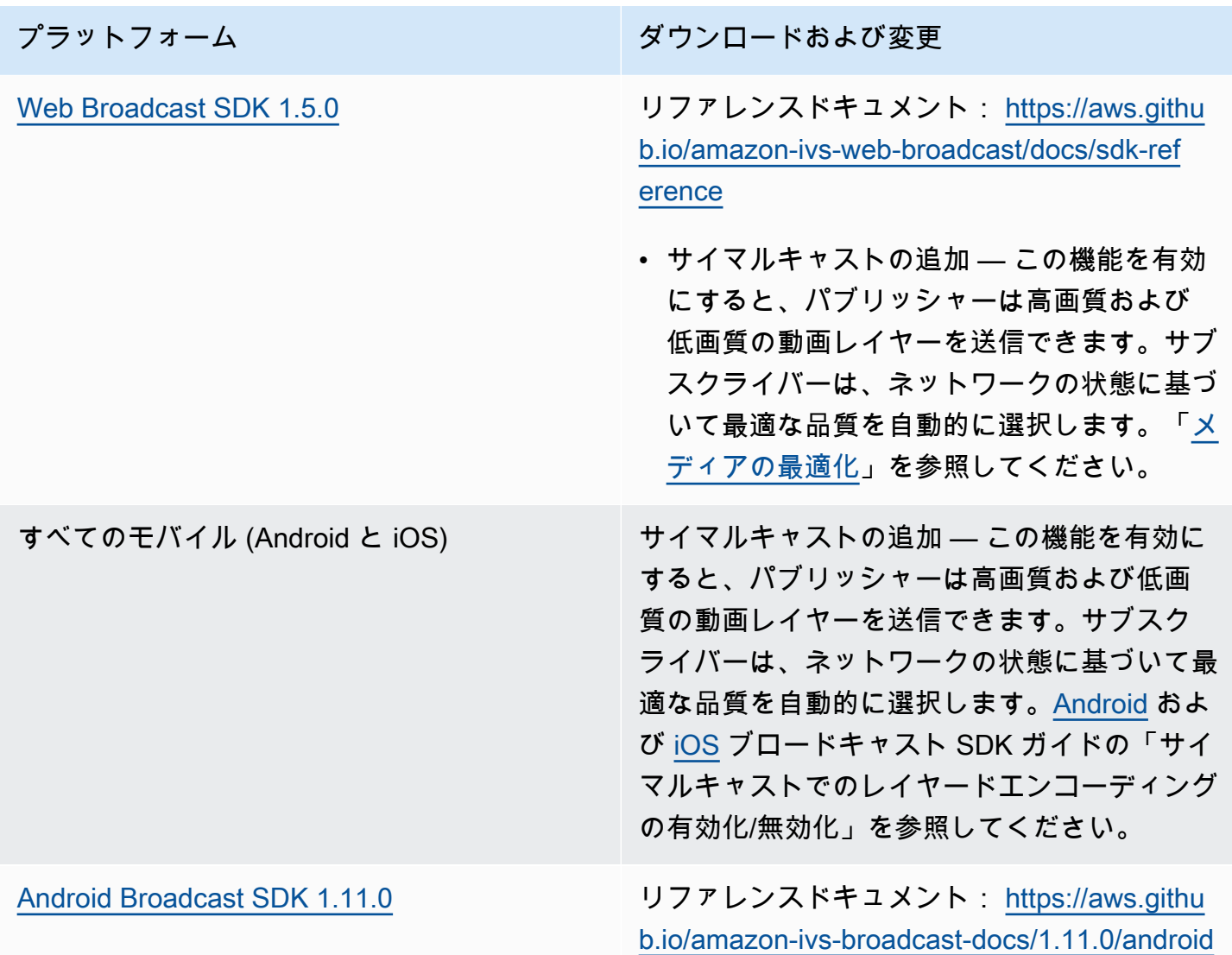

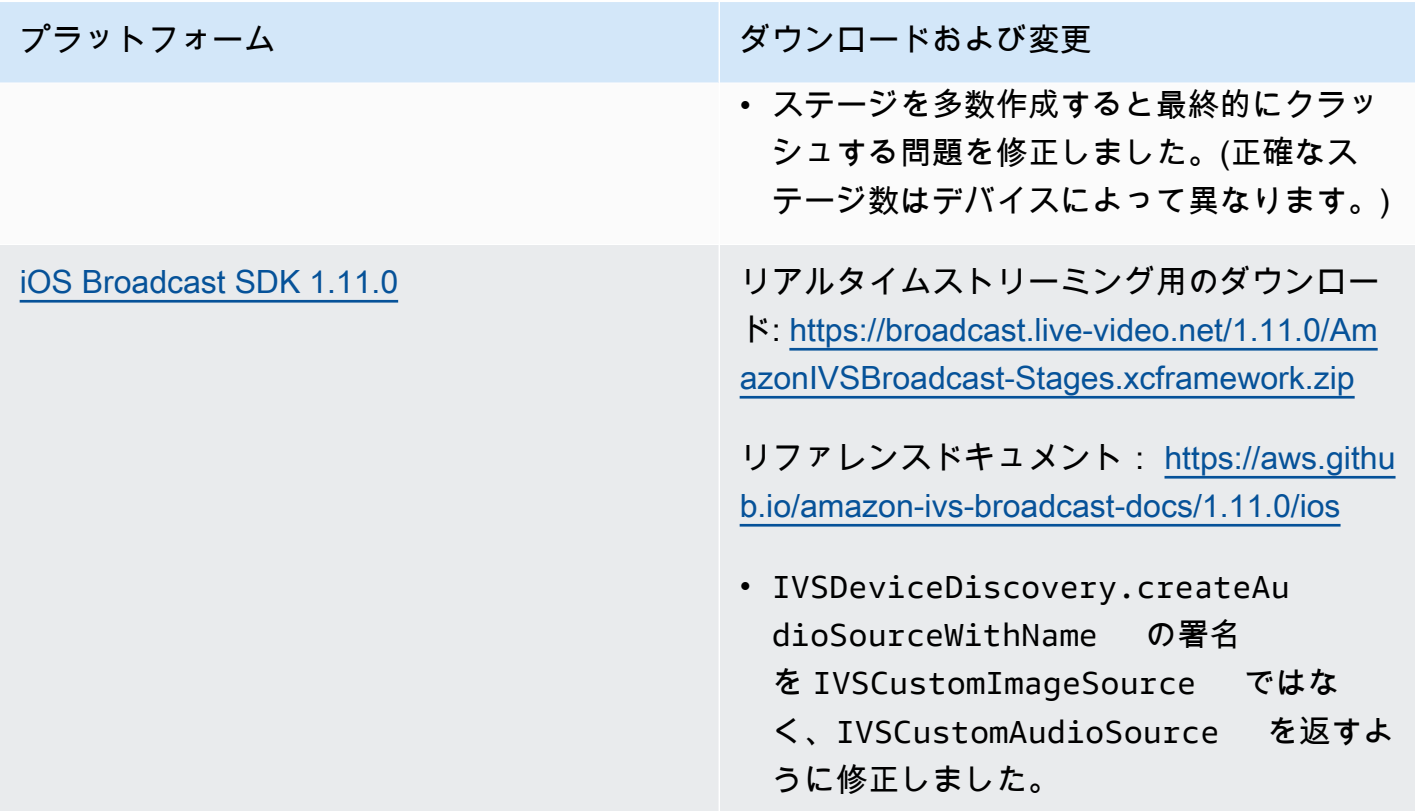

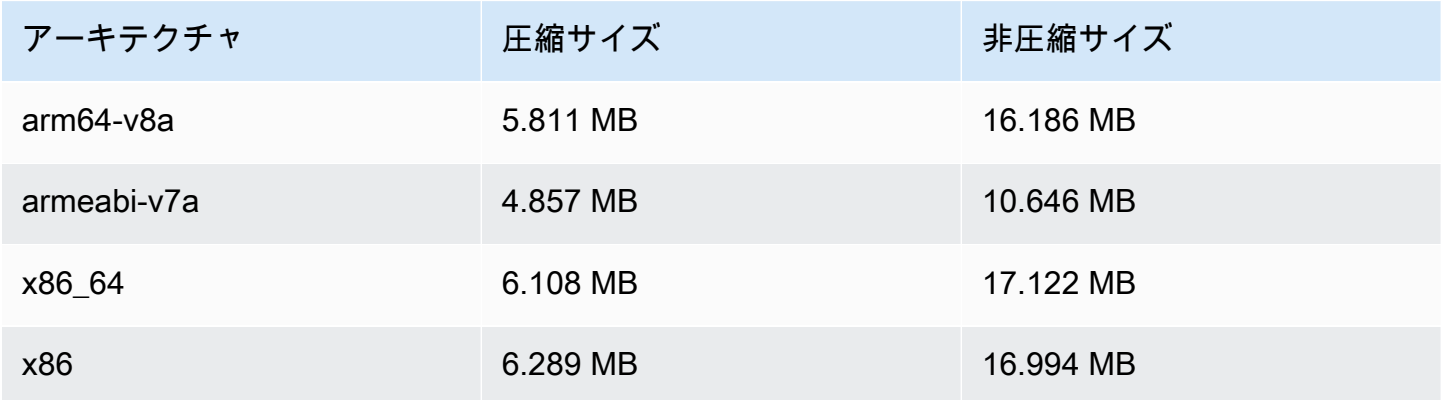

Broadcast SDK サイズ: iOS

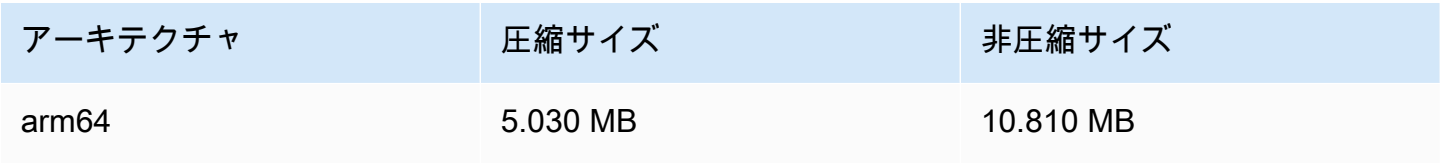

## 2023 年 8 月 7 日

## リアルタイムストリーミング

Amazon Interactive Video Service (IVS) リアルタイムストリーミングを使用すると、ホストから視聴 者まで 300 ミリ秒未満のレイテンシーでライブストリームを配信できます。

このリリースに伴い、ドキュメントに大幅な変更が行われました。[IVS ドキュメントのランディン](https://docs.aws.amazon.com/ivs/) [グページ](https://docs.aws.amazon.com/ivs/)に、リアルタイムストリーミングと低レイテンシーストリーミングの個別のセクションが 追加されました。各セクションには、それぞれのユーザーガイドと API リファレンスがあります。 ドキュメントの詳細については、ドキュメント履歴を参照してください [\(リアルタイム](#page-272-0)[と低レイテン](https://docs.aws.amazon.com/ivs/latest/LowLatencyUserGuide/doc-history.html) [シー](https://docs.aws.amazon.com/ivs/latest/LowLatencyUserGuide/doc-history.html)のドキュメントの変更)。リアルタイムストリーミングの場合は、最初に「[IVS リアルタイムス](https://docs.aws.amazon.com/ivs/latest/RealTimeUserGuide/what-is.html) [トリーミングユーザーガイド](https://docs.aws.amazon.com/ivs/latest/RealTimeUserGuide/what-is.html)」および「[IVS リアルタイムストリーミング API リファレンス」](https://docs.aws.amazon.com/ivs/latest/RealTimeAPIReference/index.html)を参 照してください。

翻訳は機械翻訳により提供されています。提供された翻訳内容と英語版の間で齟齬、不一致または矛 盾がある場合、英語版が優先します。